# WEB APPLICATION SECURITY USING HYBRID TECHNIQUES OF ADAPTIVE CAPTCHA SYSTEM AND HONEYPOT

# IGBEKELE EMMANUEL OLUFEMI (18PGCD000018) B.Sc (Computer Science), M.Sc (Computer Science)

A THESIS SUBMITTED TO THE DEPARTMENT OF

## COMPUTER SCIENCE, COLLEGE OF PURE AND APPLIED

## SCIENCES,

LANDMARK UNIVERSITY, OMU-ARAN, NIGERIA IN PARTIAL FULFILLMENT OF THE REQUIREMENTS FOR THE AWARD OF THE DEGREE OF DOCTOR OF PHILOSOPHY (Ph.D) IN COMPUTER SCIENCE.

SEPTEMBER, 2021

## DECLARATION

I, Emmanuel Olufemi IGBEKELE, a Ph.D. student in the Department of Computer Science, Landmark University, Omu-Aran, hereby declare that this thesis titled "Web Application Security using Hybrid Techniques of Adaptive CAPTCHA system and Honeypot" submitted by me is based on my original work. Any material(s) obtained from other sources or work done by any other persons or institutions have been duly acknowledged.

### IGBEKELE, EMMANUEL OLUFEMI (18PGCD000018)

………………………………….

Signature and Date

iii

**CERTIFICATION** 

This is to certify that this thesis has been read and approved as meeting the requirements of the Department of Computer Science, Landmark University, Omu-Aran, Nigeria, for the Award of Ph.D. degree.

Prof. A.A. Adebiyi Date Supervisor

Dr. (Mrs.) M.O. Adebiyi Date (Co- Supervisor)

Dr. (Mrs.) M.O. Adebiyi Date (Head of Department)

(External Examiner) Date

## ABSTRACT

Web Services have become a trend in providing solutions to mundane and recurrent tasks. This development, however comes with the bottleneck of authenticity and intent of users of such services bringing about the advent of several Intrusion Detection Systems (IDS) as well as Intrusion Prevention Systems (IPS). Individually, these mechanisms have been found to be porous in its defense mechanism. Some of these IDS/IPS have at one time or the other been layered to further strengthen the grip of security against bot and spam attacks, yet, the problem lingers. Hence, this study seeks to harness the strength of two distinct IDS/IPS in a hybridized solution to reduce the menace of web application security. The objectives of this work are to identify the various compatible IDS/IPS that can be hybridized, design an improved hybridized web application security framework, implement the hybridized adaptive model in a web application by computer simulation and then evaluate the framework based on selected performance metrics of accuracy and usability.

The method engaged are SSH protocol, Diffie-Hellman key-exchange algorithm, Hidden Markov Models and Jess rules for integrating adaptive CAPTCHA and Honeypot to solidify the security of an internally developed web application after which Think-Aloud activity alongside Thematic Analysis were used for system evaluation.

Experimental results showed that both CAPTCHA and Honeypot can be layered over each other to produce a very high performance in terms of execution time, resulting in a robust and secure web application. The hybrid model was also found to scale linearly with increase in number of service alternatives. In performing the computer simulation experiment, Themes were formed and established which helped in determining the usability and accuracy component of the hybrid solution. Most prominent amongst the

themes was found to be the issue of CAPTCHA puzzle solving where most experimental users would rather not have their details incorporated into CAPTCHAs. Also, the hybrid defense technique outperformed some of the other existing individual and hybrid techniques with a 93% accuracy thereby significantly improving web application security.

The improved hybridized model for web application security provided in this study is capable of enhancing security when deployed. It is therefore recommended for deployment in the industry.

# DEDICATION

This thesis is dedicated to God Almighty, for the productive life given me, my very present help, who has successfully brought me to the climax of this phase of my sojourn in Landmark University as a Postgraduate student. To Him alone be all the glory and honour.

### ACKNOWLEDGEMENT

Carrying out a research work and writing a thesis is an arduous task, and although the student's name is the one appearing on the cover, it would not have been a success without the efforts and contributions of numerous individuals.

I will like to profusely thank my Supervisor, Prof. Ayodele A. Adebiyi who also doubles as the Dean, College of Pure and Applied Sciences, and my Co-Supervisor, who also doubles as the Head of Department of Computer Science – Dr Marion O. Adebiyi for her motherly advice anytime I speak with her, their consistent and moral support is very much appreciated. Their vast knowledge, consistent reminders and check-up on the progress of the work, coupled with the constructive criticisms has refined this thesis and ensured it came out fine. It has been an honour and a pleasure to have experienced the privilege to be imparted by leading intellectuals, who have exposed me to the basics of computer science, critical analysis of scientific issues, and the art of neat technical writing. A special appreciation goes to Professor Okeyinka, whose fatherly advice and constant jolt has kept me on my toes to run with this research work to the end. Other members of staff of the Computer Science Department, Landmark University, specifically Dr. Gbadamosi Babatunde and Mr. Asani Emmanuel, I say a big thank you to them.

Special thanks to Landmark University for their financial sustenance and access to research resources.

My immense gratitude goes to my parents, Mr. and Mrs. Igbekele. My siblings, Ms. Isaiah Ayobami Igbekele, Mrs. Phoebe Titilope Odetola, Mrs. Lydia Opeoluwa Igbekele Olaleye, Miss. Temitayo Esther Igbekele. My in-law, Mr. Oladipo Olaleye for their moral, financial and spiritual support all through these years. May God's blessings continually hover on them all.

Special mention goes to my Boss, Mr. Matiluko Opeyemi, who has been of immense help and support anytime I seem to be stuck at a certain stage of the research work. May light continually shine upon your path and generations to come. Deep appreciation also to Kolawole Rachael Oluwatosin. Thank you for always spurring me and your absolute belief in me. I am deeply grateful and blessed to be connected to you.

My utmost gratitude goes to my Mentors, Dr. David Oyedepo, Dr. David Abioye and Pastor Abraham Ojeme, all of the Living Faith Church worldwide, their life-changing teachings, instructions and books have made tremendous impact in my life and I cannot but be grateful to God for divinely ordering my steps and guiding my path into destiny.

Very deep appreciation to my fiancée, Miss Okunlola Faith, thanks for always being supportive and an available shoulder to lean on. I am immensely blessed to have you.

I profoundly appreciate all researchers, authours, originators, theorists and all great individuals who have remarkably made profound and valuable input to research in the field of Web Application Security.

# Table of Contents

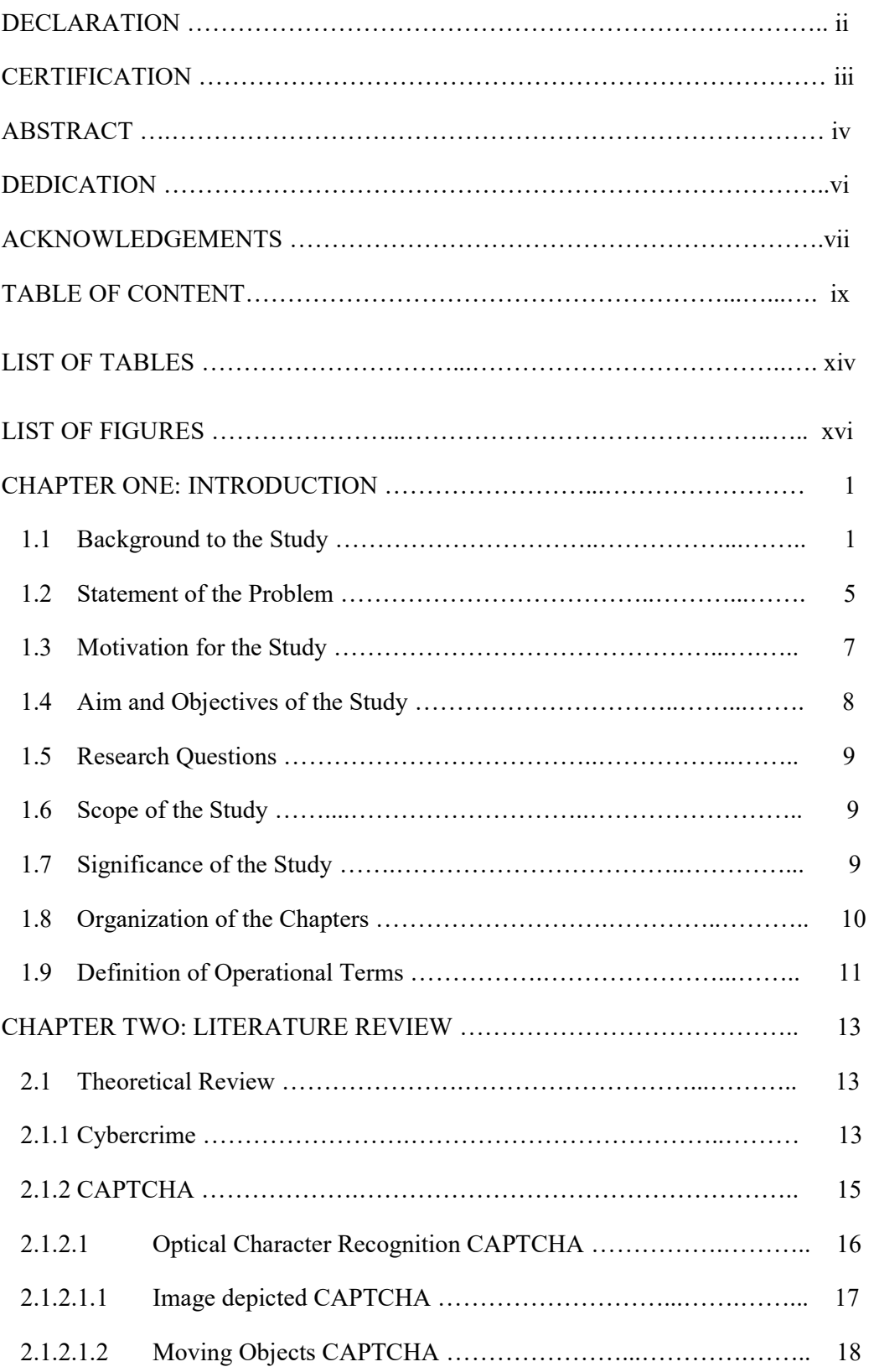

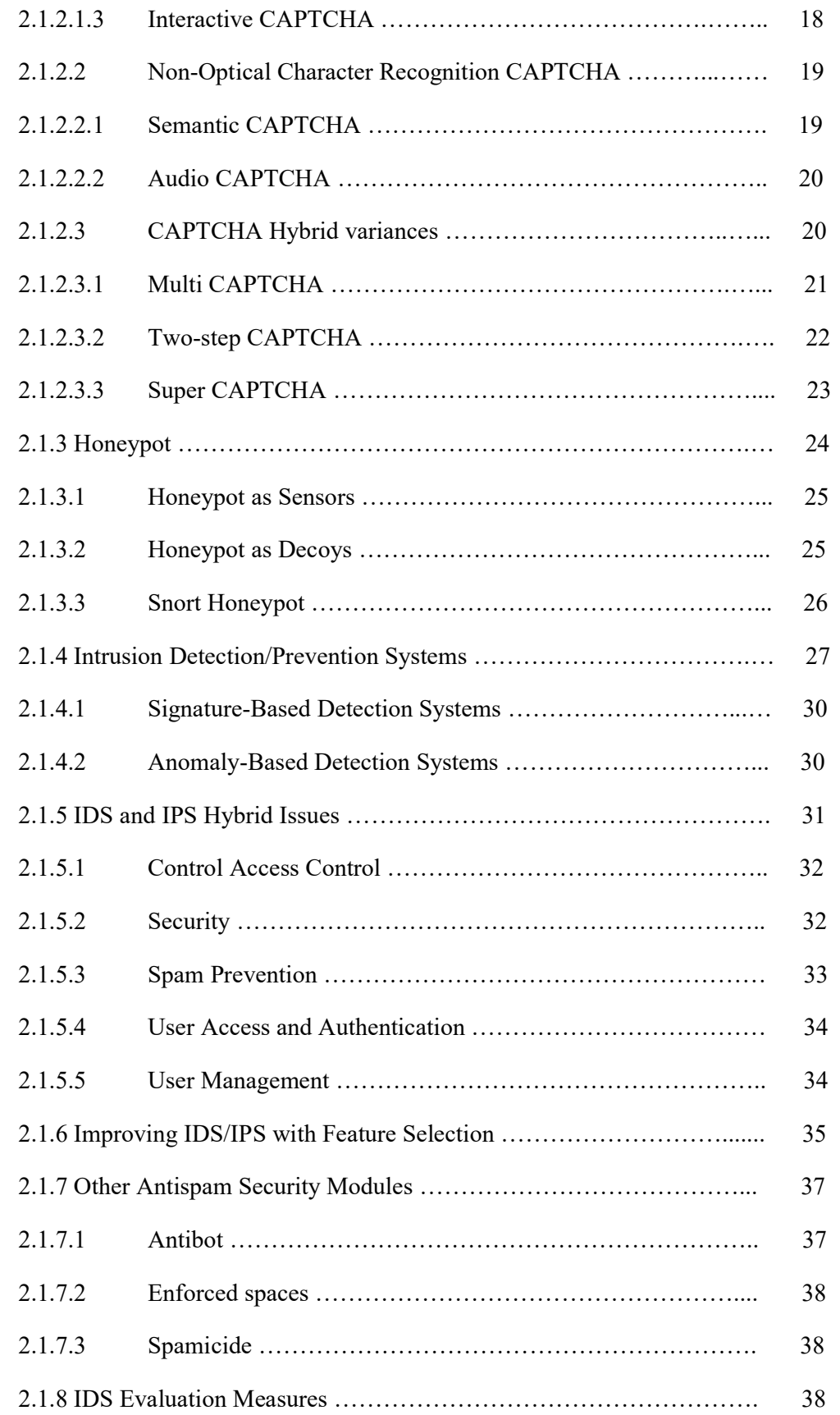

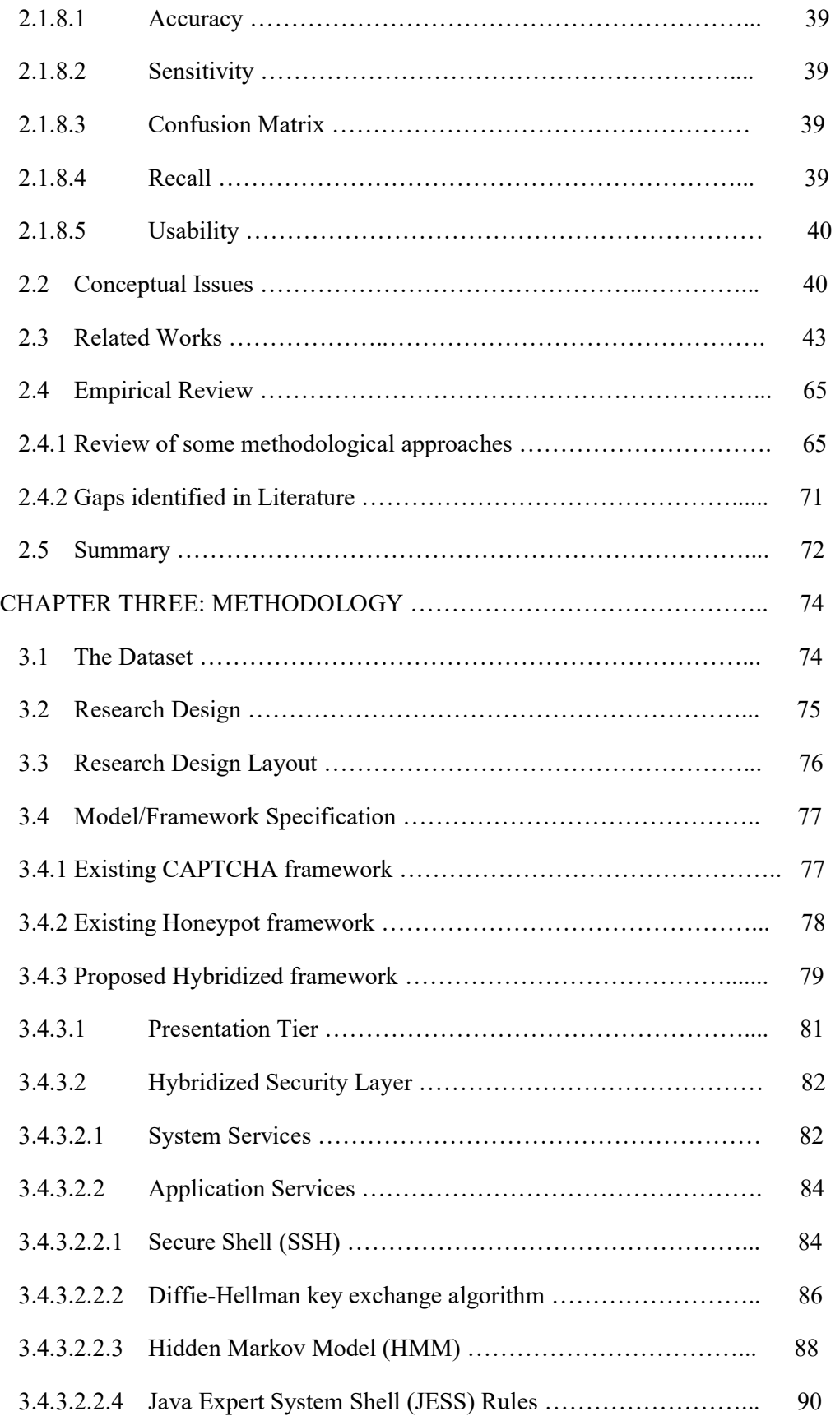

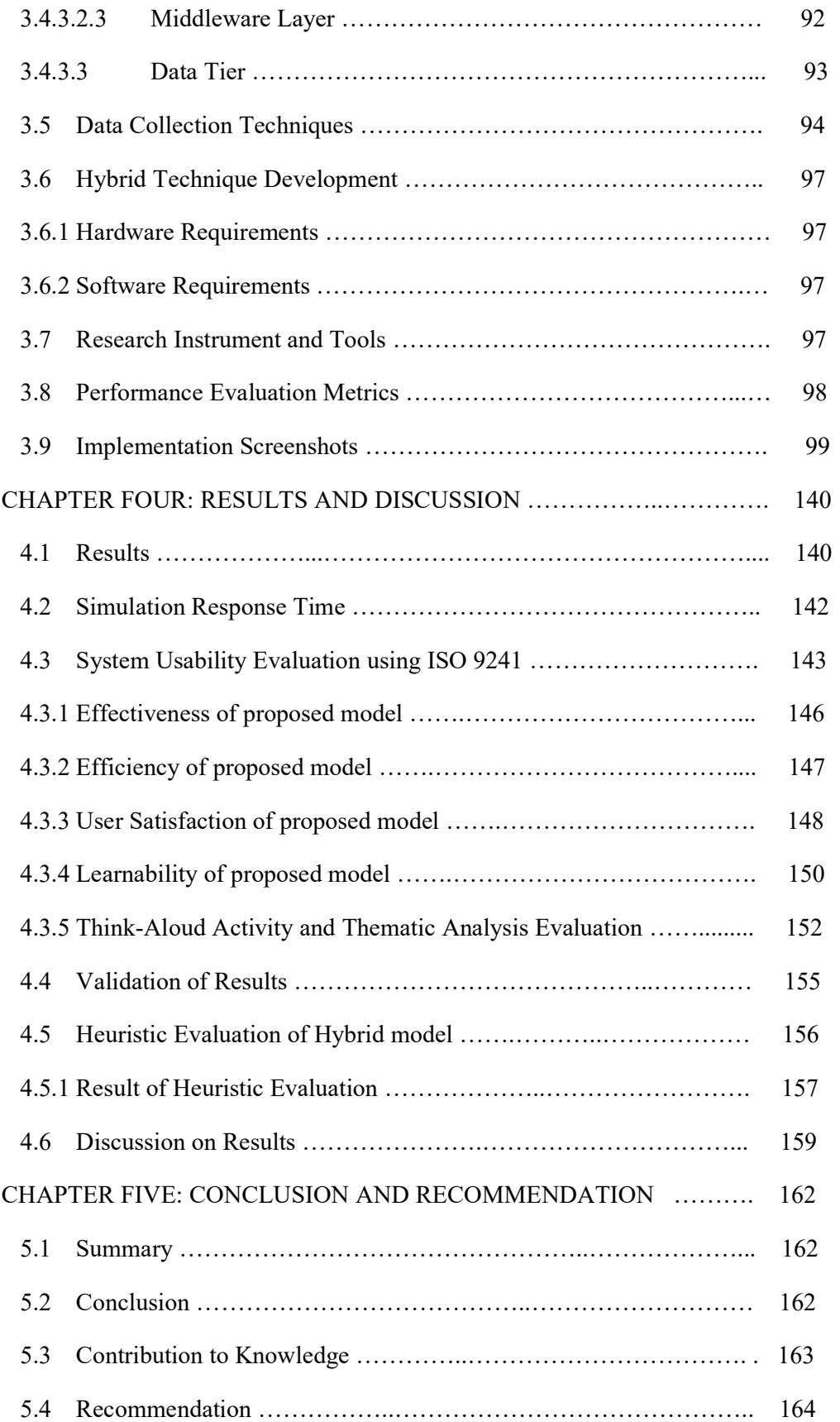

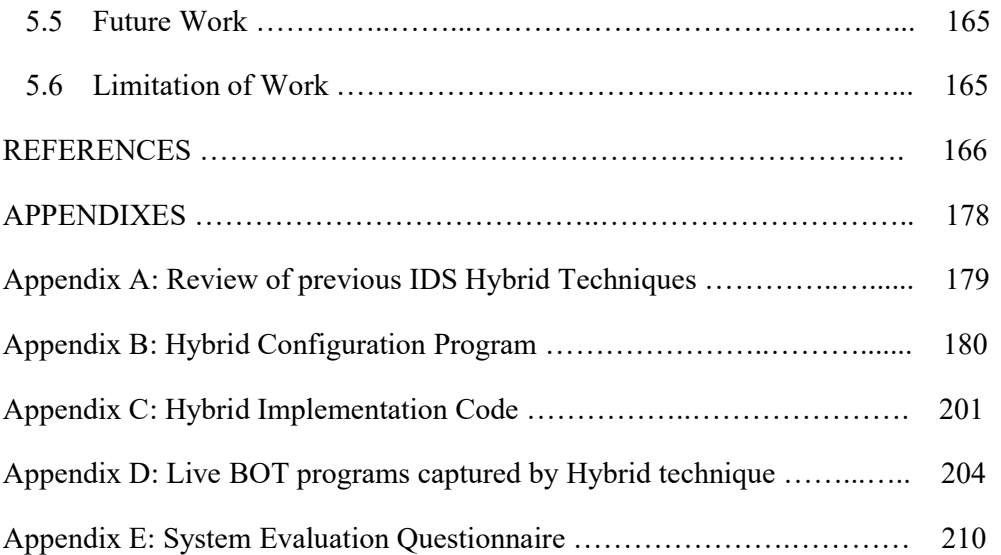

# LIST OF TABLES

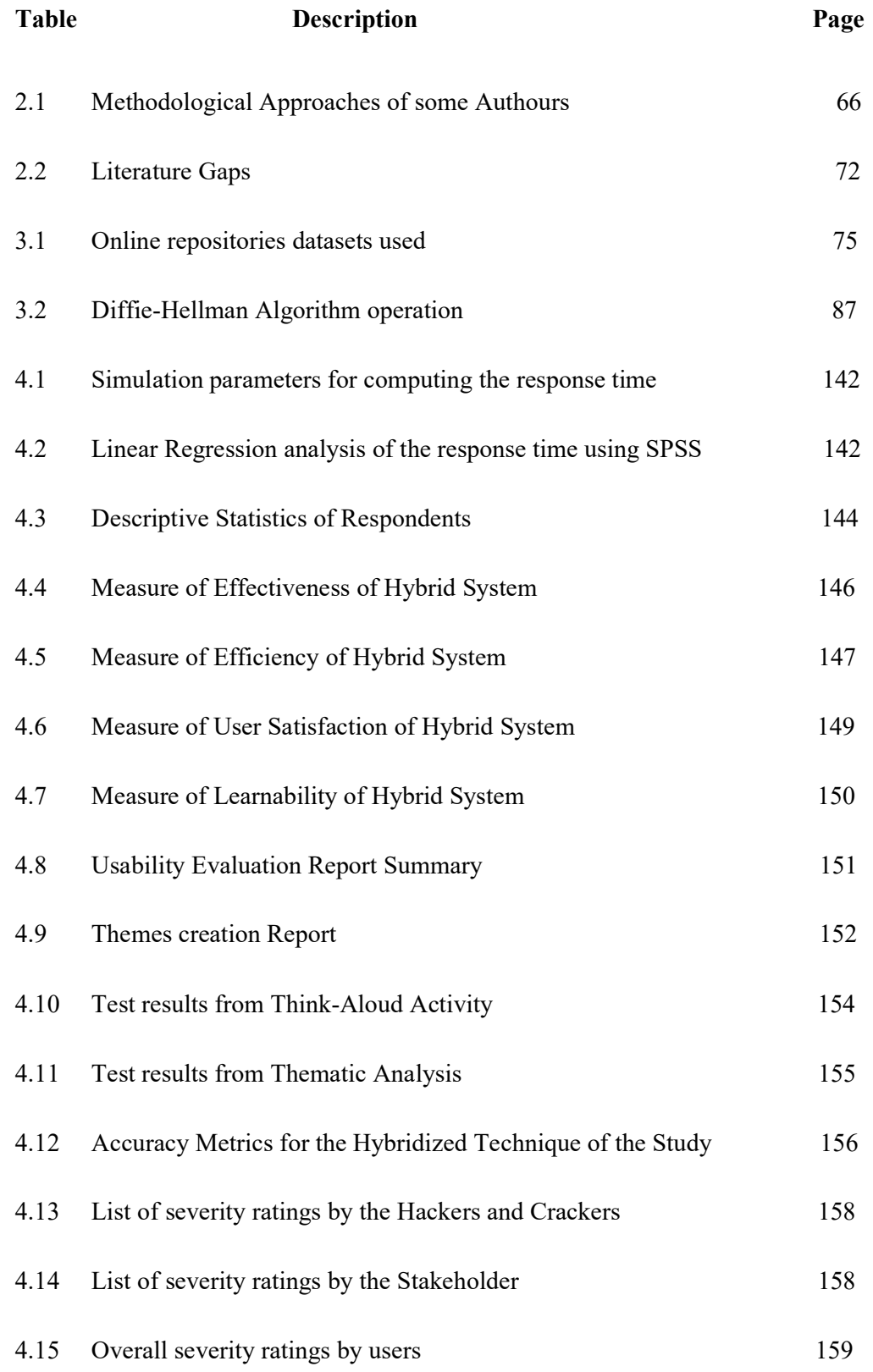

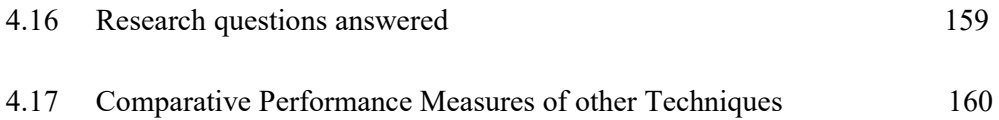

# LIST OF FIGURES

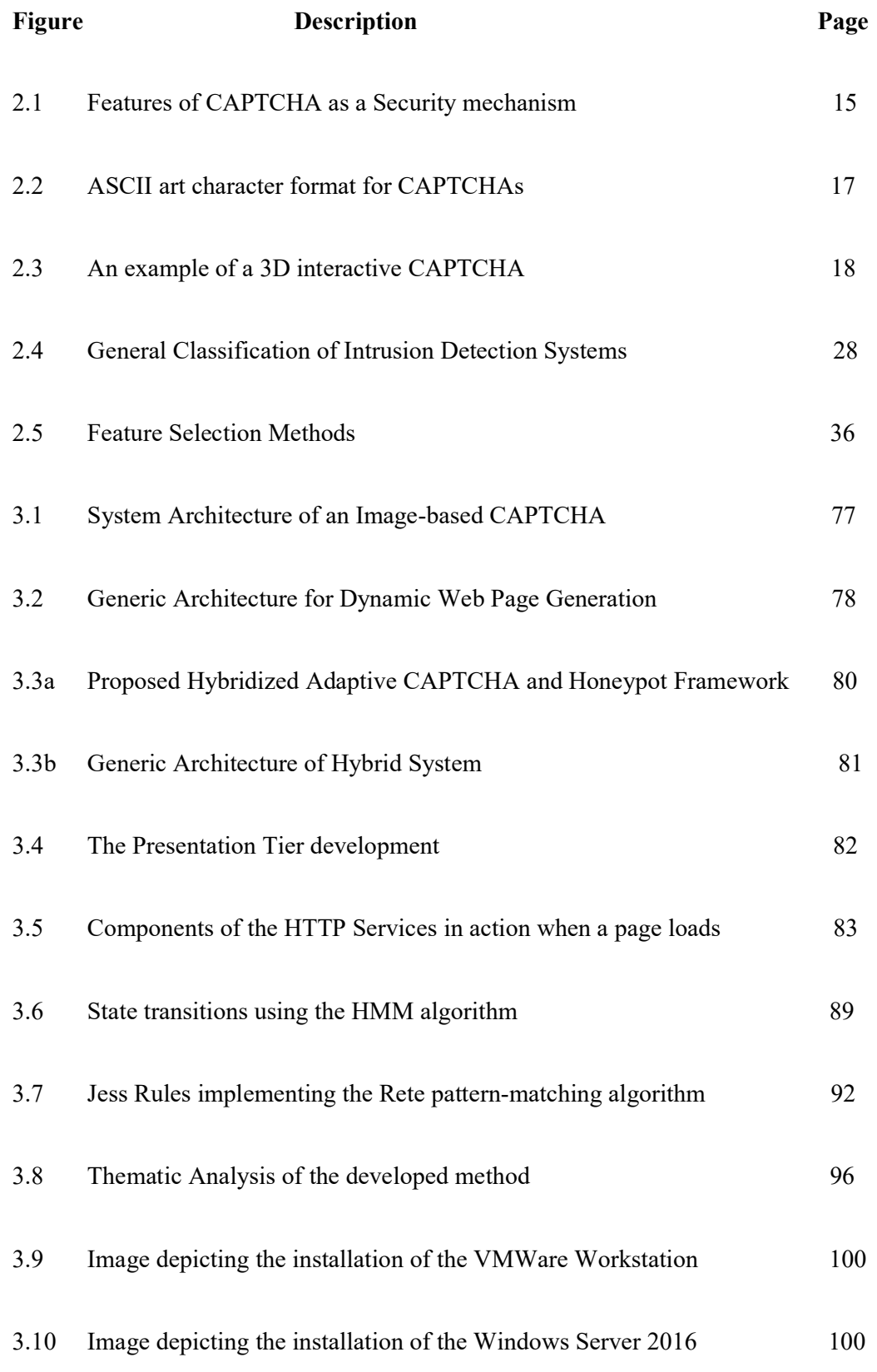

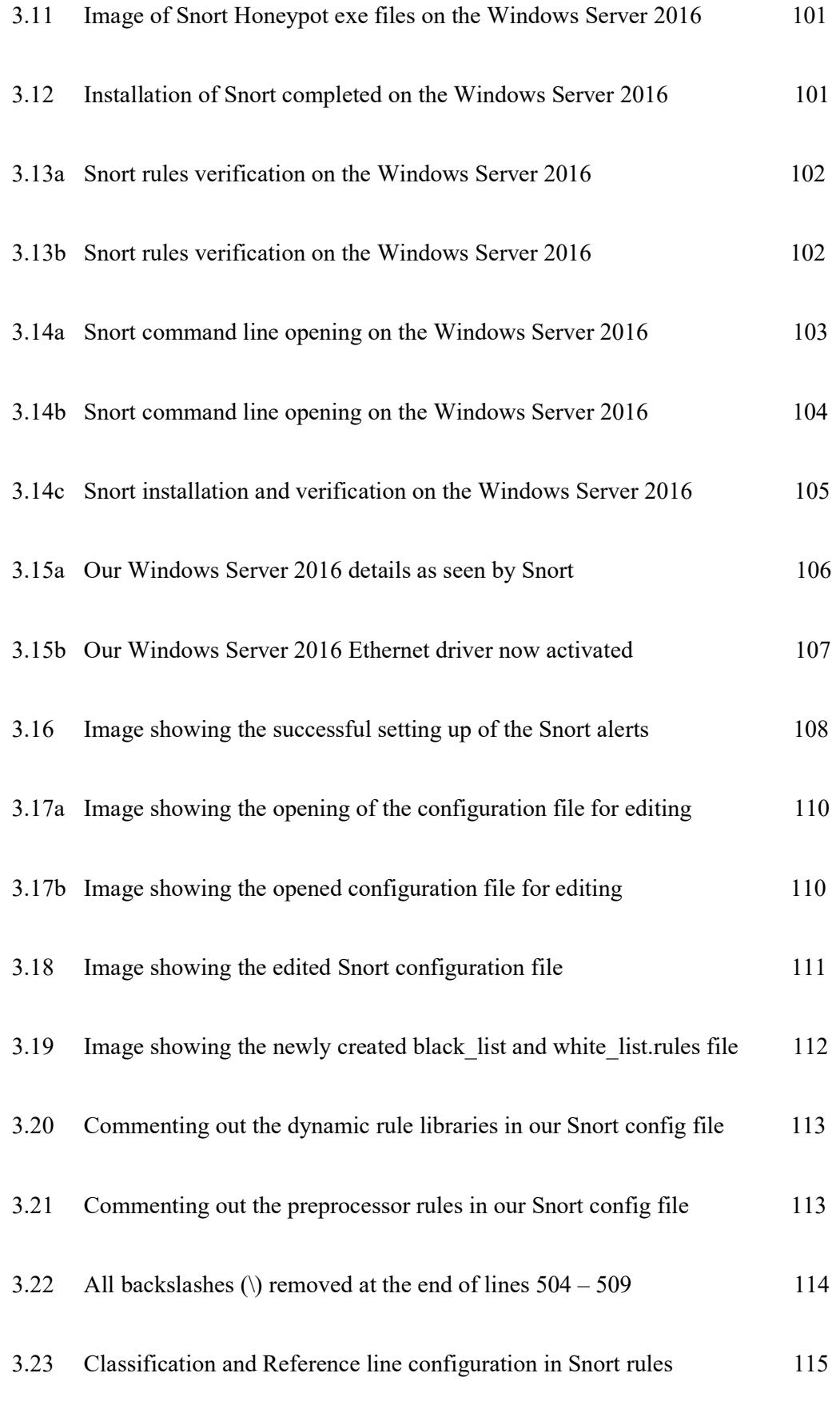

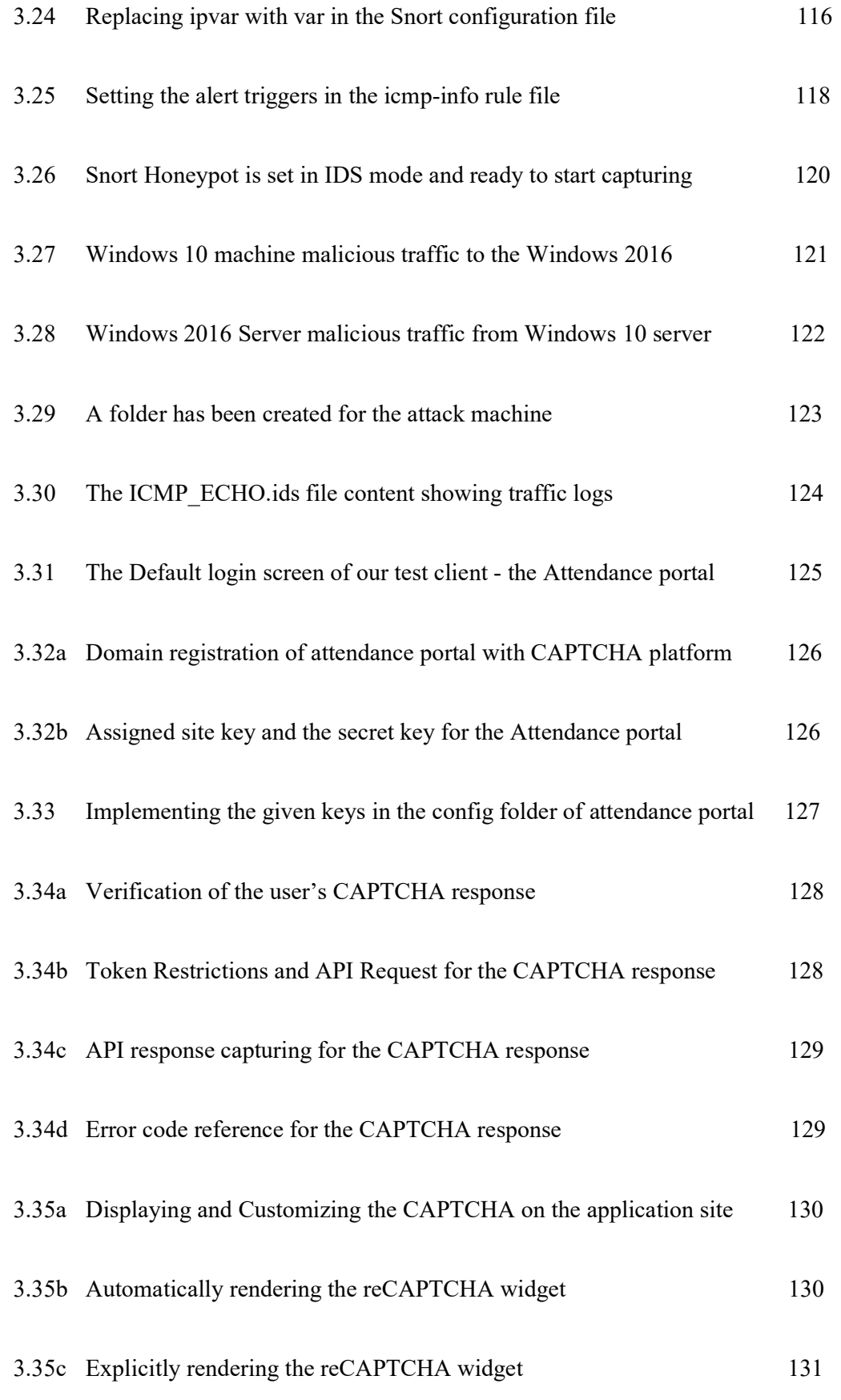

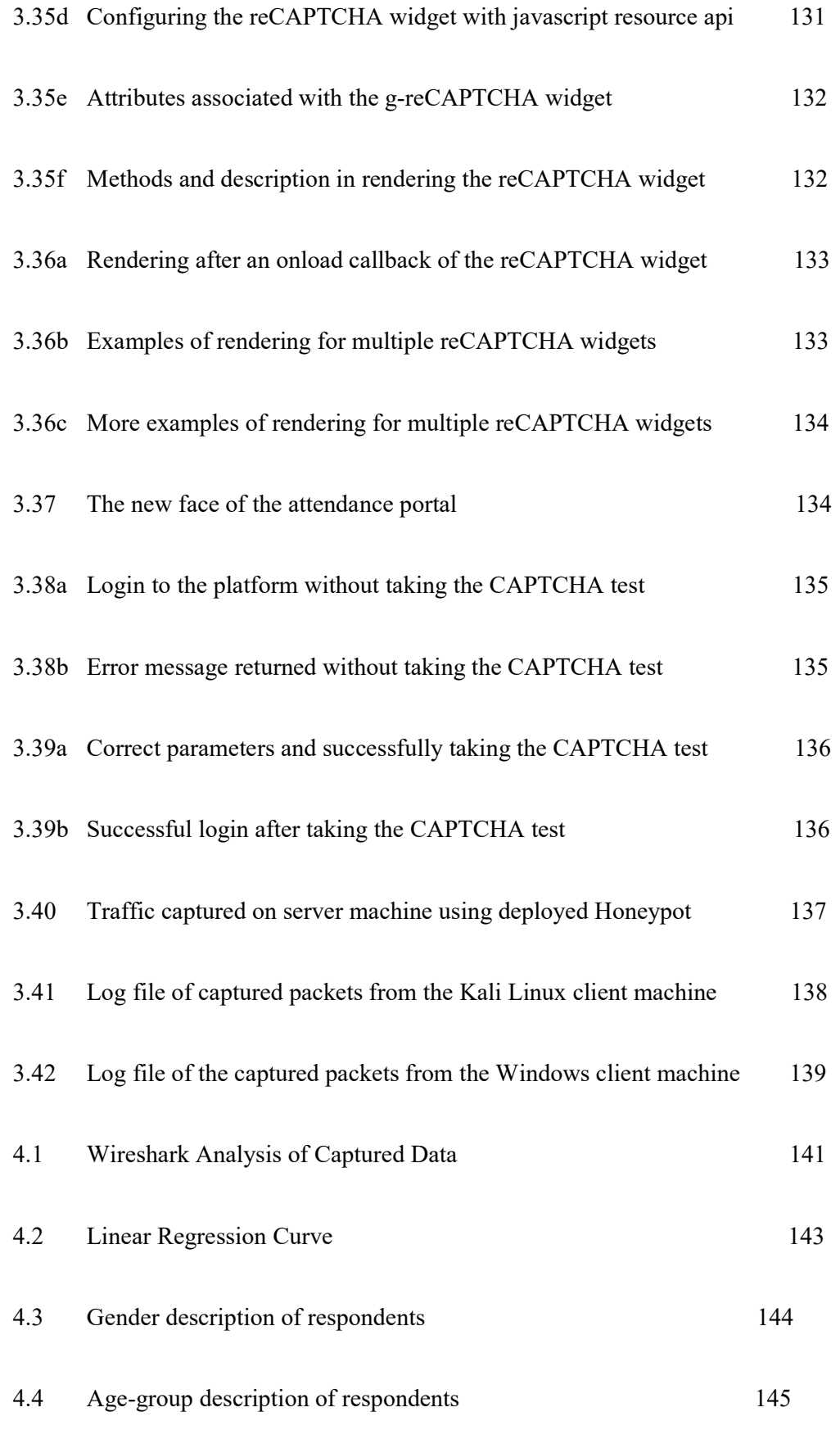

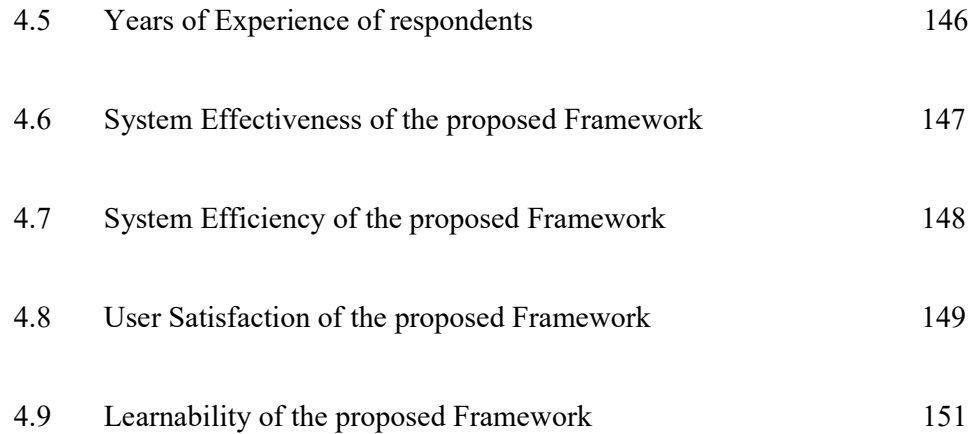

## CHAPTER ONE

## INTRODUCTION

#### 1.0 Background to the Study

Crime has been an integral part of life right from creation and it has been passed along from generation to generation. A crime is an act committed against a set law which is deemed punishable by governing bodies of a constituted authority (Kaur, 2018). As the years rolled by, crime increased sporadically. With the advent of Cloud Computing, things have taken a dramatic turn. Cloud Computing is a ubiquitous and promptly available access to a configurable and limitless pool of resources for computation that are made available and used by a limited number of users and/or providers involvement (Ezenwoke and Igbekele, 2019). Thousands of years ago, there was nothing like Cybercrime. However, today, cybercrime goes side-by-side with physical crime. What is even more fascinating is that, in a few years, Cybercrime will overtake physical crime. Cybercrime is a social crime perpetrated by using technology, Internet and all its related constructs. Cybercrime keeps thriving today, due to the fact that crime and atrocities can be committed without anyone being physically present at the crime-scene (Ba, 2017).

The more technology keep advancing towards Internet of Everything, the more cybercrime will continue to thrive, knowing that investigation into such crimes is becoming more and more complicated to carry out. As efforts are being made to cover up a loose end, more and more gaps are being discovered. Availability of Internet (uncontrolled, unrestricted) has further spurred this demeaning act. One sure way to put an abrupt end to this debacle is to shut down the Internet, but that option seems like throwing the world back into the

dark ages. The Internet and indeed the Web has gone beyond shutting down, hence the only option will be to resort to available control measures.

The Web started out as an idea to simplify communication and make life much more convenient through automated processes, however, the menace on web platform today has gone beyond what the initial conception of the idea was. Today, the Web hybridizes virtually all processes that has to do with our daily lives. We live, learn, shop and communicate over the web. Redundant processes which takes time to conclude can now be completed in milliseconds over the web (Choudhury, 2009).

Applications ranging from virtually every sector - Banking, Educational, Commerce, Sports – are now concluded through rapid processes over the Web. However, with these technological advances also comes the bottleneck of security. The more our world (day-today lives) is exposed to the web, the more vulnerable life become to different forms of attack. Virtually all web services engaged in this modern days requires a form of registration, login, purchases, payments amongst other services thereby making user and customer details available on thousands of servers all around the world.

The availability of these humongous data flying all over the web has created an attraction for different categories of unscrupulous identities over the Internet. These individuals have been identified under different names and categories (Khu-Smith, 2003). Unlike real life scenarios where an individual can be apprehended when a crime is being perpetrated, the Web is different in its entirety as one cannot even tell if the perpetrator of a crime is human or a robot (a computer bot).

2

A computer bot is an autonomous program that runs over a network thereby communicating with servers, users or systems in the similitude of humans. i.e such programs acts, behave and perform as humans.

Web applications are rife with bot cases where individuals and parties depends absolutely on computation metrics and data storage being processed on remote servers, by unknown systems with unknown interests (Smith, 2001).

Effective infrastructures that provides critical services are the target of these attacks, having an impact on several people and by implication, major consequences for organizational operation. There are trends of multiple cyber-attacks experienced by nations and states across the world: Recently, in February 2018, there was an accusation on Russian military by many nations claiming they were responsible for NotPetya, an attack recorded in June 2017 that brought the entire Ukranian economy to a halt (Higgins, 2018).

Over the past two decades, focus of development and research has shifted to Security of lives, identities and properties of web users. The quest of both the industry and academia is to find a lasting solution to the lingering problem of security as it relates to web applications.

In addressing this problem, a Completely Automated Public Turing Test to Tell Computers and Humans Apart (commonly known as CAPTCHA) has since been developed to succinctly separate computer bots from human users (Abdullah, 2016). CAPTCHA, on its own, is a class of Human Interaction Proofs (HIP) designed to prevent Web-bots from ever accessing Web services. CAPTCHA is a reverse Turing test based on audio, text or image based challenge systems. Several interactions over web applications assume services over the Internet use CAPTCHA techniques to effectively differentiate a human from a Webbot (Banday and Shah, 2011).

Over the years, several CAPTCHAs have been developed and can be succinctly classified into two broad categories – Optical Character Recognition (OCR) and Non-Optical Character Recognition (Non-OCR). The OCR is based on Text while the focus of Non-OCR is on Multimedia. The problem however is that CAPTCHAs in their varying forms have been accessible by new bot programs. An instance, letter-segmentation mechanism has been found to break text CAPTCHAs (Abdullah, 2016).

Honeypot is a smart method proposed by Phil Haack in 2007 which harnesses the power of invisibility in web-forms to deceive bot-programs. Considering the fact that computer bots processes raw HTML rather than rendering the source code, it becomes imperative that additional form fields are introduced into web forms using HTML and hidden with Cascading Style Sheets thereby going undetected by bot programs (Moradi and Keyvanpour, 2015).

Independently, in a way, Intrusion Detection Systems (IDS) have shown vulnerability to manipulations and attacks and both Honeypots and it is no exception with CAPTCHAs. For CAPTCHAs recently, mechanisms such as Solving Attacks (Hernández-Castro, R-Moreno, Barrero, and Gibson, 2017), Bypass Attacks (Bursztein, Bethard, Fabry, Mitchell, and Jurafsky, 2010) and Human Exploitation Attacks (von Han, Blum, and Langford, 2013) have been successfully launched and these has paved a way for bot programs to access into sensitive data. Honeypots have not been totally secured, as oftentimes, not all fields of web forms are mandatory fields (Nkwetta, 2018). This therefore leaves a gap as to the security of Web applications in modern times.

Hence, this work looks to harness the power and attributes of two distinct IDS and IPS, hybridizing them into a single solution that further strengthens the security of Web Applications and indeed activities carried out over the Internet.

### 1. 2 Statement of the Problem

The world is rapidly evolving and technological advances keeps bringing out solutions to transient problems in web application security issues. Web-forms, transactions, accounts, profiles, payments and all other activities on the web continues to increase at a galloping rate and the quest for security measures and data privacy remains an issue on these platforms with research work gearing towards a safer clime for web applications..

Over the years, the sole aim of CAPTCHA (easy for a human but hard for a robot) has been outsourced by some organizations and establishments to unskilled labour pools. This act has given attackers even more insight into the workability of CAPTCHAs by divulging the solution mechanisms to human solvers. With this knowledge available to the general public, it has become increasingly more difficult to limit the activities of hackers when it comes to web security (Zhang, Hei, and Wang, 2019).

Similarly, in a bid to deepen the continuously widening difference between human and bots as regards the strength of the existing CAPTCHA security mechanisms, newly adapted theories are being presented, with a closer attention to the responses of users as partial credit. The underlining factor subsists and that is the fact that CAPTCHAs have a singular response: correct or incorrect, true or false. This has brought about the inclusion of the Partial Credit Algorithm (PCA) as a synchrony in interaction between computers and users is much more important than a true or false/correct or incorrect response while looking at the validity of the user information that was supplied. This has led to cracking of so many

CAPTCHAs and therefore significantly highlights the underlying development of hollow and 3D CAPTCHAs (Yu and Darling, 2019).

Psychology suggests that the volume of information available to the public makes it practically impossible to treat all information equally and with equal attention too. More often than not, selective information which aligns with our interests and beliefs tends to be our focus while information that seems to be irrelevant or appears irrelevant to the dominant cognitive needs is overlooked. This tendency enhances solutions tailored to a particular need and ignoring other loop holes (Chen, Luo, Liu, Wang, and Ma, 2019).

Just as there are so many independent options for web application security, so also, there are many possible solutions through hybridizations. Two profound bottlenecks comes into fore when trying to hybridize two explicitly different protocols:

- Selection issues: The choice of which security mechanism to choose amongst the several options.
- Compatibility issues: Implementation of the integration process.

Each of the mechanisms mentioned above have shown to be advantageous in certain environments while showing weaknesses in other environments. Hence, the choice of which one to layer (hybridize and apply) given the viciousness of the web environment and bots without prior knowledge about performance (Omid, Gary, Large, and David, 2017). The usefulness of an AI problem as regards security largely depends on an automated way of generating the problem instances together with their solution. The security of CAPTCHAs should not be in the secrecy of a piece of code or that of a database. (Yu and Darling, 2019). This, amongst others, is the problem being proposed to study.

In various frameworks usually known for recognition of different forms of CAPTCHAs, recognition network has been found to be a pivotal step towards the success rate of CAPTCHA solutions. However, these days, recognition networks have mostly focused on deep learning as applicable in object detection, image classification, image steganography among others (Chen et al., 2019).

This Thesis therefore focuses on creating an adaptive puzzle-based CAPTCHA and layer it with an adaptive Honeypot CAPTCHA and see how the hybridized security performs against existing similar individual mechanisms. The study sets probabilities for the layered mechanism and in the process increase or decrease the modalities being chosen during the next attempt and evaluation attempt based on its performance.

The ingenuity of this idea capitalizes on the information flow in public between humans. Without prior information, attackers will not be able to successfully complete their attack peradventure, by any chance, they are able to break the security layer of the CAPTCHA.

#### 1. 3 Motivation of the Study

As each of the individual CAPTCHA and Honeypot solutions becomes more and more difficult for bots, attackers will easily shift focus towards the use of Human Exploitation Attacks (human CAPTCHA solvers). It is believed that, amongst others, the most notable challenge of the future remains stopping humans from doing the dirty work on behalf of bots. Mohammed (2014) postulates that addressing this menace will require developing CAPTCHAs with the ability to ascertain motives and intent of users to determine the genuineness of interaction rather than just differentiating if an interaction is being initiated by a human user of a computer program (Al-Fannah, 2018).

Mohammed (2014) suggested that the concept of layering is better than sole dependence on a single layer of protection (depth of defense principle). For this reason, dependence and sole reliance on a CAPTCHA puzzle as the basic means of preventing bot interactions is not ideally an effective approach. Bots are generally programmed to successfully attack a specific type of CAPTCHA and, for this reason, a web application that uses such a CAPTCHA or any other single technique as its only defense will immediately be susceptible to attacks by such bot. Past experiences suggests that the development of supplementary safeguards against web application intrusions has become a vitally important weapon in the fight (Al-Fannah, 2018).

### 1. 4 Aim and Objectives of the Study

The aim of this thesis is to develop an improved web application security framework using a hybrid technique of adaptive CAPTCHA and Honeypot. The objectives are to;

- 1. identify from literature various Intrusion Detection Systems (IDS) solutions and hybrid models.
- 2. design an improved web application security model using SSH protocol, Diffie-Hellman key-exchange algorithm, Hidden Markov Models and Jess rules for integrating adaptive CAPTCHA and Honeypot.
- 3. implement the hybridized adaptive model in a web application by computer simulation.
- 4. evaluate the framework based on performance metrics: Accuracy and Usability.

#### 1. 5 Research Questions

There have been numerous independent options for web application security, however, there are relatively few and "untested" solutions through hybridizations, which brings to fore the following research questions:

- i. **Question 1:** Is it possible to improve Web Application security by hybridizing protocols to fend off intrusions from bots?
- ii. Question 2: Would the proposed Web Application security solution outperform the existing web security solutions highlighted in the literature?

### 1. 6 Scope of the Study

This research work addresses the problem of internet theft, fraud, security and privacy experienced in web application technologies and services using a hybridized layered security framework. Basically, this implementation of the work is focused on an existing web application currently in use in Landmark University. This work leverages on the shortfall of the CAPTCHA and Honeypot protocols independently to implement a hybridized layered security framework.

#### 1. 7 Significance of the Study

Cybercrime is now a global epidemic. Suggestions of several kinds of research in preventing and detecting intrusion detections are eminent. There is a need for proper and better secure techniques for web application usage, to help in reducing the criminal activities over web applications. This study provides an enhanced hybridized adaptive framework leveraging on existing independent protocols. It is believed that this hybridized protocol will help increase user privacy protection level and also address some security

shortfall of individual existing protocols, thereby attempting to increase consumer trust level in web applications. This study will further avail e-commerce sites, online banking applications, e-payments and so on. The privilege of carrying out their operations with the assurance of the safety of every transaction conducted over their web applications.

### 1. 8 Organization of the Chapters

The chapters of this thesis are organized as follows:

Chapter One contains the background of the study, statement of the problem, justification of the study, aim and objectives, research questions, the scope of the study, the significance of the study, and contribution to knowledge. The remaining sections of this study are prepared as follows:

Chapter Two: The literature review, assesses studies that have been carried out in the aspect of CAPTCHA, Honeypot, Intrusion Detection Systems, Intrusion Prevention Systems, Hybrids and Layered techniques, and related works.

Chapter Three: The methodology gives a detailed description of the existing approach, the proposed model, dataset, research design, the layout, and the performance evaluation metrics including some implementation screenshots.

Chapter Four. The results and findings of the study are discussed. First, the proposed hybrid technique is evaluated, and the result compared with existing methods. The findings are then discussed.

Chapter Five: The Conclusion and Recommendation, captures the completion of the study by giving a transitory summary of the work done in this thesis with its discoveries and supplementary research tips.

#### 1. 9 Definition of Operational Terms

Crime: An act committed against a well-defined law and having a punishable repercussion to violators

Web Application: An automated software that enhances processes for speed of execution.

Security Mechanism: A recognized defense protocol that safeguards a web application.

CAPTCHA: Completely Automated Public Turing to Test Computers and Human Apart, a software that acts as a security mechanism to tighten the security of web applications against intrusion.

OCR: Optical Character Recognition, a term used to indicate acceptance and comprehension based on visual contact.

Puzzle CAPTCH: This is a CAPTCHA variance that involves Image segmentation and arrangement to solve.

Honeypot: This is a CAPTCHA variance that tends to deceive computer programs using decoy HTML fields.

Layered: Having two or more items placed on top of each other.

Hybridize: Combination of two (2) or more independent entities.

Secure Shell: A protocol that harnesses different web application algorithms like RSA, AES, Diffie-Hellman, amongst others in enhancing security.

Cyber Attack: A cyberattack is any maneuvering offensively done with the aim to target computer networks, information systems or personal computer devices.

Cloud Computing: Cloud computing are on-demand computer system resource facilities available to users without directly managing the infrastructure.

Cybercrime: Cybercrime is any form of crime that involves a computer and a network.

Intrusion Detection Systems: Devices or software applications that allows for monitoring a system or network for policy violations or malicious activity.

Optical Character Recognition: Optical character recognition (OCR) is a technology that facilitates business solutions used in automating extraction of data from printed or written text before converting the text into a format that is machine-readable for data processing such as editing or searching.

Encryption: A process involving the conversion of information or data to codes with the sole aim of preventing unauthorized access.

## CHAPTER TWO

## LITERATURE REVIEW

This section reviews the literature and related works on Human Interaction Proofs, Intrusion Detection and Prevention Systems, CAPTCHA, Honeypot and some hybrid techniques.

## 2.1 Theoretical Background

This section presents reviews of the literature focusing on discussion on cybercrime, the types, a few reasons behind cybercrime and why it thrives. Also, a critical look is done in the area of web application security as regards CAPTCHA – Optical Character Recognition (OCR) and Non-Optical Character Recognition (Non-OCR), defense approaches, Honeypot and a few other web application defense mechanisms.

#### 2.1.1 Cybercrime

Cybercrime is a social crime that engages the technological tools in its perpetration. It is a social crime that is thriving and ravaging the world as we see it today. Although still new (and gaining more ground daily), the impact is as gruesome (if not more) than conventional crime. As early as 1820, there was a record of a group of employees of an Organization (Joseph-Marie Jacquard) who tried to sabotage an invention made by the Organization in order to protect their job, however, this is a bit different from Cybercrime as we know it today (Ba, 2017).

Cyber criminals keep evolving with sophisticated ways of targeting their individuals as well as public and private parastatals. The rate at which Cybercrime is thriving compared to the way the Cyber security is thriving are not in any way commensurate. Cybercrime, in all its forms today consists of both the computer and humans (Ibekwe, 2015). Nations and Government are now having laws on cyber securities in order to protect data and prevent its loss. Sometime ago, it is understood that the Liberian Government had to shut down the Internet amidst anti-Government protests.

Kaur (2018) defined cybercrime as an unlawful act in which the computer is both a tool and a target. He further defined the kinds of cybercriminals in the following categories:

- 1. Crackers: Causing damage for fun or to satisfy some anti-social motives e.g Virus creators.
- 2. Hackers: Explore another's computer system as competition, education or curiosity.
- 3. Pranksters: They perpetrate tricks for temporary harm.
- 4. Career-Criminals: Earn their income from damaging other people's contents.
- 5. Cyber-Terrorists: Group of like-minded individuals that crash websites through traffic.
- 6. Cyber-Bulls: Harassment over the Web, vicious posts amongst others.

The anonymous nature of the Internet makes it the perfect platform for committing various atrocities. This has led to categorization of Cybercrime into three (3) broad categories:

Cybercrime against Organization: This includes Hacking, Denial attack, Virus attack, Mail bomb and so on.

Cybercrime against Individual: This includes Email spoofing, Phishing, Spamming, Cyber-defamation, Cyber-stalking, Computer-sabotage, Malware and so on.

Cybercrime against Property: This includes Intellectual property crime, Cyber-squatting, Cyber-vandalism, Hacking system, Trojan horse, Logic bomb and so on (Kaur, 2018).

# 2.1.2 CAPTCHA (Completely Automated Public Turing Test to Tell Computers and Human Apart)

Completely Automated Public Turing Test to Tell Computers and Humans Apart (commonly known as CAPTCHA) has been a web application security mechanism for close to two decades now. The tool has been a well-known effective mechanism in tackling the problem of security as regards web application. But as with all technological advancement made in the  $21<sup>st</sup>$  century, the more technologically developed we are as a universe, the more vulnerable we become to security threats and intrusions. So many modifications have been done ever since the introduction of CAPTCHAs and some of them will be reviewed in this section.

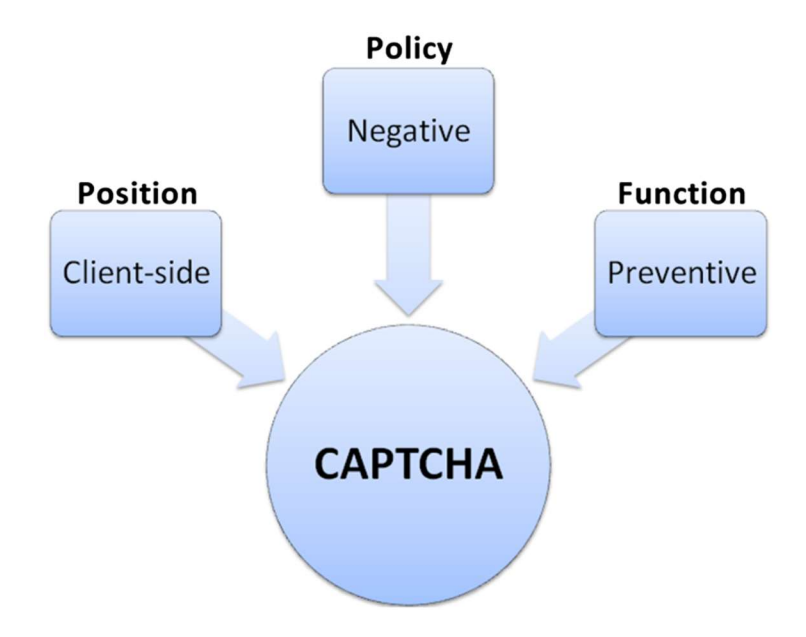

Figure 2.1: Features of CAPTCHA as a security mechanism (Source: Mohammad, 2014)

Figure 2.1 shows the essential working briefs of a CAPTCHA system. This particular modules checks for the enablement of Javascript and cookies on the browser. Cookies, or as they are more often called, HTTP cookies, are bits of text-file data stored on a browser. Most websites use those tiny bits of data to customize users and enable user-specific features. Core website functionalities are enabled on those platforms such as e-commerce, shopping carts, and they are also used for more controversial purposes, such as tracking user activity. Cookies are an integral part of the way the web works as well as a privacy concern and security risks. In view of this, casual users of the web and developers have good and valid reason to better understand how these tiny bits of data work. In addition, a duration for filling out the form can be explicitly set. When this is done, submissions that take longer period or appear too fast can be refused.

The idea behind visual CAPTCHAs is to pose a challenge to users of a system based on what they are able to see, recognize and identify. It is believed that there is a form of communication through visuals between users of a system and the system itself, hence the reason for this form of security mechanism. A few of the Visual CAPTCHAs are discussed as follows.

#### 2.1.2.1 Optical Character Recognition (OCR) CAPTCHAs

OCR-based CAPTCHAs are the most accepted widely-used form of CAPTCHAs. Due to the simplicity of the variant, most web applications have adopted this CAPTCHA. Basically, OCR-based CAPTCHA employs the use of texts in its implementation. These CAPTCHA implementations largely challenges automatic character recognition programs that are readily accessed by human users. These CAPTCHAs are presented in various forms to the users. They could come in distorted, rotated, deformed and so on all in a bid
to make it difficult for computer bots to decode (Nguyen, 2014). Examples of Text-based CAPTCHAs includes BaffleText, Gimpy, Ez-Gimpy, ScatterType, Pessimal Print, amongst others. A recent development in CAPTCHAs have them displayed in ASCII art format. In this format, texts are rendered in ASCII art characters. An example of this is shown in Figure 2.3 showing the ASCII presentation format for CAPTCHA.

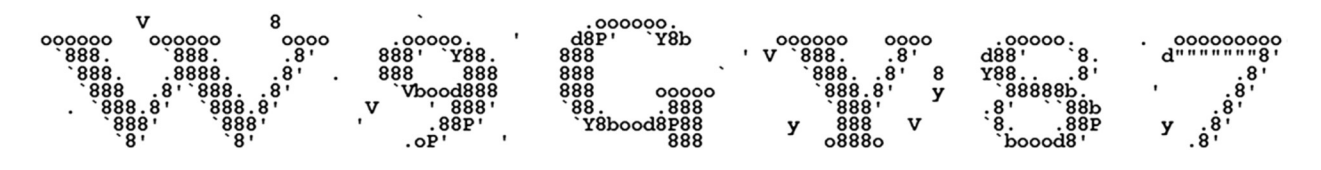

Figure 2.2: ASCII art Character format for CAPTCHAs (Source: Mohammed, 2014)

### 2.1.2.1.1 Image-depicted CAPTCHAs

As a build up from the OCR-based CAPTCHAs, images were also introduced to increase the difficulty of machines and bot programs to decode and break. As a matter of necessity, this particular CAPTCHA capitalizes on the weakness of Computer's vision in dealing with images. For this CAPTCHA, the essence of its use is the ability of humans to extract and describe more from a picture than can be automatically generated by an external program. Several designs for Image-depicted CAPTCHAs have surfaced over the years ranging from Asirra, ARTiFACIAL, Imagination, Bongo, ESP-Pix, amongst others (Anil, Naveli, and Bhukya, 2018). Majority of these Image-based CAPTCHAs are rendered in 2D but since new bot programs were able to break through these 2D Image-based CAPTCHAs, 3D Images were introduced. It is widely agreed that Humans can decode and interpret 3D images better than computers can even attempt, and upon this premise 3D images subsist (Woo et al., 2014). An example of a 3D image-recognition CAPTCHA is depicted in Figure 2.3 showing a 3D interactive CAPTCHA.

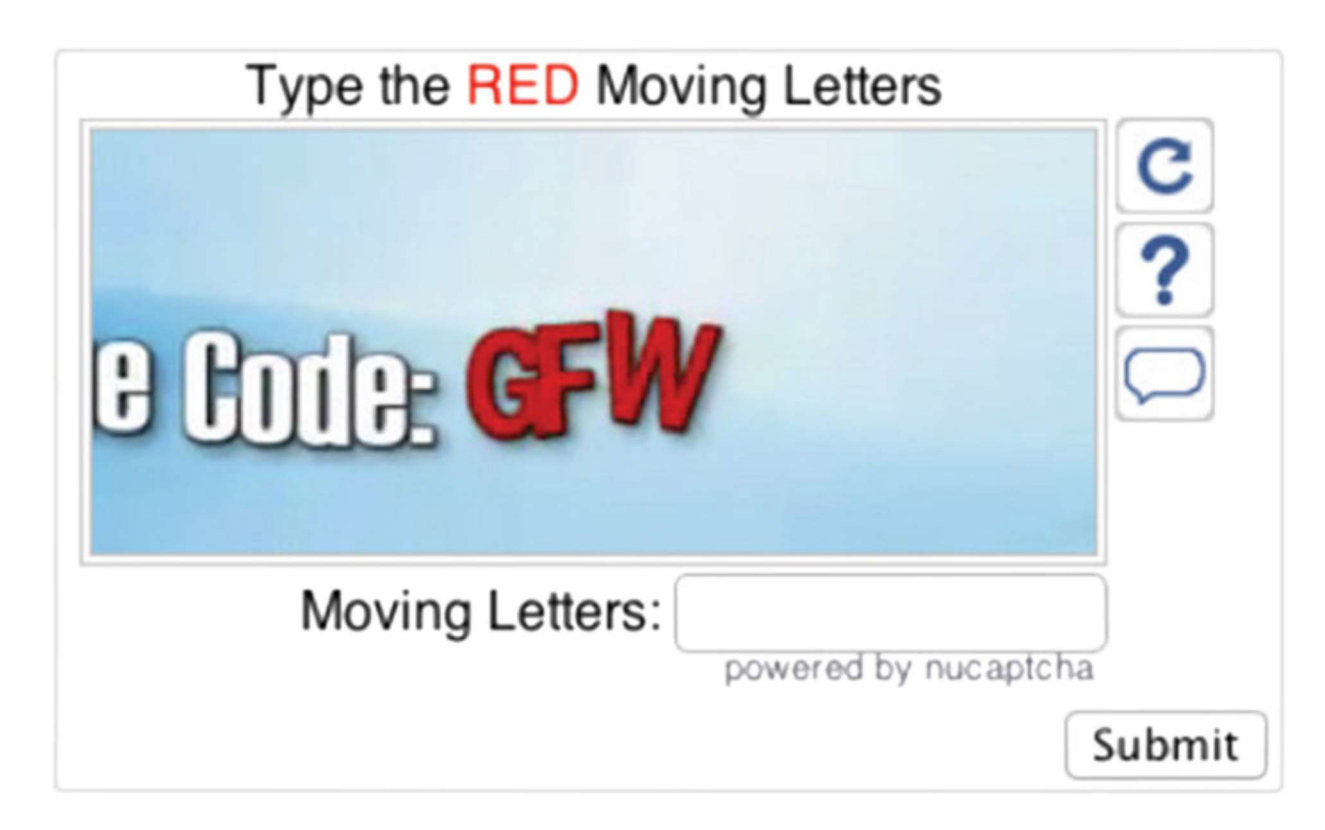

Figure 2.3: An example of a 3D interactive CAPTCHA (Source: Winter-Hjelm, 2009)

# 2.1.2.1.2 Moving-Objects CAPTCHAs

The emergence of the Image-based CAPTCHA and the incorporation of the 3D version birthed the moving-object variety of CAPTCHA. This variety of CAPTCHA focuses on Videos and Animations and the ability of humans to watch a short clip and make deductions based on that. Naturally, this security mechanism seems appropriate and secure, however the cost of implementation and its usability makes it less attractive (Kluever, 2008).

# 2.1.2.1.3 Interactive CAPTCHAs

Interactive CAPTCHAs came about because the system intends to engage the user more as opposed to the norm. This higher level of user interaction provides a more secure measure in web applications. However, contrary to what the name depicts, users do not interact extensively with the protocol except to answer a question by giving a brief description of an item or word as perceived from a text, image or video. This form of CAPTCHA is very cumbersome for bots to break, humans on the other hand have no trouble proffering a solution (except for human users with disabilities). The success of this form of CAPTCHA is largely dependent on the inability of computer programs to successfully imitate human behaviours especially in the areas of motion (Abdullah, 2016).

## 2.1.2.2 Non-Optical Character Recognition (Non-OCR) CAPTCHAs

As with every form of technological advancement, identifiable setbacks are bound to occur in one or two cases, most prominent being humans with disabilities such as Vision Impairment (for visual CAPTCHAs) and a few others, bringing about the advent of nonvisual CAPTCHAs. These CAPTCHAs thrive maximally on semantic tests as well as speech-recognition to determine who exactly the users of a system are. A few of the Nonvisual CAPTCHAs are discussed as follows:

#### 2.1.2.2.1 Semantic CAPTCHAs

Semantic CAPTCHAs boasts the most secured form of CAPTCHAs amongst the numerous currently in use. It achieves this feat based on the fact that it has gone far beyond the capabilities human-oriented questions being answered by bot programs or machines. These kind of CAPTCHAs provides the user with questions that requires a little nudge and juggle of the brain to answer and in record time too. Questions such as "A pupil learns in a building referred to as?", "The Father is the head of the what?" and so on are some of the ways Semantic CAPTCHAs are structured. However, there is the possibility of questions having numerous answers being asked thereby making these kind of CAPTCHAs have multi-answer solutions, often times,. An example of such question can be "An example of a top management staff in a University is?". Although for now, this CAPTCHA remains

hard to break down for most computer bots, its high cost of implementation is one of the reason it has not gained much ground as regards web application security implementation.

# 2.1.2.2.2 Audio CAPTCHAs

The advent of OCR CAPTCHAs was a big relief to Web Application security until the issue of users with visual impairments and disabilities surfaced. Efforts were made to ensure a parallel was drawn and that brought about the advent of Audio-based CAPTCHAs. These CAPTCHAs mechanism allows a short voice recording to be played and such will be typed by a user as a word or sentence spoken in the audio file. Recently, there has been a new development to this kind of CAPTCHA. Users are now expected to repeat a word or sentence as it is spoken in the audio file. When users do respond, the response checks to confirm if that was submitted by a human or a speech-synthesis system. The drawback to this has a lot to do with language barrier and intonation of the user. Oftentimes, a humanuser tries to pronounce a word or sentence and the system returns a failed attempt (Premanand, Meiappane and Arulalan, 2015).

#### 2.1.2.3 CAPTCHA Hybrid Variances

The sole aim of implementing and incorporating CAPTCHAs is to secure online services from abuse by bots and other fictitious programs under the disguise as human users. In our world today, online services such as e-marketing, e-banking, public networking, e-Transportation, mobile interactions and general web surfing, fictitious programs attack incessantly at the expense of legitimate and honest interactions.

CAPTCHA, as used in many applications seeks to prevent comment spam in blogs. Synonymously, it also seeks to create and ensure that only actual human users can create free email accounts. This definitely is one sure way to prevent those unwanted spammers in online registration from creating a deluge of email addresses. Also, the provision of proper authentication test to ascertain that the interactions being carried out are actually by human users in any online polling system. It thrives on actual human interactions; through which dictionary attacks are disabled from exhaustive password search and intentional locks (Subramanyam and Priya, 2018).

Since its introduction into web forms, a singular check (one CAPTCHA module) has always done the work, however, bots are also getting more intelligent by the day and within a short time, it was discovered that even bots now solves some CAPTCHAs. The solution percentage kept increasing and this has been the singular motivation behind CAPTCHA hybridization. A few of those hybridization projects are looked at in the next segment.

### 2.1.2.3.1 Multi CAPTCHA

(Manzoor and Soumya, 2014) in their work, argued that Multi-CAPTCHA requires a human user to solve a CAPTCHA test via multiple user interactions. The back-and-forth interactions between client and server further amplifies the statistical time-difference between a valid user and a human solver, which improves performance in attack detection. Multi-CAPTCHA uses a sequence of mouse-clicks to grant a user interactive access to solve a CAPTCHA challenge. The way the process works is that a normal CAPTCHA image is systematically generated and displayed first. Afterwards, the user clicks on the CAPTCHA image to begin the input sequence expected by the multi-CAPTCHA. When there is a click on the CAPTCHA image, multiple buttons with garbled characters appear below the CAPTCHA image. With these character-buttons displayed, a user must then click on the button corresponding to the first character or pattern in the CAPTCHA image. With each click, new sets of buttons are rendered. This goes on and on continuously until

there has been a click for each character of the CAPTCHA image. A major limitation of Multi-CAPTCHA is the time-taken to solve it. Allowing actual users to take as much time as needed to decode the image first before starting the multi-step challenge/response sequence can be demanding.

### 2.1.2.3.2 Two-Step CAPTCHA

Manzoor and Soumya, (2014) in their work, presented the idea of blocking automated spambot attacks, which allows users to be engaged in a two-step process of authentication. The first step has the user given a set of images that is a solution to a question associated with this step to which the user must recognize. The next step which is a follow up of the previous step exhibits entering of some values which are closely linked with the selected image in the first step in order to further prevent the probability of a bot attack. This test is used to differentiate a machine's ability to show intelligence which directly equates to, or inseparable from what a human will do. Three distinct participants are involved in the test – two entities (a human and a computer, both are not visible to the judge) and judge. The two entities largely communicate with the judge solely through text channels. The judge acts as a verifier of which text channel differentiating both correspondence – which is human and which is computer. In today's world, virtually all websites hold sensitive data, often, they require user-signup at times, while some websites are solely for conducting polls etc.

In the first step, a question pops up alongside a 3x3 grid of images. Users are then required to simply click on the image which depicts the answer to the question. At any click on an image by the user, alphanumeric values corresponding to the image chosen is displayed to the user. The user is then saddled with the responsibility of selecting the four values (top,

bottom, and left, right) in the given drop down menus. After a successful entry, the user submits the selections. A successful authentication occurs only if the image chosen is correct as well the all the four corresponding values entered are correct. A major limitation of this CAPTCHA is the possibility of a breakdown in the authenticating machine into websites is considerably low. A very simple and less time consuming approach.

## 2.1.2.3.3 Super CAPTCHA

This CAPTCHA works based on a series of mouse clicks that allows a user interactively solve captcha questions. On the server side, session data is stored about the indices of both correct responses and user clicks. At the completion of the input sequence, there is a comparison of correct input sequence and the user-clicked index sequence. If a match exists, CAPTCHA has been properly solved by the user. The proposed approach is an embodiment of three distinct elements. A set of objects, distortions are added to confuse the spambot, and this increases the false positive detection rate. For each objects, there are questions that are assigned and this invariably makes the detection easy for the users. This system thrives on combing image-based object recognition techniques with knowledgebased component. Users of the system are asked to identify selected objects within a scene and produce an evaluated response that hinges on certain level of human tolerance to ascertain the authenticity of the user. This system is considerably difficult for spambots. The developed system was found to be user-friendly as it affords users the possibility of solving the posed challenge with just a few clicks. SUPER CAPTCHA can be used in various forms for security purpose and it adds additional complexity to the system and provides ease of access to human and improves human accuracy rate and also lower spambot attacks rate.

### 2.1.3 Honeypots

Honeypots on the other hand are a class of intrusion detection mechanism that helps detect unscrupulous activities within a system. In modern times, Organizations are much more interested in threat detection and control rather than its prevention.

The founder of the Honeynet Project who also is a topmost expert in security, Lance Spitzner defines honeypots as "a high-value resource in security whose value is succinctly determined by an attack, a probe or a compromise". Honeypots capitalizes on deception in order to combat attackers (Higgins, 2018).

Honeypots are sacrificial computer system that is intended to serve as a decoy for cyberattacks. It mimics a target for hackers using their intrusion attempts to gain appropriate information about cybercriminals and their mode of operation. Also, it serves to distract them from other targets. The concept allows addition of a visually hidden form element, and subtly refuses submission if form field is not empty. Consequently, a timeframe can be set for filling out the form. Submissions that come in in microseconds are usually condemned to spam attacks and are blatantly refused.

In an understandable way, honeypots are solutions which camouflages as authentic systems in order to attract, detect, track and analyze behavioural patterns when the system is accessed by a user in an illegal manner. Honeypots are categorized as an active web application defense mechanism, deployed with the sole aim that the system will be attacked. One of the major attributes of a successful honeypot is attractiveness to a hacker. "Attractive" here simply portrays the honeypot appears to be the sole target device for which the attacker has approached the system: A setup with a distinct ability to be exploited, and in the process, proffer the maximum value to the hacker (Higgins, 2018).

Essentially, the major advantage of Honeypots lies in their ability to capture sensitive information as well as defending the system within which they are being deployed. Honeypots are deployed under two (2) major categories, as decoys and as sensors.

#### 2.1.3.1 Honeypots as Sensors

Considering the fact that valuable data about the attacks can be collected by these honeypots, they are therefore seen as a tool to receive, and are therefore commonly used as sensors. In particular, they are useful for detecting vulnerabilities and weaknesses in web application designs, since the captured data packets are available for scrutiny in understanding the behavioural strategies of the attackers, and their motivations as well.

## 2.1.3.2 Honeypots as Decoys

Honeypots are used also in diverting the attention of an attacker away from major valuable system components in which they are being deployed. The effectiveness of this strategy lies solely in the conviction to the attacker that what is being expected is what he is providing the system. That is, the input being supplied by the attacker is what the system requires (Nassar and Miller, 2013). Hence, when such field are triggered, the system notifies the Administrators of the presence of an intruder thereby providing profound secure mechanism against such intended attack (Divyashree, 2018).

Honeypots have become an essential part of frameworks for network security, whilst also experiencing a few setbacks. Amongst the many setbacks tied to the deployment of honeypots for any establishment is the effort and time its maintenance, monitoring and deployment consumes. This has made researchers come to the conclusion that the efforts that goes into designing and implementation of honeypots are best diverted into guarding a protection system. However, the main aim of solutions such as HoneyBOT, Modern

Honeypot Network and Honeydrive is to simplify the process of developing honeypots, either on a small or an enterprise network.

Threatstream, a cybersecurity company has since developed a software known as Modern Honey Network, which is an open-source honeypot software. The development of MHN seeks to ensure a simplified process of deploying and managing honeypots propelling organizations to see it as a security utilization tool for easy adoption. The setting up and monitoring of the MHN honeypots is automatically processed. It does this using an API to integrate application layer firewalls, IDS, SIEM, IPS, and other security tools in helping to create a strong defense against detected attacks.

Greg Martin, CEO of Threatstream, made a claim for the inexhaustible the value that honeypot as a security research tool brings, but the workload that goes into its deployment, running and high cost of maintenance, most organizations have considered it very unrealistic and therefore ignore. The Modern Honeypot Network was then created to simplify honeypot problems in deployment and ensure it becomes an essential security tool for companies in various industries. Modern Honeypot Network can be deployed as different open-source honeypots which includes Dionea, Conpot, Kippo, Amun, Glastopf and most importantly, the Snort and so on.

### 2.1.3.3 Snort Honeypot

Intrusion Detection System attacks tends to be more cultured and cynical as years roll by. It is becoming more and more challenging to perform automatic real-time simulation attack and monitoring. Humongous data is always generated from which analysts must be observant enough to form themes or patterns. However, the voluminous event flow produced by the IDS sensors makes it relatively difficult in uncovering attack plans, a feat security administrators usually look towards achieving.

Intrusion Detection System seeks to identify and provide on-the-spot intrusion observations. Also, reactive IDSs (and IPs) like Snort allows for the interception, response, and/or prevent the intrusions. IDSs now have in-built sensors that allows for detection of attack signatures in data packets, and a few advanced ones have detection mechanisms that focuses on behavioural activity in determining malicious traffic themes and patterns. Supposing the packet signatures are not a perfect match with the stored signature packets in the IDS signature knowledge-base (database), the detection system activities alerts administrators about the possibility of a fresh attack.

## 2.1.4 Intrusion Detection and Prevention Systems (IDS/IPS)

Modern day Network Security is thriving spontaneously, this is due in part to the fact that every user takes special caution with his systems to avoid unexpected and unintended intrusions and attacks by malicious users or a hacker. Cloud computing has grown sporadically providing services of different functionalities, some of which poses some great security challenges to users of the systems. Security issues are vast and of different impact on systems. Figure 2.4 shows the general classification of Intrusion Detection Systems.

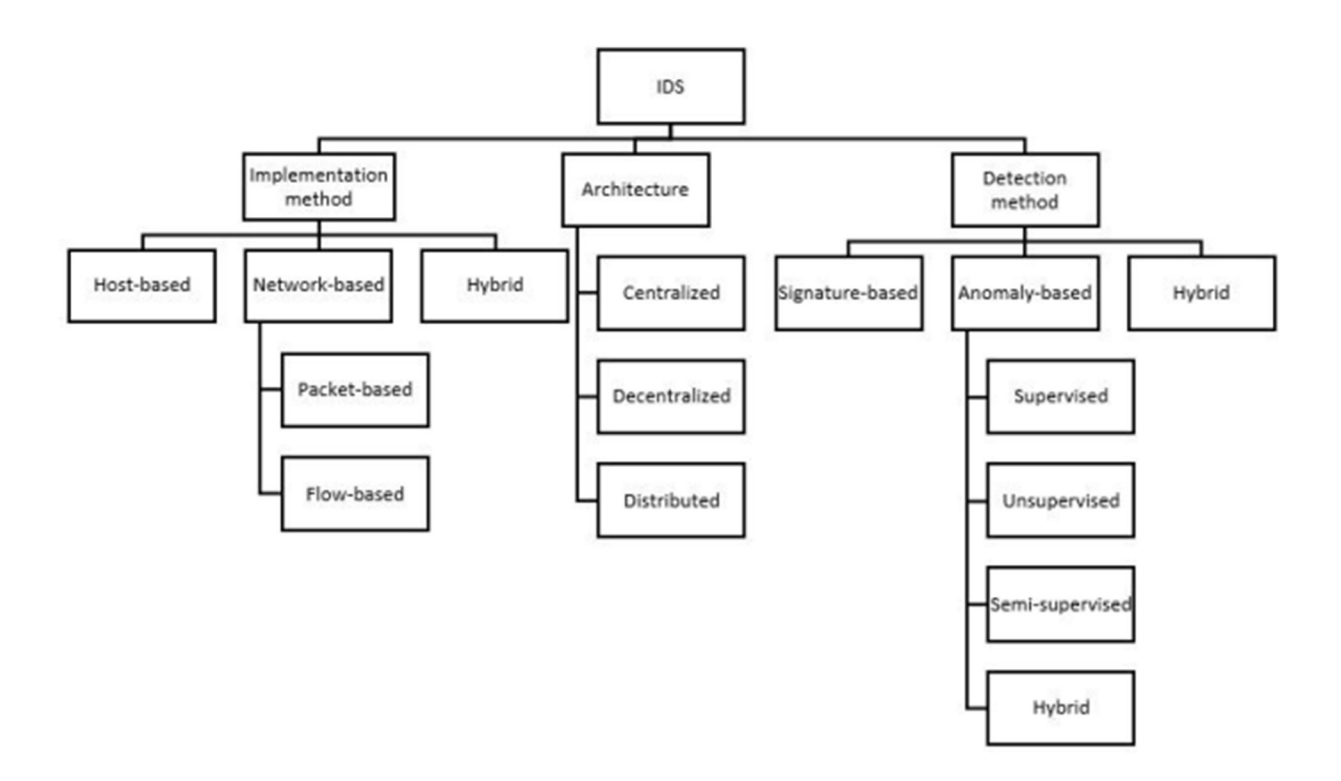

Figure 2.4: General Classification of Intrusion Detection Systems (Source: Nisioti et al., 2019)

Issues such as viruses, Denial of Service (DoS), hacking intrusions worms, and so on, among others have become a norm with Web Services. Cloud Computing affords users the privilege of having all required resources encapsulated and centrally monitored from a main controller in cloud computing area creating a loop hole which is a simple way for intruders to attack. Furthermore, experienced or knowledgeable attackers need not do much to discern the weaknesses of systems and retrieve the valuable information or resource and therefore, making it essential to guard against attack or intrusion. Additionally, in handling low latency or poor performance for clients, it becomes imperative for an administrator to focus on filtering malicious accesses. A few of the customary Intrusion Detection and

Prevention Systems do not succinctly abrogate the issues discussed above (Selvaraj et al., 2016).

Intrusion Detection and Prevention Systems appeared as one of the best network security solution especially when compared with several other techniques. The fact that IDS and IPS are a regular background system, computer systems and monitoring network traffic makes their analysis of network traffic for potential intrusions over the network originating outside the firm in addition for system attacks or misuse created within the firm.

The System Administrator hinges on multiple devices in protecting and monitoring their systems and network. Identification of the system or network activities lies solely on the system administrator and he does so by monitoring activities and pushing alerts when certain activities are noticed, activities like network traffic scanning to resolve linked computer systems. So many application software exists for this purpose, an example is ID software or device that monitors network or system activities for the purpose of detecting malicious activities or policy violations and processes the reports for the view of an administrator. Intrusion Detection and Prevention Systems exists as one of the several techniques created to stop unauthourized accesses; however, it mainly focuses on detection of unexpected events, generating log files and reports about system intruder.

Intuitively, intrusions within a system are usually the activities that violate established system security policies while IDS is the programmed process used in identifying these intrusions. Studied for a couple of years, Intrusion detection hinges on the beliefs that the behaviour exhibited by an intruder will be succinctly different from a legitimate user which makes many unauthourized actions easily detectable. This allows us to classify Intrusion

Detection systems into three broad categories, viz: Signature-based, Anomaly-based and Specification-based detection systems.

### 2.1.4.1 Signature-Based Detection Systems

This detection system also commonly referred to as misuse based, is a type of detection which is very efficient against known attacks. It is largely dependent on receipt of patterns and regular updates from the attackers which makes it unable to detect unknown previous threats and also new releases. A major issue with signature-based IDS is that every signature must be stored in the database, hence, a complete database will contain multiple patterned entries. Each received packet is then to be compared with all the database entries. By doing this, throughput is slowed drastically and can also be very resource-consuming making the IDS susceptible to DoS attacks. Majority of the IDS evasion tools capitalize on this vulnerability using it to flood the signature signature-based IDS systems with several redundant packets thereby causing traffic overflow, hence, making the IDS time out and drop packets and as a result, thereby possibly missing attacks. Furthermore, signaturebased detection systems still exhibit vulnerability against new attacks because it relies on the signatures currently in the databank in detecting its attacks.

#### 2.1.4.2 Anomaly Based Detection Systems

This type of detection is determined by the network classification: normal and anomalous, which is based on analysis or rules as against the patterns or signatures of the signaturebased IDS. Before absolute implementation of this system, adequate knowledge of the network behaviour must be made known. Unlike the misuse based detection system, Anomaly based detection system can detect previous unknown threats, but the false positive to rise more probably.

#### 2.1.5 IDS and IPS Hybrid Issues

Over the years, there has been so many significant improvements on Intrusion Detection Systems with diverse forms of incorporations and marginalization. Most prominent amongst these HIPs have been in the area of CAPTCHA development. A CAPTCHA's work has been to decipher the user of a system (note: not the intent of the user but the kind of user – human or bot) and this is largely carried out through a challenge-response task more often than not, inserted into web forms. Its purpose is solely to restrain automated submission of forms by bots (automated scripts posting spam messages at the slightest available means). This module in itself provides this feature to most users of web forms on any interactive site.

This mechanism has been a huge success down the years and has definitely prevented attacks on web forms in diverse measures. However, with the success of this development comes the tenacity of bot developers and black hackers in breaking down this major obstacle to them perpetrating their actions. Hence, in recent years, a couple of concepts have been conceived and a few of them introduced and hybridized into CAPTCHA. This concept of layering two different Intrusion Detection Systems and hybridizing them to detect and counter significant bot attacks on web forms has not really gotten much acclaim amongst web developers for various reasons, majorly usability. Other issues arising from hybridization of two or more IDS includes Content Access Control, Security, Spam Prevention, User Access and Authentication, User Management, amongst many others. These issues are explained as follows:

### 2.1.5.1 Content Access Control

Content Access Control is the part of IDS hybridization that allows for permissions management in determining the type of content by role and user. It allows for specific customized view, editing and delete permissions for whatever selected content type. Furthermore, it has the option of enabling settings for each content access, thereby making it possible for customization for each content node. There is a level of access that every IDS is allowed, hence, the concept of hybridization does either of two things: grants more access or restrict more access. Either ways, the level of access is not expected to be compromised when hybridization occurs. Both access conditions must be satisfied before any form of data access is allowed. Controlling access to content involves how much of information or data is embedded into the CAPTCHA module and being presented to the user to solve. Essentially, these controls revolves around three distinct modalities:

i. The role-based access control settings which is a default content node.

ii. Every type of content can be streamlined to its default content access role settings.

iii. User access control which leverages on the type of user trying to gain access.

#### 2.1.5.2 Security

Security is that system functionality that emphasizes on the absolute protection of Data and information within the system. Within the concept of hybridization, security issues focuses on the fact that the two different IDS being hybridized have their distinct security mechanisms and layering them is not indirectly exposing the vulnerability of each of them. It inadvertently confirms the source of the request to be sure it is not from a spambot or a crawler. It does this by carrying out an inspection on the HTTP header of the UserAgent before limiting the number of crawler requests allowed to be executed within the given time frame. An error code is generated by the server as a response message when the limit is exceeded. Every IDS is built differently but with one sole aim, determining if the user is a human or a bot, however, they are all configured differently and how secure one is might be undermined by the vulnerability of the other and vice versa. It is on this premise that security of the hybrid IDS is being questioned.

### 2.1.5.3 Spam Prevention

Spam protection has been identified as a vital part of managing interactive web forms. As spambot experience a surge and increase amongst webforms, it becomes expedient that spam detection tools which helps alleviate unwanted messages and in the process increase user productivity and improve system performance through the evasion of unnecessary traffic from web servers should be developed. For example, Antibot is an extremely lightweight incorporated Drupal module specifically designed to combat spambot submissions on your webforms in an innovative-fashion. This module works below the surface and neither requires any for of user-interaction from end-users. The singular expectation of the end user is the enablement of JavaScript on their browser. Without this, the supposedly protected forms will not be displayed at all and a notification appears to the user informing of the need for the JavaScript to be enabled as it is a requirement for the form. The absoluteness of the fail-proof of this technique is very much unlikely to begin with. In theory, there is the possibility of a persistent spambot to retrieve data from your web server your decoy system notwithstanding. However, much research into the subjectmatter suggests that the bulk of spambots do not interfere with data already hidden using JavaScript. It already is a known fact that javascripts cannot be read by most spambots at all.

### 2.1.5.4 User Access and Authentication

Of the many-sided aspects of website authentication, much of the focus has always been on the user and the human-to-computer interactions that follows suite. With this in mind, user authentication becomes crucial in understanding creation or improving a website's login procedure. Either amplifying the internal security, providing a more friendly and interactive customer-experience for users of your site or simply increasing customer acquisition, one thing is of utmost significance, knowing how the user authentication fits into the solution. It is an essential module providing the generic service of granting useraccess and also registering users with prior authentication against an external site or service and thereby storing the authentication parameters. When an attack is initiated simply through the knowledge of the username, it only takes a brute force attack to impersonate that user. In preventing this, it is usernames also needs to be as protected as much as passwords are. Username Enumeration allows attackers trigger the "forgot password" mechanism of web forms to detect usernames. The attacker uses the trial-by-error mechanism by entering a non-existent username thereby receiving a "Username does not exist" response. Continuous trial by the attacker on usernames on the form will eventually produce a valid user. If the user does not exist, no password reset email will be sent, but the attacker will not know this is the case.

#### 2.1.5.5 User Management

There are several modules that comes into fore when user management is being considered. Everything that has to do with the users of a platform are all encompassed in this segment. Modules such as role administration, password reset, node access, simple authentication, block content permissions, protected webpages, secure login, and so on. Some webpages

provisioned via HTTP and HTTPS, Secure Login masterminds the secure submission of user data and other forms via HTTPS, thereby preventing the transmission of sensitive user data such as passwords. Secure Login does not only lock down the user/login page but goes a step further to lock any page containing any form of user interaction login, as well as other forms it is configured to secure.

#### 2.1.6 Improving IDS and IPS with Feature Selection

During the last decade, researches have focused on improving Intrusion Detection Systems detection rate as well as its performance. This is achieved by shifting attention on the algorithm for detection and considering different techniques or a combination of both. However, attention may have shifted away from the process which appears to be at the center of it all, that is, feature selection (FS). FS is a process that helps with identification of an optimal subset of important features representing each class over the original set. More often than not, feature selection is of much more importance compared to detection algorithm preference.

From an optimal subset describing the input data efficiently rather than the whole feature space, FS does not only enhance system accuracy, but also decreases the false positive and computational time. Feature Selection on its own is not used in creating new features, however, it does its selection based on relevance and non-redundancy. This leads to overfitting inclusion and poor generalization in its classification or clustering process (Miao and Niu, 2016). The feature selection process revolves around two major components: an evaluation criterion and a search strategy. The latter choice is the reason for choosing the considered features as part of the optimal subset, while the criteria for

evaluation scores each feature. Peradventure this score exceeds a threshold, it becomes relevant and subsequently included in the subset.

Feature Selection method is divided in two broad categories: filters and wrappers. Filters are not specifically concerned about the choice classification technique, however, they assign score to the proposed features with information theory and statistical methods, revolving around correlation coefficient, information entropy, information gain, and mutual information. Hence, a filter is a more favorable method because it is fast and simple. However, in contrast, a wrapper, as depicted in Figure 2.5, carries out a candidate evaluation subset factored by the detection algorithm used via a predicted model. In each of these iteration, a feature subset is either accepted or rejected considering its use by the classifier on the training set and however the results are interpreted. In as much as wrappers considers detection algorithm before producing a subset adjusted to the specific algorithm and Intrusion Detection System, they also can lead to overfitting and can be intensive in its computation, with a special focus on the network data, usually highly dimensional.

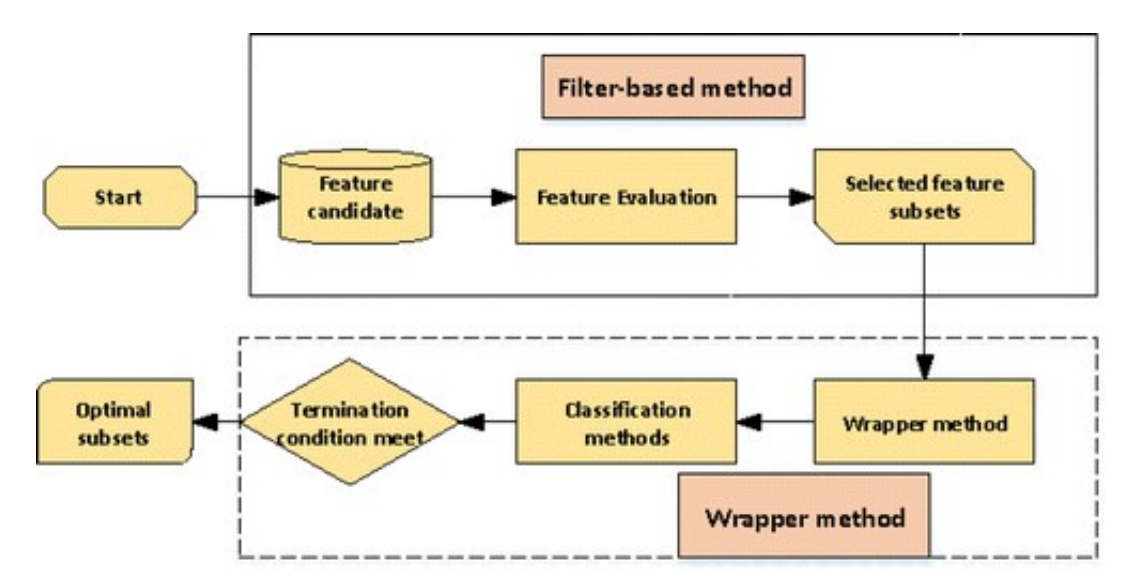

Figure 2.5: Feature Selection Methods (Shukla et al., 2019)

### 2.1.7 Other Antispam Security modules

Drupal exists as an open-source web content management framework which is written in PHP and made free and distributed under the GNU General Public License. It is a widely acceptable backend framework making provision for a major chunk of available websites worldwide – be it for personal blogs or corporate, political, and government sites notwithstanding.

The Drupal open source framework has been compartmentalized so much that there exists several modules and chunks that helps facilitate ease of integration with indigent sites. There exists so vast a variance that finding just one module that is all-encompassing and does exactly what you need in one package is frowned at in Drupal. However, having several chunks of modules each doing their part and well harnessed is the way Drupal effectively functions. Fields and views are a prime example. Having several specialized separate modules different pages on the site is not a phenomenon embraced. Usually, you want Field and Views modules and friends that is made available for self-configuration to do all that and much more. A few of those modules help combat spam intrusions into systems and they will be considered in this segment.

#### 2.1.7.1 Antibot

Antibots are services that provides effective defense mechanisms against bots in Web applications, HTML5 websites, mobile apps, and APIs. They help to reduce the risks emanating from specific web vulnerabilities. These services exists in all variance of userinteraction web forms. It is a self-defined custom protection policy that uses reverse proxy technology-based SaaS solution in identifying and controlling malicious traffic. The concept of Antibots rests solely on the ability of JavaScript to present the form to the user and withhold submission of same until human user interaction is initiated and detected (this can be either a mobile swipe gesture or a mouse movement, key press and so on the formaction is then switched to the appropriate path set for it).

### 2.1.7.2 Enforced Spaces

This concept is inspired by spambot usernames. It is common practice by spambots to come up with weird usernames with whitespaces. Hence, this antispam mechanism checks by default the possibility of the registering username having any space. When spaces are detected, the registration is refused, otherwise, it is permitted. Also, this mechanism thrives on a pre-defined configured number of user-defined characters.

# 2.1.7.3 Spamicide

The spamicide module helps to protect Drupal forms by embedding a hidden form field invisible to human users, but visible to spam bots. This makes bots make an attempt at entering data in that text-field when in actual fact, nothing is expected in that field. The module doesn't require appropriate permissions for administrative pages leading to an Access Bypass. The concept adds a visually hidden form element, and refuses input if form field is not empty.

#### 2.1.8 IDS Evaluation Measures

Although the accuracy of an Intrusion Detection System is a very vital requirement, it is not the sole requirement. A system's response time has been found to be one of the most significant factors, as it is incorporated in rapidly evolving enterprise networks where minimal latency can produce a huge organizational monetary losses. Overtime, different datasets and metrics have been a yardstick for measuring the strength of a system in successfully identifying and mitigating normal traffic as well as different forms of attacks

in a dataset, which poses a difficulty for result comparison of the deluge of proposed systems. However, some evaluation measures are very common and help with the detection ability of the system. They are:

### 2.1.8.1 Accuracy

This takes into account all results containing the true positives (TP) as well as false negatives (FN) and it is a measure of the ratio of the total number of instances as against the correctly classified samples.

### 2.1.8.2 Sensitivity

Commonly referred to as True Positive Rate (TPR), it is the rate of positives samples, in that way, correctly classified. Alternatively, specificity or True Negative Rate (TNR) focuses on the measure of instances correctly negatively classified in its measurement. Also, False Positive Rate (FPR) showcases the measure of samples that are erroneously identified as anomalies.

#### 2.1.8.3 Confusion Matrix

It is also referred to as error matrix. It provides a visualization of the relationship between the expected (predicted) results actual results. Purposely utilized in supervised learning, it evaluates the prediction accuracy of a classifier. For every row of the table, there is a corresponding result predicted by the classifier, while for every column, there is a correspondence to an actual result.

## 2.1.8.4 Recall

Recall focuses on the portion of the true positives that have been successfully retrieved. Alternately, precision refers to the proportion of retrieved instances that can be accurately identified. Although recall, as well as precision focuses on the positive samples, in the actual sense, neither of them takes into cognizance how well the model handles negative cases (Vasilomanolakis, Karuppayah, Muhlhauser, and Fischer, 2015). The harmonic average of the two previous measures is referred to as F-measure (F1). Although F-measure is purported to be a single measure in capturing the effectiveness of a system, it still totally ignores True Negatives (TN) (Powers, 2020).

### 2.1.8.5 Usability

Where a device or system is deemed usable, some usability evaluation methods can help determine the extent of its usability, with the use of reliable, accepted and very robust metrics. In simple terms, usability evaluation helps us to assess the extent to which an interactive system is convenient and pleasant to use.

## 2.2 Conceptual Issues

On a sunny afternoon, June 27, 2017, an attack was launched against Ukrainian critical infrastructure that almost grounded the whole economy of the Nation. Although the damage did not include exploits targeting industrial systems, it did have a monumental impact on industries all around the country as well as world-wide, with great losses in major corporations all around Europe. Soon after NotPetya was first detected, several other infections were simultaneously detected around the world. But NotPetya is not Petya: the previous Petya ransomware released in 2016 and this new infection call NotPetya was not to be confused for same.

A ransomware is basically a malware that encrypts documents and storages thereby preventing file which will require payment to be decrypted. Petya, a ransomware was published in March 2016. The most significant difference is the fact that NotPetya is not a ransomware. Successful execution of NotPetya on a platform encrypts the whole storage (hard drives) without any method to decrypt stored data. This only points to the fact that NotPetya's was not a crime aimed at financial exploitation. In line with the operations of Wannacry, NotPetya embeds an effective infection method targetting Windows SMB. However, unlike Wannacry, NotPetya exploits all remote machines connected on the same local network. It has functionalities to access and extract passwords and some remote administration functionalities. It therefore brings us to the conclusion that NotPetya was not a cybercrime to make financial gains or control a BotNet, rather, it is targeted at infecting a precise target. The initial infection vector came from a malicious update of the Ukrainian software M.E.Doc that was carried out in only one of their remote locations

thousands of miles away. Indeed, hackers took the control of a M.E.Doc's server update and infected an update with NotPetya (Butrimas, 2018).

The real world analogy above only points to the fact that the Web and its various forms of applications needs to be protected to avoid a total collapse in the world economy.

CAPTCHAs have been found to be one of those ways through which System Intrusion and Security breaches can be detected and over the years, major research works have been done, some of which this section of the literature reviews. DESIGN and RECOGNITION are two distinct major categories that the research works on CAPTCHA have focused on. For CAPTCHA DESIGN, the research work is geared towards novel approaches to developing CAPTCHAs to further enhance the security of the system while the works in the area of CAPTCHA RECOGNITION verifies the security of existing and prevalent CAPTCHAs and thereby promote the development techniques that are novel especially

41

considering CAPTCHAs have become a very formidable component of AI (Artificial Intelligence) and a very important prerequisite in HIPs and Human-Computer Interactions. Suppose in a building which houses all company staff of an organization, the official closing time in 17:00 GMT. Suppose the janitor is supposed to shut all doors and windows firmly latest by 18:00 GMT. One would think that with such measures in place, it will be foolhardy for the organization to be paying security operatives to run night shifts on the building. However, virtually all organizations and companies still do same, having security operatives run night shifts on buildings not momentarily inhabited. This is because no matter how secured a system appears, it cannot absolve itself of the vulnerability of attacks. It is a common knowledge that the most vulnerable man is the one that thinks he is safe. Not losing guard is an essential part of Intrusion Detection/Prevention systems. The scenario painted above depicts what happens in a physical structure, however, the risk is much more volatile when the virtual world is considered. A system where evil can be perpetrated without the culprit not necessarily being physically present. Intrusion becomes a norm and consistently so.

Computer systems and indeed the virtual world cannot be said to be safe even with the most advanced protection module incorporated. As a matter of fact, majority of computer security experts conform to the fact that, with user-desired features in place, features such as network connectivity, the point of a totally secured system will never be achieved. With this in mind, it becomes important to develop and deploy intrusion detection/prevention tools and techniques to discover and mitigate computer attacks (Souley and Abubakar, 2018).

With the advent of diverse exploits being used in compromising networks, exploits capable of breaking into any secured networks, increasing the efficiency of network security has become a necessity, hence, the introduction of Honeypot. In 2018, a system was proposed which combined specific features and services of IDS, IPS and Honeypot. Honeypot in itself helps detect mitigations using IDS; it does this by trapping and deflecting the packets as received from attackers. The result of this work proves that the system is capable of handling multiple clients with the concept of honeypot. Intrusion detection system (IDS) monitor whole network and looks for intrusion. Honeypots are activated when any form of intrusion occurs. This will then divert the network traffic to a dummy/virtual servers and gets hold of the IP address of the attack source. The major drawback of this system is its support for multiple clients (that of an attacker inclusive), which compromises the system easily (Baykara and Das, 2018).

# 2.3 Related Work

Pope and Kaur (2005) protected the vast number of eCommerce sites across the globe through CAPTCHAs, hence, they came up with a research into discerning between Human users and Computers. They opined that CAPTCHAs can assume several programmable distinct ways to distinguish humans from computers and this makes it difficult for computer bots to have a field day with e-Commerce sites thereby reducing spamming activities. Authours proposed an image made up of letters and numbers that are pseudo-randomly arranged and either run through some degradation algorithm or strategically made to face an obfuscating background with the sole aim of making the final image of the optical character recognition (OCR) very much impractical. This work was a huge success at the time, however, with time, the vulnerability of the work to blind-guessing has been made obvious as much as it is with dictionary attacks.

Chellapilla and Simard (2005) used Machine Learning in breaking Human Interaction Proofs (HIP). They observed tasks where Human solutions produced a much more soothing results when compared to Machine Learning Algorithms. With this insight, they discovered most HIPs are simply recognition tasks and hence could be easily detected using machine learning. Thus, they were able to develop effective HIPs which capitalized on bringing up tasks focused on character-segmentation in order to confuse machine learning algorithms.

Shirali-Shahreza and Shirali-Shahreza (2008) came up with a research work that tests for human intuition and ability to solve distinct mathematical problems incorporated into CAPTCHAs. In the research, an elementary mathematical problem is generated according to a predefined pattern but rather than using the object's name, images are preferred. The entire problem is saved and portrayed to the user in form of an image to be deciphered by user. But since answering this problem requires four abilities of understanding text of question, detection of question images, understanding the problem, and solving the problem, it becomes almost impossible for bot programs to have functionalities such as the ones already mentioned. This technique is limited however to humans that possess the ability and knowledge of solving computational problems. Other users who have no prior knowledge or ability to solve these elementary mathematical problems are at a disadvantage and eventually become victims of the same predicament as bot programs making the purpose of CAPTCHAs of non-effect.

Kluever (2008) made an audacious quest by video-tagging CAPTCHA task for humans to solve, i.e. labelling of videos in a content-based way. Videos are extracted from public domains (For example YouTube) and are used as CAPTCHA problems. About one hundred and eighty human participants were involved in conducted experiments focusing on certain metrics and their responses were distinctly analyzed. The singular pass-mark for the CAPTCHA challenge amounts to the solver successfully providing not less than three (3) unique words to which the video just watched can be labelled. The experiment was a huge success at the time as relatively 70% to 90% of the respondents were able to tag the video with nothing less than three labels when compared to the bot programs success rate of 13% in tagging such videos. One of the major setbacks to this work is that of tag frequency estimates which are not publicly available thereby creating a huge problem. Additionally, distortion within the network poses a major hindrance too.

Hindle, Godfrey and Holt (2008) worked on a reverse-engineering CAPTCHA that focuses on the identification and recognition of such CAPTCHAs. The authours utilized simple available image processing techniques in solving real-world CAPTCHAs encumbering thresholding, dilation, fill-flood segmentation, bitmap comparison, and erosion. With the aid of white-box and black-box methodologies for reverse engineering, CAPTCHAs were successfully solved. The major limitation to the work was the fact that the model focuses solely on Image-processing CAPTCHAs neglecting all other forms of both OCR and Non-OCR CAPTCHAs thereby causing a vulnerability to bots program with a specific target at the OCR-enabled Image processing.

Li, Wang, Tian, Lu, and Young (2009) combined a slightly modified Random Mutation Hill Climbing (RMHC) Feature Selection algorithm with multiple linear SVMs through a wrapper system using no form of evaluation criterion. The algorithm ws used against a KDD99 dataset and the method was also taken through three distinct stages which includes the generation of initial data subsets, after which the process went through an iterative procedure: generating subset with modified Random Mutation Hill Climbing algoritm and comparison with the previous result. Finally, an optimal subset after a successful completion of iterations or predefined criterion is satisfied was sought after.

Banday and Shah (2009) proposed a class of clickable and flappable CAPTCHA design in an image-based CAPTCHA technique. The technique presents images and sub-images of CAPTCHA to a user. The proposed technique possess properties such as an improved security surpassing that of usual OCR-based techniques, improving webpage userfriendliness while also consuming less webpage area. The major limitation to the model however was that it highlights presentation and distortion issues as it relates to dimensions.

Yamamoto, Tygar, and Nishigaki (2010) knew humans possess the unique ability to identify any form of strangeness as presented in a CAPTCHA, hence leveraged on such ability. Their research work was the development of a new CAPTCHA series that utilizes translated and interpreted sentences by machines. Strangeness in Sentence CAPTCHA, also commonly referred to as SS-CAPTCHA works by determining and differentiating how proficient humans are at distinguishing between machine-generated sentence translations

and natural sentences as constructed by humans. The work presents a set of natural sentences termed as "P" as created by humans (NSs) and a few other set of garbage sentences termed "Q" which was machine-generated (GS) from a set of natural sentence and presented to a user. Afterwards, both sets of generated sentences P and Q are combined (P+Q) and are then randomly placed. The puzzle for the user is then in selecting the set of Natural Sentences from the combined sequence of the pool of sentences, (P+Q). At the conclusion of selection, should all selection be that of humanly generated sentences, it is classified successful and that suffices to say the user is human. On the other hand, a deviation from selection of full natural sentences, and one or more errors certifies the opposite – presence of a bot program. This CAPTCHA as successful as it was then has a limitation which thrives on the comprehension of the user. Furthermore, language barrier becomes an issue here as a Chinese will be unable to take the CAPTCHA test should it be presented in English and vice versa whilst message translators will not be an option.

Almazyad, Ahmad, and Kouchay (2011) proposed a CAPTCHA that encompasses more than one mode in order to solve. Prevailing CAPTCHAs depends essentially on the enhanced distortion of text images, thereby making them appear unrecognizable to the recognition techniques being utilized. Social networking sites as well as various e-Commerce sites, email generation sites, auction sites amongst several others make the most of these text-based schemes. Their research focused on a CAPTCHA with a new antimodal technique (Picture and Text based). An image is being rendered on a screen with many text labels drawn over it. The ability of a user to correctly identify the appropriate name of the displayed image from the set of text labels scattered all over it. This research however possess a bottleneck as it becomes an arduous task (not forgetting human impatience) for humans to solve so many CAPTCHA tests with many underlying layers, leading to frustration for humans should the tests be cumbersome.

Raj, Devassy, and Jagannivas (2011) introduced graphically-inclined Image-based CAPTCHA. The major advantage of this CAPTCHA over other text-based CAPTCHAs is that, no bot-program can perform any form of edge-detection random guessing, thresholding, segmentation nor shape matching. Its analysis however allows for security check processing for a better result of the mechanism. The limitation of this work is that in the near future to the time the work was done, novel algorithms were already a menace when it comes to breaking Graphics CAPTCHA.

Amiri et. al. (2011) used MMIFS (modified mutual information based feature selection algorithm) on some publicly available KDD99 datasets using the mutual information evaluation criterion. The filtering process went through a couple of phases which included selecting the first  $(1<sup>st</sup>)$  feature, with the maximum Mutual Information as result. Next, was the Greedy selection: a process to compute feature-feature Mutual Information and select the one with the best and optimal result. Conclusively, a repeat of the sequence is carried out until the expected feature population is accomplished.

Zhang, et al. (2012) also used two different Feature Selection algorithm in Weighed Symmetrical Uncertainty Area Under Roc (WSU AUC) and Selection Robust Stable Features (SRSF) in weighted form using Weighted Symmetrical uncertainty as the evaluation criterion filtered with the WSU metric after which a selection of the optimal features with wrapper based on AUC and then chose the robust features as outcome.

Casas, Mazel, and Owezarski (2012a) in their work utilized a Tree-based subspace clustering (TCLUS) algorithm on some KDD99, NSL-KDD and TUIDS in a mixed input format. The process involved a generalized entropy and mutual information based feature selection technique, a tree-based sub-clustering and an outlier detection using ROS' score and a predefined threshold. The resulting effect of the hybrid was an almost perfect DoS system, producing a 99.99 efficiency in service denial amongst several others, one of which is the Remote 2 User (R2L) efficiency of 89.96.

Casas et al. (2012a) utilized a DBSCAN algorithm on some KDD99, MAWI and METROSEC with no further input. The process involved a multi-resolution traffic flow, a time series criterion for detecting a flows with potency of being malicious and a Sub-Space Clustering (SSC). Finally, an Evidence Accumulation Clustering (EAC) ranking.

Om and Kundu (2012) developed a hybrid IDS that focused on a combination of K-Means, K-NN and NAÏVE BAYES algorithm on a KDD99 mixed input stream. The work indulged a methodology that incorporated a three-module hybrid. The first module focused on an entropy based feature selection while the second module focused on clustering, both the normal and the attack, while the thrird module was for a succint classification of the various types of attack.

Casas, Mazel, and Owezarski (2012b) in another research on a hybrid IDS focusing on the DBSCAN algorithm using a METROSEC dataset and no further input stream. The method incorporated in the work involved a sub-space Clustering and ECA to partition the feature space into N different subspaces and then in a given lower dimension space, clustering is performed.

Bhuyan, Bhattacharyya, and Kalita (2012) in their bid to create an hybrid IDS utilized the Tree-based subspace clustering (TCLUS) algorithm with a focus on the KDD99 and TUIDS dataset in a combination of inputs. To establish the effectiveness of their work in finding all possible clusters, a stability analysis was performed on a cluster. Also, an effective cluster labelling technique (CLUSLab) was introduced in order to create labelled dataset based on the stable cluster set generated by TreeCLUS. The method used can be divided into four (4) cases, viz; iteration, stability analysis and unsupervised cluster formation through the procedure until stable clusters are attained and finally CLUSLab: cluster labelling technique.

Zhou, Huang, and Wang (2012) worked on a hybrid IDS used LDCGB algorithm with a focus on the KDD99 dataset without any further input. Although not applicable when it comes to attack mechanism, their work still followed a few known procedure which can be graph-based algorithm and an outlier detection based on the local deviation coefficient.

Song, Takakura, Okabe, and Nakao (2013) had their research focus on using Neural Network with Random weights (NNRw) on some KDD99 datasets as a single input. The

method works such that a divide-and-conquer methodology is incorporated using the magnitude of fuzziness to separate un-labelled data. Afterwards, a neural network with random weights (NNRw) model is employed in identifying the attacks. Without separating into Probe, DoS, R2L and U2R, the method passed the KDDT attack accuracy test with a percentage of 84 and 68 percent respectively.

Nassar and Miller (2013) had their focus more on Honeypots and how they can effectively stop computer bots and spammers without any extra work on the part of the users. In achieving this, they introduced an innovative multilayer approach to honeypots in well secured web forms. They proposed a two dimensional honeypot for security access and this eliminates the vitality of form scanning automation so that the computer bot or spam script will not be able to differentiate the form field from the honeypot field. The limiting factor about this work is that application vulnerability scanners should not, in any way, pass the pages protected by this solution.

Fahad et al. (2013) utilised Local Optimization Algorithm (LOA) of the Feature Selection on some filtered KDD99 and MAWI datasets in measuring both goodness rate, stability and similarity evaluation. The process went through three stages which includes extracting an optimal Feature Selection subset for every of the five (5) Feature Selection techniques, after which the support is calculated for every of the feature in the optimal subsets. Finally, if support is found to be higher than the threshold, the feature will be moved to the final subset.

Elbasiony et al (2013) were focused on the combination of Random forest and weighted K-means algorithms in working on KDD99 dataset in a mixed input format. The method involves both an online and offline module. The online module involves a misuse signature comparison with the aid of the Random forest algorithm. If no match is discovered, the offline module is brought in for clustering and creation of new signatures. The resultant effect produced a maximum detection rate of 98.3% with a False Positive Rate of 1.6%.

Aljarah and Ludwig (2013) utilized Particle Swarm Optimization (PSO) clustering algorithm on the KDD99 datasets ina continuous input format. The method incorporated included using MapReduce to parallelize the PSO used in clustering the data. This action is carried out based on the global optimal centroids made available. The resultant procedure was a maximum AUC of 0.963 recorded.

Chandrasekhar and Raghuveer (2013) in their own IDS hybrid work used a combination of k-means, SVM and fuzzy NN algorithm on a KDD99 dataset with no further input. The methodology revolved around creating k clusters, assigning one neuro-fuzzy model for every of those created cluster, thereby producing some SVM vectors. Finally, radial SVM classification was used for the detection.

Gogoi, Bhattacharyya, Borah, and Kalita (2014) worked on a hybrid IDS that utilized a combination of CatSub+, K-point and GBBK algorithms to work on some KDD99, NSL-KDD and TUIDS datasets in a mixed input format. The method involved a process in which the supervised classifier detects Denial of Service and Probe attacks, leaving the
unsupervised classifier with the detection of the normal attacks. Conclusively, the outlier based detection for R2L and U2R are also both detected.

Nguyen (2014) systematically investigated text-based CAPTCHAs focusing more on their security strength and on some of the animated texts (2D, 3D and 4D). Doing this involves the development of a tool box using some attacks and novel algorithms in helping with the analysis of design paradigms and the security alternative. The work proved that segmentation-resistance which was largely embraced at creation and the design of textbased CAPTCHAs are overwhelmingly indispensable design principles for animated CAPTCHAs such as 4D, 3D and 2D. Thus, the work postulated CAPTCHAs with a segmentation-resistant scheme identifying not only the characters themselves, but also the location of those characters. His approach significantly brought to fore segmentationresistance principles and in the process, paved the way for secured and much more usable CAPTCHAs. The work is however limited in that it focused on enhancing the security of text-based CAPTCHA – which is just one kind of CAPTCHA.

Woo, Rey, and Kim (2014) revamped web Intrusion Prevention through a 3D CAPTCHA, another variant of Image CAPTCHAs involving image processing that helped in the transformation of plain text to 2D and then to 3D. Previous works, prior to that, only focused on pre-processing techniques without the use of the Internet in breaking 3D CAPTCHAs. This work, a novel 3D object-based CAPTCHA scheme, came into fruition to overlay the displayed image over a 3D object. A prototype was developed that can actually protect websites from computer bots and spammers and this was presented as POC

(proof of concept) of 3D object-based CAPTCHA schemes. Their approach involves asking users to differentiate and identify the 3D object rotation task, e.g. Sketcha. Subsequently, users had to then find a way to solve the 3D text CAPTCHA. Much to general belief, 3D object rotation as well as text recognition, although easy for human to solve, becomes a herculean task for a machine to accurately solve. The work is limited in that these novel approaches exposes the vulnerability of state-of-the-art vision programs.

Fahad et al. (2014) used Global Optimization Algorithm (GOA) of the Feature Selection on some filtered Cambridge Lab datasets in measuring both stability and optimality evaluation. The process went through three stages which includes combining several Feature Selection techniques in a bid to find the optimal subset, after which an adaptive threshold based on maximum entropy and then concluding with Random Forest filtering. Hosseinpour, Amoli, Farahnakian, Plosila, and Hämäläinen, (2014) also had their work focused on using DBSCAN algorithm on a solitary KDD99 dataset without any other input. The method used primary innate immunity which involves clustering into self and nonself. Furthermore, secondary adaptive immunity which invariably meant from the results of the clustering detectors generated, every host will have a chunk of it when they eventually become mature.

The research of Vahdani et al., (2015) focused on using the DBSCAN algorithm on DARPA and ISCX datasets with no further input. The method makes use of two (2) different engines: The first engine focuses on clustering and outlier ranking using a Dynamic Self-Adaptable Threshold while the second engine focused strictly on the detection of Botnet.

Costa, et. al. (2015) had their own work focusing on using Optimum Path Forest Clustering (OPF) algorithm on a combination of datasets involving ISCX, KDD99 and NSL-KDD with no other input. The method involves the use of nature inspired optimization techniques to set k parameter for Optimum Path Forest clustering of the data.

Liu et. al (2015) divided their research findings into two distinct phases using a filtering system. They used the Class-Oriented Feature Selection (COFS) Algorithm on a few datasets which included Cambridge, UNIBS and SCUT. The first phase produced an evaluation of both the global as well as the local score of its feature and also a search for relevant and discriminative subsets while the second phase focused on removal of redundant features from all subsets. The resulting evaluation yielded maximum entropy.

Lin et al. (2015) came up with a hybrid solution used as a combination of clustering and KNN algorithm on a KDD99 dataset with no further input. The methodology involved the extraction of nearest neighbors and cluster centers. Also, the calculation of dist1 and dist2, before conclusively summing up dist1 and dist2 towards the creation of a new distance feature assigned to each dataset point. Finally, k-NN classifier was then used for the newly generated dataset.

Abinaya et al. (2015) shed more light on distinguishing the deciding factors as regards phishing websites and in the process highlight the important features responsible for assessing the benefits rule-based data mining classification techniques brings in when it comes to predicting phishing websites while also identifying the more reliable classification techniques. The authours looked diligently at how the privacy of image CAPTCHAs can be preserved through segmentation of the original image into different shares which are then stored in separate servers and database such that the original CAPTCHA image is only made available at the instance both segmented images are simultaneously made available. The research highlighted the fact that both sheet images cannot reveal the identity of the real image CAPTCHA individually. The revelation of the real CAPTCHA image to the user will automatically serve as the password. The work is limited in that layers or transparent images are vital requirements before the information can be revealed.

Hernandez-Castro, Moreno and Barrero (2015) analyzed both a text-based and puzzlebased Image called Capy CAPTCHA, looking out for vulnerabilities that may exist from the perception of an attacker. The work involved the presentation of a side-channel attack which necessarily does not solve any of the recognition challenges. On the contrary, the continuity of the image's measurement and size as a low-cost attack was leveraged on. The work is limited in that image sizes of significant difference (say 10 pixels apart) becomes vulnerable.

Jha and Acharya (2016) worked on hybrid IDS utilizing a combination of Hidden Markov Model (HMM) and Decision tree algorithms to work extensively on KDD99 datasets without further input. The method involved a two-layered Immune system Inspired IDS (I3DS), T-cells layer. The Hidden Markov Model (HMM) focuses on identifying possible attacks and B-cells layer while a decision tree focuses on confirming only the true attacks. The detection rate was found to be a little above 60% and a Feature measure a little above 64%. Furthermore, it has a precision of 77.8%.

Bhuyan, Bhattacharyya and Kalita (2016) utilized Mutual Information and Generalized Entropy Feature Selection on some publicly available datasets (MIGE-FS) which includes KDD99, NSL-KDD, TUIDS, UCI in a filtering system. Mutual information was the method used for feature-class relevancy while generalized entropy was the method used for feature-feature non-redundancy. The resulting evaluation criteria was both mutual information and generalized entropy.

Bohara, Thakore, and Sanders (2016) worked on an hybrid system that utilized the DBSCAN and K-means algorithm in a probe-less system working on some VAST 2011 Mini Challenge 2 datasets without any input. The method incorporated involves Feature selection for redundant information using Pearson correlation and Clustering on the host and network data in determining attacks through cluster normalcy.

Bostani and Sheikhan (2017) proposed an hybrid IDS through the means of K-means, Modified Optimum Path Forest (MOPF) algorithm on a NSL\_KDD dataset with no other input. The resultant effect was not as robust as the work of Casa et. al., 2012, however, it also produced some credible Figures in terms of probe-factor, DoS, R2L and U2R. The procedure revolved around three (3) basic modules: First, it was partitioning: using kmeans algorithm in creating training subsets for detection module. Next, it was pruning: pruning the training data subsets with the aim of speeding up MOPF. Third module involved detection: using the MOPF from module two to detect other forms of attack.

In another research, the authours utilized the NSGA-II Feature Selection Algorithm and a GHSOM classification with probabilistic relabeling in carrying out its five-stages experimentation on the NSL KDD datasets provided using a jaccard coefficient as its evaluation criterion. The 5-stage experrimentation involved selecting a convenient feature subset of choice, training the appropriate classifier, dataset classification, evaluation with the chosen criterio - Jaccard coefficient and finally, population evolution.

Chen et al. (2017) focused on CAPTCHA recognition reviewing some of the recent developments when it comes to text-based CAPTCHA recognition. They also proposed a distinct recognition scheme for text-based CAPTCHAs which thrives on a five-stage operational mechanism namely; Preprocessing, Segmentation, Combination, Recognition, Post-processing amongst others.

Zhu et al. (2017) provided a six step methodology using a combination of I-NSGA-III and GHSOM Feature Selection algorithm filtered in a wrapper method to work on some KDD99 datasets with Jaccard coefficient as the evaluation criterion. The six stages involves the initialization of the population datasets, training of the classifier used, the

actual classification, result evaluation using the Jaccard coefficient, a comparison of the convergence, upon which evolution of the population is based on two parameters [first, special domination method (bias-selection) or second, a predefined multiple targeted search (fit selection)]. The final step in the six stage method involves a repitition of the second and fourth steps until convergence is attained.

Ashwini et. al. (2017) proposed the implementation of middle interaction production honeypot. The main goal of the work was to secure the server side from the attackers using honeypot. The resultant effect of the work indicated Clients can communicate to the servers with the aid of the honeypot only. The clients is in possession of the fake IP address of the honeypot but not that of the server's. Were the client a genuine client, the request is directed straight to the honeypot. Honeypot manipulates its IP address before pushing the request to the original server. The server then responds to honeypot. Again honeypot alters its IP address before returning the response to client. Should the client be a bot or spam, then honeypot tracks the information about the attacker, locates, identifies and saves such. Though an attacker, it still responds just to fool them. In doing all these, security is not in any way breached. However, the limitation here is the idleness of the honeypot system when there is no attacker in view. It therefore becomes imperative that the honeypot be combined with other IDS and IPS security tools.

Chen, Luo, Hu, Ye, and Gong (2018) proposed a CAPTCHA recognition attack on hollow CAPTCHA using accurate-filling and merging. A simple and novel framework was developed which supports individual character components and their classification through character segmentation. First, the character contours are repaired through a contour-filling algorithm which is presented to hold together the characters and also a thinning operation. Segmentation comes in thereafter to produce individual characters after which the nearest neighbor algorithm is implemented to obtain a non-redundant individual. Conclusively, CNN (Convolutionary Neural Network) is then introduced to help extract final recognition results. Conclusively, experimental results portrays the proposed method with a very high success rate and a much more superior efficiency in attack compared to the existing typical attack methods that usually follows hollow CAPTCHAs.

Divyashree (2018) opined that in certain environments, the transmission of passwords into the process of verification can help determine the strength of such password. The Authour therefore proposed the combination of two real-time authentication mechanisms, namely cognitive CAPTCHA and honeypot generation, essentially for protecting the humongous volume of information flying all over the internet. The important factor in his work is the development of a cognitive CAPTCHA that is non-reusable as an element within the webpage instead of relying on an external CAPTCHA service provider, building codes and URL's to connect to the service provider for authentication. The major reason for the design of Cognitive CAPTCHA is to have legitimate access and control of Image conversion in real-time, and implementing a honeypot trap incorporation therefore gives a deviation for the spam bots to get trapped thereby eliminating the robot spams. Honeypots and cognitive CAPTCHA are generated in real-time within the website, risks of relying on CAPTCHA service providers, facing denial of services and bearing its cost are completely eliminated.

Souley and Abubakar (2018) proposed a three-layer system. CAPTCHA, a very popular tool used in IDS, was incorporated to prevent spambots from intruding into the system. The technique used is in cognizance to the fact that smart bots exists with the capability of reading and solving CAPTCHA and thereby gain access into the system. Weakly-design patterned and fixed-length CAPTCHAs having varying colours on text was used in a webform setting acting like IPS while in real sense it functions as IDS attempting to lure spambots using machine learning-based attack to successfully read the text-based CAPTCHA and gain access into the system. Likewise spambots that make use of human solvers unwittingly can easily access the CAPTCHAs and gain access into the system also. The characters in the CAPTCHA are not just to be read and returned back to the system, there is a level of understanding and compliance expected of the users. An example of such CAPTCHA can read "LEAVE TEXTBOX BELOW EMPTY" and a wise human user can easily comprehend that and will oblige the instruction, however, a spambot successfully reads the words and will ignorantly go ahead to type "LEAVE TEXTBOX BELOW EMPTY" or something similar in the textbox. The system quickly captures any typed text in the provided textbox as an intrusion and the intruder is then redirected to the honeypot model for post intrusion activities.

Baykara and Das (2018) proposed a honeypot-based approach, which is feasible on any network security for the real-time IDS or IPS. For this proposed novel approach, there was need for the creation of an effective software tool. The developed system encapsulates a hybrid honeypot that unites the individual properties of both high and low interaction honeypots into a single, harnessed structure. The developed product was tested on a simulated campus network in real time with cogent results obtained. In their comprehensive study, several honeypot components which includes usage viewing, reduction of installation, configuration, maintenance and management cost of the underlying virtualization technologies have been used. Also, the software interface allows for network traffic monitoring in an animation view. Thus providing information about the system in a much more convenient and user-friendly way.

Chen et al. (2019) developed a two-staged Deep Convolutionary Neural Network (DCNN) model that adopts the Selective Learning Confusion Class (SLCC) for its CAPTCHA recognition, although it is predominantly text-based CAPTCHAs. In contrast to other models, accuracy was significantly improved by increasing the training of confusion class samples on Deep Convolutionary Neural Network. Going this route meant a confusion relation Matrix needs be constructed that focuses on relationship between classes rather than the volume of obfuscating characters each class presents. A set partition algorithm was introduced and this algorithm divided various subsets determined by confusion relation matrix. In order to improve the CAPTCHA recognition accuracy of confusion classes, a training and validating learning algorithm was proposed. The experimental results based on the real CAPTCHA data sets show that compared with the existing methods for CAPTCHA recognition, the proposed method delivered higher success rate than its counterparts.

Yu and Darling (2019) illustrated an approach which is low-cost and leverages the nature of open source libraries to attack AI-based focused plaintext CAPTCAHs. Very large samples were created from the web-available open source libraries of Python CAPTCHA and then modified to substitute the profile of the character as placed in the image. This action is followed by a segmentation process introduced by means of a customized Convolutionary Neural Network (CNN) via peak segmentation. A procedure known as TensorFlow Object Detection is then used to identify the characters available in the segmented samples. Experimental results proved that the proposed ToD procedure (TensorFlow object detection) when combined with CNN (Convolutionary Neural Network), i.e. TOD+CNN, the hybrid model easily breaks open-source CAPTCHA libraries. Furthermore, Claptcha-like CAPTCHAs such as Delta40 benchmark were also found to be broken.

Ma et al. (2019) presented an adaptive median filtering algorithm that recognizes and breaks CAPTCHA using Divide and Conquer. In their research, the filtering window data was first sorted through correlation and this helped improve efficiency. Next, the size of the filtering window is adaptively readjusted and this helps eliminate the noise density. Their work achieved a superior performance when compared with the conventional median filter. However, a major bottleneck in their experiment lies in the denoising effect, which is simply very poor blurry or stroked images (Gimppy images, 2D, 3D and 4D CAPTCHAs). Denoising on blurry images has a side-effect which causes faulty or wrong CAPTCHA recognition. In recommending for future work, the Authours suggested that the

filtering performance can be significantly improved by bringing it the under higher noise intensity amidst severe distortion.

Zhang et al. (2019) focused more on the subject of the kind of individual that it making an attempt at solving a CAPTCHA, a user or an external entity (which they commonly called a Typer). CAPTCHAs these days are being introduced into unrelated and strange web applications presenting to ignorant users (Typers) to solve them unknowingly. This research work therefore looked into the possibility of introducing private (login) data absolved into the CAPTCHA and in the process break the symmetry between crackers and the Typers. First, an indepth analysis of the online CAPTCHA solving procedure was carried out and this birthed the principle for prohibition of the cheating individuals. Next, the framework was tested with two live scenarios and the experimental result yielded the incorporation of a generation algorithm which tolerates any error made by human thereby complicating matter for Typers. Worthy of note is that Typers are known for their ability to randomly guess attack with a very low success rate, but on the other hand, an actual human user (with intent) can accurately solve CAPTCHA in a few seconds. Experimental results shows usability and the security results are better than the state-of-the-art of CAPTCHA method.

Rushikesh (2019) presented a proposal to combine the features, functions and methodology of IDS, IPS and Honeypot. This was in a bid to increase the accuracy, effectiveness and responsivity of IDS. The combination of Honeypot, IDS and IPS was eventually deployed on the network gateway for the purpose of analyzing incoming network traffic. The main

server was connected to an ISP through an external router. All the incoming network packets were first redirected to the dummy server i.e. the Honeypot, for the purpose of capturing the logs. The work resulted in proving the stability and precision at the operating system platform. The system also introduced a much sophisticated and interactive friendly interface for network configuration and software monitoring to help with analysis and behavioural log of the events perpetrated by the intruder. The sole drawback was that the IDS system in its detection module did not include the mechanism behind the detection of spyware intrusions since it is evident that CAPTCHA on the IPS can be broken by spywares.

The availability of CAPTCHAs in this kind of system naturally becomes a problem for spambots, as CAPTCHAs are wholesomely seen as IPS and hence, its presence in the system will naturally be interpreted as an IPS system. This system-faking makes spambots to believe its IPS may not be that effective as some spambots may ignore the CAPTCHA and the response box provided for it in its entirety. This singular action will then process as the correct response expected of users and directs the intruder to the appropriate login authentication. This is an instance where the system may theoretically be bypassed and subsequent researches on similar issues are recommended studying this gap.

#### 2.4 Empirical Review

From the works reviewed, it becomes clear that Human Interaction is the foundation for web application and hence the security of web application can only be tied to Human Interaction Proofs (HIPs). HIPs are procedures that distinguishes a specific class of humans

from computer bots or programs over a network. They can be designed to differentiate a human from a computer, a class of humans from another class or one particular human from another human. In doing this, the challenges are presented that appears easy for that class of humans to pass, yet very much difficult for computers to pass. The results from attempts at these challenges must be proved by a computer, and the protocol must be publicly available (Banday and Shah, 2011).

#### 2.4.1 Review of some Methodological Approaches

Over the years, as more and more security mechanism are been introduced and broken, many more keeps evolving. With these evolutions also comes innovations and inventions. The more computer programs and bots becomes more intelligent in solving CAPTCHAs, humans tried several other approaches in enhancing the security of these web applications. In this section, an overview is presented on some of the innovations in ensuring a secure CAPTCHA mechanism and the approaches the Authours took.

| <b>SN</b> | <b>AUTHOUR</b> and   | <b>METHODOLOGY</b>                                                                  | <b>APPROACH</b>         |
|-----------|----------------------|-------------------------------------------------------------------------------------|-------------------------|
|           | <b>TITLE</b>         |                                                                                     |                         |
|           | Pope and Kaur (2005) | Authours proposed an image composed The method is very                              |                         |
|           |                      | <b>Title:</b> Is it Human or of letters and numbers that are much exposed to blind- |                         |
|           |                      | Computer? Defending   pseudorandomly placed either as run   guessing, which is not  |                         |
|           | e-Commerce<br>with   | through some degradation algorithm or $\vert$ in any way different                  |                         |
|           | <b>CAPTCHA</b>       | in directly before an obfuscating                                                   | from<br>dictionary<br>a |
|           |                      | background to make optical character   attack.                                      |                         |

Table 2.1: Methodological approaches of some Authours

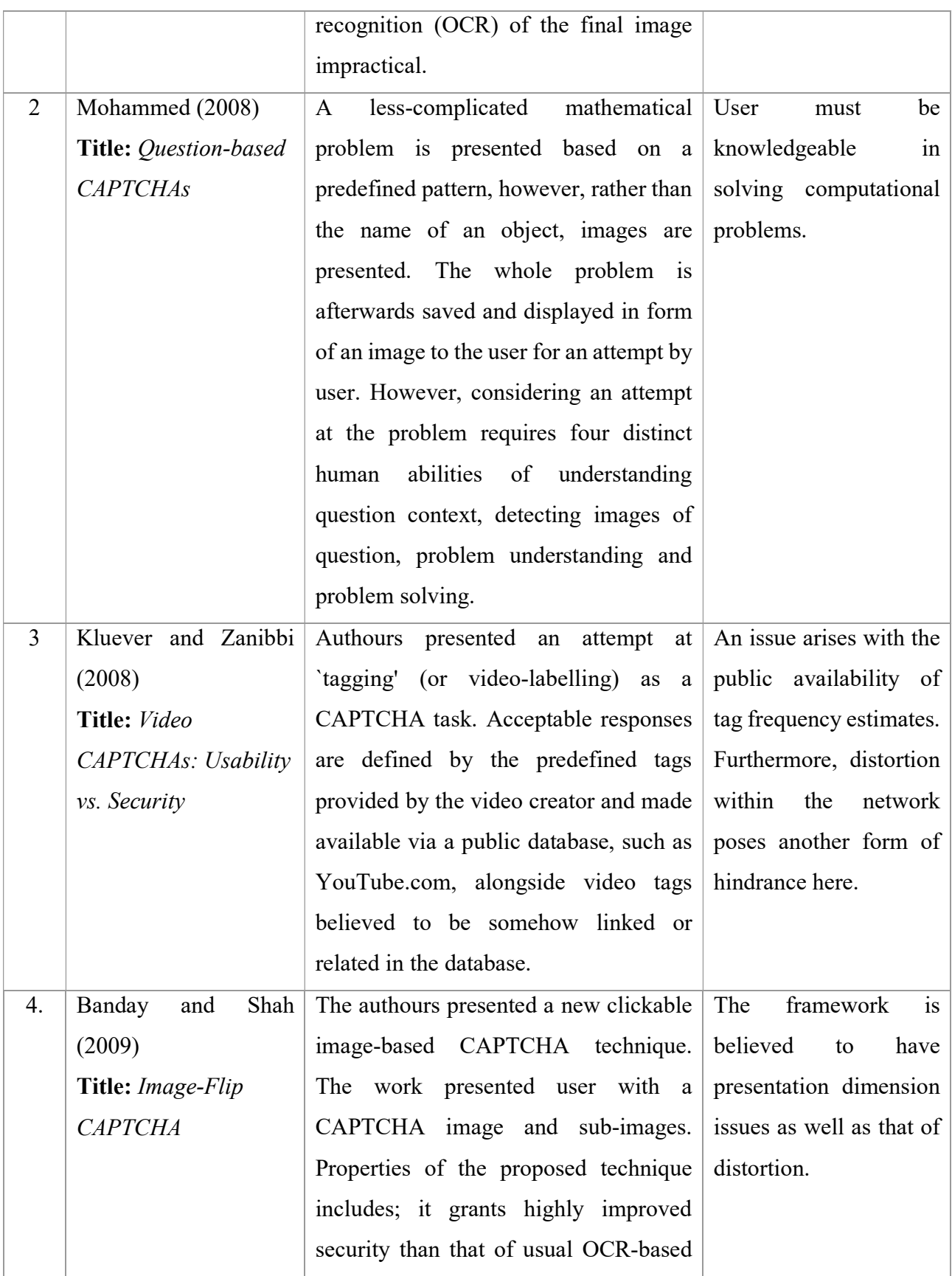

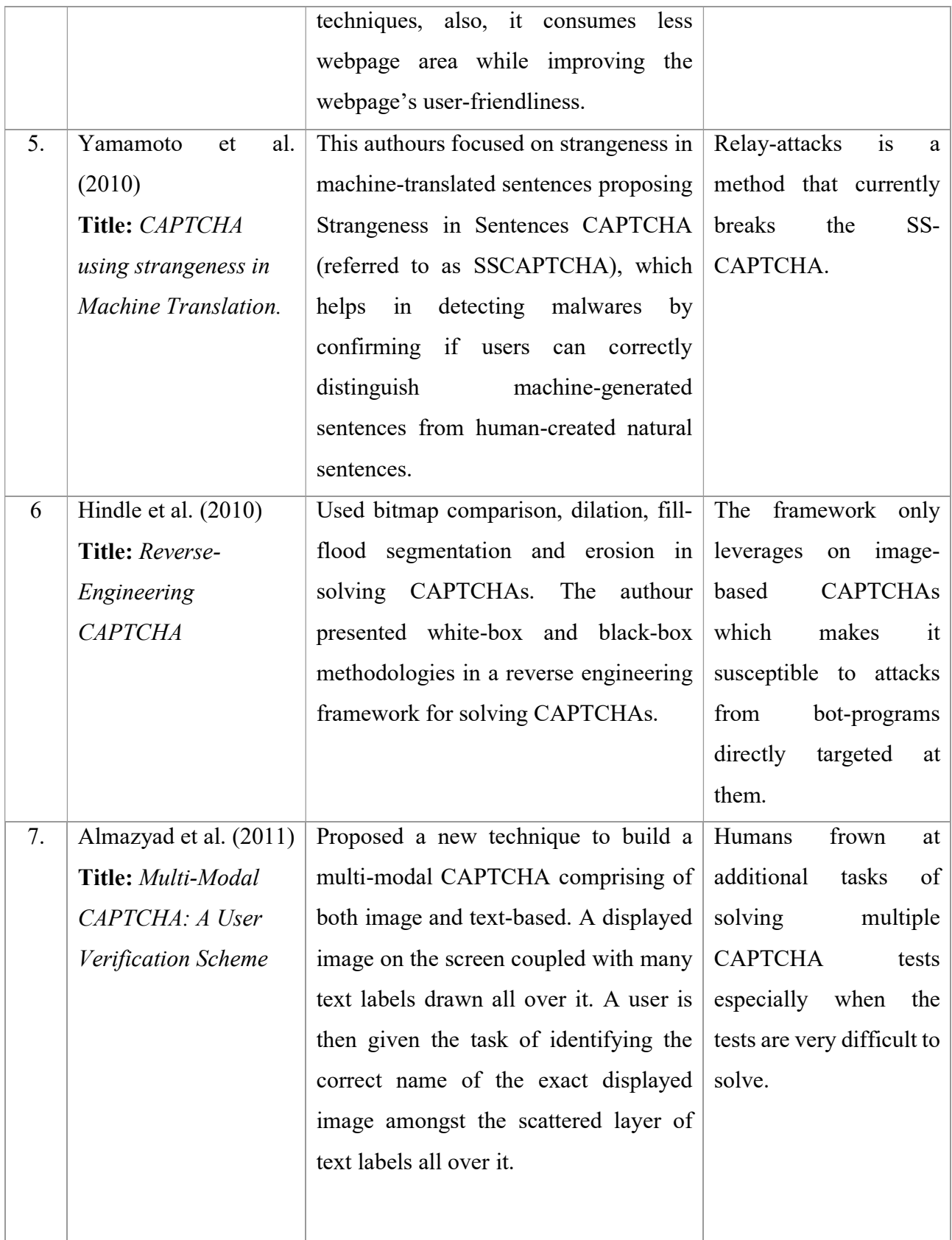

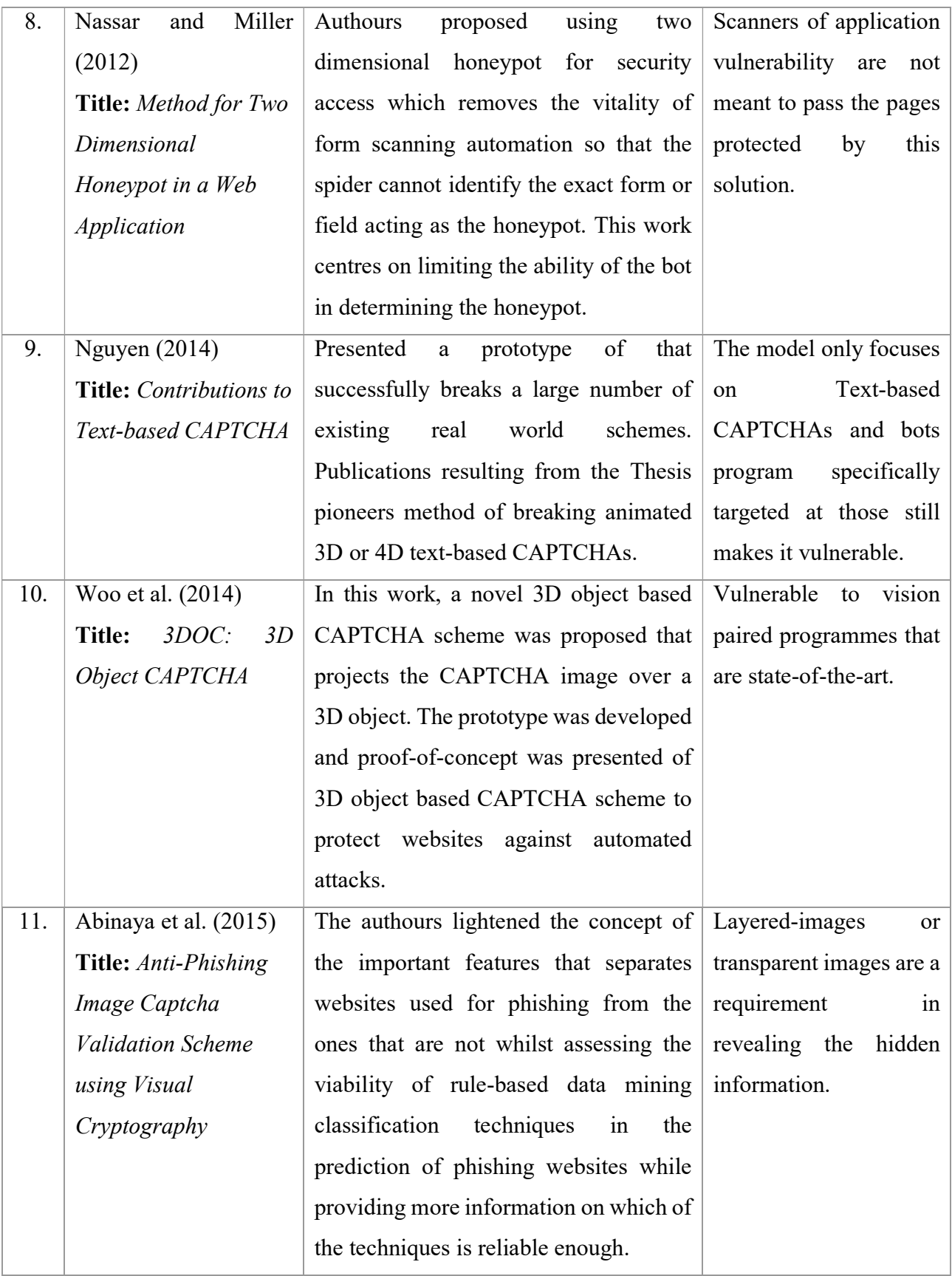

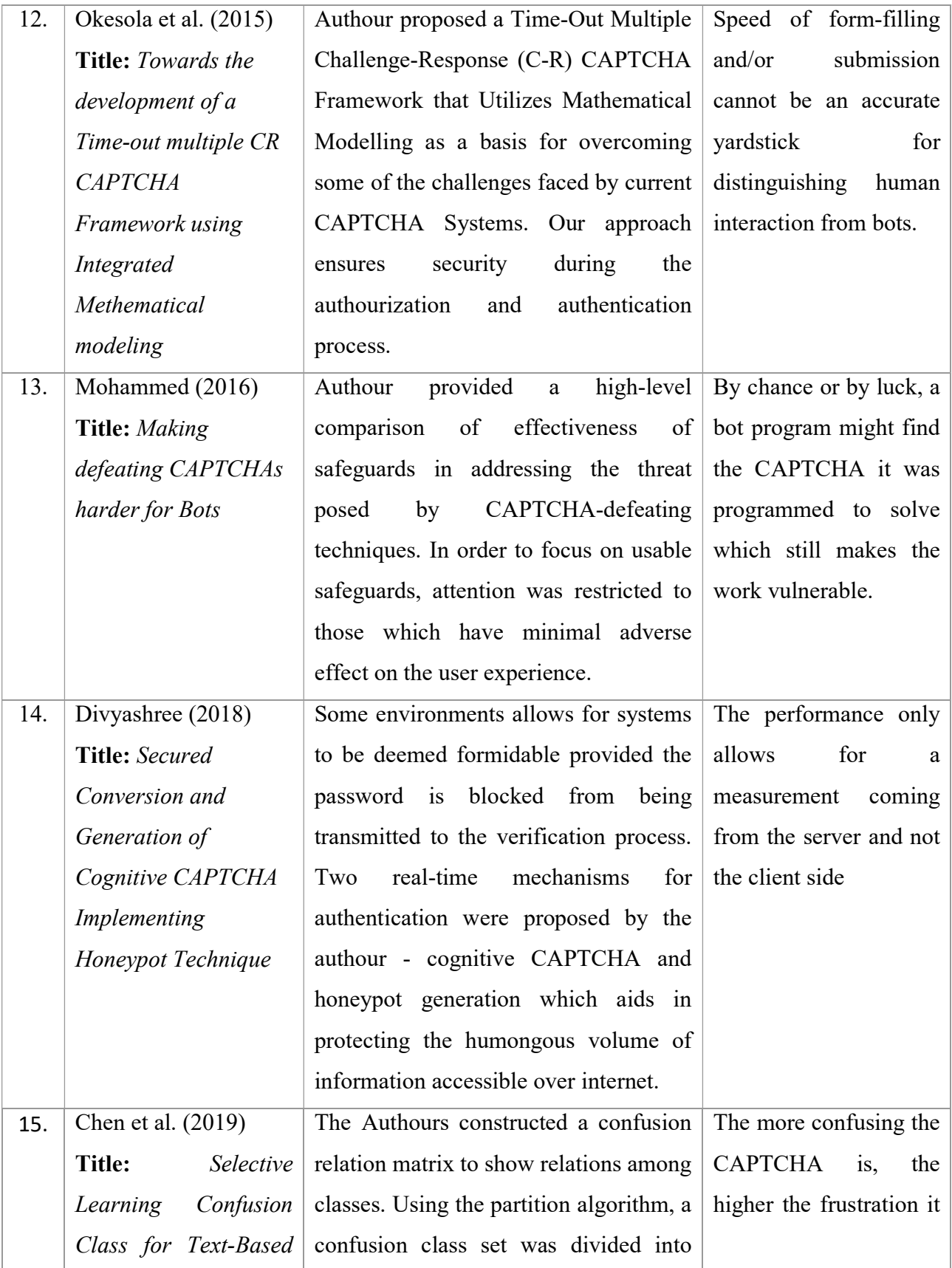

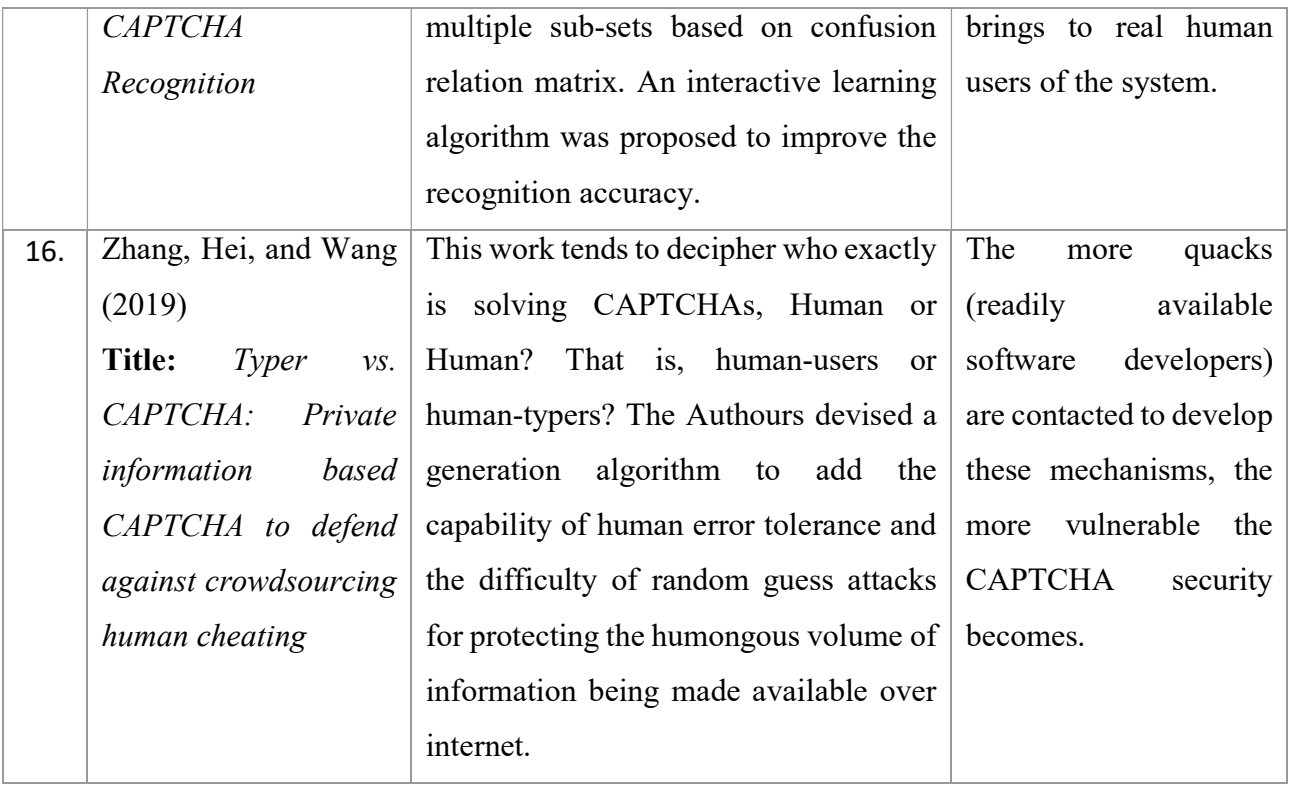

## 2.4.2 Gaps identified in Literature

In reviewing these literatures, some gaps were identified in single mechanisms such as

CAPTCHAs and Honeypots, some of which are herein presented in Table 2.2.

Table 2.2: Literature gaps

| <b>SN</b> | <b>SECURITY</b><br><b>MECHANISM</b> | <b>CATEGORY</b> | <b>DRAWBACK</b>                                                                                                    |
|-----------|-------------------------------------|-----------------|----------------------------------------------------------------------------------------------------|
| 1.        | <b>Text-based CAPTCHA</b>           | <b>OCR</b>      | Regarding text and images, user<br>1.<br>experiences identification<br>problems ranging from:<br>Blurry alphabets or numbers<br>More than one fonts.<br>Size of fonts.<br>Motion waves.<br>It can be easily identified by OCR<br>techniques. |
| 2.        | Image-based CAPTCHA                 | <b>OCR</b>      | Image identification is a major<br>1.<br>problem faced by users who are<br>either visually-impaired or the<br>quality of the images themselves.                                                                                              |
| 3.        | Audio-based CAPTCHA                 | Non-OCR         | 1. Users must have a firm grip of<br>the English language vocabulary.<br>Some characters are known to be<br>2.<br>pronounced similarly.<br>3. Intonation problem                                                                             |
| 4.        | Video-based CAPTCHA                 | <b>OCR</b>      | Issues with size of file being<br>1.<br>overtly large hence the slow<br>download rate of such videos<br>poses a great challenge.                                                                                                    |
| 5.        | Puzzle-based CAPTCHA                | <b>OCR</b>      | Two problems suffices here, first<br>1.<br>solving of the puzzle which will<br>require users having a firm grip<br>and knowledge of the puzzle as<br>well as the length of time it takes<br>to correctly solve such puzzle.                  |
| 6.        | Semantic CAPTCHA                    | Non-OCR         | 1. User must have a level of English<br>proficiency.<br>2. A level of knowledge depth of<br>environment.                                                                                                    |
| 6.        | Honeypots                           | Non-OCR         | Bots that are specifically targeted<br>1.<br>at Honeypots can be successful.                                                                                                    |

## 2.5 Summary

This chapter presented the essential ideas of this study; basically, layering and hybrid approaches for Intrusion Detection Systems, Intrusion Prevention Systems, CAPTCHAs

and Honeypots with current development reviews in the literature to establish the gaps for the previous works. The next chapter gives a detail report on the methodology implemented in this study.

# CHAPTER THREE

## METHODOLOGY

This chapter discusses the research methodology process and strategies that outlines the study, including the identification of methods to be used. The tools and technologies used in the process of the hybrid technique are presented. The features of the proposed framework are shown with necessary procedures.

### 3.1 The Datasets

In this study, the VAST 2011 Mini Challenge 2 dataset for the real packet traces is publicly available, it was retrieved from a network data repository packets, and can be accessed at: http://www.vacommunity.org/tiki-index.php?page=VAST+Challenge+2014%3A+Mini-

Challenge+2andok=yandiTRACKER=1#wikiplugin\_tracker1

In addition to the network data, access has been given to the personal and business credit and debit card transactions for the local GAStech employees for the two weeks preceding the incident that the data is comprised of.

Other datasets were obtained from Saad et al. (2011) as well as Chen, Challita, Saad, Yin, and Debbah (2019).

Table 3.1 below shows online repositories for datasets that have over the years been used for CAPTCHAS.

| <b>SN</b>      | <b>DOMAIN</b> | <b>DATASET</b>     | <sub>of</sub><br># | <b>SIZE</b> | # of CLASSES |
|----------------|---------------|--------------------|--------------------|-------------|--------------|
|                |               |                    | <b>FEATURES</b>    |             |              |
| $\mathbf{1}$   | Image         | PIX10P             | 10000              | 100         | 10           |
| 2              | Image         | ORL                | 1024               | 400         | 40           |
| $\overline{3}$ | Image         | <b>JAFFE</b>       | 676                | 213         | 10           |
| $\overline{4}$ | Image         | PIE10P             | 2420               | 210         | 10           |
| 5              | Image         | COIL <sub>20</sub> | 1024               | 1440        | 20           |
| 6              | Text          | oh15               | 3100               | 913         | 10           |
| $\overline{7}$ | Text          | tr11               | 6429               | 414         | 9            |

Table 3.1: Online repositories available datasets

#### 3.2 Research Design

Cybersecurity is a field of computer science requiring continuous efforts to further advance various computer models and techniques gleaned from trained data. In this study, a hybrid of both CAPTCHA and Honeypot as a layered technique is suggested for the web application security.

This work incorporates JQuery, Javascript and JESS rules alongside the complete SSH protocol, Diffie-Hellman key exchange algorithm and Hidden Markov Models, followed by a comprehensive performance analysis carried out in determining its suitability for web application systems in terms of usability, robustness, the speed of execution and so on. The work then compares the results from the new framework against that of the existing framework using three major performance metrics (Usability, Accuracy and Security) to determine the most suitable framework

#### 3.3 Research Design Layout

The Hybrid technique entails an encapsulation of Secure Shell Algorithm (SSH), Jess Rules, Diffie-Hellman Key exchange algorithms and Hidden Markov Model methods. The design works under the following procedures:

- i. User data is captured from the front end and passed into the web application server
- ii. The client then authenticates itself over the Adaptive Puzzle CAPTCHA.
- iii. A successful authentication of the Puzzle CAPTCHA assumes the Hidden Markov Model on State Transitions and passes authentication to the Honeypot.
- iv. The data is passed through the Honeypot system to authenticate the decoy field
- v. Results in (iv) once unsuccessful is revoked and access is denied
- vi. Results in (iv) once successful is encrypted and passed into the SSH
- vii. In the transport layer in (vi), the client contacts the server and keys are exchanged using the Diffie-Hellman key exchange
- viii. A public-key algorithm (AES) and the hash algorithm for the transmission are also selected.
	- ix. Results in (viii) is processed through the SSH and processes (v) and (vi) are repeated.
	- x. Successful processing of (ix) passes the request to the DB for processing.
	- xi. Results are then analyzed based on some performance metrics (Usability, Accuracy and Security).

#### 3.4 Model/Framework Specification

#### 3.4.1 Existing CAPTCHA Framework

The internet, computers and web applications are actually made up of diverse unique coding languages. These languages, due to the strangeness and how intricate they appear becomes difficult to understand for computers while human can easily decipher them alongside some other slangs common with humans.

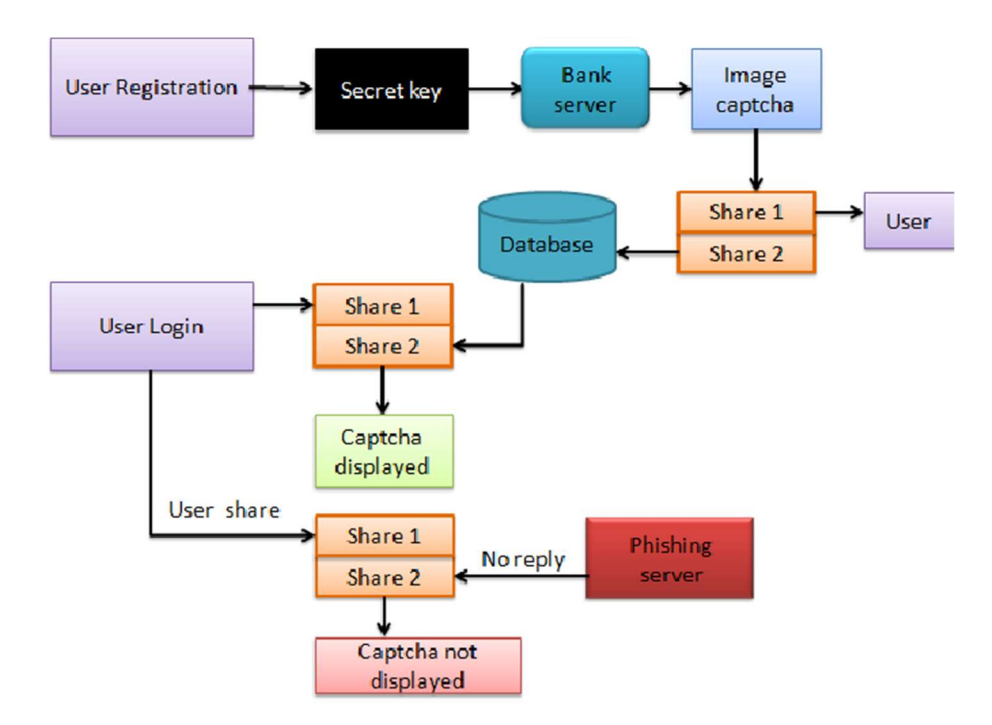

Figure 3.1: System Architecture of Image-based CAPTCHA (Source: Abinaya et al., 2015)

The operations of CAPTCHA begins with an expected interaction either from human users are automated processes (programs referred to as bots) in a form of user-registration exercise as depicted in Figure 3.1. The user-details are then passed through a secret key into a bank server that loads a CAPTCHA puzzle or image to be solved. This puzzle is

made available to both the system user and the database and the key is shared for encryption and decryption of the CAPTCHA solution. A successful response to the CAPTCHA puzzle grants access to the system user while an unsuccessful response will lock the user off the system and categorizing the user and its activities as a phishing attack and forwarding activities to a phishing server.

#### 3.4.2 Existing Honeypot Framework

The honeypot, unlike most of the other IDS systems such as firewalls and spamicide, is not set up with the purpose of addressing a specific problem, rather, it is setup as an information tool providing context and understanding to the inherent threats to a web application and in the process, detect the emergence of new threats. From the analysis of the data packets received by the honeypot, a web administrator can then prioritize and focus more on solving security loopholes.

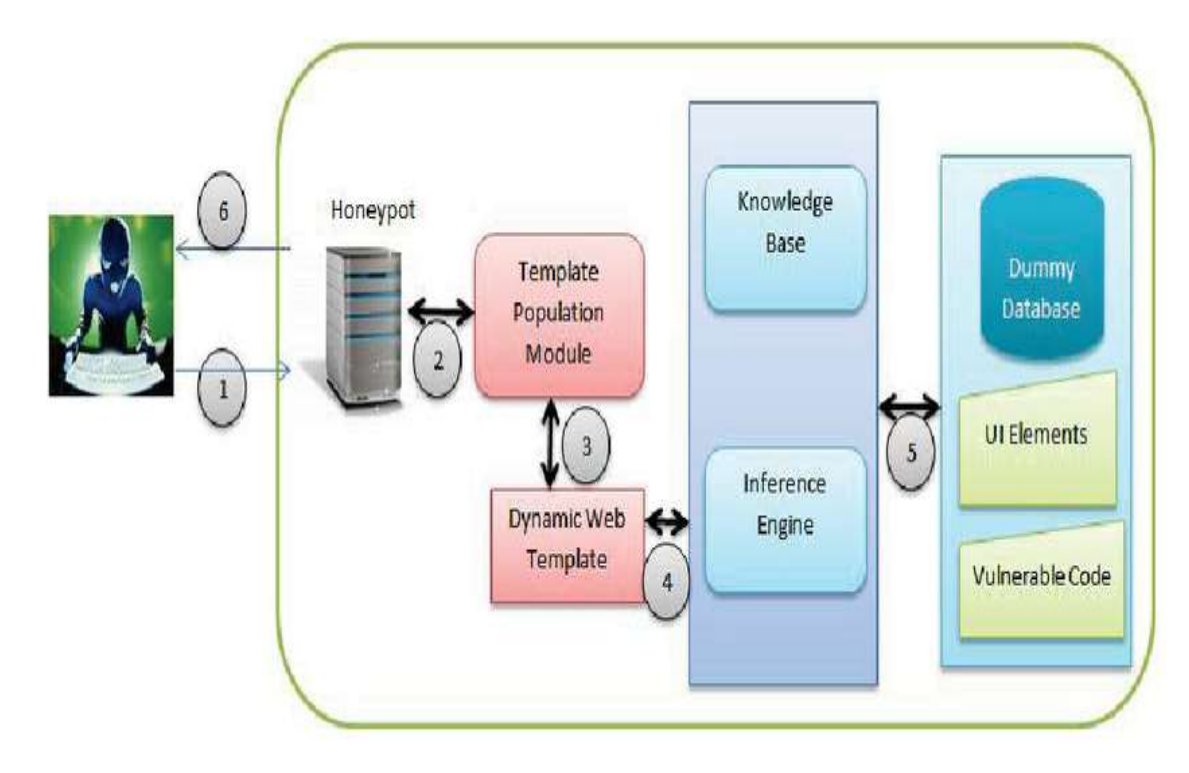

Figure 3.2: Generic Architecture for Web Page Generation (Source: Mphago, 2017)

The way the Honeypot works is that it sits in between the real system and the user acting as a decoy as well as a sensor and when the user interacts with the system, if malicious intent is detected, the decoy system harvests the operation into the Knowledge base as well as inference engines but does not pass data packets to the Database, but if no malicious intent is detected, a legitimate user is granted access to the systems' utilities as shown in Figure 3.2.

Honeypots are deliberately presented attractive to attackers by some inherent system security vulnerabilities, such as open ports (for scanning access) as well as weak passwords. Usually, these ports are left open to entice attackers into the honeypot environment, as opposed to the more secure live network.

#### 3.4.3 Proposed Hybridized Framework

From the existing framework in Figure 3.1 and 3.2, the existing framework is evaluated, adapted and restructured in a hybridized form (as Figure 3.3a depicts) to fit into the software (Landmark University Web Application) that is used to carry out the experiments. Based on the nature of adaptive security mechanisms selected, the parameters of the hybridized framework is then tested accordingly. Once input has been received from external source (human or computer program), it is passed through a Secure Shell (SSH) which sends the Data from one layer (transport layer, user authentication layer and connection layer) to another.

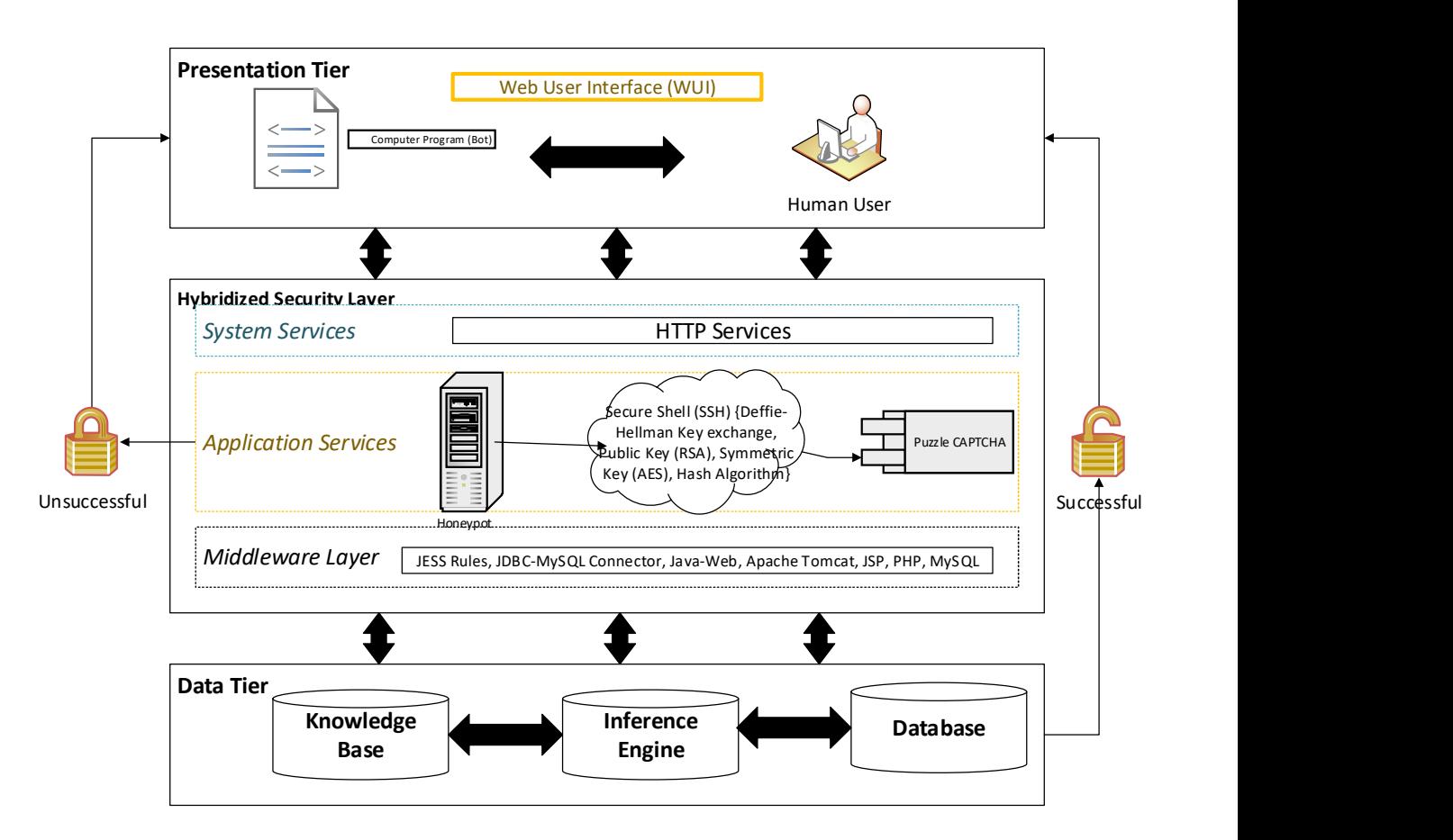

Figure 3.3a: Proposed Hybridized Adaptive CAPTCHA and Honeypot Framework

The transport layer utilizes the Diffie-Hellman key exchange Algorithm to contact the Server and a public key is generated using an AES and a Hash Algorithm for the transmission (Ylonen, 2006). The result is analyzed to examine the effect of the layered security framework on the Web Application defense system.

Security and privacy have become a major talking point in the advent of the Web of things, hence the need for an optimized protocol to aid the security mechanisms in web application systems. The existing asymmetric security mechanisms is thoroughly examined and a new symmetric mechanism is designed to take care of the shortfall of existing protocol.

This study looks intently at each of the layers and how the work utilizes the tools in achieving the unified aim and goal of the study.

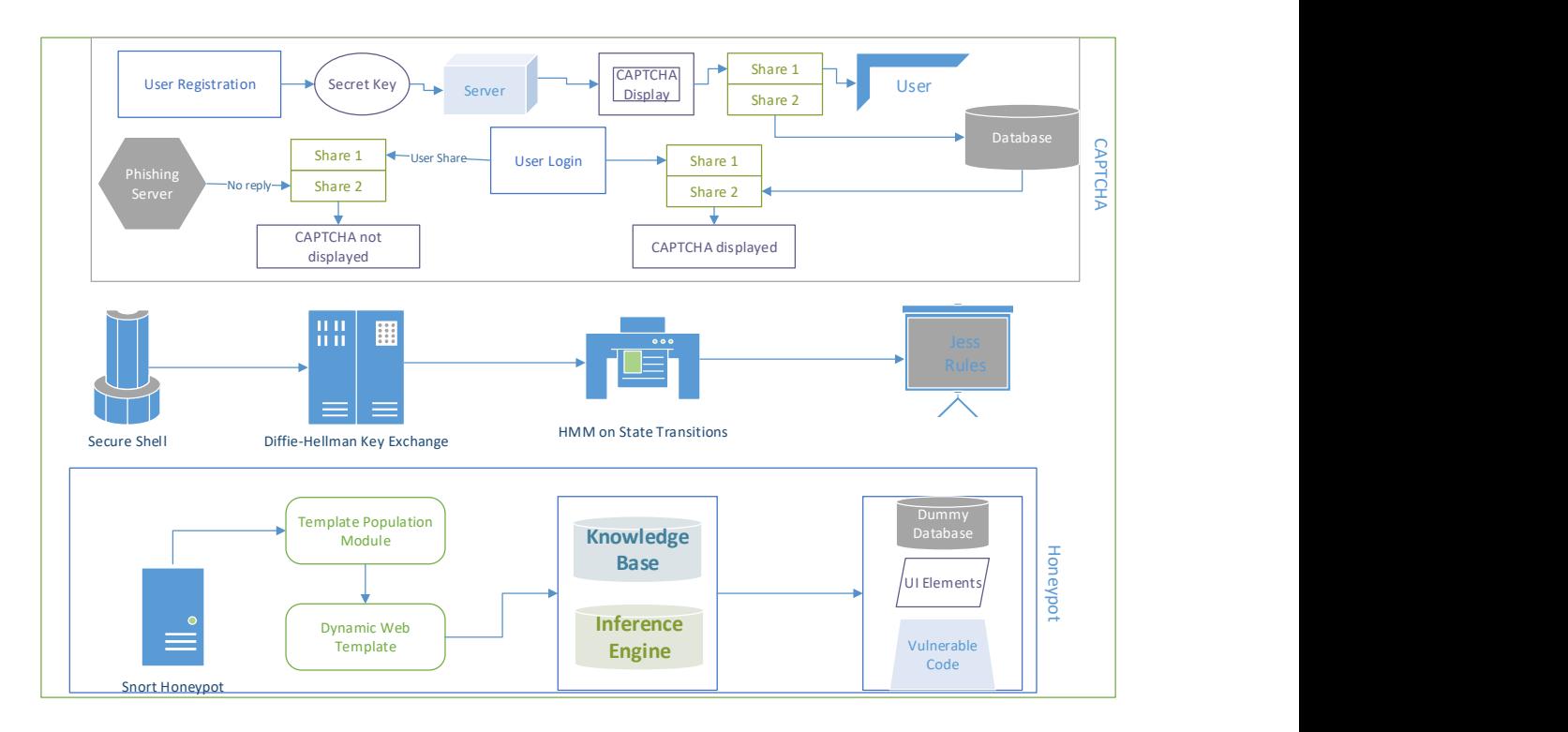

Figure 3.3b: Generic Architecture of Hybrid System

The hybridized security architecture is as shown in Figure 3.3b above. The architecture shows the interaction between the CAPTCHA system and the Honeypot system as well as how they combine.

#### 3.4.3.1 Presentation Tier

The Presentation Tier is essentially the Web User Interface (WUI or GUI as it is commonly referred to). This is the layer that users (human or bots) directly interact with. Tools used in developing this tier includes HTML5, Javascript, Java Server Pages and JQuery. These tools were used to develop a user interface that any user will comprehend and have the ability to interact with. Essentially, the tools were used in creating a web-form which requires only the user access/authentication details as represented on virtually all web applications that requires user registration and any form of interaction. For the purpose of this simulation experiment, interaction has been limited to entering of username and password only. A pictorial representation of the design of the presentation tier is shown in Figure 3.4.

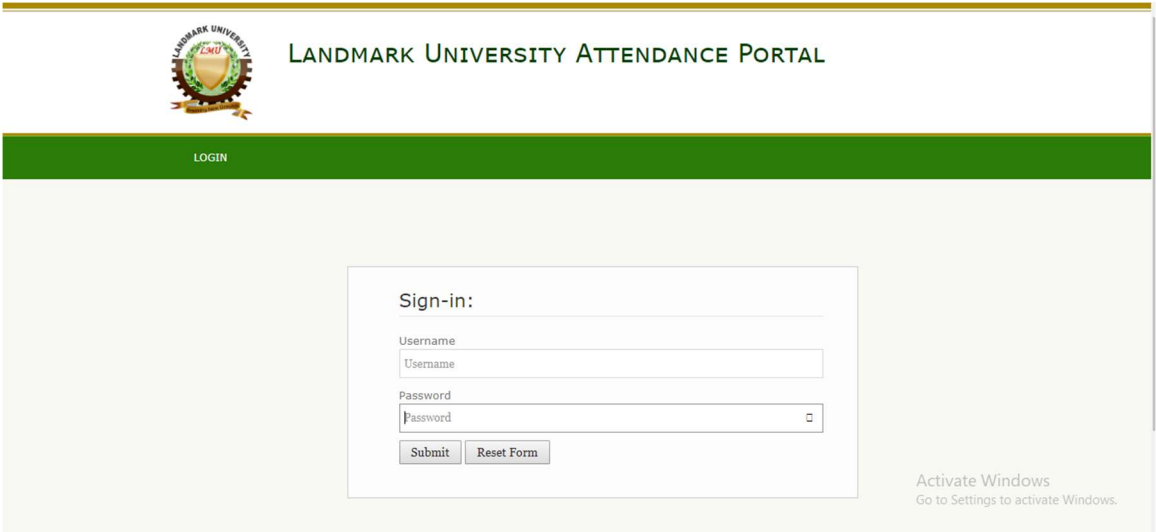

Figure 3.4: The Presentation tier development

#### 3.4.3.2 Hybridized Security Layer

The hybrid layer is further subdivided into three broad layers namely; the System Services, the Application Services and the Middleware.

#### 3.4.3.2.1 System Services

A key feature of this service is ensuring that whatever language in which the Presentation tier (WUI or GUI) is written in as depicted in Figure 3.5 below, it is able to communicate first with the web browser through exchange of data between clients and servers via a web service. The system user calls a web service through an HTTP or XML request, and the service receives an HTTP or XML response. These services are also often associated with SOA (Service-Oriented Architectures). This process is carried out in six basic steps namely;

Step 1: User input directs browser to a given Universal Resource Locator (URL).

Step 2: Browser looks up Internet Protocol (IP) Address on a Domain Name Server (DNS)

Step 3: Browser sends a Hyper-Text Transfer Protocol (HTTP) request.

Step 4: Host responds with a HTTP response.

Step 5: The browser presents the response in a readable format to the user

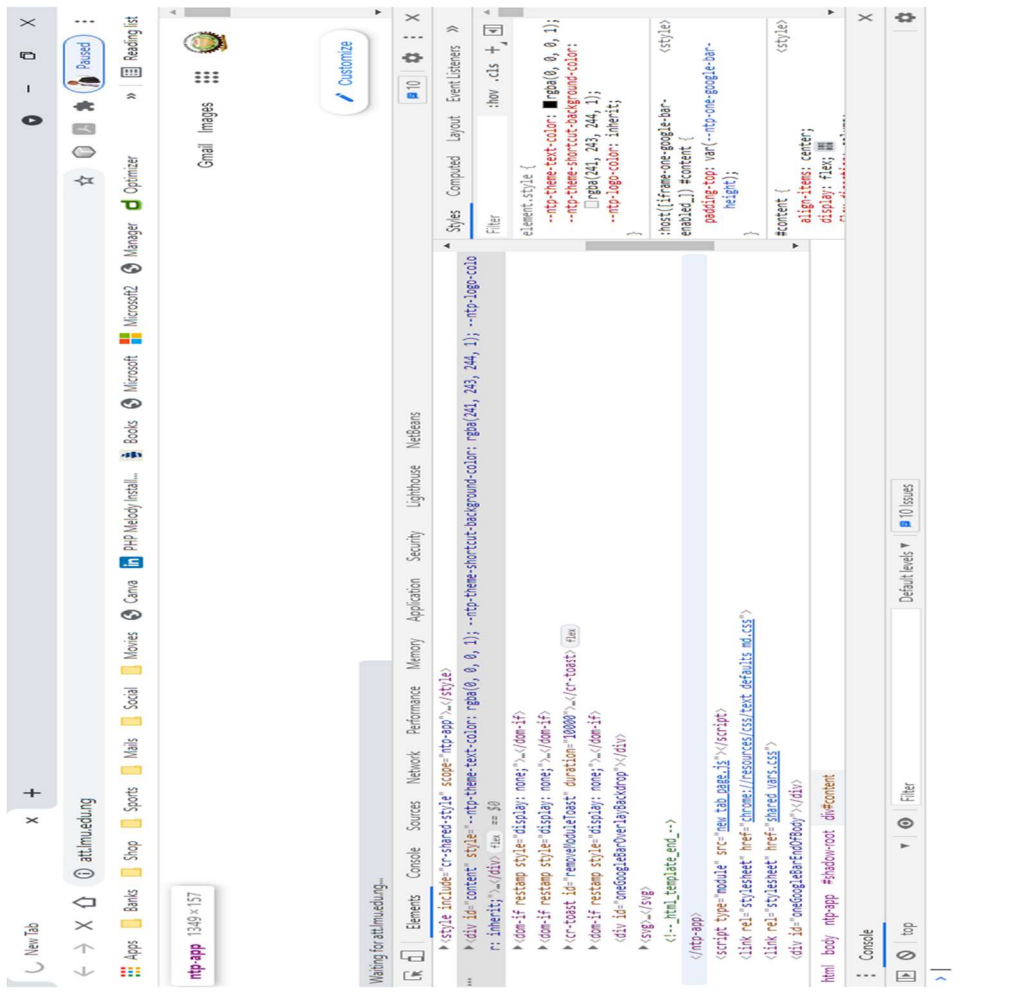

Step 6: HTTP and TCP/IP.

Figure 3.5: Components of the HTTP Services can be seen in action when a page loads

#### 3.4.3.2.2 Application Services

Application Services are a class or group of management functions that aids the discovery, deployment and improvement of an application and how such applications are run. These pool of services revolve around monitoring of application performance, load balancing, micro‑segmentation, acceleration, autoscaling, service proxy and service discovery. The services incorporated in this methodology includes the Secure Shell (SSH), Diffie-Hellman Key Exchange Algorithm (DHKA), Hidden Markov Model on state Transitions (HMM) and Jess Rules and this section reviews these components and the function each of them performs in the hybridized solution.

#### 3.4.3.2.2.1 Secure Shell (SSH)

SSH (Secure Shell) is used to manage the networks, the operating systems, and the system configurations. It is also embedded inside the file transfer tools that passes sequence from one configuration management tool to another.

SSH keys enables the automation that makes the attendance server files and other computer-dependent services possible and cost-effective. They offer convenience and improved security when properly managed Also, the SSH key pair generated was used to guarantee continued availability of systems as well as the confidentiality and integrity of the whole process experiment.

The Secure Shell is incorporated into the methodology by providing a secure connection over the entire system network. It allows for a remote connection to the host for a terminal session. In its implementation, SSH was ported to run in Windows PowerShell in our Windows 2016 Datacentre server making it directly accessible by default to all applications running on the server.

The deployment was done using PuTTY, another open source implementation of SSH. It comprises three utilities - slogin (secure login), ssh scp (secure copy) which are secure versions of the earlier insecure Unix utilities: rlogin, rsh and rcp. The deployed SSH server uses public key cryptography in its authentication over the remote computer and when necessary, it enables remote computer user authentication.

The implementation runs through the following steps:

**ssh att.lmu.edu.ng**: This command connects to the destination, the LMU attendance portal; the destination host responds by prompting for a user logon details under which the client is running.

ssh remote host username@att.lmu.edu.ng: This is used when the username for the remote host is different, in which case, the command is expected to be issued with the remote host username.

Other SSH protocol that was used includes;

sshd: This helps initiate the SSH on the LMU Attendance server while waiting for incoming connection requests and enabling successfully authenticated systems to connect to the host server.

ssh-keygen: This command creates a new authentication key pair for SSH essentially for the purpose of automating logins, implementing SSO and also authenticating hosts.

ssh-copy-id: This essentially allows copy, install and configure functions with the aid of an SSH key on the LMU attendance server in automating logins without the use of passwords.

ssh-agent: This helps to tracks identity keys alongside their passphrases with which SSH server derives an encryption key.

ssh-add: When keys are to be added to the SSH authentication agent, this call is used alongside ssh-agent in implementing SSO using SSH.

scp: When files are to be copied from the attendance server to the client computer, this function call is used and it is an SSH-secured version of rcp.

*sftp*: When files are to be copied from the attendance server to the client computer, this function call is used and it is an SSH-secured version of ftp, the File Transfer Protocol.

#### 3.4.3.2.2.2 Diffie-Hellman Key Exchange Algorithm

Diffie Hellman (DH) key exchange algorithm is the method used for securely passing and transmitting the cryptographic keys generated over a public communications channel. The transmitted keys were not actually exchanged, they are only jointly derived. It is named after their inventors Whitfield Diffie and Martin Hellman.

For the sake of simplicity and practical implementation of the algorithm, we have considered only 4 variables:

- i. a prime A
- ii. a primitive root of A, tagged B
- iii. a private value, x to be picked by a Landmark Student or Faculty

iv. another private value, y to be picked by the Server Administrator.

A and B are both publicly available numbers. Table 3.2 explicitly defines the interaction between client and server as both Users (Landmark user and Server Administrator) pick private values x and y and they generate a key and send to each other publicly, the recipient received the key and from that generates a secret key after which both the Student and the Administrator possess the same secret key to encrypt.

| Proc           | Landmark Student                                     | Server Administrator                                                              |  |
|----------------|------------------------------------------------------|-----------------------------------------------------------------------------------|--|
| $\mathbf{1}$   | Public Keys available = $A$ , B                      | Public Keys available $= A, B$                                                    |  |
| 2              | Private Key Selected = $x$                           | Private Key Selected = $y$                                                        |  |
| 3              | Key generated $\Rightarrow$ i = G <sup>x</sup> mod A | Key generated $\Rightarrow$ j = G <sup>y</sup> mod A                              |  |
| $\overline{4}$ | Key exchange takes places                            |                                                                                   |  |
| 5              | Key received $=$ j                                   | Key received $=$ i                                                                |  |
| 6              |                                                      | Generated Secret Key: $k_x = j^x \mod A$ Generated Secret Key: $k_y = j^y \mod A$ |  |
| 7              | Algebraically it can be shown that $k_x = k_y$       |                                                                                   |  |
| 8              | Users now have a symmetric secret key to encrypt     |                                                                                   |  |

Table 3.2: Step explanation of how the Diffie-Hellman Algorithm exchanges keys:

- Step 1: Landmark User and Server Administrator get public numbers, say  $A = 23$ ,  $B = 9$
- Step 2: Landmark User selected a private key  $x = 4$  and Server Administrator selected a private key,  $y = 3$
- $\checkmark$  Step 3: Landmark User and Server Administrator compute public values
	- Landmark User:  $i = (9^4 \text{ mod } 23) = (6561 \text{ mod } 23) = 6$
	- Server Administrator:  $j = (9^3 \text{ mod } 23) = (729 \text{ mod } 23) = 16$
- $\checkmark$  Step 4: Landmark User and Server Administrator exchange public numbers
- $\checkmark$  Step 5: Landmark User receives public key j =16 and Server Administrator receives public key  $i = 6$
- $\checkmark$  Step 6: Landmark User and Server Administrator compute symmetric keys
	- Landmark User:  $k_x = j^x \mod A = 65536 \mod 23 = 9$
- Server Administrator:  $k_y = i^y \mod B = 216 \mod 23 = 9$
- $\checkmark$  Step 7: 9 is the shared secret.

#### 3.4.3.2.2.3 Hidden Markov Model (HMM)

The Hidden Markov model (HMM) gives us an insight into both observed events. Our HMM is specified by the following components:

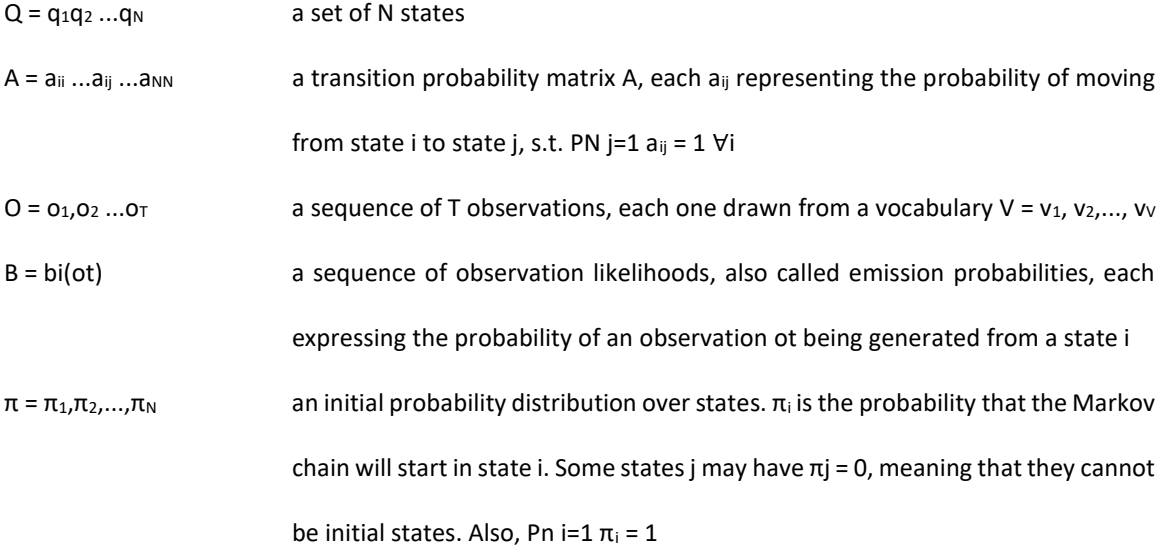

For our HMM represented by P hidden states and an observation sequence of V observations, there are  $P<sup>V</sup>$  possible hidden sequences.

For the simulation experiment, where P and V are both large,  $P<sup>V</sup>$  will assume a very large number, so it will be almost impossible to compute the total observation likelihood by computing a separate observation likelihood for each hidden state sequence and then summing them, rather than indulging such an extremely exponential algorithm, we use a much more efficient  $O(P^2V)$  algorithm known as the forward algorithm.

From the numerous state paths which amounts to the same sequence x, it becomes pertinent to add the probabilities for all possible paths to obtain the full probability of x:
$$
P(x) = \sum_{\pi} P(x, \pi)
$$

where  $\pi$  is an event in which a specific path was taken through the HMM.

This forward algorithm is a dynamic programming algorithm, that is, an algorithm that store intermediate values using a table as it builds up the probability of the observation sequence. This forward algorithm computes the observation probability by adding up the probabilities of all possible hidden state paths that could generate the observation sequence. However, it so efficiently does it by implicitly folding each of these paths into a single forward trellis which then determines the state the sequence is in per time as depicted in Figure 3.6 below.

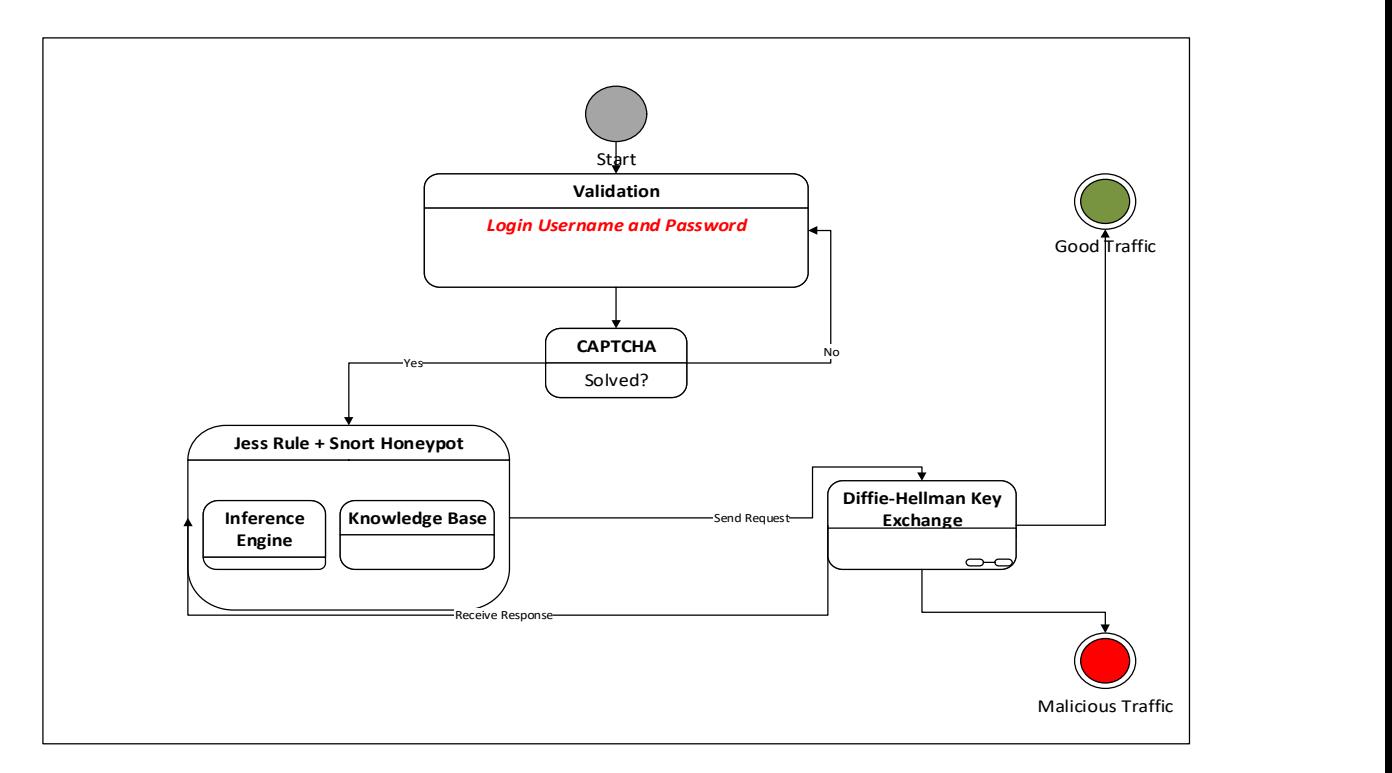

Figure 3.6: State transitions using the HMM algorithm

## 3.4.3.2.2.4 Java Expert System Shell (JESS) Rules

Jess is a tool for developing expert systems and has features such as editor and debugging tool. The tool helped us decipher the workability of the simulation experiment in ways which includes discerning:

- a. Facts which are inclusive memory of data,
- b. Knowledge-Base which comprises of rules and
- c. Inference engine that carries out reasoning.

The Jess program developed consists of rules, facts and objects and a software can be developed using only rules, objects only or a combination of the two (rules and objects). Jess engine used the rete algorithm to check rules against the working memory. Rete algorithm is a pattern matching algorithm that uses a rooted acyclic directed graph where the nodes represent the patterns and path (from the root to the leaves) represents the lefthand side of the rule (IF part).

The sample Jess rules used for the expert system development is described below:

#### Pseudocode for the JESS Rule

### MAIN MENU RULES

; \*\*\*\*\*

- ; RULE main-menu
- ; IF the user initiates CAPTCHA Parser
- ; THEN Launch CAPTCHA Parser
- ; IF the user enters username and password
- ; THEN Prompt the user for solution to a CAPTCHA
- ; Assign a default scrambled password or username to the CAPTCHA

; ELSE

; Open the default page containing textarea and wait for user's entry

; Wait on user for entering of login details ; Get the user's response (defrule main-menu (user dails into the system)  $\Rightarrow$ (printout "Welcome username". "This is the authentication page:" "Select one of: Solve CAPTCHA, Reload CAPTCHA, Exit") (bind ?choice (read)) (if (= ?choice Solve CAPTCHA) then (assert (choice-is Initiate CAPTCHA Parser))) (if (= ?choice Reload CAPTCHA) then (assert (choice-is Reload CAPTCHA Parser))) The Rete algorithm is a pattern matching algorithm that is used for implementing rulebased systems such as the one used in this simulation experiment – JESS rules. The Rete Algorithm is a unique decision engine algorithms preferably used in modern rule engines with the purpose of learning more about decision performance and the engines succinctly driving the automated processes and decision in today's world. The algorithm operates on some appended conditions and it is depicted in Figure 3.7:

## **CAPTCHA**

status is Solved

status is Unsolved

reload the CAPTCHA if number of selection < number Expected

verify the solution if number of selection >= number Expected

### Honeypot

network Packets captured contains message data network Packets captured does not contains message data network activities found in the Honeypot knowledge-base

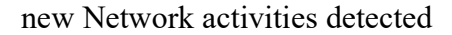

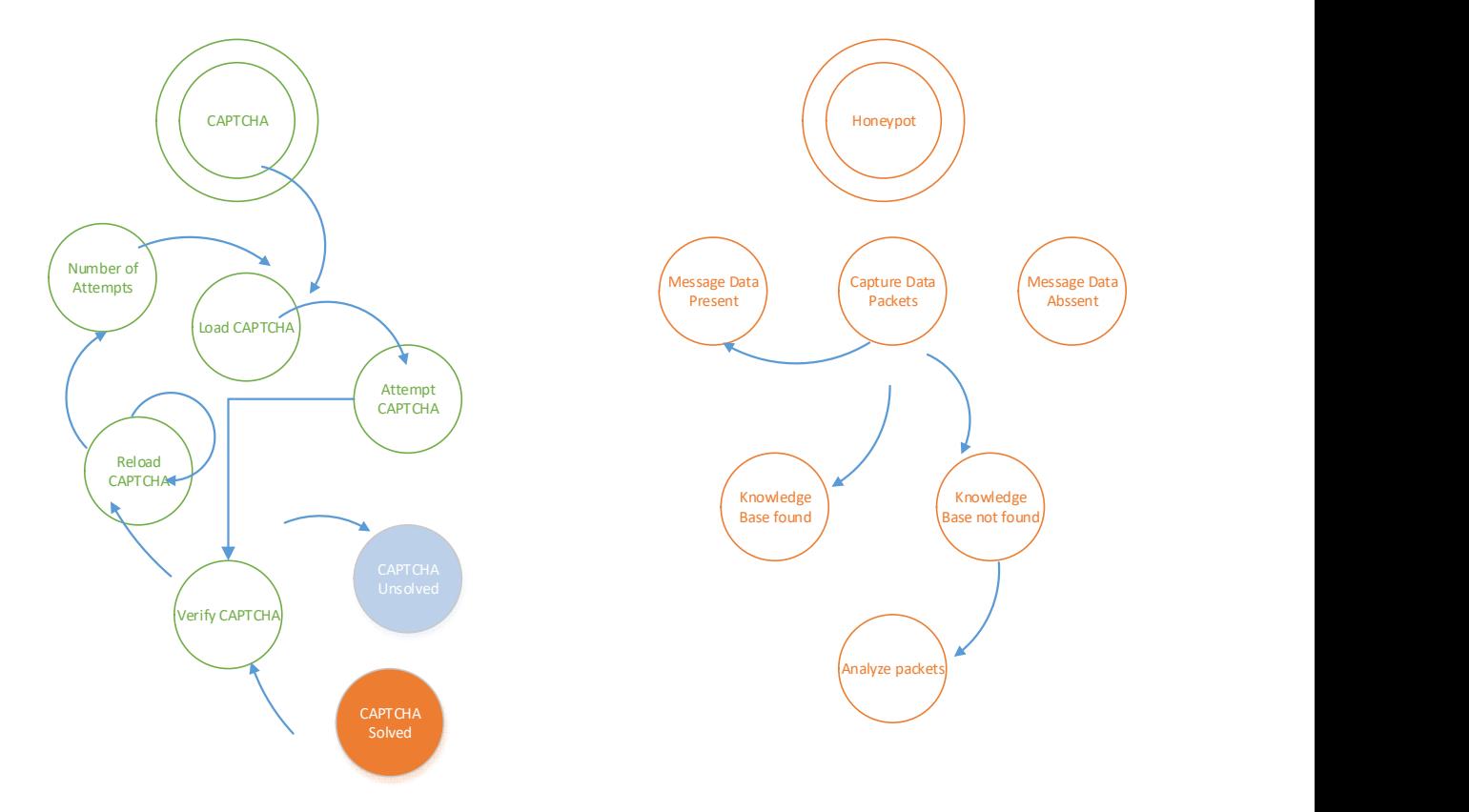

Fig 3.7: Jess Rules implementing the Rete pattern-matching Algorithm

#### 3.4.3.2.3 Middleware Layer

This layer consists of the link-up between our hybrid system and the Data tier. Essentially, it comprises of the JDBC-MySQL Connector and the Apache Tomcat Services.

JDBC-MySQL Connector: This tool was used to facilitate the interconnection of our JESS rules and Java Server pages to the database server where MySQL was implemented.

Apache Tomcat Services: This service provided us with numerous benefits which proved essential when transferring the web application for the simulation experiment from a development set-up to a production environment. Some of the benefits include:

- i. Stable automatic startup on system boot.
- ii. Startup of the server without user login credentials.
- iii. System Security allowing the experiment to run under a special system account, which is isolated and protected from rest of the user accounts.

#### 3.4.3.3 Data Tier

This tier of the framework is essentially for the storage of Data (Database), known web application attack mechanisms (Knowledge Base) and the rules used in drawing inferences to determine if a server activity is rated malicious or not (Inference Engine).

The Knowledge base of the system contains facts acquired from human experts users through the medium of observations and interviews. This knowledge is then represented in the form of production rules ("if-then"): "Should any of the condition be true, then a corresponding action (referred to as "inference") follows". The knowledge base of the hybrid expert system contains several rules. This follows with a probability factor linked to the conclusion of each if-then rule and to the recommendation, so long the conclusion is not certain. For example, a system for the determination of the severity of a captured data packet might indicate, based on information supplied to it, a high risk potentially bad traffic whilst also listing conclusions with lower probabilities. The expert system displays the rules sequencing that leads to the arrived conclusion; A careful study of this flow helps the network administrator to confirm the credibility of its recommendation.

On the other hand, the inference engine enables the expert system to make deductions from the rules in the Knowledge Base. For example, if the Knowledge Base contains the production rules "if captured data packets pattern exists in knowledge base, rate severity of traffic – level 5 (less risk traffic)" and "if captured data packets pattern does not exist in knowledge base, then rate severity of traffic – level 1 (high risk traffic)," from the established production rule, the inference engine makes deductions that translates into a combination of both or more rules.

### 3.5 Data Collection Techniques

In carrying out the simulation experiment, the methods highlighted below were deployed in discovering the effect and impact of cybercrime as regards breaching of the CAPTCHA and Honeypot hybrid scheme and why it keeps thriving.

Some simulation metrics were engaged in computing the response time of the experiments, some of these metrics include:

- i. Top-k (k): The accuracy of any experiment can either be higher or remain unchanging. This gives an insight into how the hybrid model works. For example, should the Top-1 Accuracy produce a low outcome, there is a tendency to conclude the hybrid model doesn't have much correlation with the dataset. However, if K accuracy significantly increases, it can be concluded that it is learning albeit needing some fine-tuning. This can be especially helpful for classification problems with a high number of classes.
- ii. Number of QoS attributes (q): This metric allows for measurement of the quality of the service rendered along some major parameters such as genuineness,

tangibility, responsiveness, assurance and empathy. For this purpose of the hybrid model, two distinct dimensions - reliability and responsiveness, have been chosen.

- iii. Number of Trials: There is a steady progression in the number of times the experiment is carried out. The bulk of the simulation experiment will not all be carried out simultaneously.
- iv. Priority Weight (w): This is a function of the number of quality of service (QoS) attribute.
- v. Number of successful trial runs (t): This metric indicates a fraction of the total number of trials that ran successfully to the end.

In listening to these respondents voicing their concerns and opinions, themes were observed as they used the design. The techniques put in place for this phase essentially was Think-Aloud activity and Thematic Analysis.

A Think-Aloud Activity is a strategy that helps thoughts to be verbalized for absolute comprehension and in-depth knowledge. This activity with the selected respondents was conducted for the following reasons:

- 1. To understand what they know about the CAPTCHA and Honeypot amongst other Intrusion Detection System schemes.
- 2. To see what they envisage as benefit from the CAPTCHA and Honeypot scheme
- 3. To see if they understand the design of the Intrusion Detection System schemes
- 4. To see if they have a clear information about the scheme as they iterate through
- 5. To see if there are ways they could have a better understanding of the design
- 6. To point out the most important aspect of the scheme
- 7. To see how the design fits into what they already know about the scheme.

On the other hand, Thematic Analysis seeks to identify themes or patterns within qualitative data (Maguire and Delahunt, 2017). Hence this method was incorporated to identify a common trend or pattern amongst the participants at each and every stage of the usability test of the design as depicted in Figure 3.8 below. The analysis revolves around the following reasons:

- 1. Examining collated data to identify significant themes.
- 2. Collating data relevant to each participant's pattern.
- 3. Work with the data
- 4. Review the viability of each participant's theme.

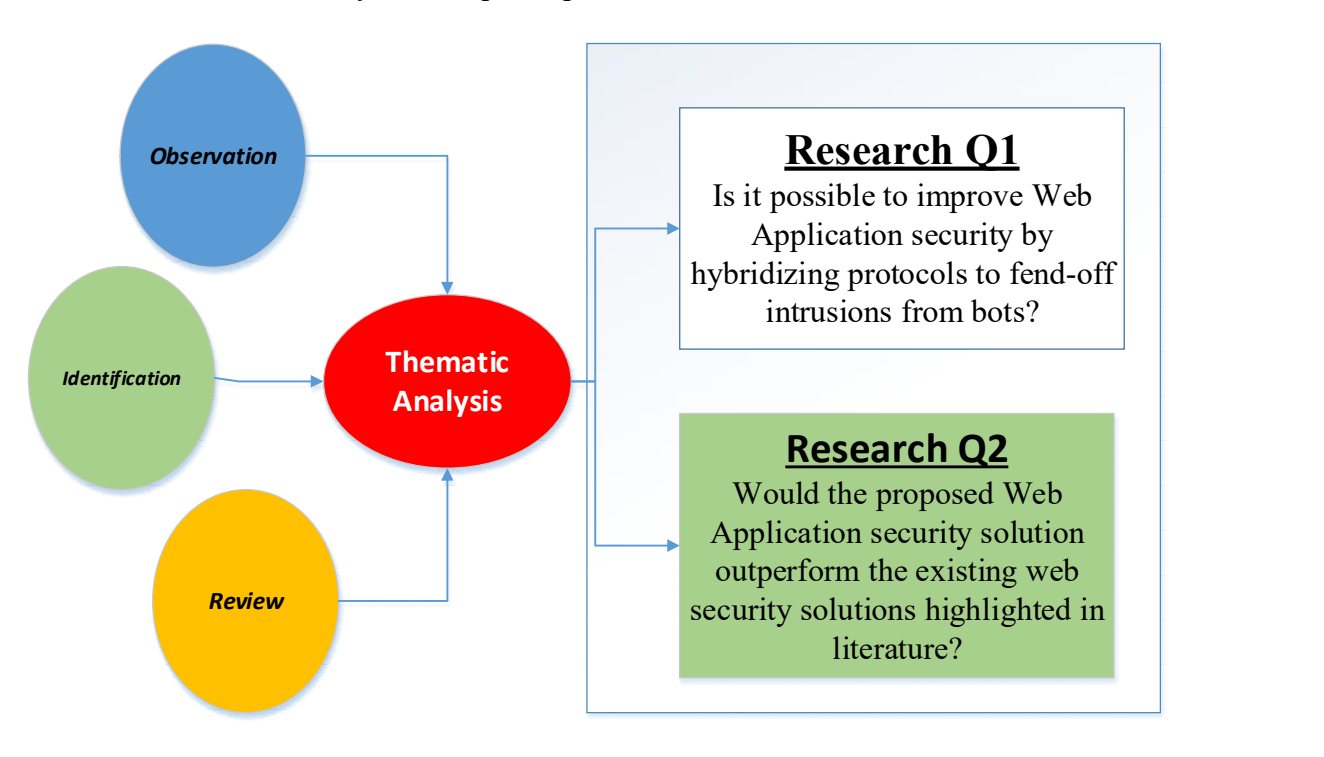

Fig 3.8: Thematic Analysis of the developed method

# 3.6 Hybrid Technique Deployment

### 3.6.1 Hardware Requirements

#### Client Devices

Laptops and PCs

Devices in modern times take on a variety of features, significantly being the ability to connect to the Internet via diverse means. With this ability comes variety of features such as virtualization, email, web surfing and so on.

Other Client Devices include:

Processor: Intel © Core 2 Duo CPU

Hard disk: 512GB or more

RAM: 10GB or more

#### 3.6.2 Software Requirements

- ES Shell: JESS 7.1
- Backend: MySQL and JDBC
- Middle Tier: Java Servlets
- Frontend: HTML5 and Java Server Pages
- Web Server: Windows 2016 Server, Apache Tomcat

## 3.7 Research Instrument and Tools

Several tools were readily available over the Web that aided this research work with attention focusing on these few:

- i. Snort
- ii. Secure Shell (SSH)
- iii. HoneyBOT
- iv. Hardware write Blocker
- v. Registry Viewer
- vi. JESS
- vii. Rete Algorithm
- viii. Deffie-Hellman key exchange
- ix. Hash Functions
- x. Apache Tomcat
- xi. JDBC-MySQL Connector

## 3.8 Performance Evaluation Metrics

This study analyzes the performance evaluation metrics of the hybrid system in terms of usability, accuracy and security.

The system usability evaluation was carried out so as to measure user satisfaction, effectiveness and efficiency. Effectiveness defines precision and completeness with which users can reach stated goals, while efficiency defines the effort and resources required in order to reach goal attainment. User's satisfaction is defined as user's attitude towards using a system.

Accuracy is the possibility that an analytical test is correctly performed.

In carrying out the usability evaluation, questionnaires were designed and administered. The designed questionnaire has three sections, Background information of respondents, User satisfaction, effectiveness and efficiency of the system. The questions were administered via a five-point rating scale where  $1 =$  Strongly Disagree,  $2 =$  Disagree,  $3 =$ Undecided,  $4 = \text{Agree}$  and  $5 = \text{Strongly Agree}$ . A total of 29 questions were administered and all responses were recorded and analyzed.

The accessibility of the efficiency of Diffie-Hellman Key Exchange and Rete algorithms largely depends on selected and concise validation metrics. The confusion matrix utilizes four major characteristics for evaluating the classification models; True Positive (TP), True Negative (TN), False Positive (FP) and False Negative (FN). Examples are discovered and outlined before correctly and incorrectly categorizing from the given dataset samples in testing the model (Karthik and Sudha, 2018).

$$
Accuracy = (TP + TN) / (TP + TN + FP + FN) %
$$

Where:

TP (True Positives) = correctly classified positive cases, TN (True Negatives) = correctly classified negative cases,  $FP$  (False Positives) = incorrectly classified negative cases, FN (False Negatives) = incorrectly classified positive cases.

## 3.9 Implementation and Screenshots

A Virtual Machine (VMWare Workstation) was used to carry out the simulation experiment as depicted in Figure 3.9:

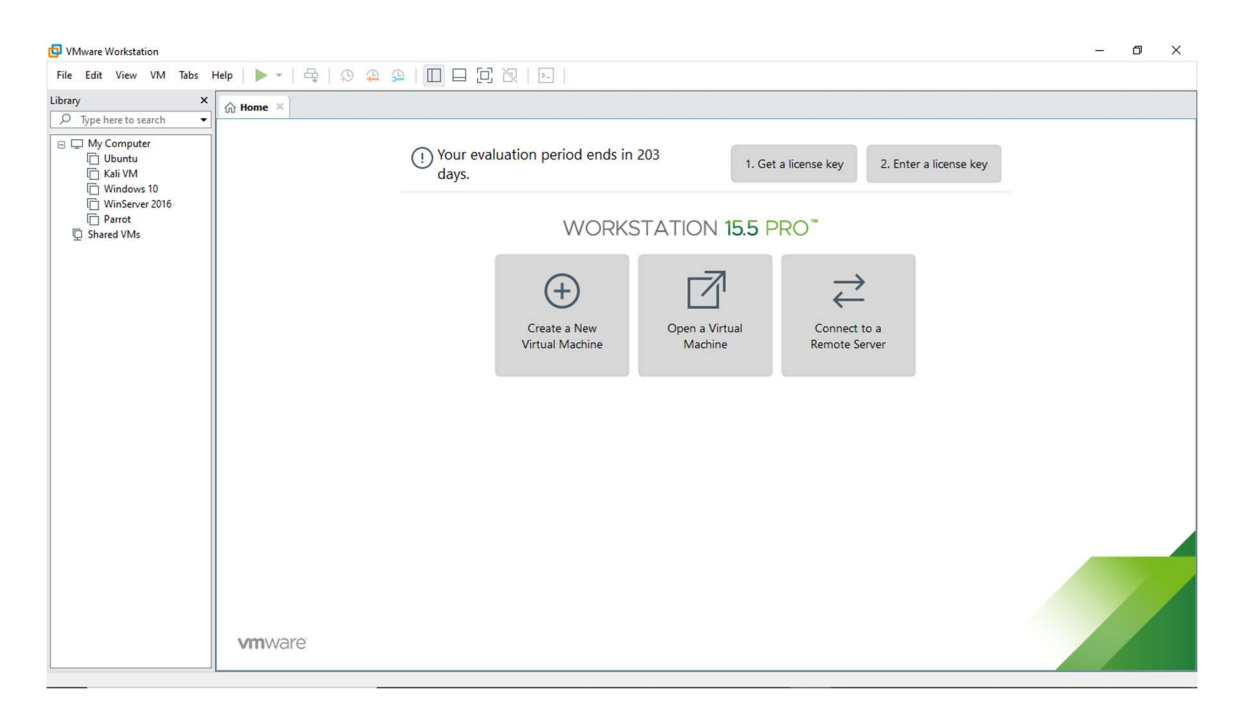

Figure 3.9: Image depicting the installation of the VMWare Workstation.

| File Edit View VM Tabs Help $   \cdot    \cdot   _2$<br>Library<br>$\pmb{\times}$<br>$\hat{m}$ Home $\chi$                          | $\sqrt{2}$ WinServer 2016 $\times$<br><b>D</b> Kali VM ×<br>$\Box$ Windows 10                                                   | $\propto$                                                                                                    |  |
|----------------------------------------------------------------------------------------------------|----------------------------------------------------------------------------------------------------|----------------------------------------------------------------------------------------------------|--|
| $O$ Type here to search<br>۰<br>□ My Computer<br>Ubuntu<br><b>Kali VM</b><br>□ Windows 10<br>WinServer 2016<br>Parrot<br>Shared VMs | <b>Recycle Bin</b><br>Server Manager                                                                                            | R.<br>$\Box$<br>$\times$<br>-<br>" Dashboard<br>$\cdot \circledcirc$  <br>Manage<br>Tools<br>Help<br>View                                                                                                    |  |
|                                                                                                    | <b>III</b> Dashboard<br>Local Server<br><b>T</b> All Servers<br>File and Storage Services D<br>To IIS<br><b>B</b> Remote Access | <b>WELCOME TO SERVER MANAGER</b><br>Configure this local server<br><b>QUICK START</b><br>Add roles and features<br>$\overline{c}$<br>Add other servers to manage<br><b>WHAT'S NEW</b><br>Create a server group<br>$\overline{4}$<br>Connect this server to cloud servic<br>5<br>Hide<br><b>LEARN MORE</b><br>$\rightarrow$<br><b>ROLES AND SERVER GROUPS</b><br>Roles: 3   Server groups: 1   Servers total: 1 |  |

Figure 3.10: Image depicting the installation of the Windows Server 2016.

The objective of this experiment is to help us understand how Intrusion Detection/Prevention Systems is installed and the workings as shown in Figure 3.11 to 3.30. In this experiment, the following will be carried out:

- a) Install Snort and verify Snort alerts
- b) Configure and validate snort.conf file
- c) Test working of Snort by carrying out attack test
- d) Perform Intrusion detection
- A. Install and verify Snort Alerts

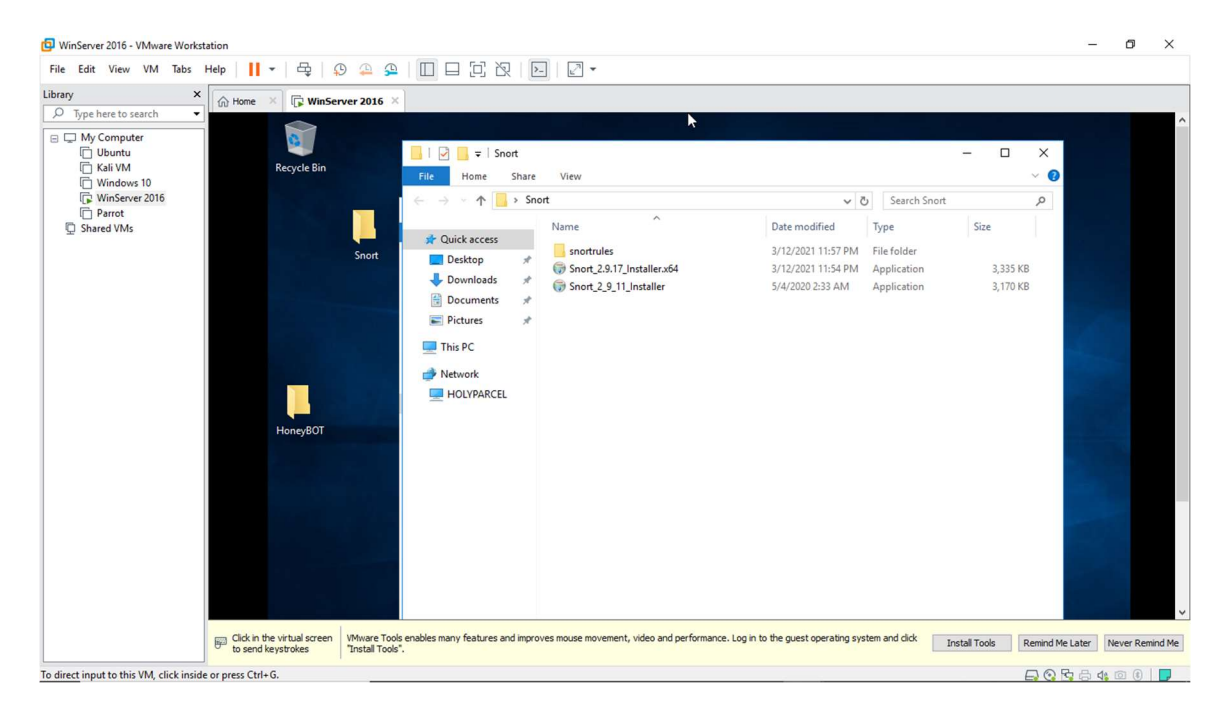

Figure 3.11: Image showing the Snort Honeypot exe files on the Windows Server 2016

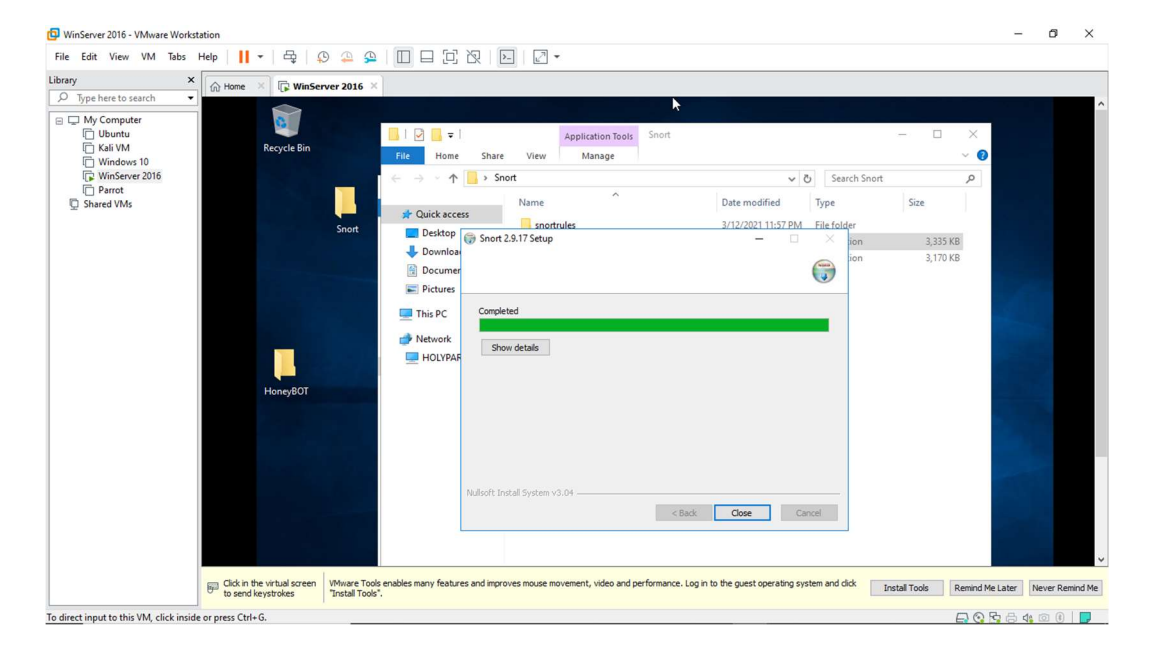

Figure 3.12: Installation of Snort completed on the Windows Server 2016

| Library<br>×<br>$\hat{m}$ Home $\times$<br>O Type here to search<br>۰                                | WinServer 2016 X                                                                                                    |                                                                                                    |          |                                                                                                    |                                                                                                    |                                                                                                    |
|----------------------------------------------------------------------------------------------------|----------------------------------------------------------------------------------------------------|----------------------------------------------------------------------------------------------------|----------|----------------------------------------------------------------------------------------------------|----------------------------------------------------------------------------------------------------|----------------------------------------------------------------------------------------------------|
| □ My Computer<br>Ubuntu<br>Kali VM<br><b>In Windows 10</b><br>WinServer 2016<br>Parrot<br>Shared VMs | $\sqrt{2}$ = letc<br>Rec.<br>File<br>Share<br>Home<br>$\leftarrow$<br>个<br>Cuick access<br><b>Desktop</b><br>×,<br>Downloads<br>Documents<br>$\mathcal{R}$<br>Pictures<br>$\overrightarrow{x}$<br>$\Box$ This PC<br>Network<br>HOLYPARCEL<br>Hor<br>Click in the virtual screen | ĸ<br>View<br>> This PC > Local Dis<br>Replace or Skip Files<br>n<br>Name<br>Moving 1 item from etc to etc<br>classificatio<br>The destination already has a file named "snort.conf"<br>file_magic.<br>gen-msg.n<br>$\checkmark$ Replace the file in the destination<br>reference.c<br>snort.conf<br>Skip this file<br>threshold.c<br>unicode.m<br>Compare info for both files<br>$\circlearrowright$ More details<br>Wiware Tools enables many features and improves mouse movement, video and performance. Log in to the guest operating system and dick | $\times$ | $\times$<br>$\Box$<br>$\vee$ 6<br>$\varphi$<br>4 KB<br>24 KB<br>33 KB<br>1 KB<br>29 KB<br>3 KB<br>157 KB | Search etc<br>Date modified<br>5/4/2020 2:33 AM<br>5/4/2020 2:33 AM<br>5/4/2020 2:33 AM<br>5/4/2020 2:33 AM<br>5/4/2020 2:33 AM<br>5/4/2020 2:33 AM | $\times$<br>□<br>$\checkmark$<br>$\varphi$<br>Type<br><b>CONFIG File</b><br>CONFIG File<br>MAP File<br>CONF File<br>CONF File<br>MAP File |

Figure 3.13a: Snort rules verification on the Windows Server 2016

| Library<br>$\pmb{\times}$<br>WinServer 2016 X<br>$\hat{m}$ Home $\times$<br>Q<br>Type here to search<br>$\scriptstyle\star$<br>▶<br>□ My Computer<br>$\Box$<br>$\times$<br>$\Box$ $\blacksquare$ = Snort<br>$\Box$<br>$\times$<br>Ubuntu<br><b>门 Kali VM</b><br><b>Recy</b><br>$\checkmark$<br>$\vee$ 0<br>File<br>Home<br>Share<br>View<br>□ Windows 10<br>Search snortrules<br>$\mathcal{L}$<br>> This PC > Local Dis $\Rightarrow$ 51% complete<br>WinServer 2016<br>$\varphi$<br>$\leftarrow$<br>个<br>$\Box$<br>$\times$<br>Parrot<br>Date modified<br>Type<br>Name<br>Shared VMs<br>Copying 1,600 items from snortrules to Snort<br><b>x</b> Quick access<br>3/13/2021 12:05 AM File folder<br>51% complete<br>bin<br>п<br>×<br>Desktop<br>3/12/2021 11:56 PM<br>File folder<br>doc<br>Downloads<br>3/12/2021 11:57 PM File folder<br>etc<br><b>Documents</b><br>3/12/2021 11:58 PM File folder<br>$\overline{A}$<br>lib<br>$\circledcirc$ More details<br>Pictures<br>À<br>log<br>preproc_rules<br>3/13/2021 12:00 AM File folder<br>$\Box$ This PC<br>rules<br>3/13/2021 12:00 AM File folder<br>Network<br>snort-2.9.17<br>3/12/2021 11:45 PM File folder<br>so_rules<br>3/13/2021 12:06 AM File folder<br><b>HOLYPARCEL</b><br><b>J</b> Uninstall<br>3/13/2021 12:00 AM Application<br>52 KB<br>Hor |
|----------------------------------------------------------------------------------------------------|
|                                                                                                    |

Figure 3.13b: Snort rules verification on the Windows Server 2016

The verification part of the Snort installation requires the copying of some of the established IDS rules into the new Snort installation that was just installed. Those files include navigating to the *etc* folder on our Windows 2016 Server Desktop, C:\Users\Administrator\Desktop\Snort\snortrules\etc of the Snort rules, copy snort.conf, and paste it in the installation directory C:\Snort\etc. Snort.conf is already present in C:\Snort\etc; replace it with the snortrules' snort.conf file.

Same follows for the so rules, preproc rules and the rules folders from the C:\Users\Administrator\Desktop\Snort\snortrules\etc folder into our Snort installation folder – C:\Snort.

Next, navigate to C:\Snort, and Shift+right-click on bin folder; click Open command window here from the context menu to open it in a command prompt as shown in Figure 3.14a, 3.14b and 3.14c.

Figure 3.14a: Snort command line opening on the Windows Server 2016

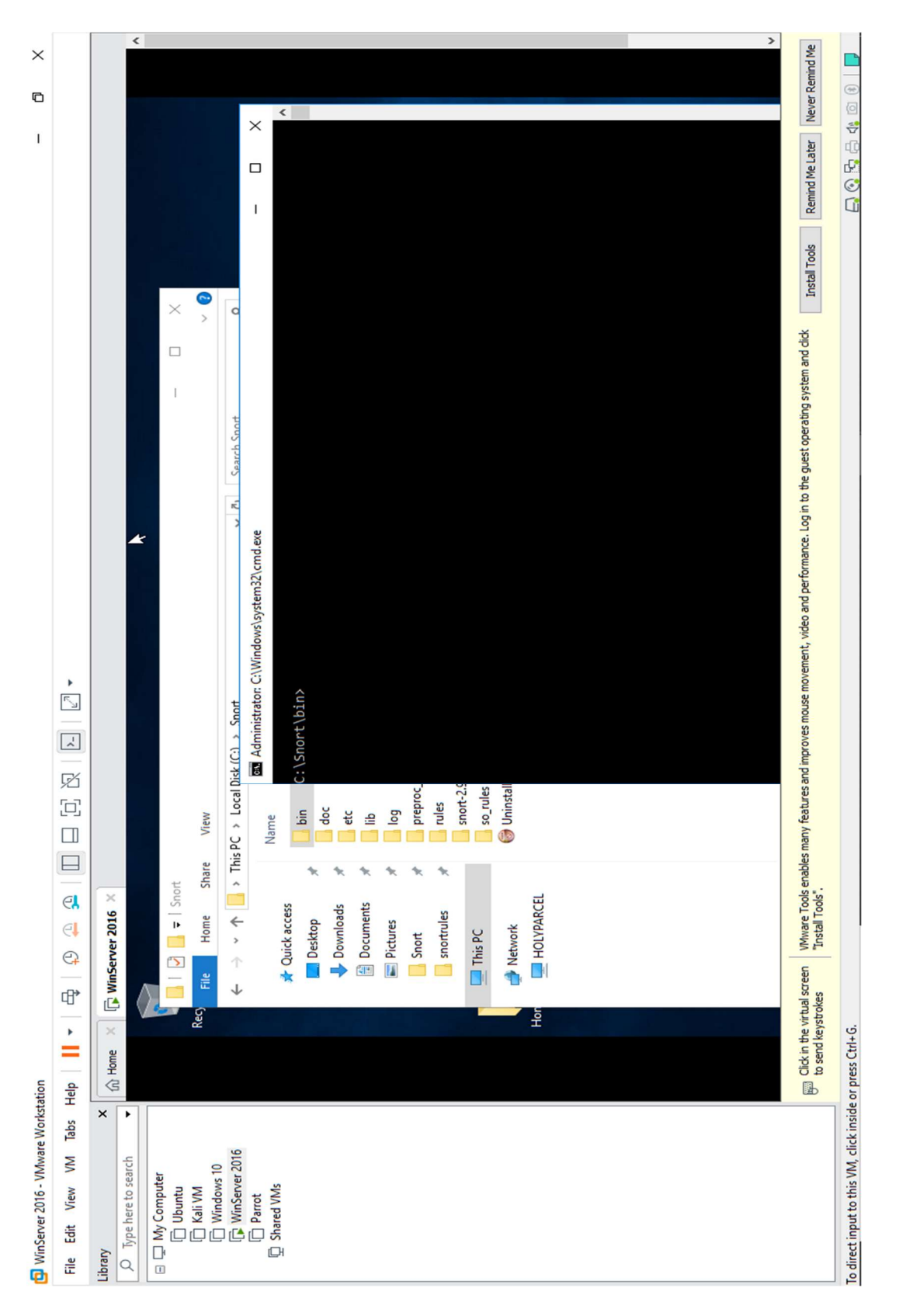

Figure 3.14b: Snort command line opening on the Windows Server 2016

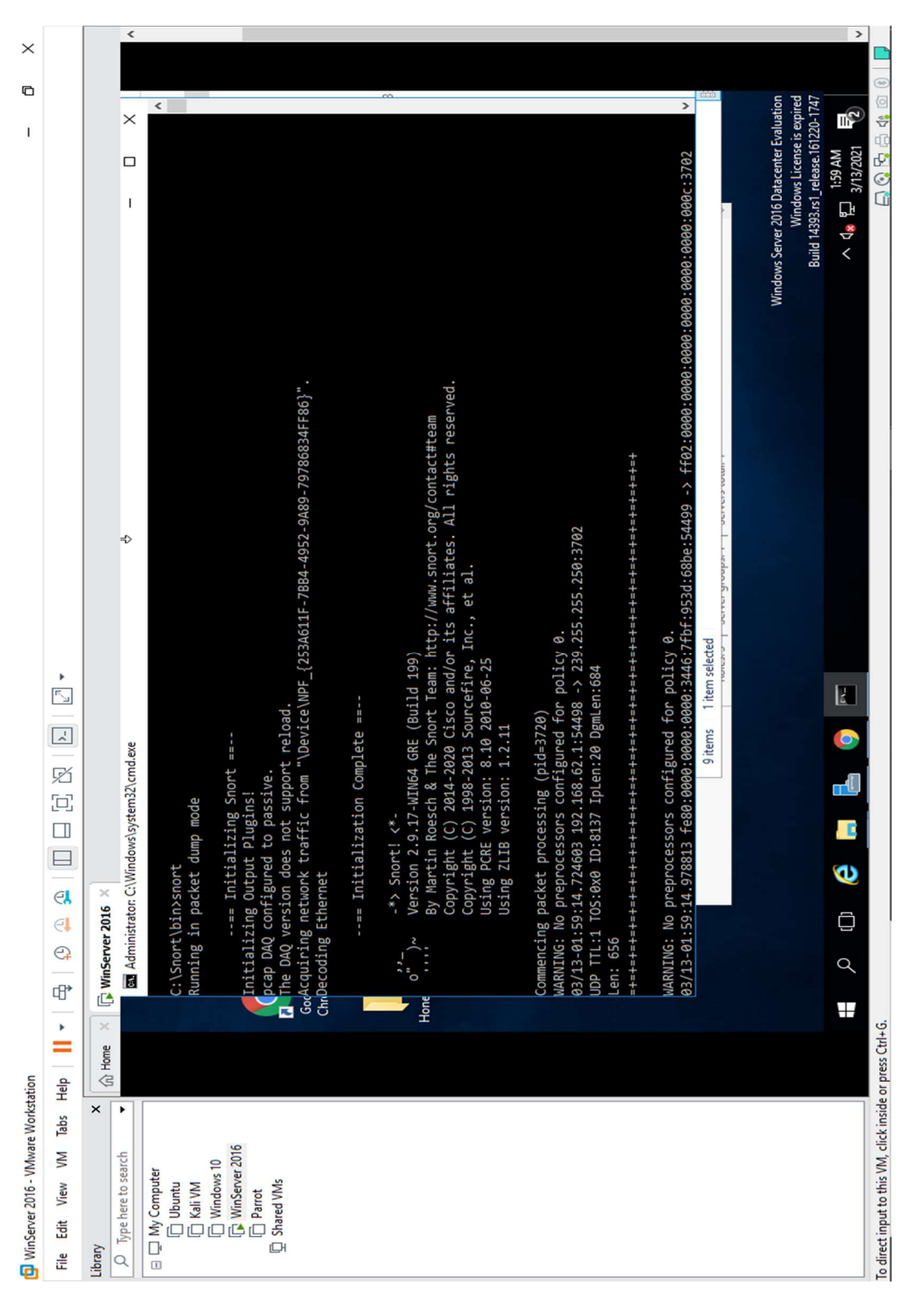

Figure 3.14c: Snort installation and verification on the Windows Server 2016

It's important to check the server's parameters, hence we enter the command **snort** -  $W$  and press Enter. This lists our machine's Physical Address, IP Address, and Ethernet Drivers, which are all disabled by default. It's important to note that our Ethernet Driver index number and write it down (it is 1 for this experiment as depicted in Figure 3.15a).

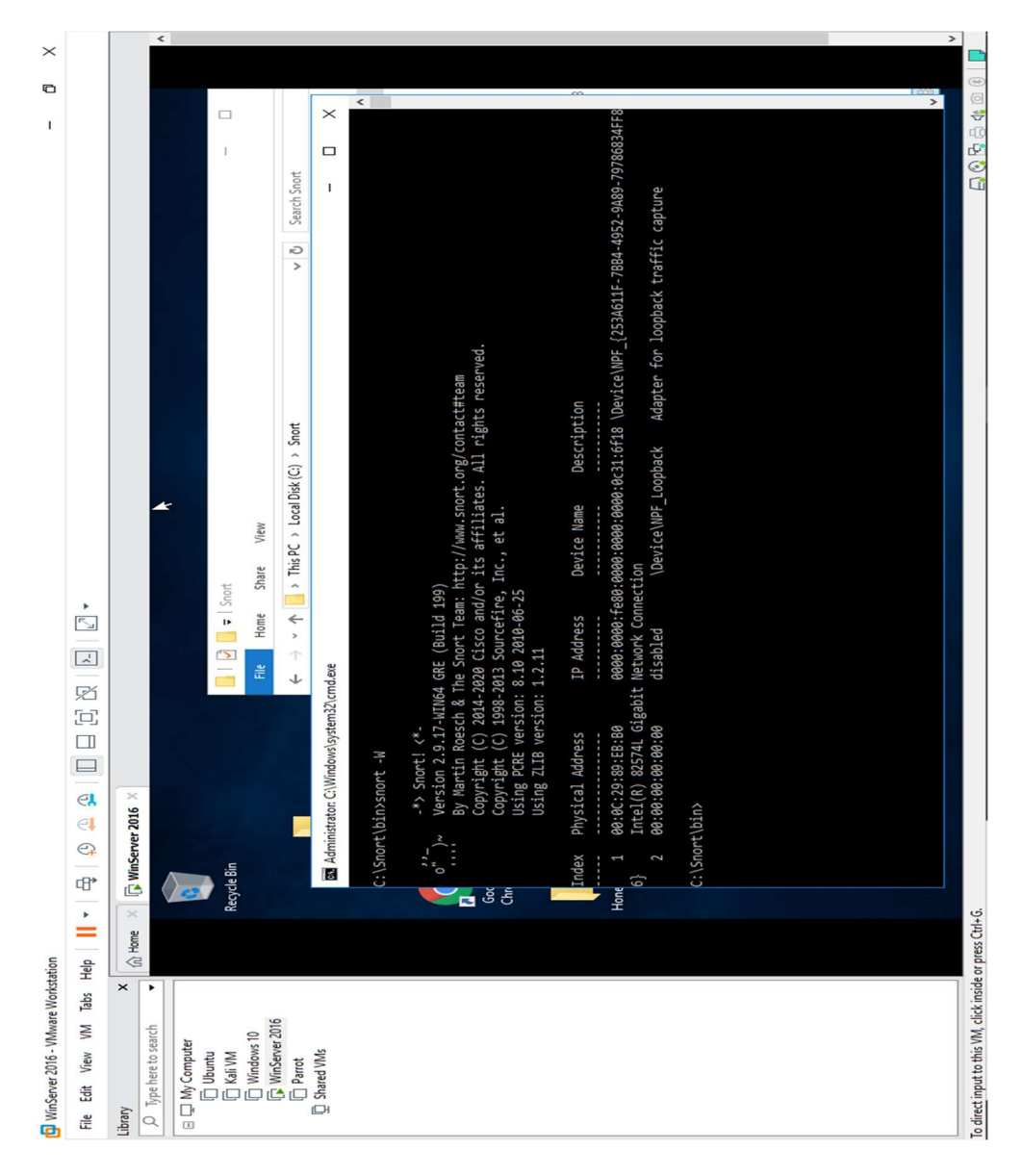

Figure 3.15a: Our Windows Server 2016 details as seen by Snort

In Figure 3.15b, the Ethernet Driver needs to be activated, hence, in the command prompt, snort –dev –i 1 is typed and press Enter. A rapid scroll text is seen in the command prompt, which means that the Ethernet Driver is enabled and working properly.

Upon this activation, Snort is left running in the command prompt window as it is and launch another command prompt window.

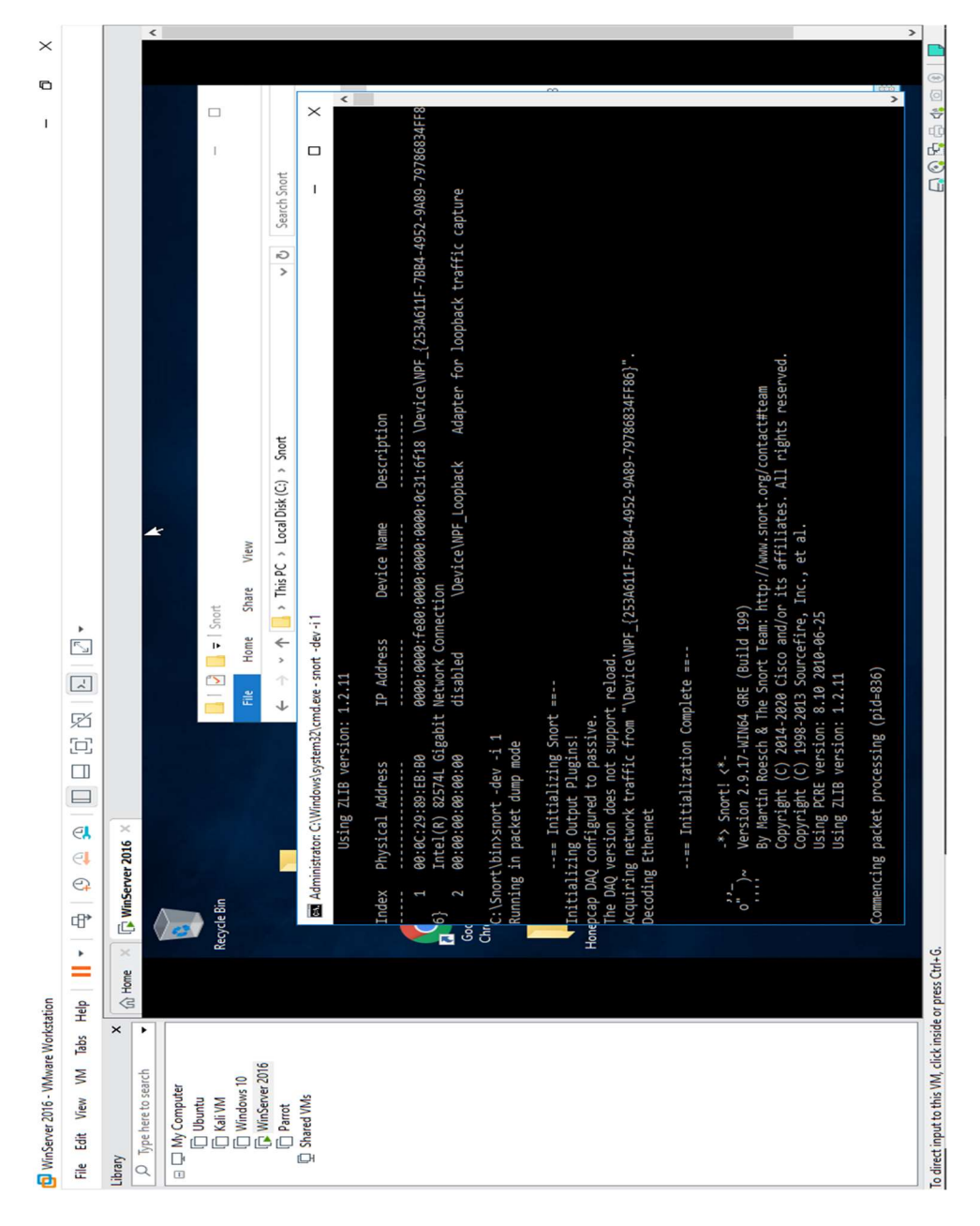

Figure 3.15b: Our Windows Server 2016 Ethernet driver now activated

Next, open another command prompt window and ping the IP address of the Windows 10 system from there. The IP address of the Windows 10 system is 192.168.62.135 for this simulation experiment as depicted in Figure 3.16.

This means type *ping 192.168.62.135* and press *Enter* in the new command prompt window. Also, it is possible to verify for any other machine that is present in the network.

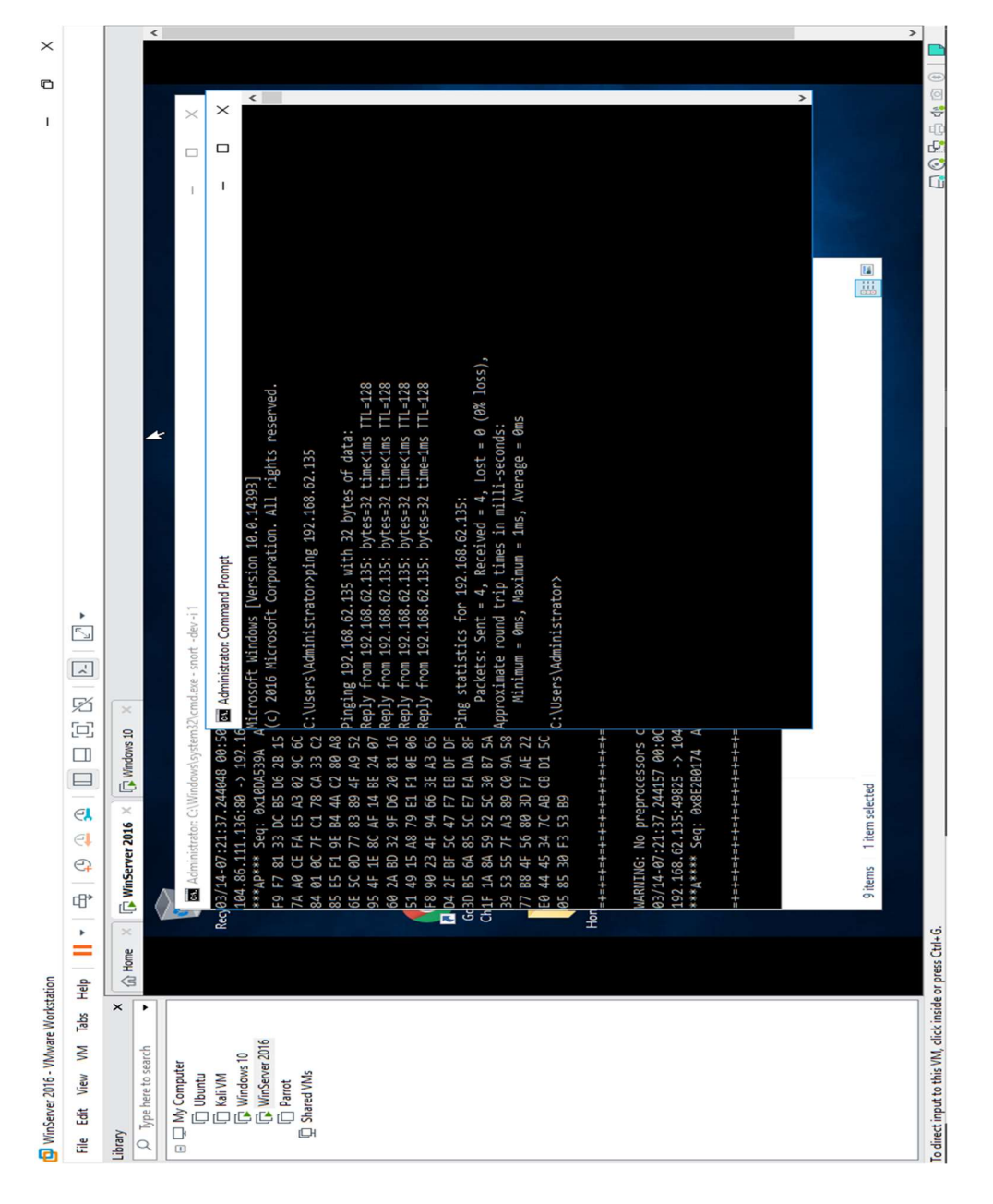

Figure 3.16: Image showing the successful setting up of the Snort alerts

The ping command activates a Snort alert in the Snort command prompt with rapid scrolling text. Hitting the Enter button in the new command prompt switch to Snort command prompt window immediately (as fast as you can) to see the snort alert. Close both command prompt windows.

The verification of Snort installation and triggering alert is complete, and Snort is now working correctly in verbose mode.

#### B. Configure and validate snort.conf file

The next thing to do is to edit the Snort configuration file. To do this, navigate to C:\Snort\etc, and right-click on snort.conf file and click Edit with Notepad++ from the context menu to start editing the snort.conf file.

The snort.conf file opens in Notepad<sup>++</sup>, as shown in Figure 3.17. Scroll down to the Step  $#1$ : Set the network variables section (Line 41) of snort.conf file. In the **HOME** NET line (Line 45), replace *any* with the IP addresses of the machine (target machine) on which Snort is running. Here, the target machine is Windows 2016 server, and the IP address is 192.168.62.137. Leave the EXTERNAL\_NET any line as it is.

| WinServer 2016 - VMware Workstation                                                                                                    |                                                                                                    |                                                                                                    |                                                                                                    |                                                                                                    |                                                                                                    |                                                    | $\times$<br>σ |
|----------------------------------------------------------------------------------------------------|----------------------------------------------------------------------------------------------------|----------------------------------------------------------------------------------------------------|----------------------------------------------------------------------------------------------------|----------------------------------------------------------------------------------------------------|----------------------------------------------------------------------------------------------------|----------------------------------------------------|---------------|
| Library<br>×<br>$\hat{m}$ Home $\times$<br>$O$ Type here to search<br>▾<br>□ My Computer<br><b>门 Ubuntu</b><br>□ Kali VM<br>Recy<br><b>F</b> Windows 10<br>WinServer 2016<br>Parrot<br>长<br>Shared VMs<br>Note<br>$\mathbf{G}$<br>Ho | $\sqrt{2}$ Windows 10<br>WinServer 2016 X<br>$\overline{v}$ etc<br>File<br>Share<br>Home<br>Name<br><b>x</b> Quick access<br>Desktop<br>Downloads<br>$\mathcal{A}$<br>Documents<br>$\mathcal A$<br>Pictures<br>$\mathcal{R}$<br>Screenshots<br>$\star$<br>snortrules<br>$\n  This PC\n$<br>Network<br><b>HOLYPARCEL</b><br>1 item selected 28.9 KB<br>7 items | View<br>> This PC > Local Disk (C:) > Snort > etc<br>$\widehat{\phantom{a}}$<br>classification.config<br>file_magic.conf<br>gen-msg.map<br>reference.config<br>snort.conf<br>Open with<br>thresha<br>unicode Edit with Notepad++<br>Scan with Windows Defender<br>Restore previous versions<br>Send to<br>Cut<br>Copy<br>Create shortcut<br>Delete<br>Rename<br>Properties | ĸ<br>$\vee$ 0<br>Date modified<br>10/15/2020 10:02<br>10/15/2020 10:02<br>10/15/2020 10:02<br>10/15/2020 10:02<br>3/13/2021 1:58 AM<br>02<br>02<br>$\mathcal{E}$ | Search etc<br>Type<br>CONFIG File<br><b>CONF File</b><br>MAP File<br>CONFIG File<br>CONF File<br>CONF File<br>MAP File | $\times$<br>$\Box$<br>-<br>$\vee$ 0<br>٩<br>Size<br>4 KB<br>24 KB<br>33 KB<br>1 KB<br>29 KB<br>3 KB<br>157 KB<br>醒目 |                                                    | $\checkmark$  |
| To direct input to this VM, click inside or press Ctrl+G.                                                                                                    |                                                                                                    |                                                                                                    |                                                                                                    |                                                                                                    |                                                                                                    | $\Box$ Q Q $\oplus$ $\oplus$ 4 $\oplus$ 0   $\Box$ |               |

Figure 3.17a: Image showing the opening of the configuration file for editing

| WinServer 2016 - VMware Workstation                                                                                                    |                                                                                                    | 凸 |
|----------------------------------------------------------------------------------------------------|----------------------------------------------------------------------------------------------------|---|
|                                                                                                    |                                                                                                    |   |
| Library<br>$\times$<br>WinServer 2016 X <b>D</b> Windows 10<br>$\hat{m}$ Home $\chi$<br>O Type here to search<br>۰                             |                                                                                                    |   |
| C:\Snort\etc\snort.conf - Notepad++ [Administrator]<br>□ ID My Computer                                                                        | □                                                                                                    | × |
| <b>Duntu</b>                                                                                                    | File Edit Search View Encoding Language Settings Tools Macro Run Plugins Window ?                                 |   |
| <b>CO</b> Kali VM                                                                                                    |                                                                                                    |   |
| <b>D</b> Windows 10<br>Change log E3 H snort.conf E3<br>WinServer 2016                                                                         |                                                                                                    |   |
| Parrot                                                                                                    |                                                                                                    |   |
| VRT Rule Packages Snort.conf<br>Shared VMs<br>$\mathcal{B}$                                                                                    |                                                                                                    |   |
| For more information visit us at:                                                                                                    |                                                                                                    |   |
| http://www.snort.org<br>51                                                                                                    | Snort Website                                                                                                    |   |
| http://vrt-blog.snort.org/<br>6<br>$\overline{7}$<br>±                                                                                         | Sourcefire VRT Blog                                                                                               |   |
| Mailing list Contact:<br>8                                                                                                    | snort-sigs@lists.sourceforge.net                                                                                  |   |
| $\mathbf{Q}$<br>False Positive reports:                                                                                                    | fp@sourcefire.com                                                                                                 |   |
| 10<br>Snort bugs:                                                                                                    | bugs@snort.org                                                                                                    |   |
| 11<br>÷<br>12<br>Ŧ                                                                                                    | Compatible with Snort Versions:                                                                                   |   |
| VERSIONS : 2.9.11.0<br>13                                                                                                    |                                                                                                    |   |
| 14<br>ž                                                                                                    |                                                                                                    |   |
| 15<br>Snort build options:<br>÷                                                                                                    |                                                                                                    |   |
| 16<br>±                                                                                                    | OPTIONS : --enable-gre --enable-mpls --enable-targetbased --enable-ppm --enable-perfprofiling --enable-zlib --ena |   |
| 17<br>ŧ<br>ž                                                                                                    |                                                                                                    |   |
| Additional information:<br>18.<br>19                                                                                                    | This configuration file enables active response, to run snort in                                                  |   |
| 20 <sub>2</sub>                                                                                                    | test mode -T you are required to supply an interface -i <interface></interface>                                   |   |
| 21                                                                                                    | or test mode will fail to fully validate the configuration and                                                    |   |
| 22<br>exit with a FATAL error                                                                                                    |                                                                                                    |   |
| 23<br>.<br>The contract of the contract of the contract of the contract of the contract of the contract of the contract of the contract of the |                                                                                                    |   |
| 24                                                                                                    |                                                                                                    |   |
| 25<br>26                                                                                                    | # This file contains a sample snort configuration.                                                                |   |
| 27                                                                                                    | # You should take the following steps to create your own custom configuration:                                    |   |
| 2B<br>Ŧ                                                                                                    |                                                                                                    |   |
| # 1) Set the network variables.<br>29                                                                                                    |                                                                                                    |   |
| # 2) Configure the decoder<br>30                                                                                                    |                                                                                                    |   |
| # 3) Configure the base detection engine<br>31                                                                                                 |                                                                                                    |   |
| # 4) Configure dynamic loaded libraries<br>32                                                                                                  |                                                                                                    |   |
| # 5) Configure preprocessors<br>33<br># 6) Configure output plugins<br>34                                                                      |                                                                                                    |   |
|                                                                                                    |                                                                                                    |   |

Figure 3.17b: Image showing the opened configuration file for editing

Since there is no DNS Server present, this line is left as it is. The same applies to SMTP\_SERVERS, HTTP\_SERVERS, SQL\_SERVERS, TELNET\_SERVERS, and SSH\_SERVERS. DO NOT make any changes in that line.

In this experiment a Live Internet Connectivity is used but the DNS Server line is still left

as it is.

Furthermore, scroll down to RULE\_PATH (Line 104). In Line 104, replace ../rules with C:\Snort\rules, in Line 105 ../so\_rules is replaced with C:\Snort\so\_rules, and in Line 106, replace ../preproc\_rules with C:\Snort\preproc\_rules as shown in Figure 3.18:

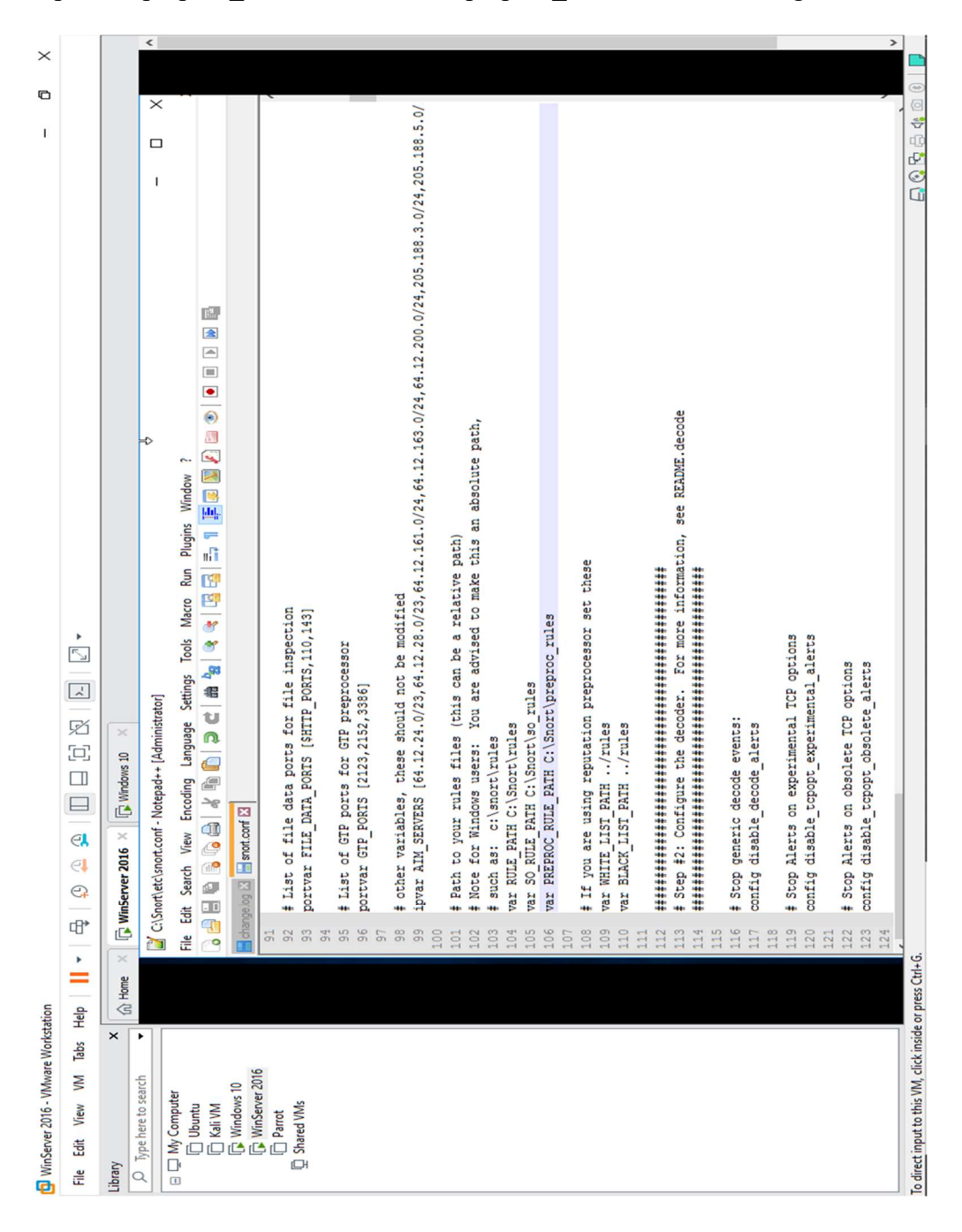

Figure 3.18: Image showing the edited Snort configuration file

Next, navigate to C:\Snort\rules, and create two text files; name them white list and black list and edit the file extensions from .txt to *rules*. While going through the change of the extension, if any pop-up appears, click Yes.

Then go back to our *snort.conf* file in Notepad  $++$  and scroll down to Step #4: Configure dynamic loaded libraries section (Line 238) where configure dynamic loaded libraries in this section as shown in Figure 3.19.

| WinServer 2016 - VMware Workstation                                                        |                                                 |                                                                         |                   |                   |                    |          |                                                                              | O | $\times$ |
|--------------------------------------------------------------------------------------------|-------------------------------------------------|-------------------------------------------------------------------------|-------------------|-------------------|--------------------|----------|------------------------------------------------------------------------------|---|----------|
| File Edit View VM Tabs Help<br>٠                                                           | $\mathbb{R}$ $\mathbb{R}$<br>母<br>$\mathcal{D}$ | $\Box \Box \Box \Box \boxtimes \Box \Box \Box \bullet$                  |                   |                   |                    |          |                                                                              |   |          |
| Library<br>$\pmb{\times}$<br>$m$ Home<br>$\times$                                          | WinServer 2016 X                                | Windows 10                                                              |                   |                   |                    |          |                                                                              |   |          |
| Ω<br>Type here to search<br>$\blacktriangledown$                                           |                                                 | ₹                                                                       |                   |                   |                    |          |                                                                              |   |          |
| <b>E</b> □ My Computer                                                                     |                                                 |                                                                         |                   |                   |                    |          |                                                                              |   |          |
| Ubuntu                                                                                     | V<br>$\overline{\phantom{a}}$ rules             |                                                                         |                   |                   | $\times$<br>$\Box$ |          |                                                                              |   |          |
| □ Kali VM<br><b>Recy</b><br><b>In Windows 10</b><br>WinServer 2016<br>Parrot<br>Shared VMs | File<br>Share<br>Home                           | View                                                                    |                   |                   |                    | $\vee$ 0 |                                                                              |   |          |
|                                                                                            |                                                 | > This PC > Local Disk (C:) > Snort > rules<br>Search rules<br>$\vee$ 0 |                   |                   |                    |          |                                                                              |   |          |
|                                                                                            |                                                 | Name                                                                    | Date modified     | Type              | Size               | $\wedge$ |                                                                              |   |          |
|                                                                                            | $\frac{1}{\sqrt{2}}$<br><b>Cuick access</b>     | app-detect.rules                                                        | 5/4/2020 2:33 AM  | <b>RULES File</b> | 60 KB              |          |                                                                              |   |          |
|                                                                                            | Note<br>Desktop                                 | attack-responses.rules                                                  | 5/4/2020 2:33 AM  | <b>RULES File</b> | 2KB                |          |                                                                              |   |          |
|                                                                                            | Downloads<br>À                                  | backdoor.rules                                                          | 5/4/2020 2:33 AM  | <b>RULES File</b> | $2$ KB             |          |                                                                              |   |          |
|                                                                                            | Documents<br>À                                  | bad-traffic.rules                                                       | 5/4/2020 2:33 AM  | <b>RULES File</b> | $2$ KB             |          |                                                                              |   |          |
|                                                                                            | Pictures<br>À                                   | black_list.rules                                                        | 3/14/2021 7:53 AM | <b>RULES File</b> | 0 KB               |          |                                                                              |   |          |
|                                                                                            | rules<br>$\star$                                | blacklist.rules                                                         | 5/4/2020 2:33 AM  | <b>RULES File</b> | 735 KB             |          |                                                                              |   |          |
|                                                                                            | Screenshots<br>٠                                | botnet-cnc.rules                                                        | 5/4/2020 2:33 AM  | <b>RULES File</b> | 2 KB               |          |                                                                              |   |          |
|                                                                                            | snortrules                                      | browser-chrome.rules                                                    | 5/4/2020 2:33 AM  | <b>RULES File</b> | 21 KB              |          |                                                                              |   |          |
|                                                                                            |                                                 | browser-firefox.rules                                                   | 5/4/2020 2:33 AM  | <b>RULES File</b> | 120 KB             |          |                                                                              |   |          |
| Hor                                                                                        | $\Box$ This PC                                  | browser-ie.rules                                                        | 5/4/2020 2:33 AM  | <b>RULES File</b> | 1.242 KB           |          |                                                                              |   |          |
|                                                                                            | Network                                         | browser-other.rules                                                     | 5/4/2020 2:33 AM  | <b>RULES File</b> | 27 KB              |          |                                                                              |   |          |
|                                                                                            |                                                 | browser-plugins.rules                                                   | 5/4/2020 2:33 AM  | <b>RULES File</b> | 1,441 KB           |          |                                                                              |   |          |
|                                                                                            |                                                 | browser-webkit.rules                                                    | 5/4/2020 2:33 AM  | <b>RULES File</b> | 36 KB              |          |                                                                              |   |          |
|                                                                                            |                                                 | chat.rules                                                              | 5/4/2020 2:33 AM  | <b>RULES File</b> | 2 KB               |          |                                                                              |   |          |
|                                                                                            |                                                 | content-replace.rules                                                   | 5/4/2020 2:33 AM  | <b>RULES File</b> | 8 KB               |          |                                                                              |   |          |
|                                                                                            |                                                 | ddos.rules                                                              | 5/4/2020 2:33 AM  | <b>RULES File</b> | 2 KB               |          |                                                                              |   |          |
|                                                                                            |                                                 | deleted.rules                                                           | 5/4/2020 2:33 AM  | <b>RULES File</b> | 6,957 KB           |          |                                                                              |   |          |
|                                                                                            |                                                 | dns.rules                                                               | 5/4/2020 2:33 AM  | <b>RULES File</b> | 1 KB               |          |                                                                              |   |          |
|                                                                                            |                                                 | dos.rules                                                               | 5/4/2020 2:33 AM  | <b>RULES File</b> | 1 KB               |          |                                                                              |   |          |
|                                                                                            |                                                 | experimental.rules                                                      | 5/4/2020 2:33 AM  | <b>RULES File</b> | 2 KB               |          |                                                                              |   |          |
|                                                                                            |                                                 | exploit.rules<br>C.V.                                                   | 5/4/2020 2:33 AM  | <b>RULES File</b> | $2$ KB<br>$\sim$   |          |                                                                              |   |          |
|                                                                                            | 121 items 1 item selected 0 bytes               |                                                                         |                   |                   | 阵                  | Е        |                                                                              |   |          |
|                                                                                            |                                                 |                                                                         |                   |                   |                    |          |                                                                              |   |          |
| To direct input to this VM, click inside or press Ctrl+G.                                  |                                                 |                                                                         |                   |                   |                    |          | $\Box$ $\odot$ $\Box$ $\odot$ $\odot$ $\odot$ $\odot$ $\odot$ $\odot$ $\Box$ |   |          |
|                                                                                            |                                                 |                                                                         |                   |                   |                    |          |                                                                              |   |          |

Figure 3.19: Image showing the newly created **black** list and white list.rules file

At the path for dynamic preprocessor libraries (Line 243), replace /usr/local/lib/snort\_dynamicpreprocessor/with your dynamic preprocessor libraries folder location. In this lab, dynamic preprocessor libraries are located at C:\Snort\lib\snort\_dynamicpreprocessor. At the path for base preprocessor engine (Line 246); /usr/local/lib/snort dynamicengine/libsf engine.so is replaced with the base preprocessor engine C:\Snort\lib\snort\_dynamicengine\sf\_engine.dll.

Having already configured the dynamic preprocessor libraries, comment (using #) out line

249 as shown in Figure 3.20.

```
242
     # path to dynamic preprocessor libraries
243
     dynamicpreprocessor directory C:\Snort\lib\snort_dynamicpreprocessor\
244
245
     # path to base preprocessor engine
246
     dynamicengine C:\Snort\lib\snort dynamicengine\libsf engine.so
247
248
     # path to dynamic rules libraries
249
     #dynamicdetection directory /usr/local/lib/snort dynamicrules
250
```
Figure 3.20: Commenting out the dynamic rule libraries in our Snort config file

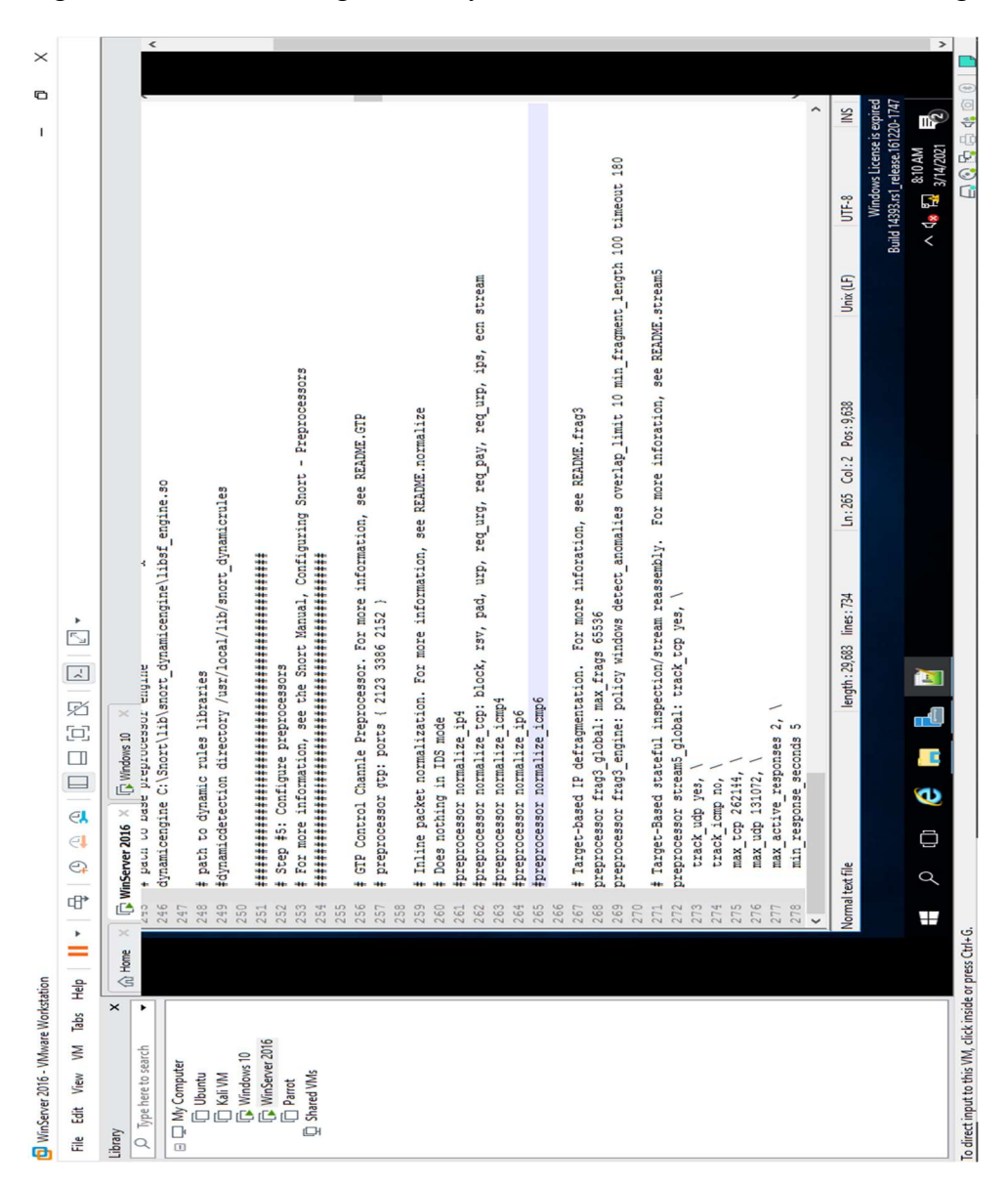

Figure 3.21: Commenting out the preprocessor rules in our Snort config file

Going forward, move to the segment Step #5: Configure Preprocessors section (Line 252), the listed preprocessor. Do nothing in IDS mode, but generate errors at runtime. Then comment all the preprocessors listed in this section. This is done by adding # before each preprocessor rule (261-265) as shown in Figure 3.21.

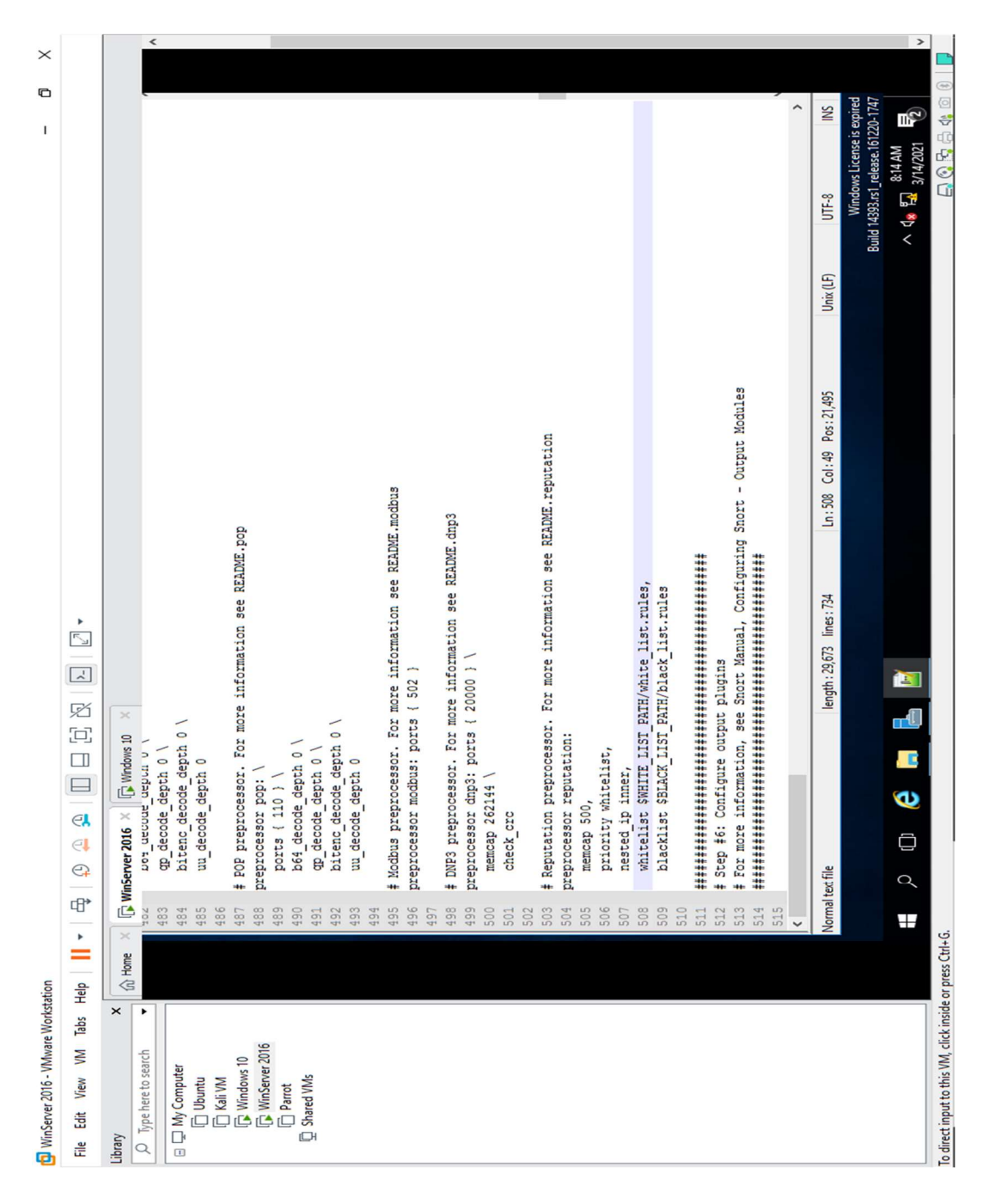

Figure 3.22: All backslashes (\) removed at the end of lines  $504 - 509$ 

Next, scroll to line 325 and delete *lzma* keyword. Note that, only the *lzma* keyword should be deleted from the line. Also, move to the lines 504-509 and delete all backslashes (\) at the end of each of the lines as shown in Figure 3.22 and then comment out all the lines:

Moving ahead to Step #6: Configure output plugins (Line 512). This step particularly requires location of the *classification.config* and *reference.config* files be provided as shown in Figure 3.23. These two files are located in C:\Snort\etc. These locations of files in configure output plugins (in Lines 531 and 532) is provided, that is, C:\Snort\etc\classification.config and C:\Snort\etc\reference.config.

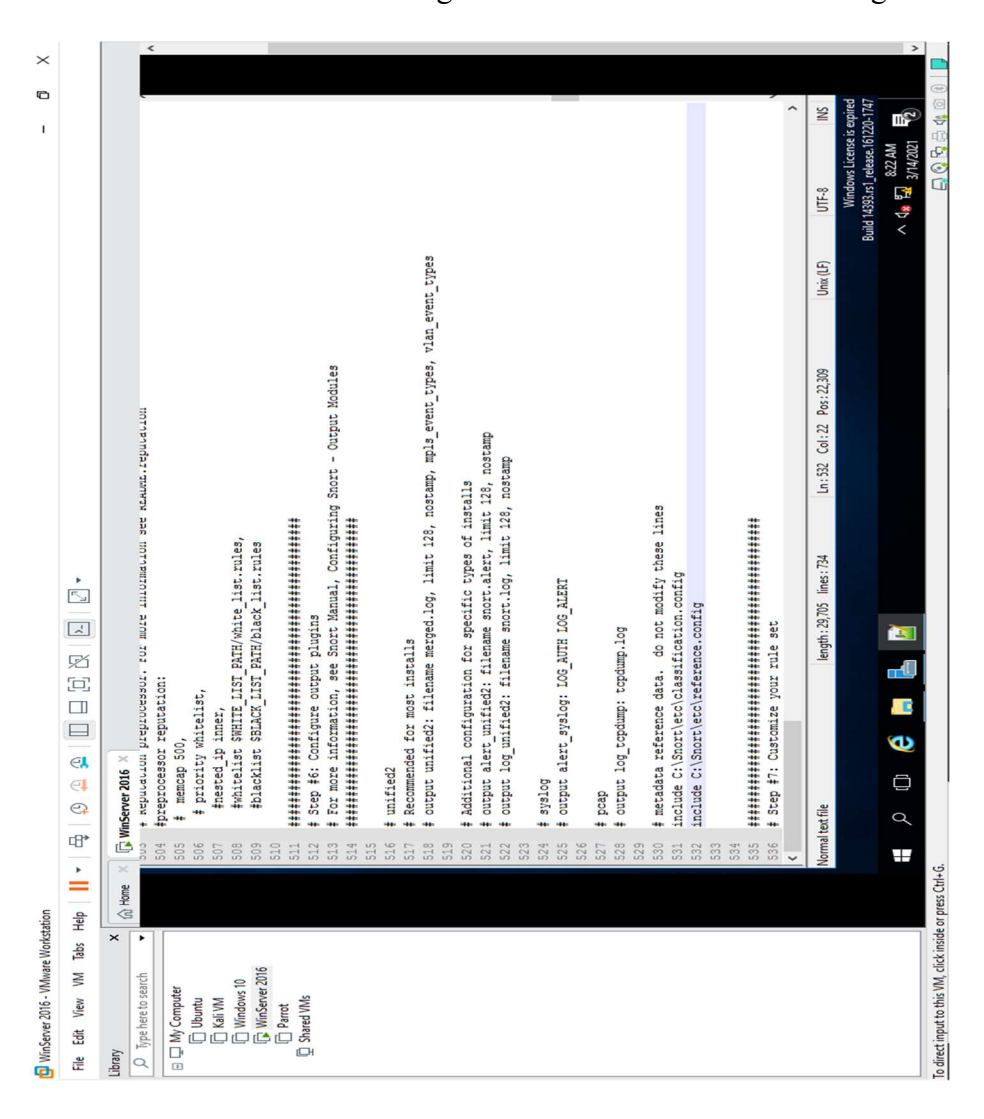

Figure 3.23: Classification and Reference line configuration in Snort rules

Still under step #6, the added output alert fast: *alerts.ids* in line #533 for Snort to dump all logs in the alerts.ids file. In the snort.conf file, find and replace the *ipvar* string with var. In doing this, press Ctrl+h on keyboard. The Replace window appears, enter *ipvar* in the Find what : text field, enter var in the Replace with : text field and click Replace All. By default, the string is *ipvar*, which is not a command recognized by Snort, so it's important we replace it with the var string, and then close the window.

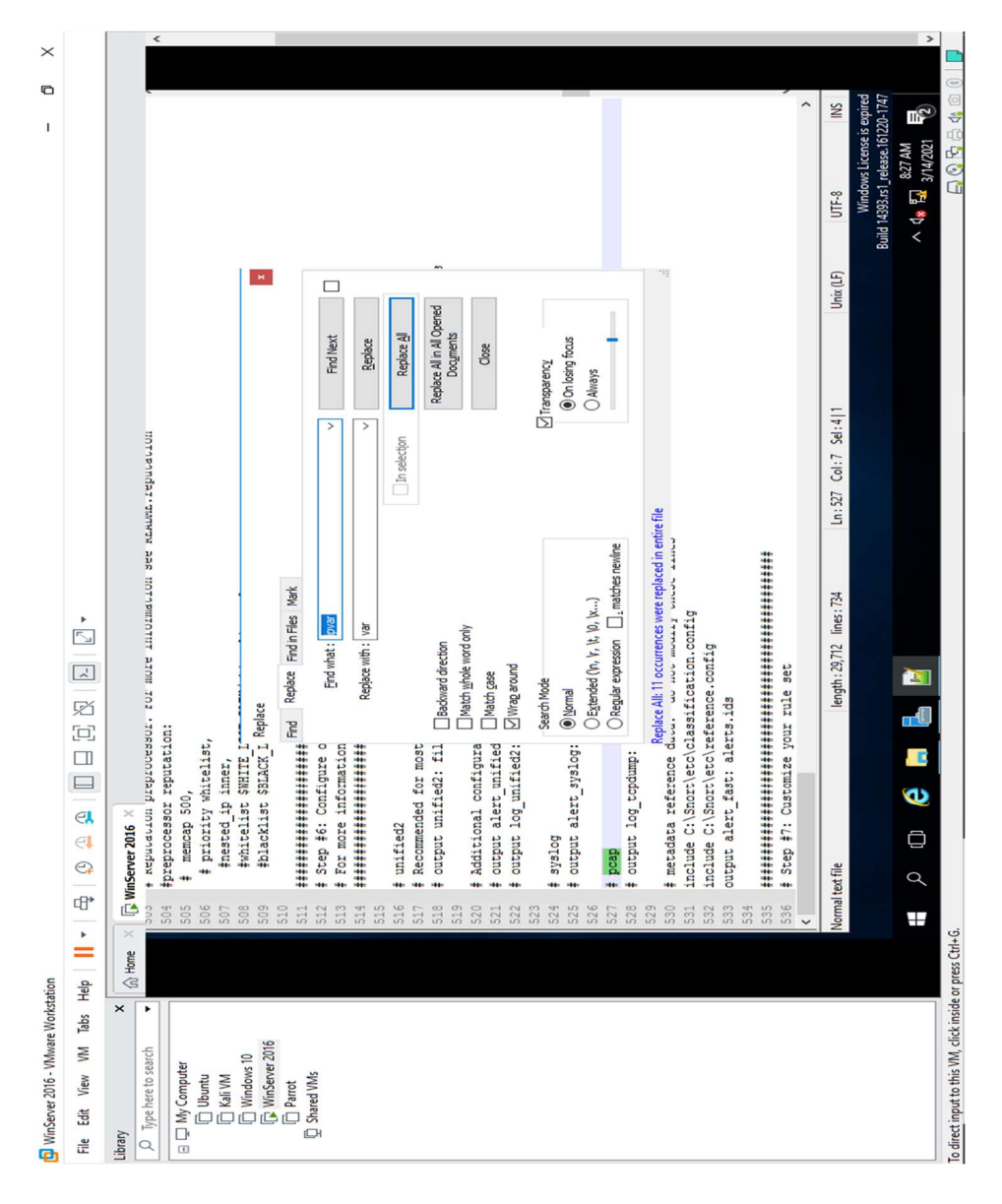

Figure 3.24: Replacing *ipvar* with *var* in the Snort configuration file

In Figure 3.24, the Snort IDS now has a vast support for multiple configurations based on VLAN Id or IP subnet all in a single instance of Snort. This particularly gives administrators the opportunity to specify multiple snort configuration files while also binding each configuration to one or more VLANs or subnets instead of running one Snort for each configuration required. This is a huge positive for the snort IDS.

## C. Test working of Snort by carrying out attack test

Finally, before running Snort, detection rules in the Snort rules file needs to be enabled. In this simulation experiment, ICMP rule allowing Snort to detect any host discovery ping probes to the system running Snort has been enabled.

Navigate to C:\Snort\rules and open the *icmp-info.rules* file with Notepad  $++$ . Type the command below in line 21, and save it as shown in Figure 3.25:

alert icmp \$EXTERNAL\_NET any -> \$HOME\_NET 192.168.62.137 (msg:"ICMP-INFO PING"; icode:0; itype:8; reference:arachnids,135; reference:cve,1999-0265; classtype:bad-unknown; sid:472; rev:7;)

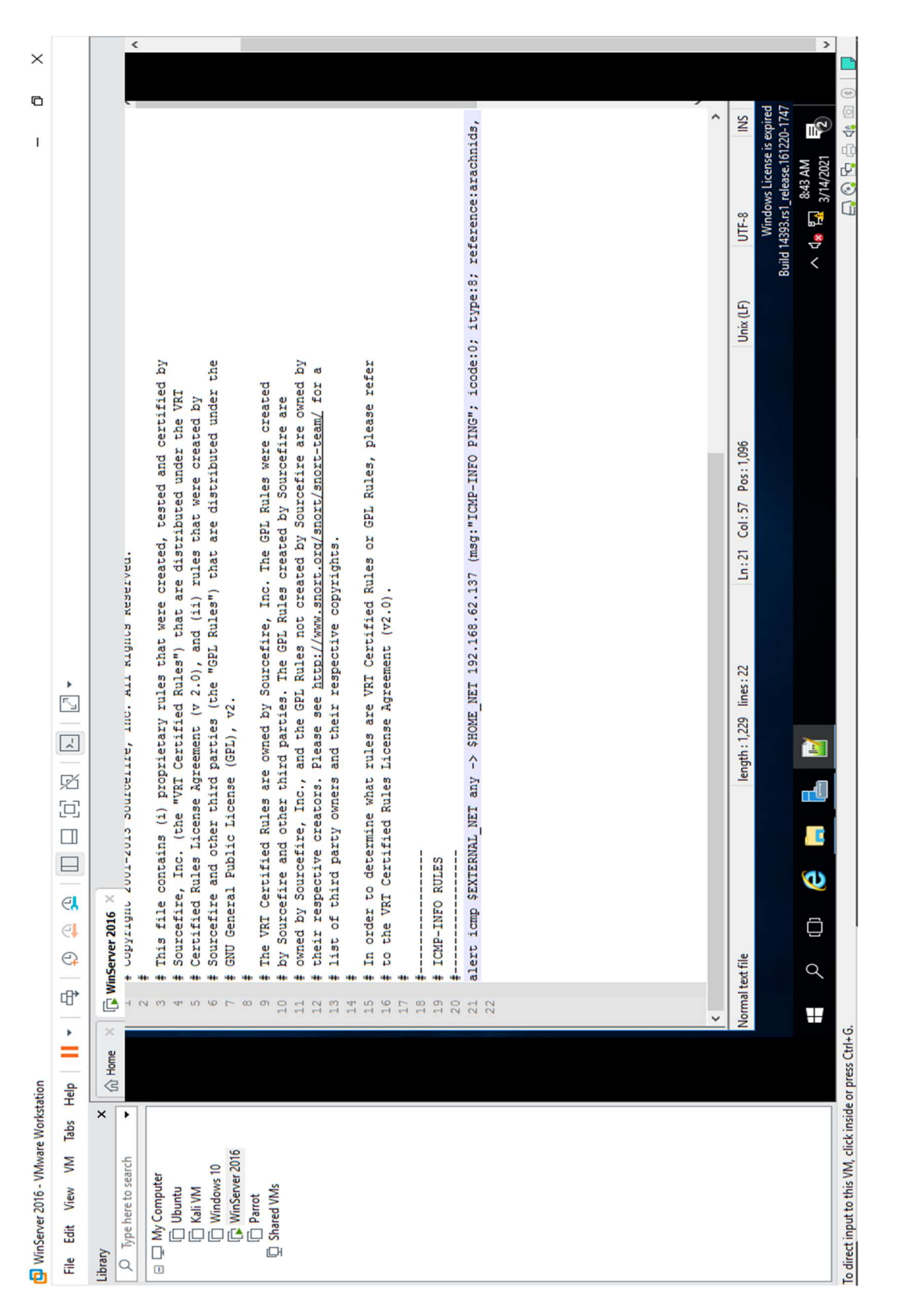

Figure 3.25: Setting the alert triggers in the icmp-info rule file.

Here the 192.168.62.137 is the IP address of the Windows 2016 Server machine where snort is running. Minimize Notepad<sup>++</sup> window once the configuration is done.

Navigate to C:\Snort and **Shift+right-click** on **bin** folder, select **Open command window** here from the drop-down menu to open it in the command prompt. We then type: **snort**  $iX - A$  console -c C:\Snort\etc\snort.conf -l C:\Snort\log -K asci and press Enter to start **Snort** (our X for this experiment is our device index number; 1: therefore, X is 1).

With the above command, Snort commences operation in IDS mode. First, it initializes output preprocessors, load dynamic preprocessors libraries, plug-ins, rule chains of Snort, before it logs all signatures. If all command information is entered correctly, a comment is received implying *Commencing packet processing*  $\langle pid=xxxx\rangle$  (Note that xxxx assumes any number; in this experiment, it is 3716), as shown in Figure 3.26. With all initializing interface and logged signatures completed, Snort is started and awaiting an attack so it can trigger alert when attacks occur on the machine. Snort command prompt is left open and running as an attack is launched on our the machine, and observe Snort, if it detects it or not.

If an error message is received stating "Could not create the registry key," then it is probably because Snort as not started as an Administrator. The Warnings can be ignored while validation.

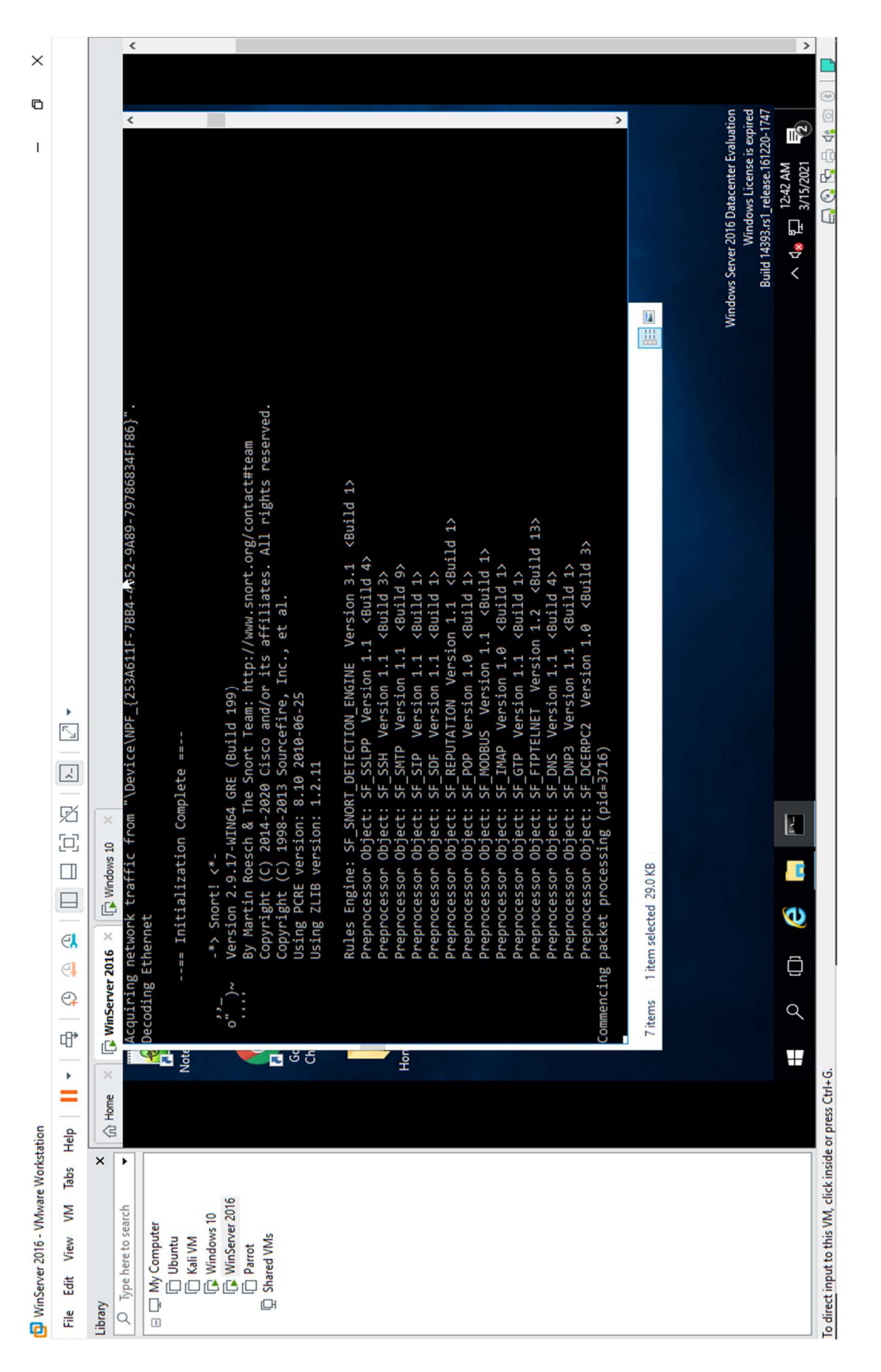

Figure 3.26: Snort Honeypot is set in IDS mode and ready to start capturing.

#### A. Perform Intrusion Detection

The next thing to do was to navigate to the Windows 10 machine which will serve as the attack machine from where malicious traffic will be sent.

On the Windows 10 machine as shown in Figure 3.27, Command Prompt window is launched and type *ping 192.168.62.137 –t* and press *Enter.* 192.168.62.137 is the IP address of the Windows Server 2016 on which we have the Snort Honeypot installed.

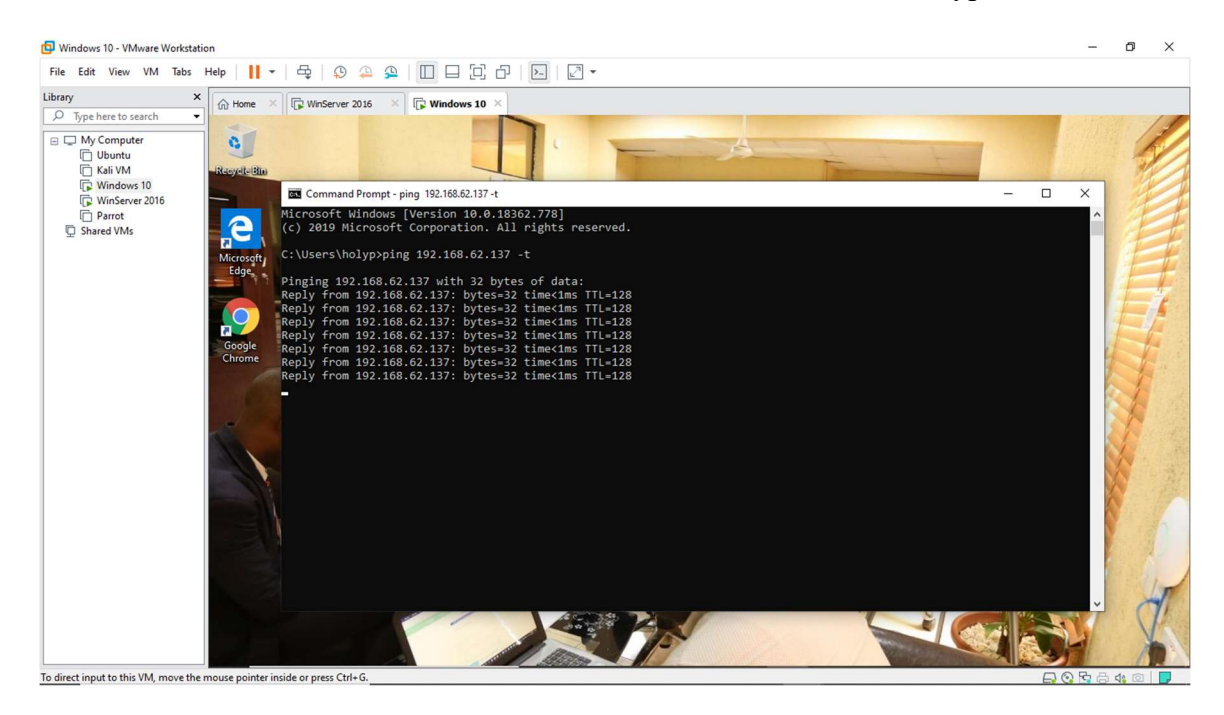

Figure 3.27: Windows 10 machine sending malicious traffic to the Windows 2016 server

As soon as this is done, navigation to our Windows 2016 server machine is done to see what happens with the malicious traffic being sent from the attack machine.

It is observed that the Snort Honeypot triggers alarm, as shown in Figure 3.28. Press  $Ctrl + C$ to stop Snort. Snort exits.

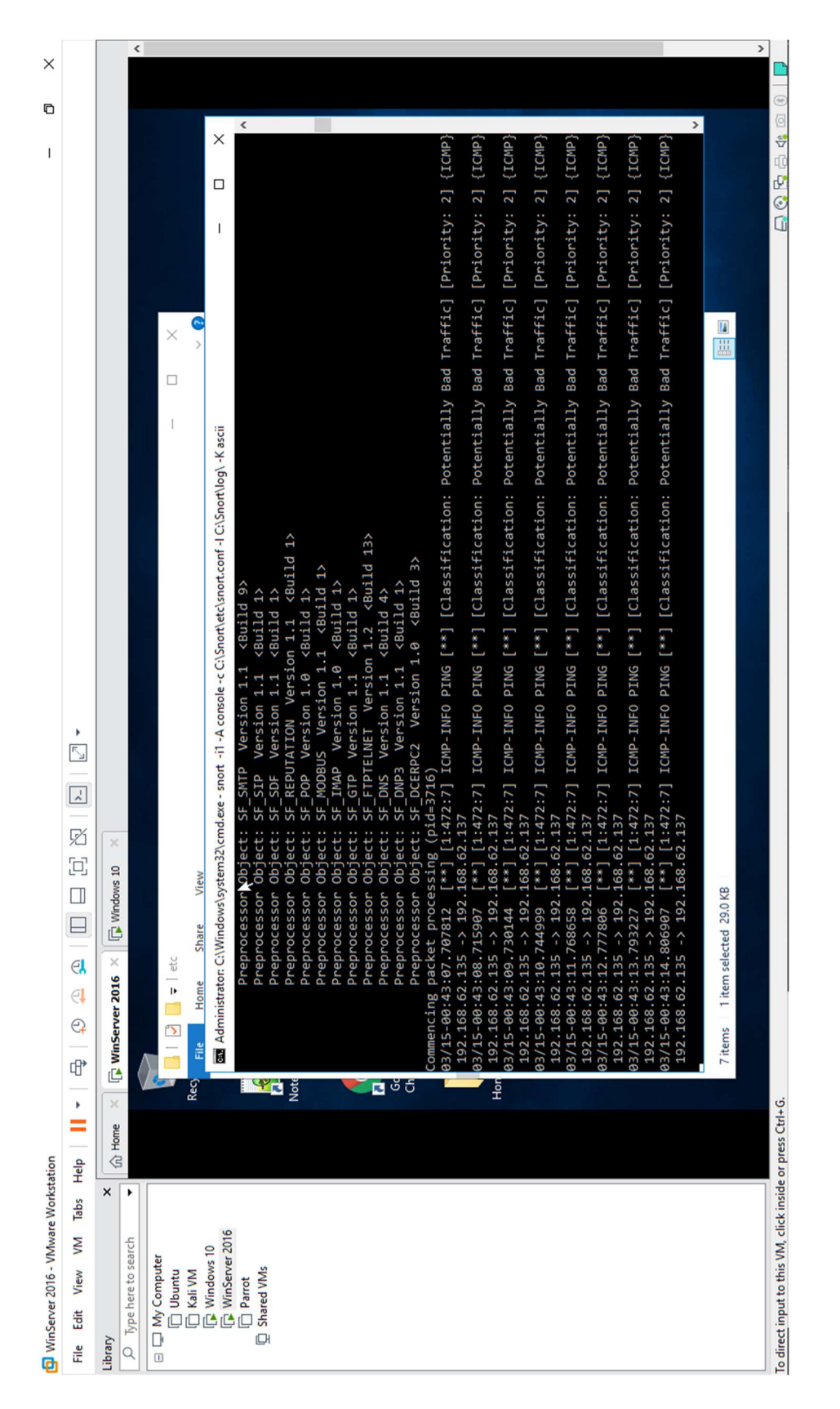

Figure 3.28: Windows 2016 Server receiving malicious traffic from Windows 10 server

It is now safe to navigate to the C: $\frac{|S<sub>nor</sub>|}{log|192.168.62.135}$  folder, and open the

ICMP ECHO.ids file with Notepad++.

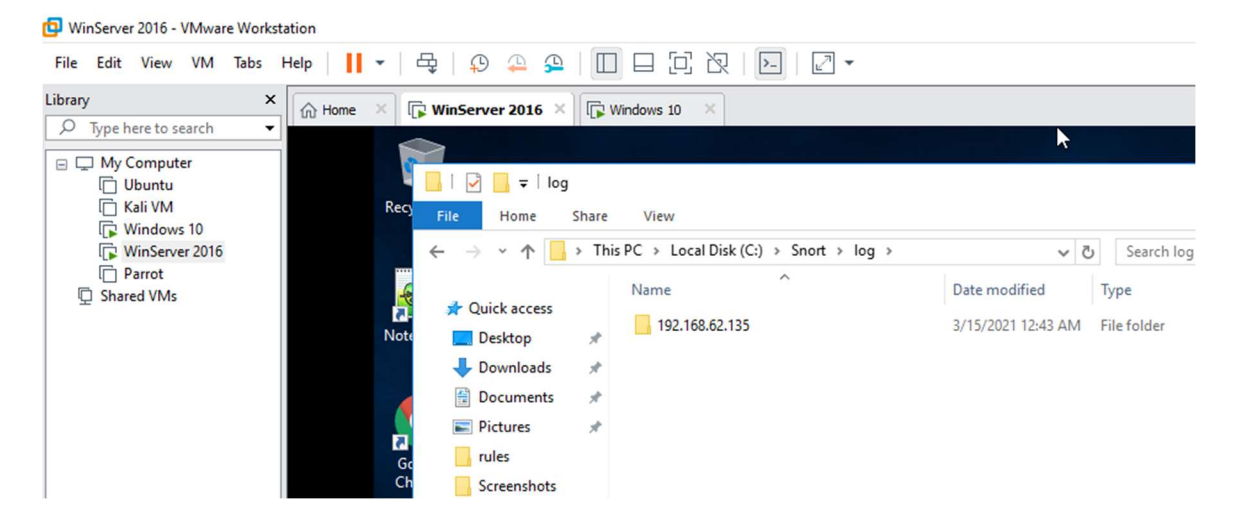

Figure 3.29: A folder has been created for the attack machine where the log of activities are stored.

In Figure 3.29, it is seen that all the log entries from the particular Windows 10 machine are saved in the **ICMP** ECHO.ids file. This invariably signifies that whenever an attacker tries to connect or communicate with the machine, Snort immediately triggers an alarm as shown in Figure 3.30. This makes the network administrator to become alert and take certain extra security measures to break the communication with the attacker's machine.

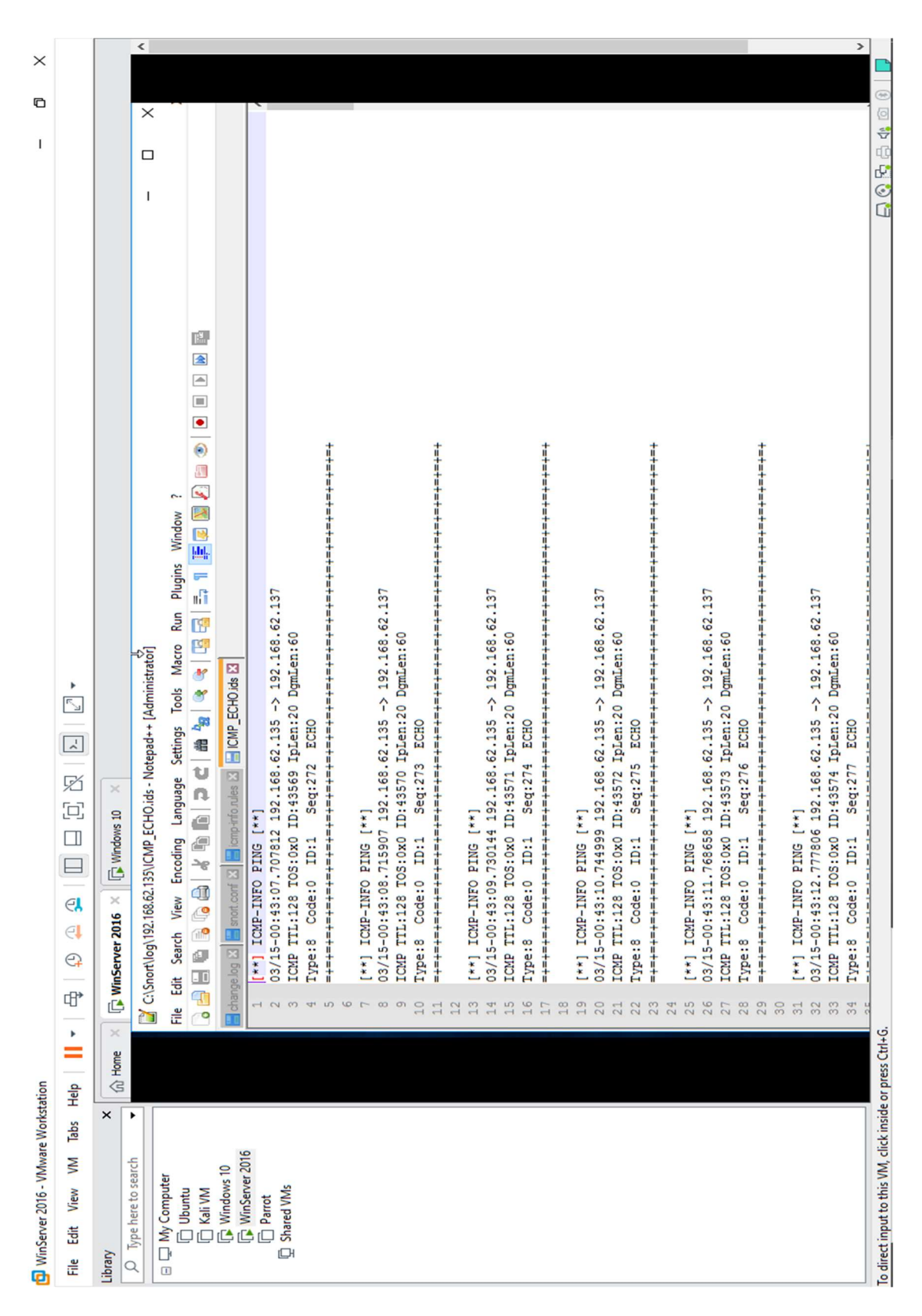

Figure 3.30: The ICMP\_ECHO.ids file content showing traffic logs
# CAPTCHA Deployment

Every Web Administrator is familiar with some of the issues faced on web applications by spammers and bots. If not properly checked, these spams and bots can degrade the quality of sites by manipulating comments sections, multiple registrations or attack your contact forms. In recent times, Completely Automated Public Turing Tests To Tell Computers and Humans Apart (CAPTCHAs) remains one of the most effective and efficient ways to prevent spams and bots from spamming your website. Although very easy to implement, and even hackers often try to bypass them, it remains a solid line of defense for most web forms. In this section, CAPTCHA is implemented on one of our already existing site depicted in Figure 3.31 (https://att.lmu.edu.ng).

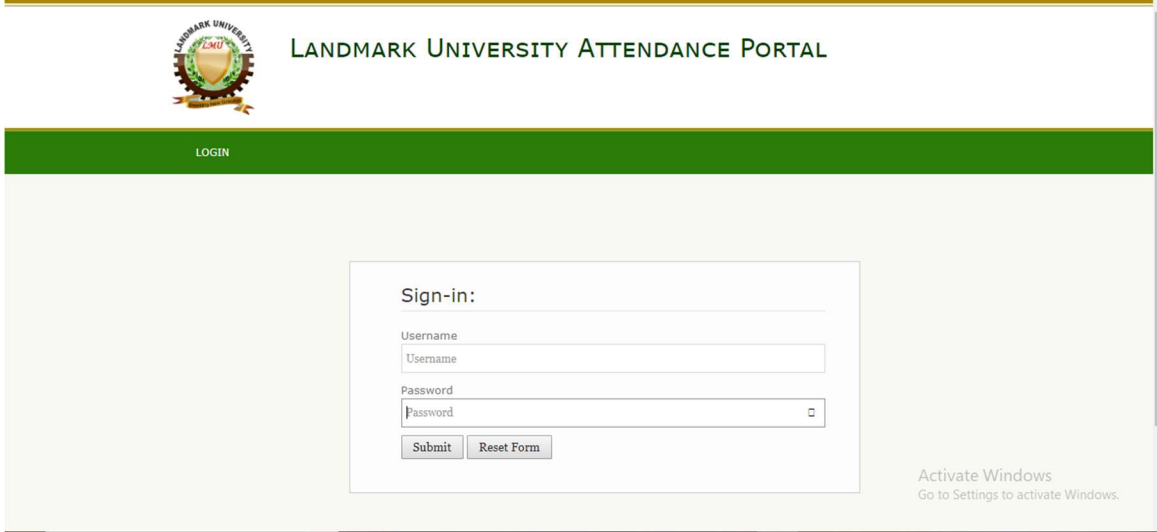

Figure 3.31: The Default login screen of the Attendance portal

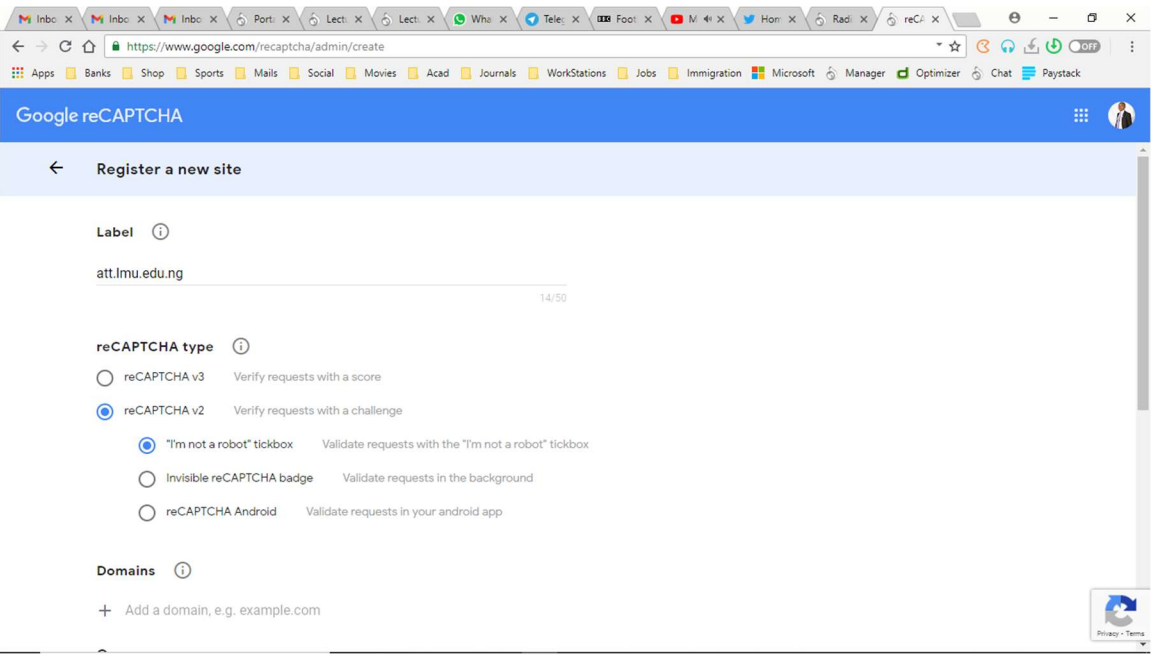

Figure 3.32a: Domain registration of the attendance portal on the CAPTCHA platform

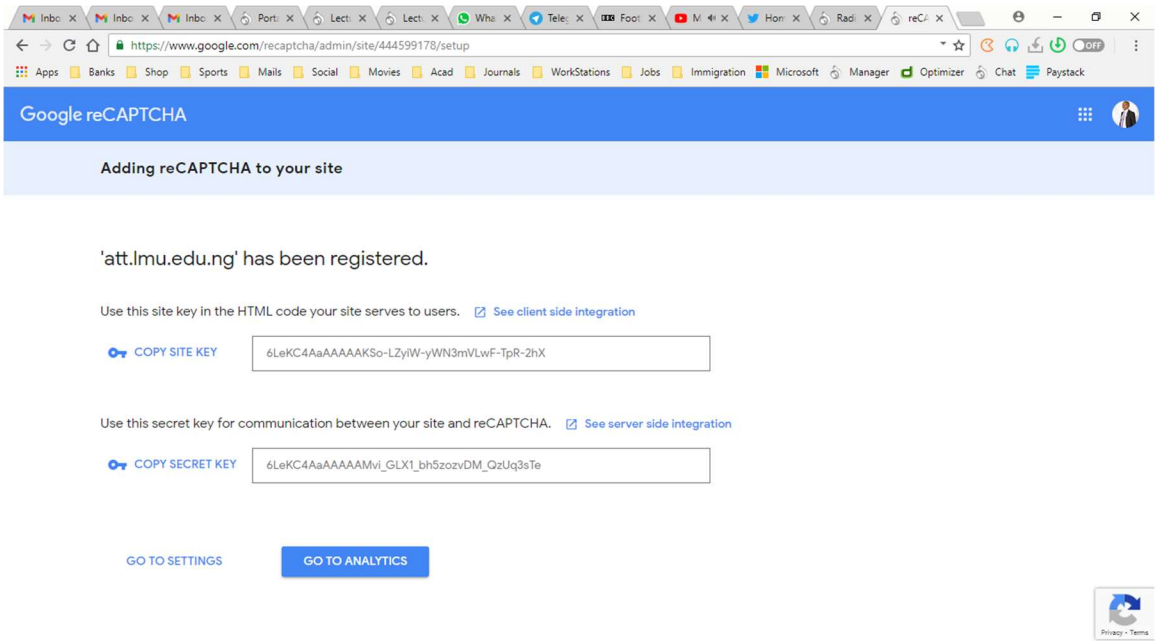

Figure 3.32b: The assigned site key as well as the secret key for the Attendance portal First, there has to be a registration on the site on the CAPTCHA platform so a personal encryption and decryption key can be assigned to the site as shown in Figure 3.32a and 3.32b.

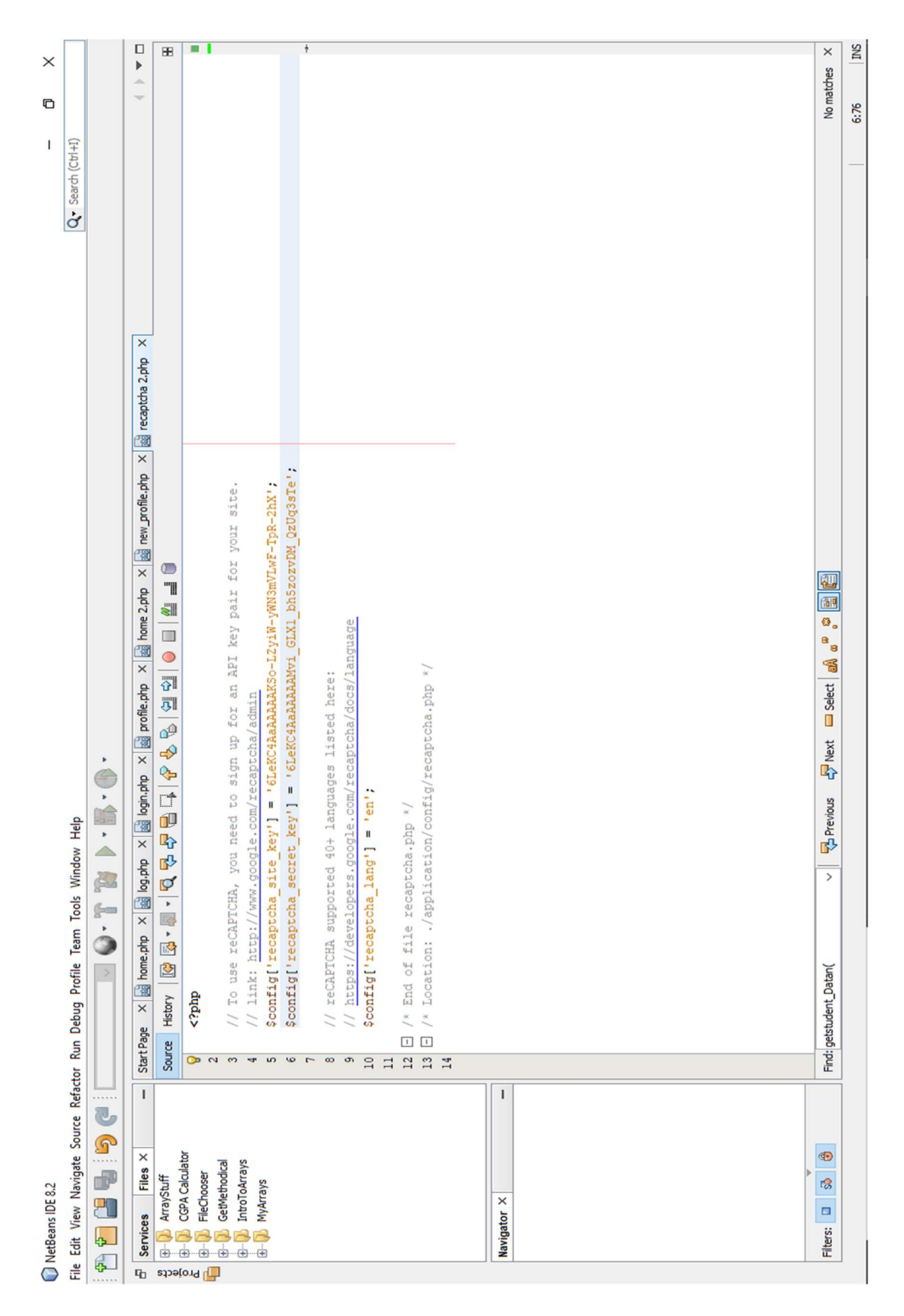

Figure 3.33: Implementing the given keys in the config folder of the attendance portal

Next, the code for the verification and approval process from the backend is implemented on the application server. Having received both the site key and the secret key shown in Figure 3.33, it is implemented in the config folder of the application being developed. Figures 3.34a to 3.34d shows the steps in implementing the verification and approval procedures.

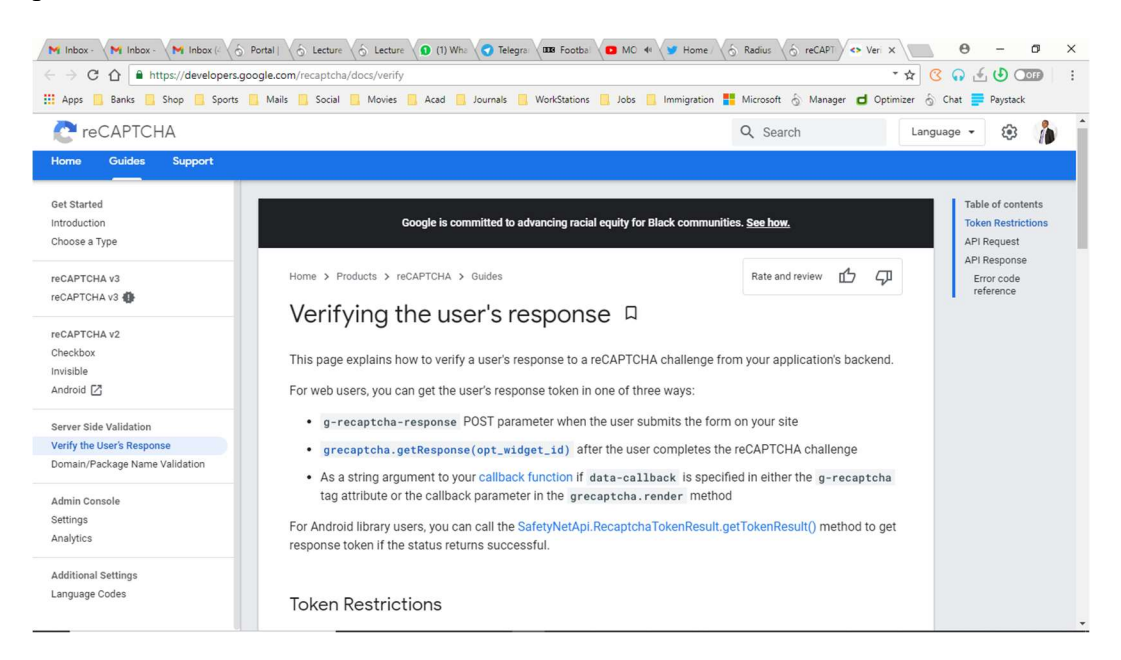

#### Figure 3.34a: Verification of the user's CAPTCHA response

| C<br>⇧                                                       | https://developers.google.com/recaptcha/docs/verify |                                                                                                    | * ☆ | $Q_1 \oplus Q_2$<br>$\mathcal{C}$                                                    |
|--------------------------------------------------------------|-----------------------------------------------------|----------------------------------------------------------------------------------------------------|-----|--------------------------------------------------------------------------------------|
| <b>III</b> Apps                                              |                                                     | Banks   Shop   Sports   Mails   Social   Movies   Acad   Journals   WorkStations   Jobs   Immigration   Microsoft & Manager   Optimizer & Chat   Paystack                                     |     |                                                                                      |
| <b>P</b> reCAPTCHA                                           |                                                     | Q Search                                                                                                    |     | ෂ<br>Language v                                                                      |
| <b>Guides</b><br><b>Support</b><br>Home                      |                                                     |                                                                                                    |     |                                                                                      |
| <b>Get Started</b><br>Introduction<br>Choose a Type          | <b>Token Restrictions</b>                           | Each reCAPTCHA user response token is valid for two minutes, and can only be verified once to prevent replay                                                                                  |     | Table of contents<br><b>Token Restrictions</b><br><b>API Request</b><br>API Response |
| reCAPTCHA v3<br>reCAPTCHA v3                                 | API to ensure the token is valid.                   | attacks. If you need a new token, you can re-run the reCAPTCHA verification.<br>After you get the response token, you need to verify it within two minutes with reCAPTCHA using the following |     | Error code<br>reference                                                              |
| reCAPTCHA v2<br>Checkbox<br>Invisible<br>Android [Z]         | <b>API Request</b>                                  |                                                                                                    |     |                                                                                      |
| Server Side Validation                                       |                                                     | URL: https://www.google.com/recaptcha/api/siteverify METHOD: POST                                                                                                    |     |                                                                                      |
| Verify the User's Response<br>Domain/Package Name Validation | POST Parameter                                      | Description                                                                                                    |     |                                                                                      |
| Admin Console                                                | secret                                              | Required. The shared key between your site and reCAPTCHA.                                                                                                    |     |                                                                                      |
| Settings                                                     | response                                            | Required. The user response token provided by the reCAPTCHA client-side integration on your site.                                                                                             |     |                                                                                      |
| Analytics                                                    | remoteip                                            | Optional. The user's IP address.                                                                                                    |     |                                                                                      |
| <b>Additional Settings</b><br>Language Codes                 |                                                     |                                                                                                    |     |                                                                                      |

Figure 3.34b: Token Restrictions and API Request for the CAPTCHA response

| M Inbox-<br>M Inbox-                                                     | M Inbox ( $\Diamond$ Portal   $\Diamond$ Lecture $\Diamond$ Lecture   1 What   Telegran   00 S Footbal   1 MO 44   1 Home   $\Diamond$ Radius   $\Diamond$ reCAPT                                                                                             | Ver X    | $\times$                                                                                    |
|--------------------------------------------------------------------------|----------------------------------------------------------------------------------------------------|----------|---------------------------------------------------------------------------------------------|
| C<br>⇧                                                                   | https://developers.google.com/recaptcha/docs/verify                                                                                                    |          | $G \Omega G \cup G$<br>* ☆                                                                  |
| <b>HI</b> Apps                                                           | Banks   Shop   Sports   Mails   Social   Movies   Acad   Journals   WorkStations   Jobs   Immigration   Microsoft & Manager   Optimizer & Chat = Paystack                                                                                                    |          |                                                                                             |
| <b>P</b> reCAPTCHA                                                       |                                                                                                    | Q Search | ක<br>Language v                                                                             |
| <b>Get Started</b><br>Introduction<br>Choose a Type                      | <b>API Response</b><br>The response is a JSON object:                                                                                                    |          | Table of contents<br><b>Token Restrictions</b><br><b>API Request</b><br><b>API Response</b> |
| reCAPTCHA v3<br>reCAPTCHA v3                                             |                                                                                                    | ❶ 币      | Error code<br>reference                                                                     |
| reCAPTCHA v2<br>Checkbox<br>Invisible<br>Android <sub>[7]</sub>          | "success": true false,<br>"challenge_ts": timestamp, // timestamp of the challenge load (ISO format yyyy-MM-dd'T'HH:mm:ssZ<br>"hostname": string,<br>// the hostname of the site where the reCAPTCHA was solved<br>$"error-codes": []$<br>// optional         |          |                                                                                             |
| Server Side Validation<br>Verify the User's Response                     | For reCAPTCHA Android:                                                                                                    |          |                                                                                             |
| Domain/Package Name Validation<br>Admin Console<br>Settings<br>Analytics | "success": true false.<br>"challenge_ts": timestamp, // timestamp of the challenge load (ISO format yyyy-MM-dd'T'HH:mm:ssZ<br>"apk_package_name": string, // the package name of the app where the reCAPTCHA was solved<br>$"error-codes": []$<br>// optional | ● 币      |                                                                                             |
| <b>Additional Settings</b><br>Language Codes                             | Error code reference                                                                                                    |          |                                                                                             |

Figure 3.34c: API response capturing for the CAPTCHA response

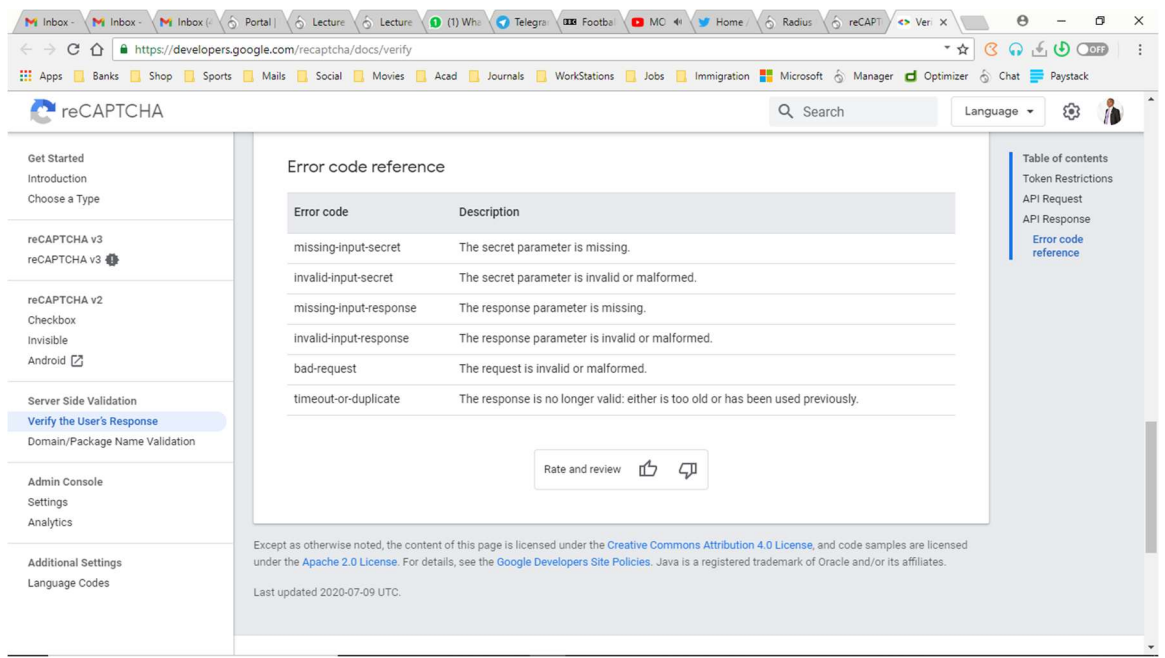

# Figure 3.34d: Error code reference for the CAPTCHA response

Next, the code for the display and customization of the CAPTCHA widget is implemented on the application server. Figures 3.35a to 3.35f shows the steps in implementing the display and customization procedures.

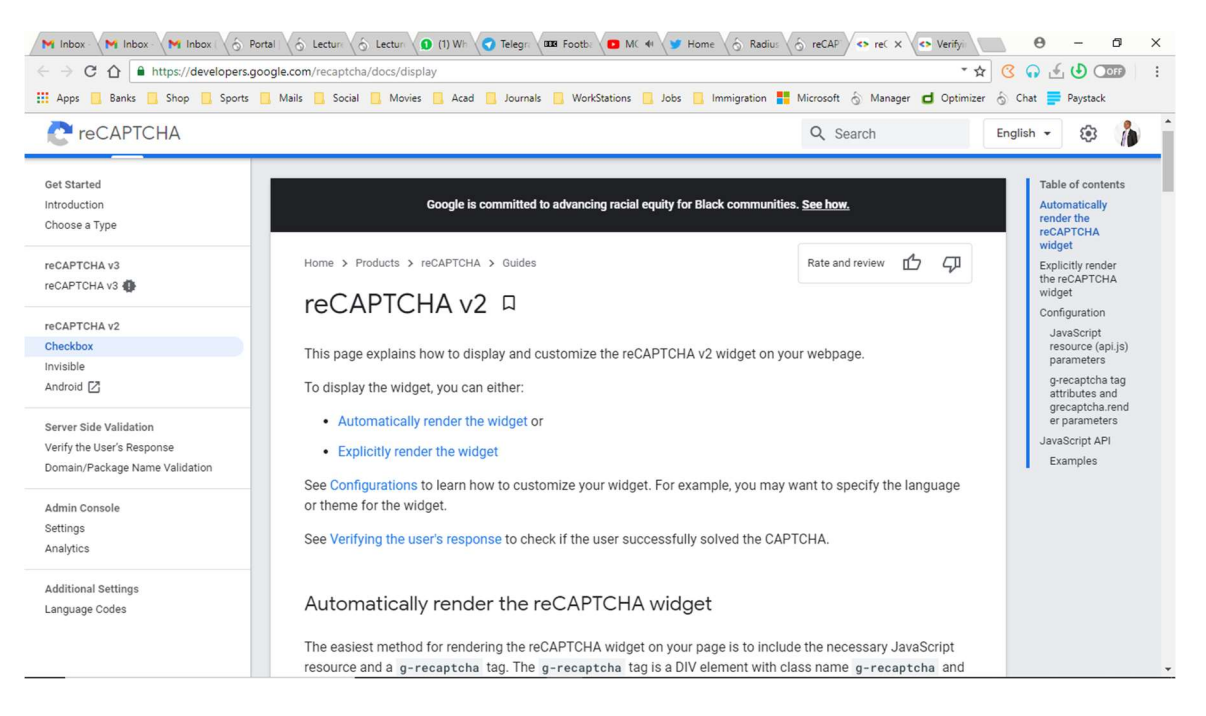

Figure 3.35a: Displaying and Customizing the CAPTCHA on the application site

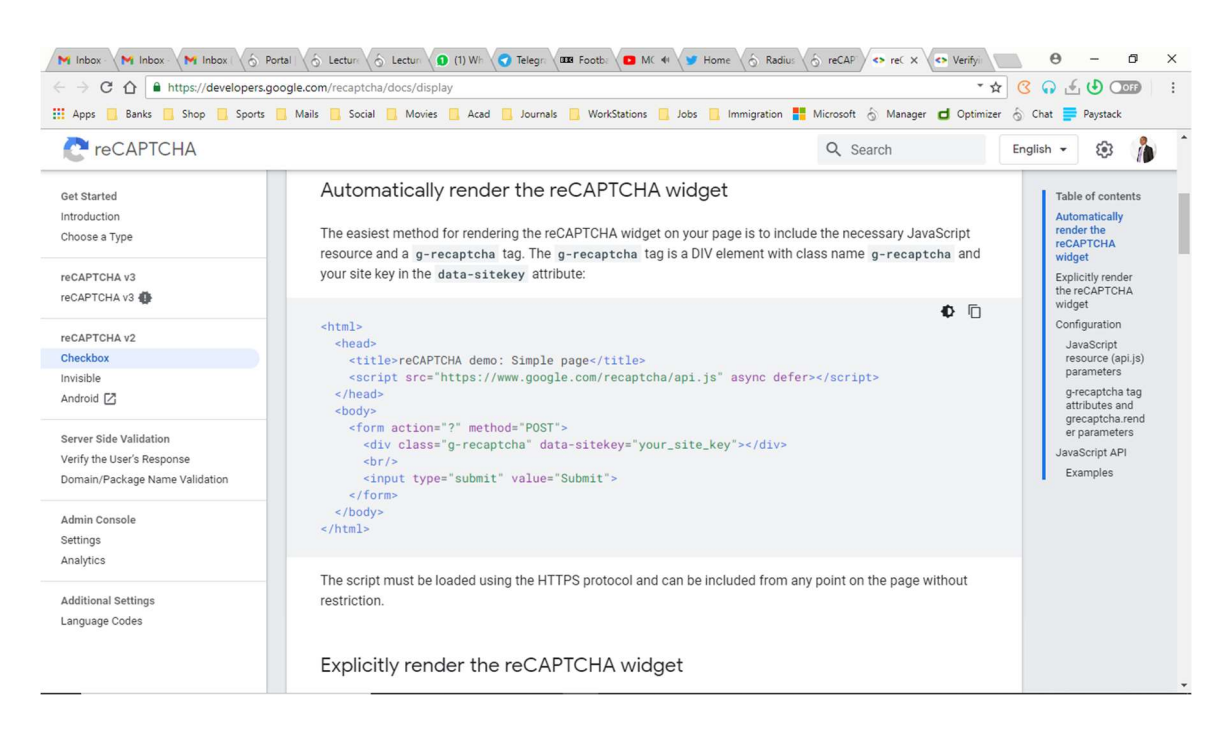

Figure 3.35b: Automatically rendering the reCAPTCHA widget

| M Inbox<br>M Inbox                                   | M Inbox   < > Portal   < < Lecture   < Lecture   C Lecture   C Telegra   00 00   C Telegra   00   C Telegra   00   MC +   <   MC +   <   + Home   < <   Radius   <   + eCAP<br>Service X <> Verifyi | $\times$                                                                |
|------------------------------------------------------|----------------------------------------------------------------------------------------------------|-------------------------------------------------------------------------|
| C<br>⇧                                               | * ☆<br>https://developers.google.com/recaptcha/docs/display                                                                                                    | $\Omega$ , $\epsilon$ , $\Theta$ O<br>$\infty$<br>$\ddot{\cdot}$        |
| <b>HI</b> Apps<br>Banks                              | Shop Sports Mails Social Movies Acad Journals WorkStations Jobs Immigration The Microsoft & Manager O Optimizer & Chat E Paystack                                                                   |                                                                         |
| <b>P</b> reCAPTCHA                                   | Q Search                                                                                                    | ශ<br>English -                                                          |
| <b>Guides</b><br>Support<br>Home                     |                                                                                                    |                                                                         |
| <b>Get Started</b><br>Introduction<br>Choose a Type  | Explicitly render the reCAPTCHA widget<br>Deferring the render can be achieved by specifying your onload callback function and adding parameters to the<br>JavaScript resource.                     | Table of contents<br>Automatically<br>render the<br>reCAPTCHA<br>widget |
| reCAPTCHA v3<br>reCAPTCHA v3                         | 1. Specify your onload callback function. This function will get called when all the dependencies have<br>loaded.                                                                                   | <b>Explicitly render</b><br>the reCAPTCHA<br>widget<br>Configuration    |
| reCAPTCHA v2<br>Checkbox<br>Invisible<br>Android [Z] | ● ■<br><script type="text/javascript"></script>                                                                                                    |                                                                         |

Figure 3.35c: Explicitly rendering the reCAPTCHA widget

| C<br>https://developers.google.com/recaptcha/docs/display<br>$\hat{ }$ |                 |                       |                                                                                                    | * ☆       | $\n  ( 0)$ Ooff                                                       |
|------------------------------------------------------------------------|-----------------|-----------------------|----------------------------------------------------------------------------------------------------|-----------|-----------------------------------------------------------------------|
| <b>HI</b> Apps                                                         |                 |                       | Banks Boop Sports Mails Social Movies Acad Journals WorkStations Jobs Limmigration & Manager O Optimizer & Chat Paystack                      |           |                                                                       |
| <b>P</b> reCAPTCHA                                                     |                 |                       | Q Search                                                                                                    | English - | త                                                                     |
| Get Started<br>Introduction                                            |                 |                       | When your callback is executed, you can call the grecaptcha.render method from the JavaScript API.                                            |           | Table of contents<br>Automatically                                    |
| Choose a Type                                                          |                 | race conditions:      | Your onload callback function must be defined before the reCAPTCHA API loads. To ensure there are no                                          |           | render the<br><b>reCAPTCHA</b><br>widget                              |
| reCAPTCHA v3<br>reCAPTCHA v3                                           |                 |                       | • Order your scripts with the callback first, and then reCAPTCHA                                                                              |           | Explicitly render<br>the reCAPTCHA<br>widget                          |
| reCAPTCHA v2                                                           |                 |                       | • Use the async and defer parameters in the 'script' tags                                                                                     |           | Configuration                                                         |
| Checkbox                                                               |                 |                       |                                                                                                    |           | JavaScript<br>resource (api.js)<br>parameters                         |
| Invisible<br>Android <sub>[7]</sub>                                    | Configuration   |                       |                                                                                                    |           | g-recaptcha tag<br>attributes and<br>grecaptcha.rend<br>er parameters |
| <b>Server Side Validation</b><br>Verify the User's Response            |                 |                       | JavaScript resource (api.js) parameters                                                                                                    |           | JavaScript API                                                        |
| Domain/Package Name Validation                                         |                 |                       |                                                                                                    |           | Examples                                                              |
| Admin Console                                                          | Parameter Value |                       | <b>Description</b>                                                                                                    |           |                                                                       |
| Settings<br>Analytics                                                  | onload          |                       | Optional. The name of your callback function to be executed once all the dependencies have<br>loaded.                                         |           |                                                                       |
| <b>Additional Settings</b>                                             | render          | explicit<br>onload    | Optional. Whether to render the widget explicitly. Defaults to onload, which will render the<br>widget in the first g-recaptcha tag it finds. |           |                                                                       |
| Language Codes                                                         | hl              | See language<br>codes | Optional. Forces the widget to render in a specific language. Auto-detects the user's language if<br>unspecified.                             |           |                                                                       |

Figure 3.35d: Configuring the reCAPTCHA widget with javascript resource api

| https://developers.google.com/recaptcha/docs/display<br>C<br>⇑                                |                               |                                                                                                    |                   |        |                                                                                                    | 30000<br>* ☆                                                          |  |  |  |
|-----------------------------------------------------------------------------------------------|-------------------------------|----------------------------------------------------------------------------------------------------|-------------------|--------|----------------------------------------------------------------------------------------------------|-----------------------------------------------------------------------|--|--|--|
| <b>III</b> Apps<br>Banks                                                                      |                               |                                                                                                    |                   |        | Shop Sports Mails & Social Movies Acad Journals WorkStations Jobs Minimigration Nicrosoft & Manager d Optimizer & Chat Paystack |                                                                       |  |  |  |
| reCAPTCHA                                                                                     |                               |                                                                                                    |                   |        | Q Search                                                                                                    | ශ<br>English $\sim$                                                   |  |  |  |
| <b>Get Started</b><br>Introduction                                                            |                               |                                                                                                    |                   |        | g-recaptcha tag attributes and grecaptcha.render parameters                                                                     | Table of contents<br>Automatically                                    |  |  |  |
| Choose a Type                                                                                 | $g-$<br>recaptcha             | grecaptcha.render                                                                                                    | Value             |        | Default Description                                                                                                    | render the<br><b>reCAPTCHA</b><br>widget                              |  |  |  |
| reCAPTCHA v3<br>reCAPTCHA v3 <b>4</b>                                                         | tag<br>attribute              | parameter                                                                                                    |                   |        |                                                                                                    | Explicitly render<br>the reCAPTCHA<br>widget                          |  |  |  |
| reCAPTCHA v2                                                                                  | data-<br>sitekey              | sitekey                                                                                                    |                   |        | Your sitekey.                                                                                                    | Configuration<br>JavaScript                                           |  |  |  |
| Checkbox<br>Invisible                                                                         | data-<br>theme                | theme                                                                                                    | dark<br>light     | light  | Optional. The color theme of the widget.                                                                                        | resource (api.js)<br>parameters                                       |  |  |  |
| Android <sub>[7]</sub>                                                                        | data-size                     | size                                                                                                    | compact<br>normal | normal | Optional. The size of the widget.                                                                                               | g-recaptcha tag<br>attributes and<br>grecaptcha.rend<br>er parameters |  |  |  |
| <b>Server Side Validation</b><br>Verify the User's Response<br>Domain/Package Name Validation | data-<br>tabindex             | tabindex<br>$\circ$<br>Optional. The tabindex of the widget and challenge. If other elements<br>in your page use tabindex, it should be set to make user navigation<br>easier.   |                   |        |                                                                                                    |                                                                       |  |  |  |
| Admin Console<br>Settings<br>Analytics                                                        | data-<br>callback             | Optional. The name of your callback function, executed when the user<br>callback<br>submits a successful response. The g-recaptcha-response token<br>is passed to your callback. |                   |        |                                                                                                    |                                                                       |  |  |  |
| <b>Additional Settings</b><br>Language Codes                                                  | data-<br>expired-<br>callback | expired-callback                                                                                                    |                   |        | Optional. The name of your callback function, executed when the<br>reCAPTCHA response expires and the user needs to re-verify.  |                                                                       |  |  |  |
|                                                                                               | data-<br>error-               | error-callback                                                                                                    |                   |        | Optional. The name of your callback function, executed when<br>reCAPTCHA encounters an error (usually network connectivity) and |                                                                       |  |  |  |

Figure 3.35e: Attributes associated with the g-reCAPTCHA widget

| C<br>$\hat{ }$                                                                                | https://developers.google.com/recaptcha/docs/display                         |                                                                                                    | $\n  ( 0)$<br>* ☆<br>$\Omega$                                                                                           |
|-----------------------------------------------------------------------------------------------|------------------------------------------------------------------------------|----------------------------------------------------------------------------------------------------|----------------------------------------------------------------------------------------------------|
| <b>HI</b> Apps<br><b>C</b> <sup>P</sup> reCAPTCHA                                             |                                                                              | Banks B. Shop Sports Mails Social Movies Acad Lournals WorkStations Lobbs Limmigration & Manager d Optimizer & Chat Daystack<br>Q Search                                                                                                    | English -<br>త                                                                                                    |
| <b>Get Started</b><br>Introduction<br>Choose a Type<br>reCAPTCHA v3<br>reCAPTCHA v3           | Method<br>grecaptcha.render(<br>container.<br>parameters                     | Description<br>Renders the container as a reCAPTCHA widget and returns the ID of the newly created widget.<br>container<br>The HTML element to render the reCAPTCHA widget. Specify either the ID of the container<br>(string) or the DOM element itself.                                        | Table of contents<br>Automatically<br>render the<br>reCAPTCHA<br>widget<br>Explicitly render<br>the reCAPTCHA<br>widget |
| reCAPTCHA v2<br>Checkbox<br>Invisible<br>Android <sub>[7]</sub>                               | grecaptcha.reset(<br>opt_widget_id                                           | parameters<br>An object containing parameters as key=value pairs, for example, {"sitekey": "your_site_key",<br>"theme": "light"}. See grecaptcha.render parameters.<br>Resets the reCAPTCHA widget.<br>opt_widget_id<br>Optional widget ID, defaults to the first widget created if unspecified. | Configuration<br>JavaScript<br>resource (api.js)<br>parameters<br>g-recaptcha tag<br>attributes and<br>grecaptcha.rend  |
| <b>Server Side Validation</b><br>Verify the User's Response<br>Domain/Package Name Validation | grecaptcha.getResponse(<br>opt_widget_id                                     | Gets the response for the reCAPTCHA widget.<br>opt_widget_id<br>Optional widget ID, defaults to the first widget created if unspecified.                                                                                                    | er parameters<br><b>JavaScript API</b><br>Examples                                                                      |
| Admin Console<br>Settings<br>Analytics                                                        | Examples<br>Explicit rendering after an onload callback                      |                                                                                                    |                                                                                                    |
| <b>Additional Settings</b><br>Language Codes                                                  | <html><br/><head><br/><script type="text/javascript"></script></head></html> |                                                                                                    |                                                                                                    |

Figure 3.35f: Methods and description in rendering the reCAPTCHA widget

Going forward, implemented sample codes for explicitly rendering CAPTCHA widget of the application server after an onload callback. Figure 3.36a to 3.36c shows some of the

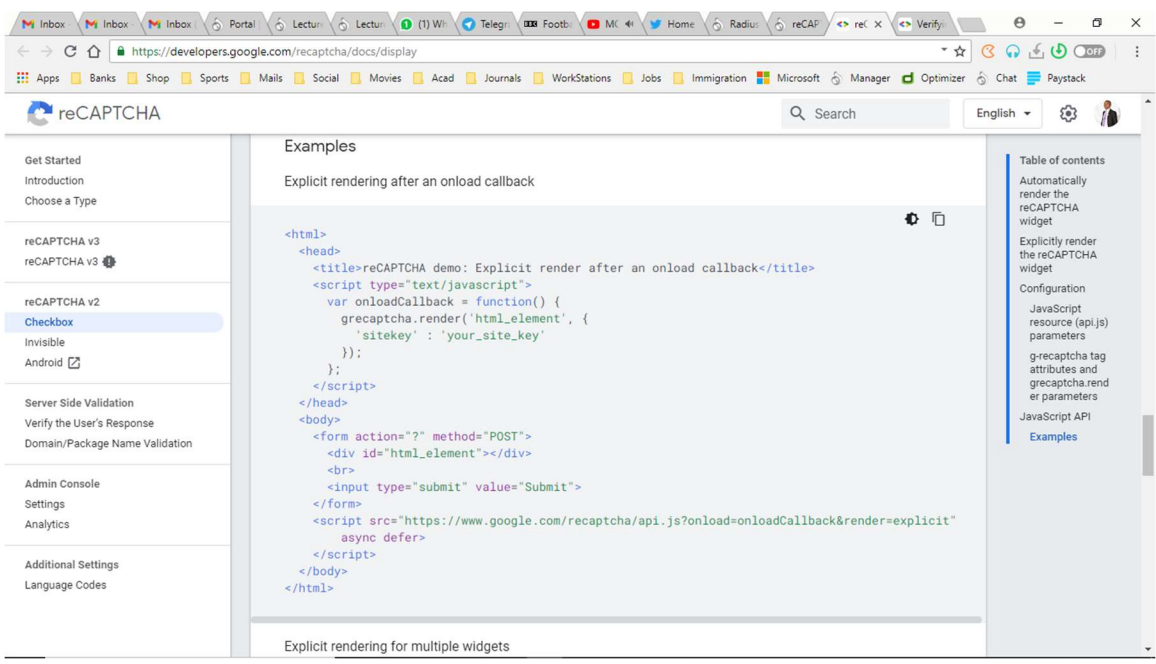

sample codes that helps with this implementation.

Figure 3.36a: Examples of rendering after an onload callback of the reCAPTCHA widget

| M Inbox<br>C<br>⇧<br><b>HI</b> Apps                 | M Inbox M Inbox 6 Portal \ 6 Lecture \ 6 Lecture \ 10 (1) Wh \ a Telegri and Footh: \ as Knot K M Home \ 6 Radiu: \ 6 reCAP \ <> reC X \ <> Verify<br>https://developers.google.com/recaptcha/docs/display<br>* ☆<br>Banks B. Shop Sports Mails Social Movies Acad Lournals WorkStations Lobbs Limmigration & Manager d Optimizer & Chat Daystack | Θ<br>a<br>$\times$<br>$\mathcal{C}$<br>$Q(f, \Theta)$<br>÷              |
|-----------------------------------------------------|----------------------------------------------------------------------------------------------------|-------------------------------------------------------------------------|
| <b>C</b> <sup>+</sup> reCAPTCHA                     | Q Search                                                                                                    | English $\sim$<br>త్రి                                                  |
| <b>Guides</b><br><b>Support</b><br>Home             |                                                                                                    |                                                                         |
| <b>Get Started</b><br>Introduction<br>Choose a Type | Explicit rendering for multiple widgets<br><b>0</b> n<br><html><br/><head></head></html>                                                                                                    | Table of contents<br>Automatically<br>render the<br>reCAPTCHA<br>widget |
| reCAPTCHA v3<br>reCAPTCHA v3 4                      | <title>reCAPTCHA demo: Explicit render for multiple widgets</title><br><script type="text/javascript"></script>                                                                                                    |                                                                         |

Figure 3.36b: Examples of rendering for multiple reCAPTCHA widgets

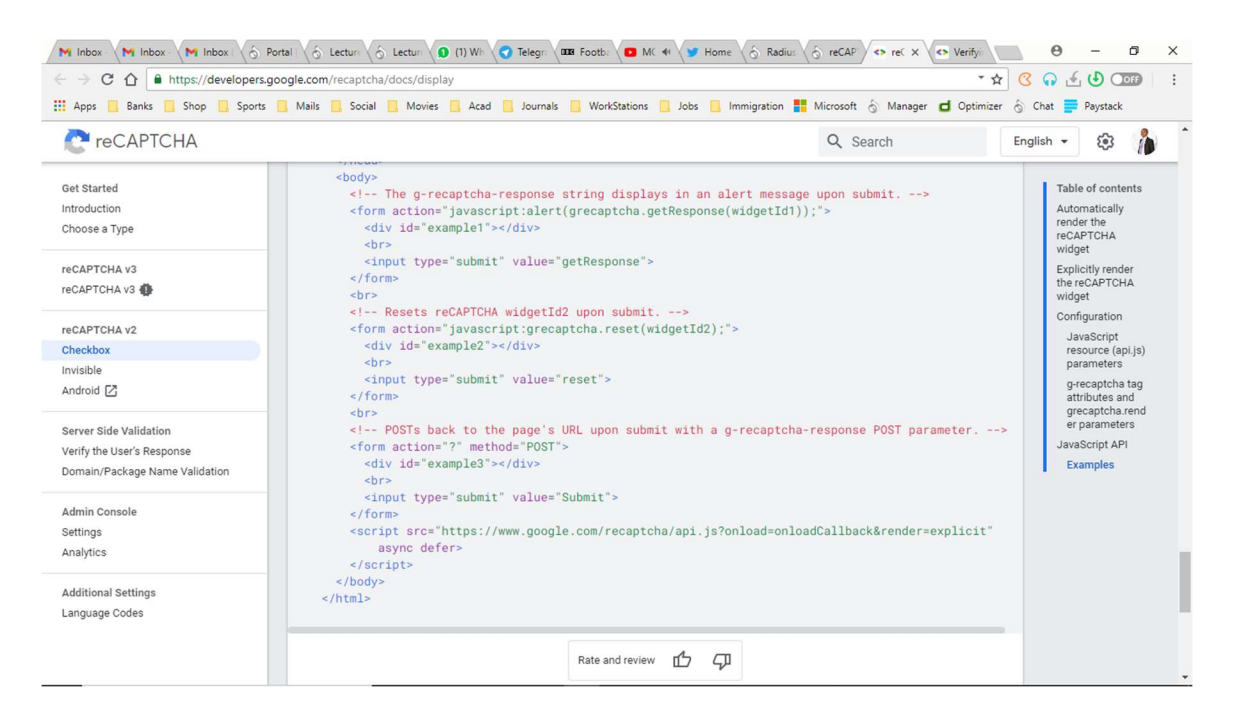

Figure 3.36c: More examples of rendering for multiple reCAPTCHA widgets

Finally, the CAPTCHA IPS is incorporated into our Attendance portal application and that

is depicted in Figure 3.37:

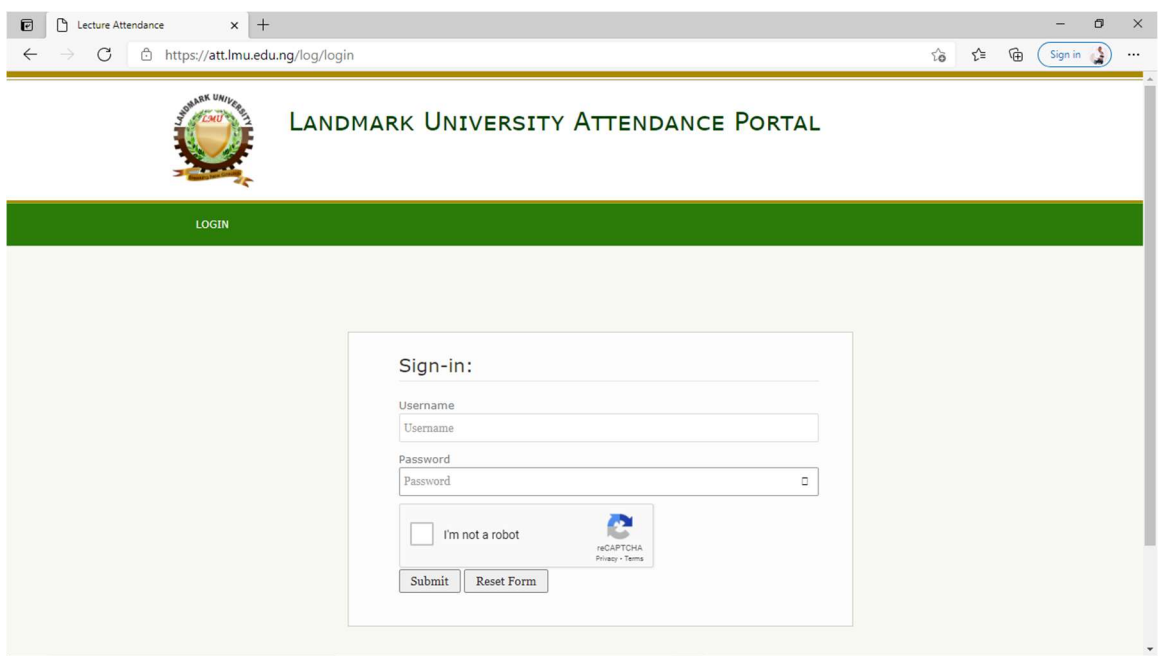

Figure 3.37: The new face of the attendance portal having implemented the reCAPTCHA widget

Having implemented the CAPTCHA IPS, it is tested to show the workability of the Intrusion Prevention System and the outcome is displayed in Figures 3.38a and 3.38b:

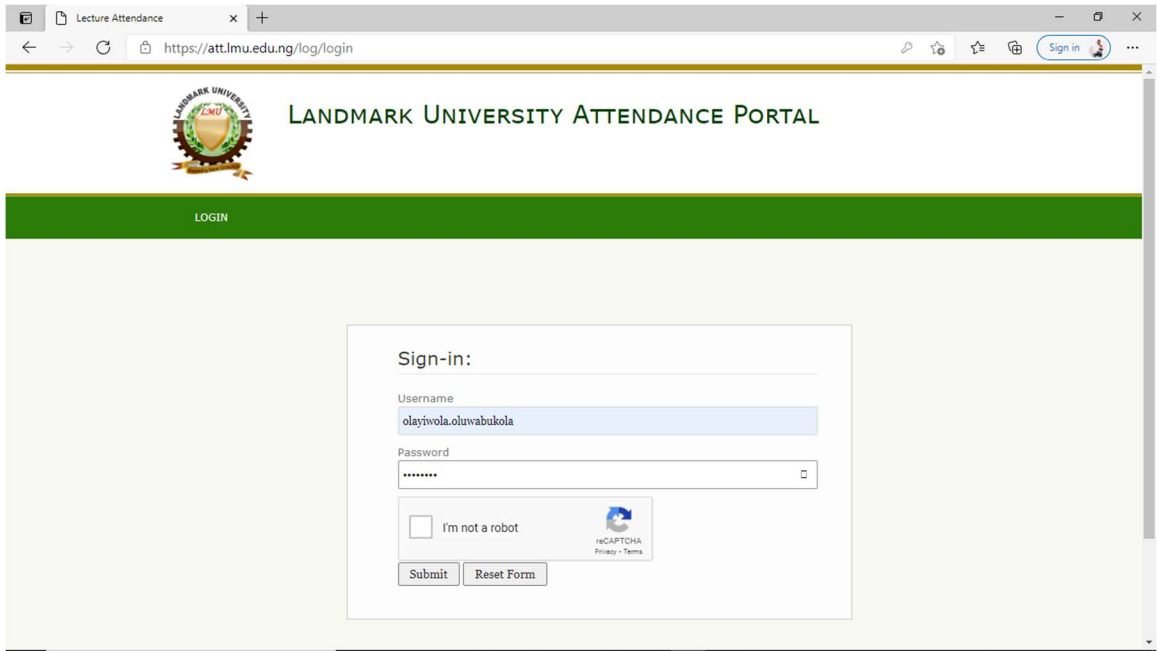

Figure 3.38a: A student trying to login to the platform without taking the CAPTCHA test

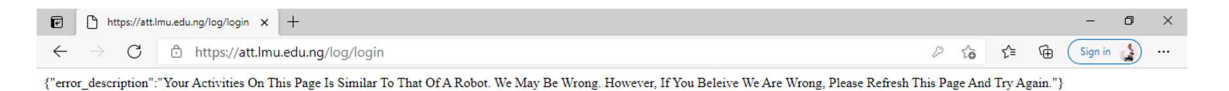

Figure 3.38b: Error message returned without taking the CAPTCHA test

Next, a student successfully enters her credentials and passes the CAPTCHA test in Figure

### 3.39a and Figure 3.39b:

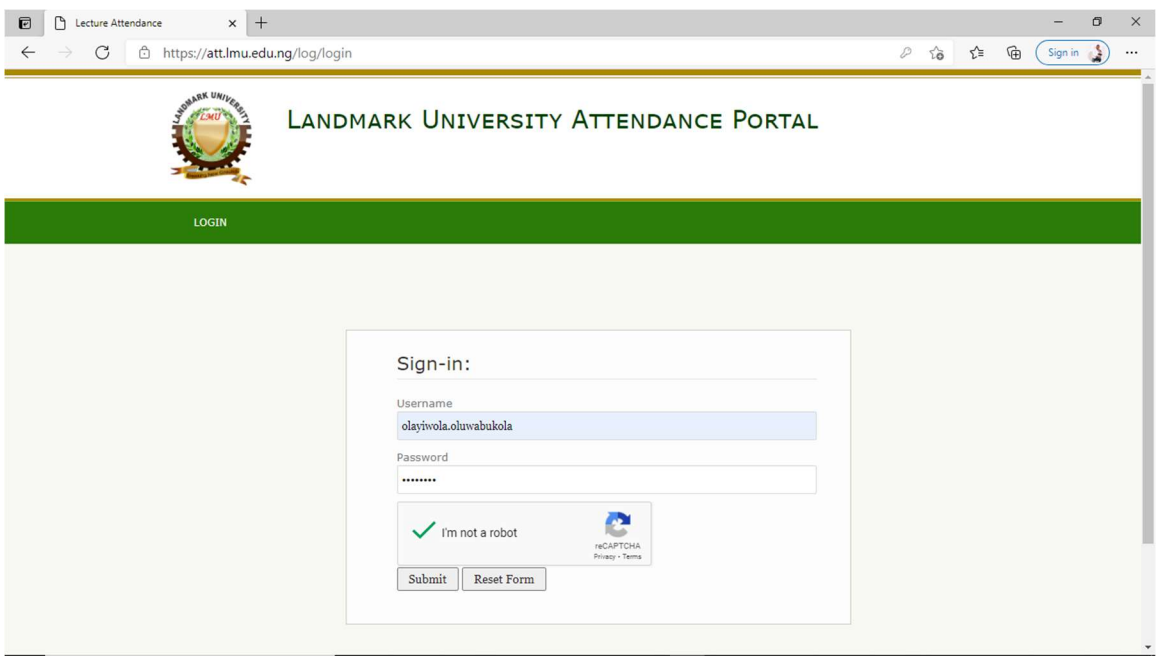

Figure 3.39a: Correct parameters and successfully taking the CAPTCHA test

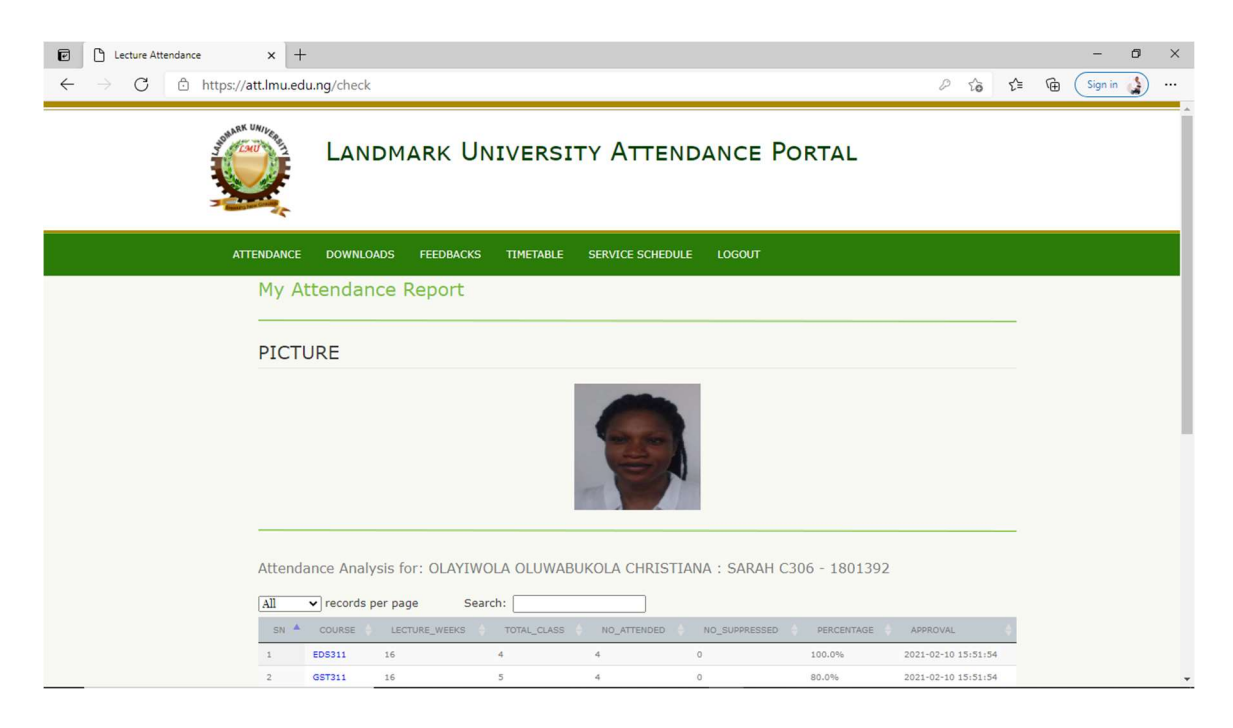

Figure 3.39b: Successful login after taking the CAPTCHA test

Figure 3.40: Traffic captured on our server machine using our deployed Honeypot

| 嗢<br>÷<br>$\frac{1}{\sqrt{2}}$<br>Seg:100 ECHO<br>Seq:102 ECHO<br>ECHO<br>Seg:103 | ╸┪╾╅╼┼═┼═┼═┼═┼═┼═┼═┼═┼═┼═╄╘┧╄╾┼═┼═┼═┼═┼═┼═┼═┼═┼═┼═┼═┼═┼═┝┈╿╧╶<br>Sond conf [2] Signification and [3] CMP_ECHO ids [2] SCHO ids [2]<br>$03/18 - 01:46:13.151627$ 192.168.62.134 -> 192.168.62.137<br>03/18-01:46:14.176807 192.168.62.134 -> 192.168.62.137<br>03/18-01:46:16.202970 192.168.62.134 -> 192.168.62.137<br>03/18-01:46:17.203781 192.168.62.134 -> 192.168.62.137<br>03/18-01:46:15.199744 192.168.62.134 -> 192.168.62.137<br>TTL:64 TOS:0x0 ID:27962 IpLen:20 DgmLen:84 DF<br>TTL:64 TOS:0x0 ID:28034 IpLen:20 DgmLen:84 DF<br>TTL:64 TOS:0x0 ID:28111 IpLen:20 DgmLen:84 DF<br>TTL:64 TOS:0x0 ID:28064 IpLen:20 DgmLen:84 DF<br>TTL:64 TOS:0x0 ID:28145 IpLen:20 DgmLen:84 DF<br>Type:8 Code:0 ID:37851 Seg:104 ECHO<br>Type:8 Code:0 ID:37851 Seg:101 ECHO<br>- K   A H H H H 4 4<br>Type:8 Code:0 ID:37851<br>Type:8 Code:0 ID:37851<br>Type:8 Code:0 ID:37851<br>ICMP-INFO PING [ ** ]<br>ICMP-INFO PING [ ** ]<br>ICMP-INFO PING [ ** ]<br>ICMP-INFO PING [ ** ]<br>ICMP-INFO PING [ ** ]<br>đ<br>ICMP <sup></sup><br><b>ICMP</b><br><b>ICMP</b><br><b>ICMP</b><br>ICMP<br>$\begin{bmatrix} 1 & 0 \\ 0 & 1 \end{bmatrix}$<br>$\overline{\mathbf{r}}$<br>$\overline{\mathbf{r}}$<br>$\odot$<br>$\begin{bmatrix} \bullet & \bullet & \bullet \\ \bullet & \bullet & \bullet \end{bmatrix}$<br>$\begin{bmatrix} \star \star \\ \end{bmatrix}$ | File Edit Search View Encoding Language Settings Tools Macro Run Plugins Window ?<br>C:\Snort\log\192.168.62.134\JCMP_ECHO.ids - Notepad++ [Administrator]<br>$\sqrt{\frac{1}{2}}$ WinServer 2016 $\times$<br>change.log E<br>国家。<br>$\oplus$<br>595<br>596<br>606<br>613<br>616<br>619<br>597<br>598<br>599<br>600<br>601<br>602<br>603<br>604<br>605<br>607<br>608<br>609<br>610<br>612<br>614<br>615<br>617<br>618<br>620<br>623<br>624<br>625<br>611<br>621<br>622<br>$\overline{a}$<br>×<br>a Home<br>Help<br>WinServer 2016 - VMware Workstation | $\times$<br>c<br>$\mathsf{I}$ |  | $\overline{\phantom{a}}$<br>$\times$<br>$\Box$<br>I |  |  |  |  |  |  |  |  |  |  |  |  |  |  |  |  |  |
|-----------------------------------------------------------------------------------|----------------------------------------------------------------------------------------------------|----------------------------------------------------------------------------------------------------|-------------------------------|--|-----------------------------------------------------|--|--|--|--|--|--|--|--|--|--|--|--|--|--|--|--|--|
|                                                                                   |                                                                                                    |                                                                                                    |                               |  |                                                     |  |  |  |  |  |  |  |  |  |  |  |  |  |  |  |  |  |
|                                                                                   |                                                                                                    |                                                                                                    |                               |  |                                                     |  |  |  |  |  |  |  |  |  |  |  |  |  |  |  |  |  |

Figure 3.41: Log file of the captured packets from the Kali Linux client machine

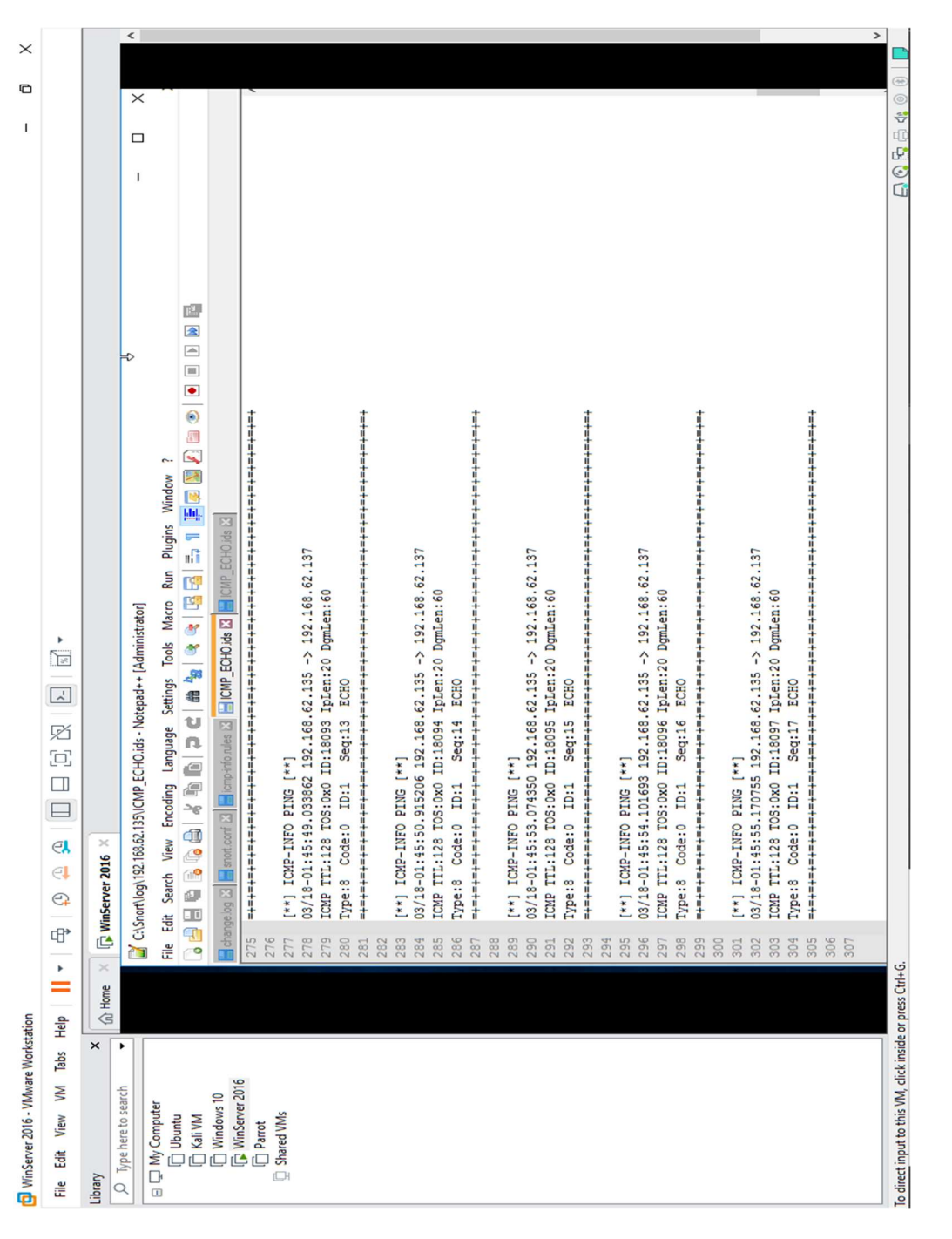

Figure 3.42: Log file of the captured packets from the Windows client machine Activity is captured as depicted in Figures 3.40, 3.41 and 3.42 respectively.

One of the bot/malicious program detected by our technique is found below while others can be found in Appendix D.

# CHAPTER FOUR

# RESULTS AND DISCUSSION

This chapter presents the results of the implementation performed and its evaluation results. Also, the chapter further provides a detailed discussion of the results and findings of the proposed framework. The result of the evaluation proves the justification for the performance of this study aligning with the aim and objectives of the study.

### 4.1. Results

Jess Rules, implementing Rete algorithm and Diffie-Hellman key exchange algorithms were implemented in the hybrid technique, thereafter, performance evaluation metrics were performed. Specifically, this section presents the results of the studies for the proposed framework. Application and comparison of the existing techniques and the proposed methods is performed, using Think-Aloud Activity, with Thematic Analysis, this study suggest that the proposed hybrid technique performs competitively compared with the other existing methods, the effectiveness, efficiency and accuracy established during the usability testing was found to be 93% accurate, outperforming the existing single and hybrid frameworks. Figure 3.40 shows the hybrid simulation for the implementation capturing a bot attack while Figure 4.1 shows how data packets received were analyzed using Wireshark.

| 60<br>View<br>Edit<br>ile                     | Telephony<br>Statistics<br>Capture Analyze                                                                   | Help<br>Tools<br>Wireless             |          |                                                                                                    |                  |
|-----------------------------------------------|----------------------------------------------------------------------------------------------------|---------------------------------------|----------|----------------------------------------------------------------------------------------------------|------------------|
|                                               |                                                                                                    |                                       |          |                                                                                                    |                  |
| Œ<br>$\odot$<br>Q                             | $\overline{\mathbb{H}}$<br>II<br>$\Rightarrow$<br>¢<br>劉<br>⊕<br>B<br>ᢦ<br>Ø<br>K                            | H<br>ಠ<br>c<br>$\mathfrak{G}$         |          |                                                                                                    |                  |
| Apply a display filter <ctrl-></ctrl->        |                                                                                                    |                                       |          |                                                                                                    | ÷                |
| Time                                          | Source                                                                                                    | Destination                           | Protocol | Length Info                                                                                                    |                  |
| 322 396.382595                                | fe80::3446:7fbf:953d:68be                                                                                    | ff02::c                               | gan      | 718 64992 + 3702 Len=656                                                                                                    |                  |
| 323 396.443616                                | 169.254.104.190                                                                                              | 239.255.255.250                       | g        | 698 64991 + 3702 Len=656                                                                                                    |                  |
| 324 398.383543                                | fe80::3446:7fbf:953d:68be                                                                                    | ff02::c                               | <b>B</b> | 718 64992 + 3702 Len=656                                                                                                    |                  |
| 325 422.106296                                | Whware_04:08:90                                                                                              | Broadcast                             | ARP      | 60 Who has 192.168.62.2? Tell 192.168.62.129                                                                                                  |                  |
| 326 422.106356                                | Whware_f4:d2:f6                                                                                              | Whware 04:08:90                       | ARP      | 42 192.168.62.2 is at 00:50:56:f4:d2:f6                                                                                                    |                  |
| 327 422.130486                                | 172.16.16.159                                                                                                | 192.168.5.5                           | <b>P</b> | PDU <sup>1</sup><br>[TCP segment of a reassembled<br>Seq=0 Win=8192 Len=3<br>60 1000 + 80 [SYN]                                               |                  |
| 328 422.186817                                | 172.16.16.208                                                                                                | 192.168.5.5                           | <b>P</b> | [DDC<br>[TCP segment of a reassembled<br>Seq=0 Win=8192 Len=4<br>60 1001 + 80 [SYN]                                                           |                  |
| 329 422.262606                                | 172.16.16.225                                                                                                | 192.168.5.5                           | <b>P</b> | [DIQd<br>a reassembled<br>segment of<br><b>CP</b><br>Seq=0 Win=8192 Len=3<br>60 1002 + 80 [SYN]                                               |                  |
| 330 422.306483                                | 172.16.16.149                                                                                                | 192.168.5.5                           | <b>P</b> | [DDC<br>segment of a reassembled<br>e<br>TCP<br>Seq=0 Win=8192 Len=4<br>[SYN]<br>$60 1003 + 80$                                               |                  |
| 331 422.346472                                | 172.16.16.232                                                                                                | 192.168.5.5                           | <b>P</b> | [DQd<br>segment of a reassembled<br>TCP<br>Seq=0 Win=8192 Len=3<br>[NN <sub>5</sub> ]<br>$60 1004 - 80$                                       |                  |
| 332 422.390240                                | 172.16.16.70                                                                                                 | 192.168.5.5                           | <b>e</b> | [DIQd<br>a reassembled<br>segment of<br>e<br>TCP<br>Seq=0 Win=8192 Len=4<br>[MXS.<br>$-88$<br>60 1005                                         |                  |
| 333 422.438118                                | 172.16.16.5                                                                                                  | 192.168.5.5                           | <b>P</b> | <b>PDUT</b><br>segment of a reassembled<br>e)<br>Seq=1 Win=8192 Len=3<br>[FTN]<br>$60 1006 + 80$                                              |                  |
| 334 422.485716                                | 172.16.16.83                                                                                                 | 192.168.5.5                           | <b>P</b> | [Lugq<br>TCP segment of a reassembled<br>Seq=1 Win=8192 Len=4<br>60 1007 + 80 [FIN]                                                           |                  |
| 335 422.521837                                | 172.16.16.191                                                                                                | 192.168.5.5                           | <b>P</b> | <b>PDUT</b><br>[TCP segment of a reassembled<br>Seq=1 Win=8192 Len=3<br>60 1008 + 80 [FIN]                                                    |                  |
| 336 422.569870                                | 172.16.16.66                                                                                                 | 192.168.5.5                           | TCP      | a reassembled PDU]<br>60 1009 + 80 [FIN] Seq=1 Win=8192 Len=4 [TCP segment of                                                                 |                  |
| 337 439.227876                                | Wware_c0:00:08                                                                                               | <b>Broadcast</b>                      | ARP      | 42 Who has 169.254.255.255? Tell 169.254.104.190                                                                                              |                  |
| 338 439.919256                                | Wware_c0:00:08                                                                                               | Broadcast                             | ARP      | 42 Who has 169.254.255.255? Tell 169.254.104.190                                                                                              |                  |
| 339 440.918842                                | Whware_c0:00:08                                                                                              | Broadcast                             | ARP      | Who has 169.254.255.255? Tell 169.254.104.190<br>42                                                                                           |                  |
|                                               | Ethernet II, Src: SANYOEle_06:98:e9 (00:00:a0:06:98:e9), Dst: 45:00:00:2b:00:01 (45:00:2b:00:2b:00:2         |                                       |          | ø<br>Frame 199: 60 bytes on wire (480 bits), 60 bytes captured (480 bits) on interface \Device\NPF_{145D8875-0479-4691-9A0F-F37881D996AC}, id |                  |
| Data (46 bytes)                               |                                                                                                    |                                       |          |                                                                                                    |                  |
|                                               |                                                                                                    |                                       |          |                                                                                                    |                  |
|                                               |                                                                                                    |                                       |          |                                                                                                    |                  |
| 8<br>2 <sub>b</sub><br>90<br>90<br>45<br>9999 | 10 25<br>e9 ac 10<br>98<br>96<br><b>ge</b><br><b>e</b><br>80<br>81                                           | $x^{\prime}$ 2<br>$\ddot{\cdot}$<br>ŵ |          |                                                                                                    |                  |
| 63<br>c0 a8 05 05<br>0010                     | 90<br>88 88<br>99 99<br>8<br><b>98 50</b><br>ee                                                              | . <b>. p</b>                          |          |                                                                                                    |                  |
| 59 81 28 88 4<br>0020<br>0030                 | 8<br>.64 00 00 00 1<br>00 00 00<br>00 00 00 00 00<br>62 61 64 0<br>00 00 00 00<br>43 5e 00 00<br>00 00 00 00 | p. Co. bad                            |          |                                                                                                    |                  |
|                                               |                                                                                                    |                                       |          |                                                                                                    |                  |
|                                               | 13_a21608.pcapng<br>Wreshark_Whware Network Adapter Whet8_202001301651                                       |                                       |          | Packets: 339 · Displayed: 339 (100.0%)                                                                                                    | Profile: Default |
|                                               |                                                                                                    |                                       |          |                                                                                                    |                  |

Figure 4.1: Default Wireshark Interface

# 4.2 Simulation Response Time Results

In validating the response time required for the hybrid technique, certain parameters were

put in place as shown in the Tables 4.1 and 4.2:

Table 4.1: Simulation parameters for computing the response time

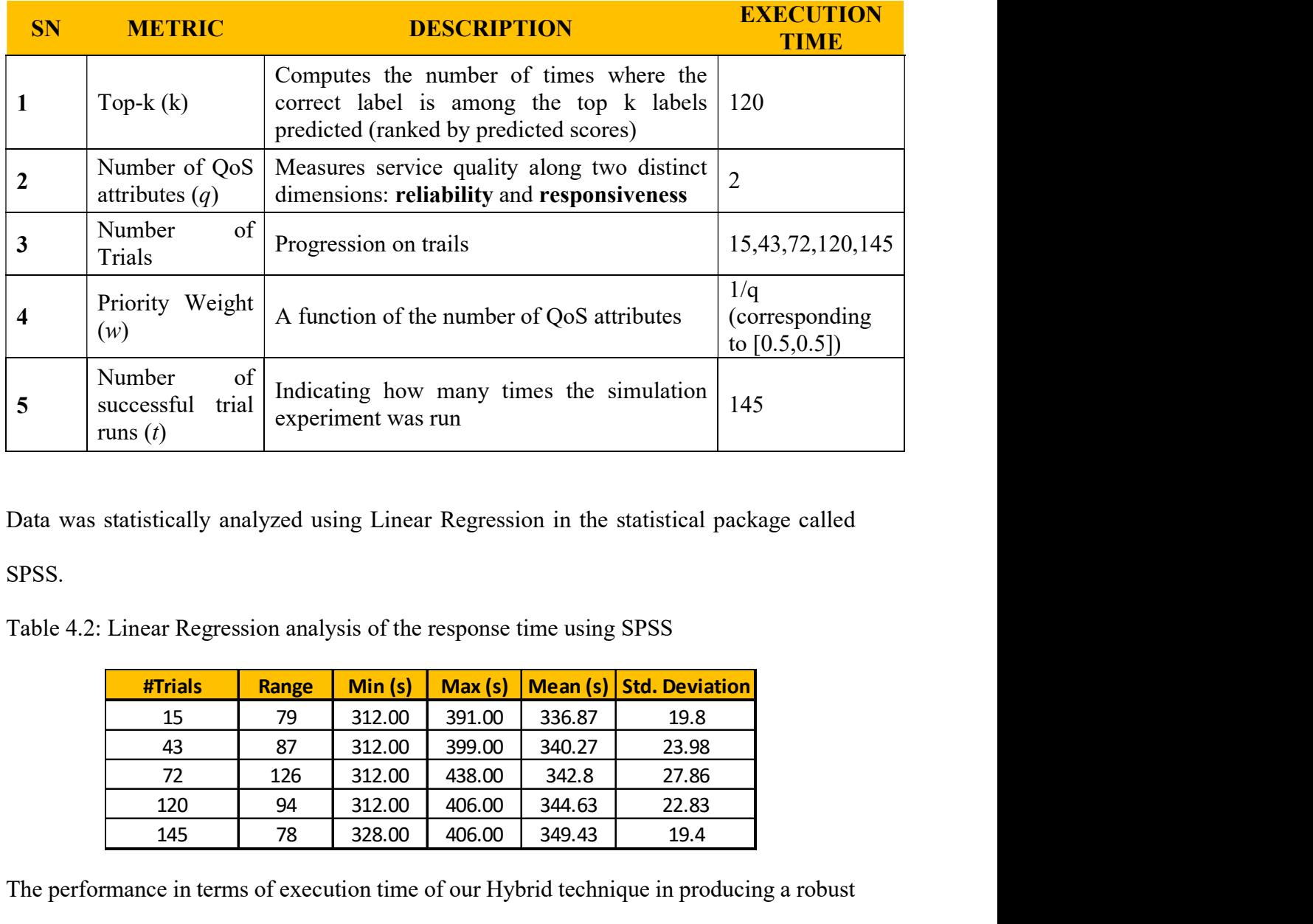

Data was statistically analyzed using Linear Regression in the statistical package called SPSS.

Table 4.2: Linear Regression analysis of the response time using SPSS

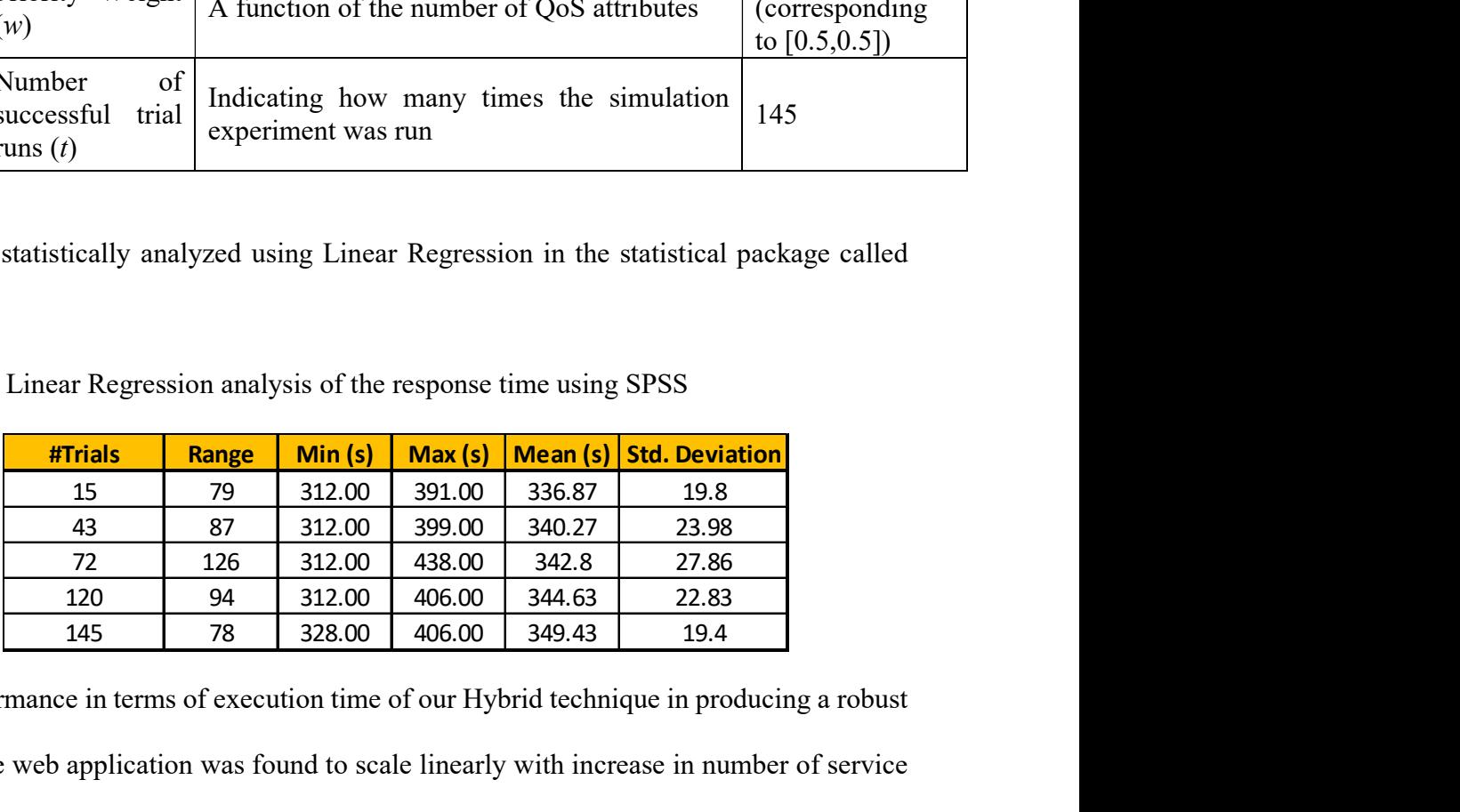

The performance in terms of execution time of our Hybrid technique in producing a robust and secure web application was found to scale linearly with increase in number of service

alternative (the more trail experiment carried out, the more the  $R^2$  value tends towards full relativity.) as shown in Figure 4.2.

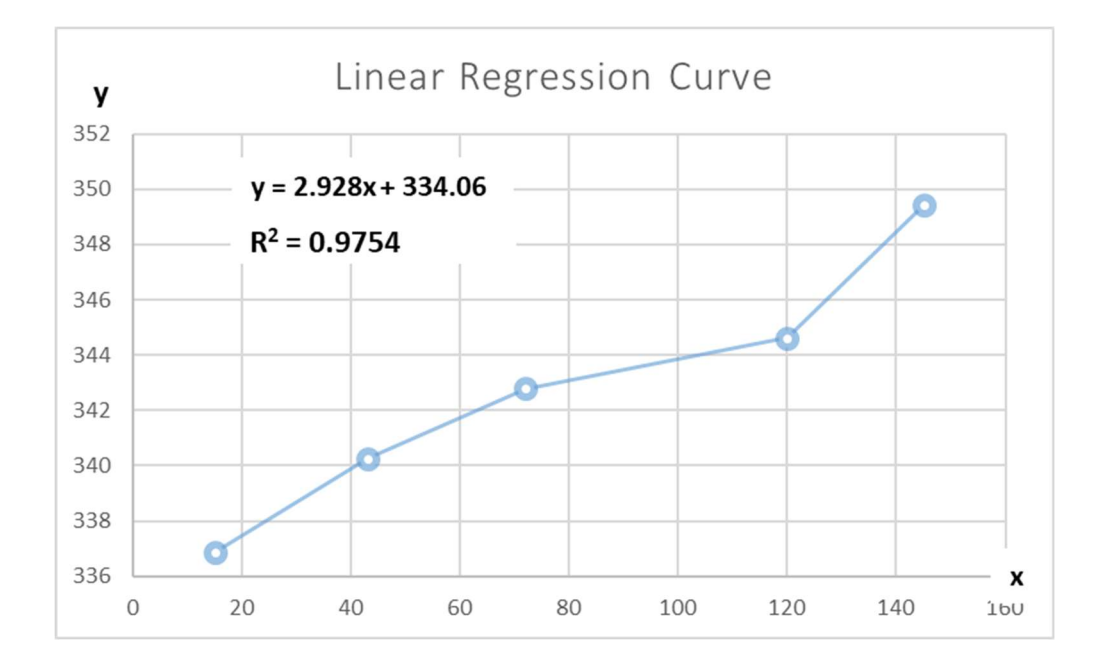

Figure 4.2: Linear Regression Curve

The adjusted  $\mathbb{R}^2$  value from the regression analysis is  $\mathbb{R}^2=0.98$  while the p-value ( $p=0.002$ ) is less than the alpha value ( $p < 0.05$ ).

Therefore our hybridized system is timely efficient and linearly scalable

## 4.3 System Usability Evaluation Using ISO 9241

The system usability evaluation was carried out in measuring user satisfaction, effectiveness and efficiency. Effectiveness succinctly expresses precision and completeness with which users can reach stated goals, while efficiency expresses the effort and resources required in order to reach goal attainment. User's satisfaction defines as user's attitude towards using a system.

In carrying out the usability evaluation, questionnaires were designed for users. The users in this case were crackers in the cyber-world i.e. those who are familiar with IDS/IPS and indeed HIPs. The designed questionnaire had five sections, Background information of respondents, User satisfaction, Effectiveness, Efficiency and Learnability of the system. The questions were administered via a five-point rating scale where  $1 =$  Strongly Disagree,  $2 = Disagree, 3 = Undecided, 4 = Agree and 5 = Strongly Agree. A total of 29 questions$ were administered and all responses were recorded and analyzed. The result of the one hundred and forty-five (145) respondents to the functionality of the system are analyzed in Table 4.3 and other details of the Questionnaire are given in Appendix E.

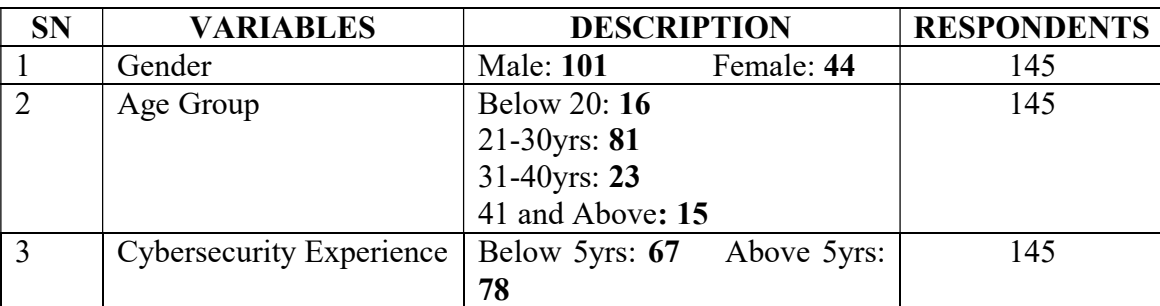

Table 4.3: Descriptive Statistics of Respondents

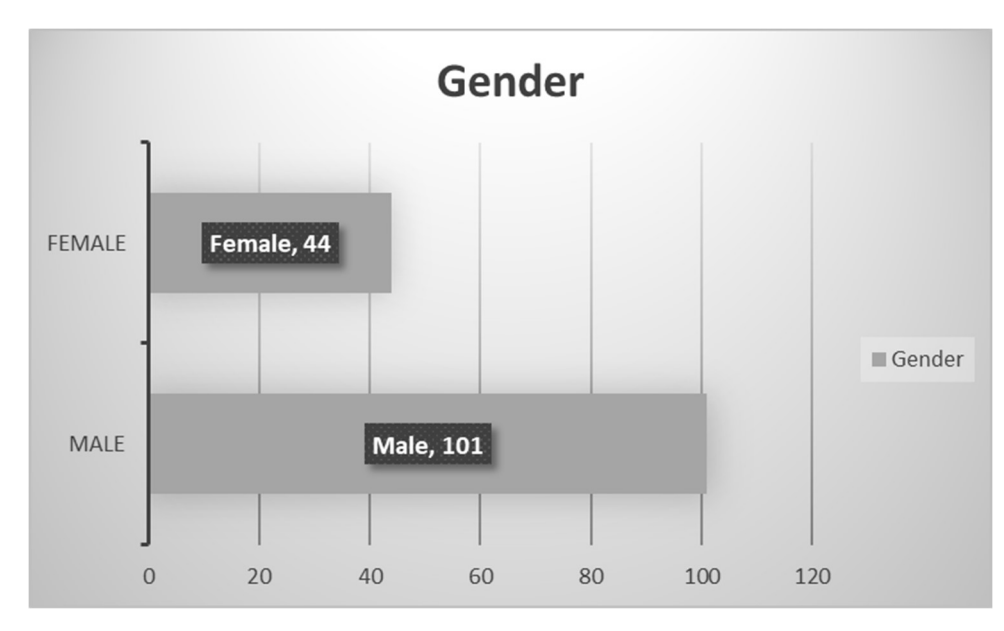

Figure 4.3: Gender description of respondents

From the 145 respondents, 101 of them were male while 44 of them were female as depicted in Figure 4.3.

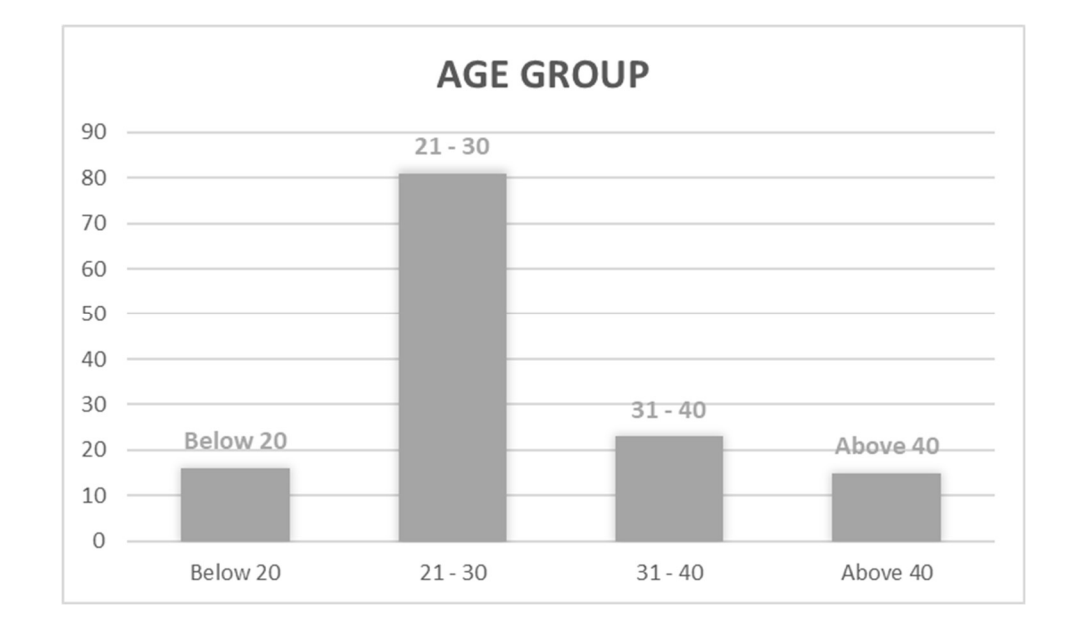

Figure 4.4: Age-group description of respondents

From the 145 respondents, 16 of them were below 20years, 81 of the respondents representing about 59% of the entire population were between ages 21 and 30years, 23 of the respondents were between 31 and 40 years while 15 of the respondents were above 40 years of age as depicted in Figure 4.4.

Also, our experiment looked at the cybersecurity experience of the respondents and it was found that 67 of the respondents had below 5years experience while 78 respondents, representing 58% had over 5years of cybersecurity experience.

The experience of the respondents becomes an important metric in the evaluation because it was important to situate the familiarity of our respondents on pertinent security issues with web application security, as this helps to further evaluate their understanding of the proposed solution. Figure 4.5 shows the distribution of their experience range.

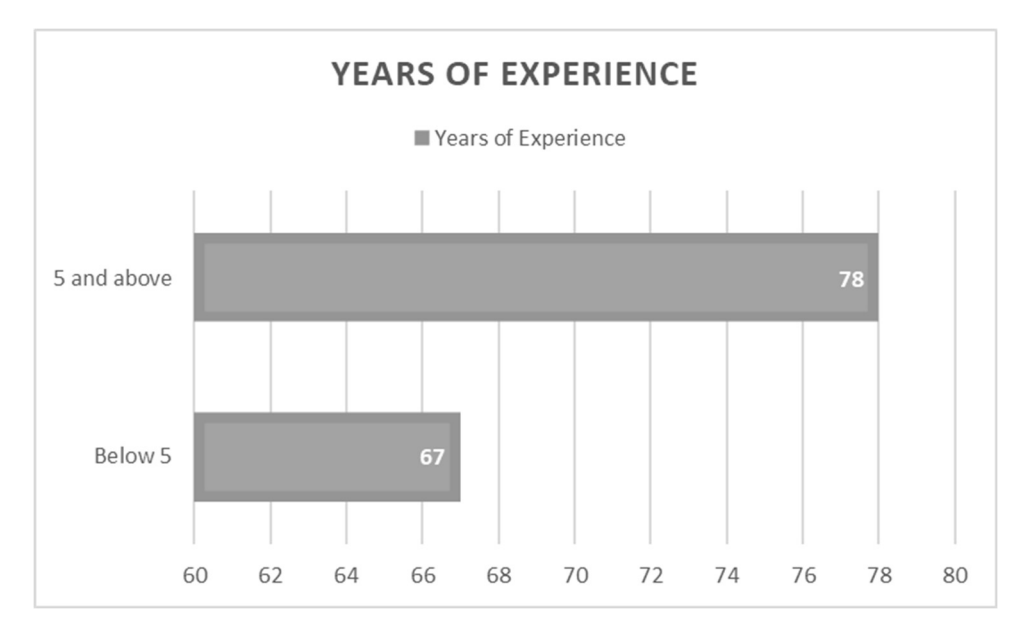

Figure 4.5: Years of Experience of respondents

#### 4.3.1 Effectiveness of the proposed Model

Measures of Effectiveness (MOE) corresponds to the measures put in place to discover the accomplishment of mission objectives and the achievement of desired results. It helped in quantifying the results to be obtained by the system and may be expressed as probabilities that the system will perform as required.

Some questions were put to the user of the system to find out their basis for the performance of the system as it relates to system effectiveness. Table 4.4 and Figure 4.6 gives a representation of user responses.

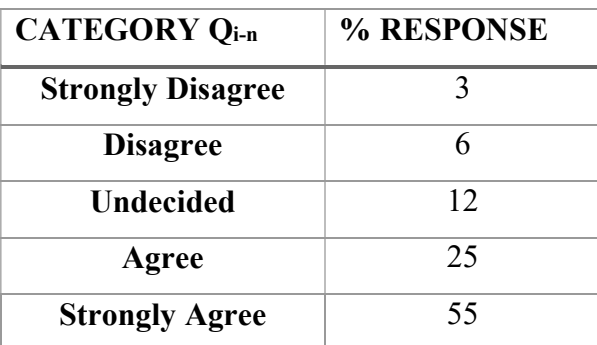

Table 4.4: Measure of Effectiveness of Hybrid System

where Qi…Qn represents question categories

This MOE helped in assessing behavioural changes in the system, its capability, or operational environment which is tied to measuring the attainment of the achievement of the set out objective.

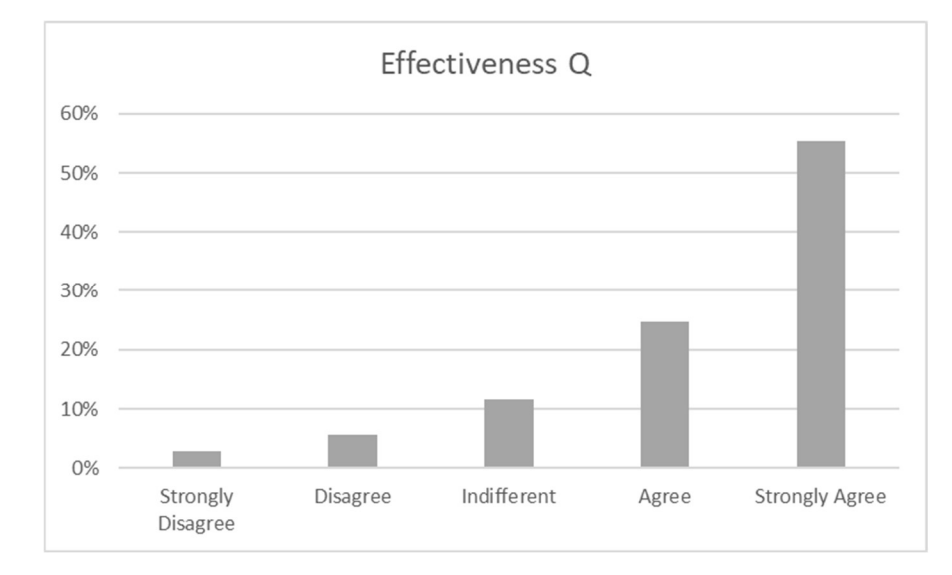

Figure 4.6: System Effectiveness of the proposed Framework

#### 4.3.2 Efficiency of the proposed Framework

A system has to be evaluated for effectiveness and efficiency for the highest utility to the system user. In simpler terms, the effectiveness is a measure of the goodness of the output, while the efficiency focuses on measuring the system productivity, that is, the measure of the output against the input.

Questions were put to the user of the system to find out their basis for the productivity of the system as it relates to system efficiency. Table 4.5 and Figure 4.7 gives a representation of user responses.

Table 4.5: Measure of Efficiency of Hybrid System

| <b>CATEGORY Q<sub>i-n</sub></b> | % RESPONSE |
|---------------------------------|------------|
| <b>Strongly Disagree</b>        | 3.26       |

| <b>Disagree</b>       | 3.72  |
|-----------------------|-------|
| <b>Undecided</b>      | 16.28 |
| Agree                 | 22.33 |
| <b>Strongly Agree</b> | 54.42 |

where Qi…Qn represents question categories

The measure of the efficiency defines the ratio of useful output to total input, usually expressed with the mathematical formula r=P/C.

P indicates the amount of valid output ("product") produced per the amount C ("cost") of utilized resources.

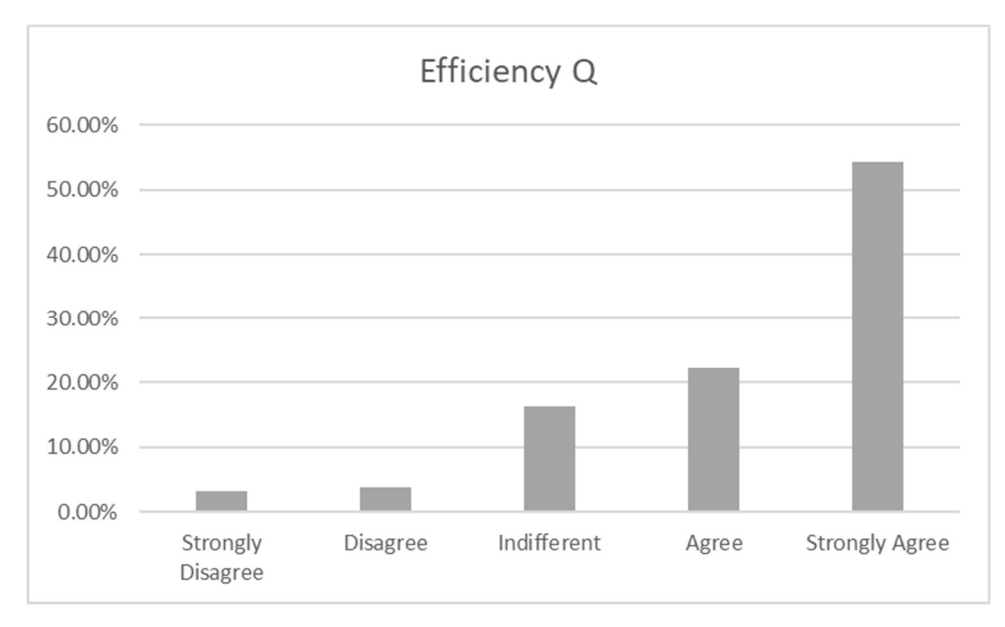

Figure 4.7: System Efficiency of the proposed model

## 4.3.3 User Satisfaction of the proposed Model

Establishing a form of connection with the system user is a valid way to measure user satisfaction. One of the most common methods of measuring user satisfaction was employed where respondents recorded their feedback via multiple-choice questions, rating questions, open-ended questions.

Questions were put to the user of the system to find out the measure of their satisfaction with system usage. Table 4.6 and Figure 4.8 gives a representation of user responses.

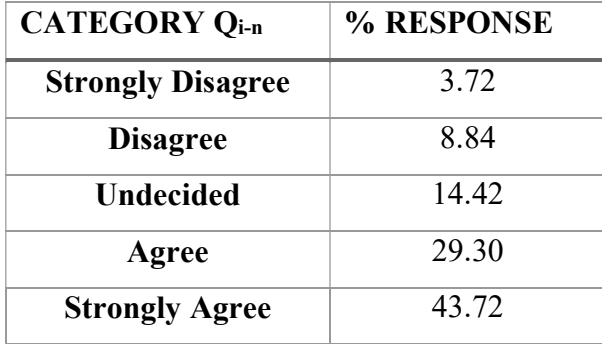

Table 4.6: Measure of User Satisfaction of Hybrid System

where Qi…Qn represents question categories

There is an agitation that User Satisfaction has a theoretical support for attributing attitudes (i.e., satisfaction) and behaviour in psychology. Inadvertently, evidence points to increasing employment of User Satisfaction questionnaires as a measure of system effectiveness.

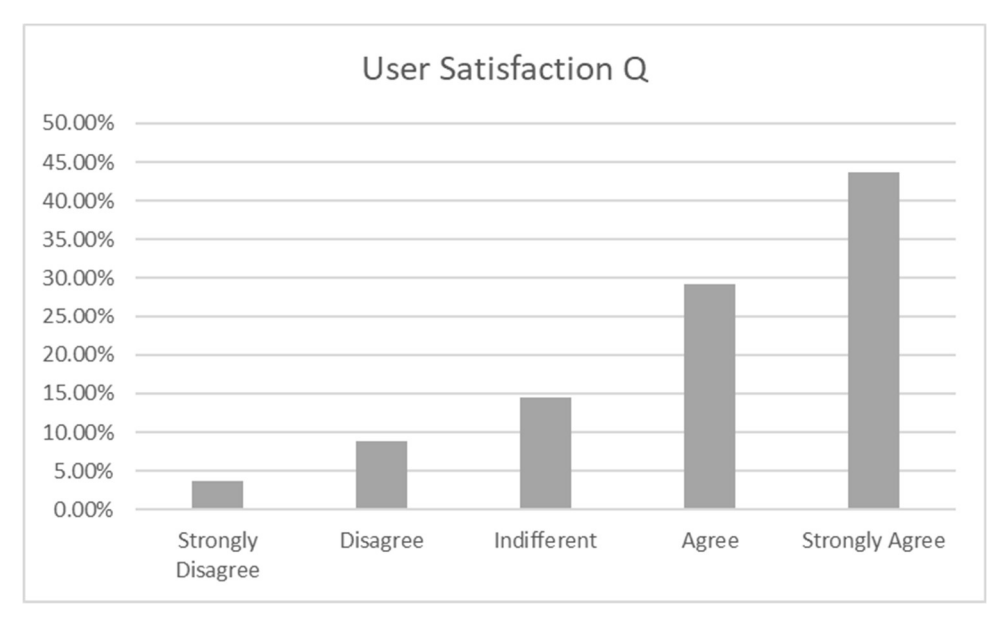

Figure 4.8: User Satisfaction of the proposed model

#### 4.3.4 Learnability of the proposed Model

Learnability defines the ease with which the proposed framework in the developed application can be used and understood by users. The better the learnability of our proposed framework, the less training needed and the lesser the response time it will take for a person to use it.

Hence, questions were tailored to find out the basis for the time of completion of the system usage as it relates to system learnability. Table 4.7 and Figure 4.9 gives a representation of user responses.

| <b>CATEGORY Qi-n</b>     | % RESPONSE |
|--------------------------|------------|
| <b>Strongly Disagree</b> | 58.14      |
| <b>Disagree</b>          | 69.77      |
| Undecided                | 65.11      |
| Agree                    | 79.07      |
| <b>Strongly Agree</b>    | 69.77      |

Table 4.7: Measure of Learnability of Hybrid System

where Qi...Qn represents question categories

Principles behind the learnability of the system are concerned with the interactive system features, which helps unlearned users to learn quickly and also allows steady progression to perfection.

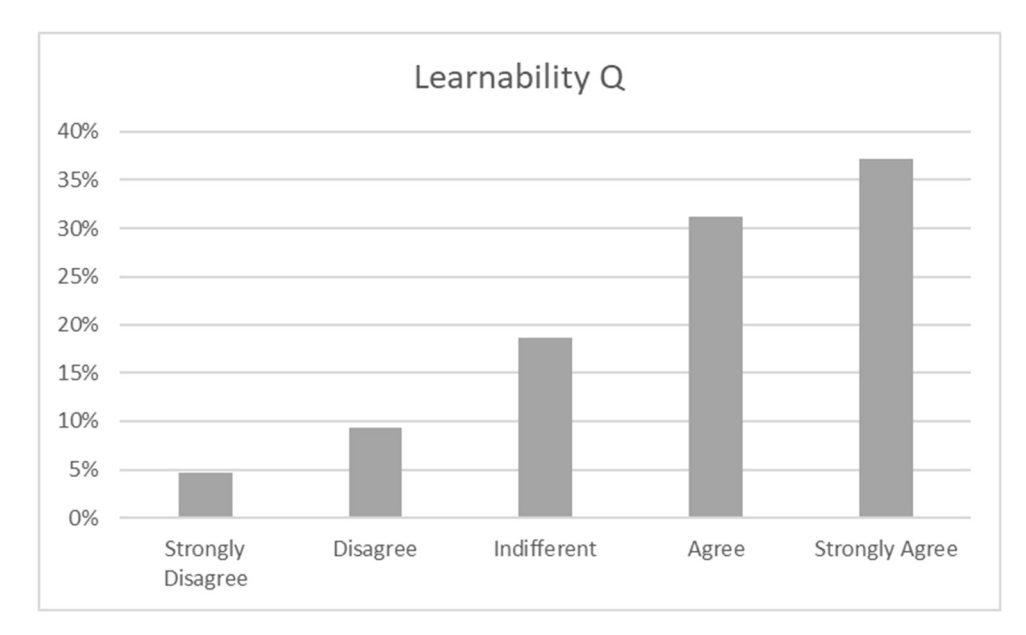

Figure 4.9: Learnability of the proposed Model

Table 4.8 below describes the responses of the participants in the survey for each of the question categories and subcategories. The range of the categories stretches from Effectiveness to Efficiency, to User Satisfaction and then Learnability.

Table 4.8: Usability Evaluation Report Summary

|                |                | <b>Strongly</b> | <b>Disagree</b>  | Indifferent | Agree  | <b>Strongly</b> |
|----------------|----------------|-----------------|------------------|-------------|--------|-----------------|
|                |                | <b>Disagree</b> |                  |             |        | Agree           |
|                | Q1             | 4.65%           | 9.30%            | 6.98%       | 9.30%  | 69.77%          |
|                | Q2             | 2.33%           | 6.98%            | 9.30%       | 39.53% | 41.86%          |
| VENESS<br>EFFE | Q <sub>3</sub> |                 | $\theta$         | 27.91%      | 30.23% | 41.86%          |
|                | Q4             | 2.33%           | 4.65%            | 2.33%       | 20.93% | 69.77%          |
|                | Q5             | 4.65%           | 6.98%            | 11.63%      | 23.26% | 53.49%          |
|                |                |                 |                  |             |        |                 |
| EFFICIEN<br>Š  | Q1             | $\Omega$        | $\theta$         | 4.65%       | 2.33%  | 93.02%          |
|                | Q2             | 0               | 4.65%            | 6.98%       | 34.88% | 53.49%          |
|                | Q <sub>3</sub> | 2.33%           | 4.65%            | 23.26%      | 41.86% | 27.91%          |
|                | Q4             | 0               | $\boldsymbol{0}$ | 18.60%      | 9.30%  | 72.09%          |
|                | Q5             | 13.95%          | 9.30%            | 27.91%      | 23.26% | 25.58%          |

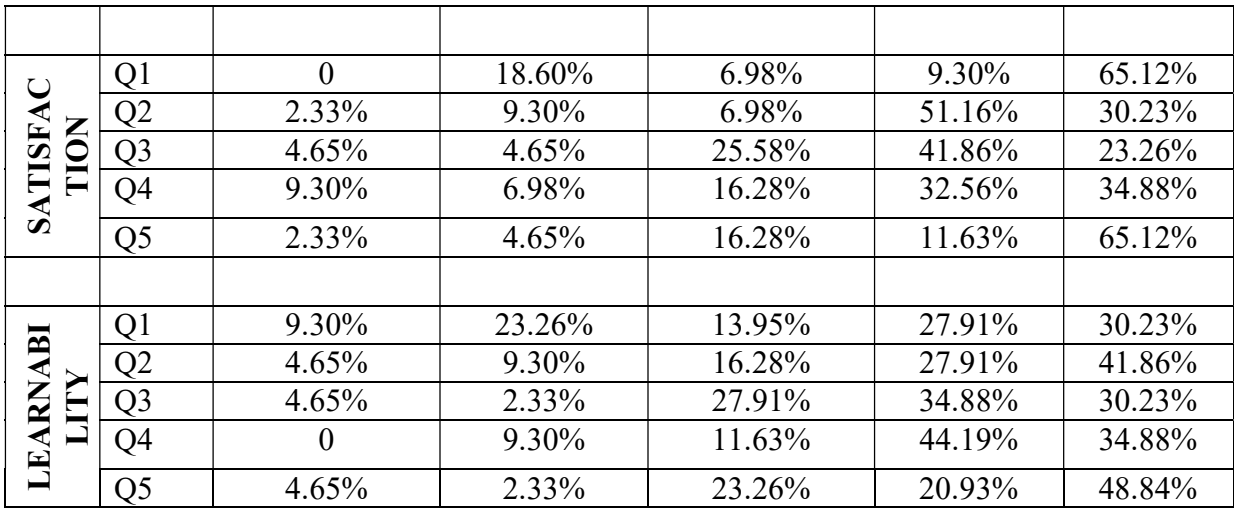

# 4.3.5 Think-Aloud Activity and Thematic Analysis Evaluation

In carrying out the usability evaluation, a clear theme with the first five (5) users was established, otherwise, we sent a mail to another group of students who have volunteered for the scheme and have had experience working on HIPs in the cyber-world as both pentesters, crackers and so on. in order to hear them voice out their opinion, see and observe themes amongst them as they use the hybrid design. The methods put into place were essentially Think-Aloud activity and Thematic Analysis.

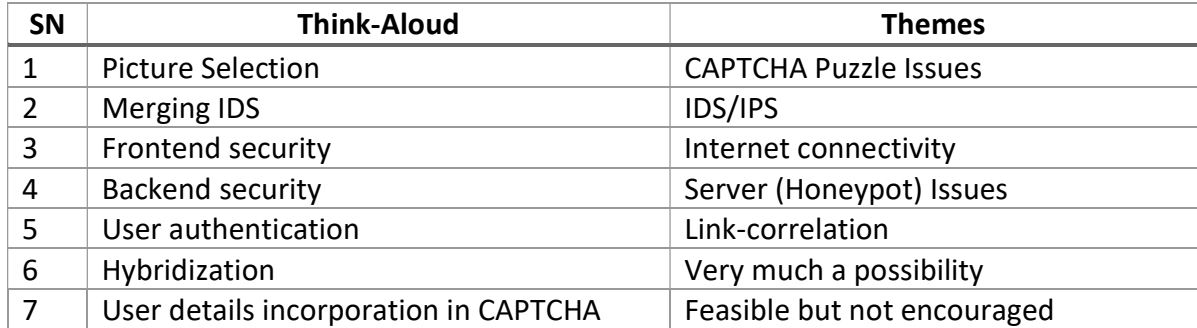

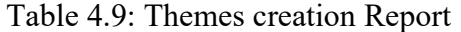

The Think-Aloud Activity helped in building a strategy that converts thoughts to words for absolute comprehension and in-depth knowledge. This activity was conducted for the following reasons:

- i. To understand what they know about the IDS and IPS schemes
- ii. To see what they envisage as an advantage for the hybrid scheme
- iii. To see if they understand the design of the hybrid scheme
- iv. To see if they have adequate knowledge about the hybrid scheme as they iterate through
- v. To see if there are ways they could have a better understanding of the design
- vi. To point out the most important aspect of the hybrid scheme
- vii. To see how the design fits into what they already know about IDS and IPS.

On the other hand, Thematic Analysis helps with the identification of patterns or themes within qualitative data. Hence this method showcased ways of identification of common trends or patterns amongst the participants at each and every stage of the usability test of the hybrid design. The analysis revolves around the following reasons:

- i. Examining collated data to identify significant themes.
- ii. Collating data relevant to each participant's pattern.
- iii. Work with the data
- iv. Review the viability of each participant's theme.

Having explicitly looked at some of the performance metrics of the hybrid system utilizing the Diffie-Hellman key exchange algorithm, Jess Rules implementing the Rete algorithm and then the Hidden Markov Models, the summary of the evaluation report is presented in

Table 4.10.

Table 4.10: Test results from Think-Aloud Activity

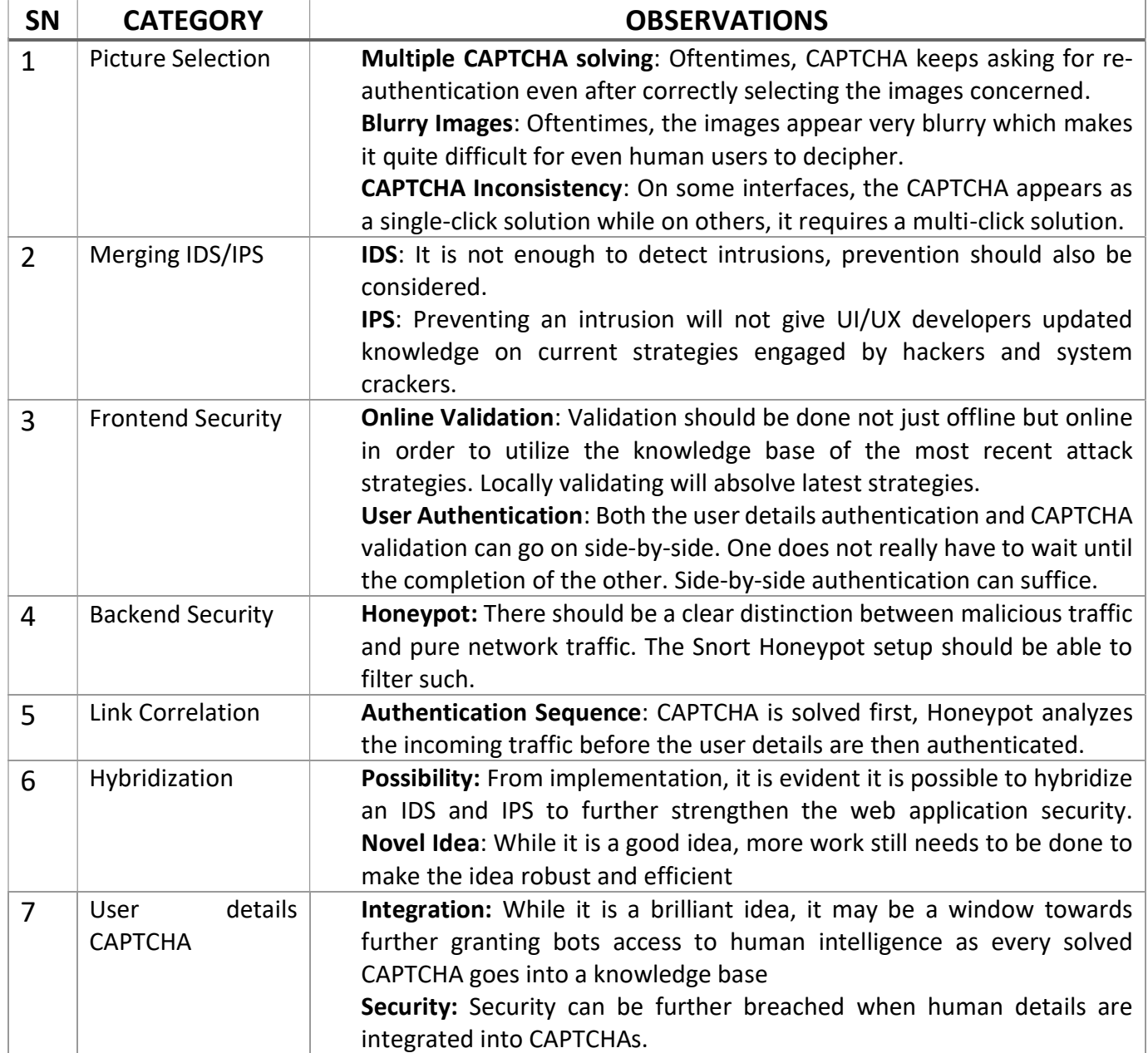

Table 4.11: Test results from Thematic Analysis

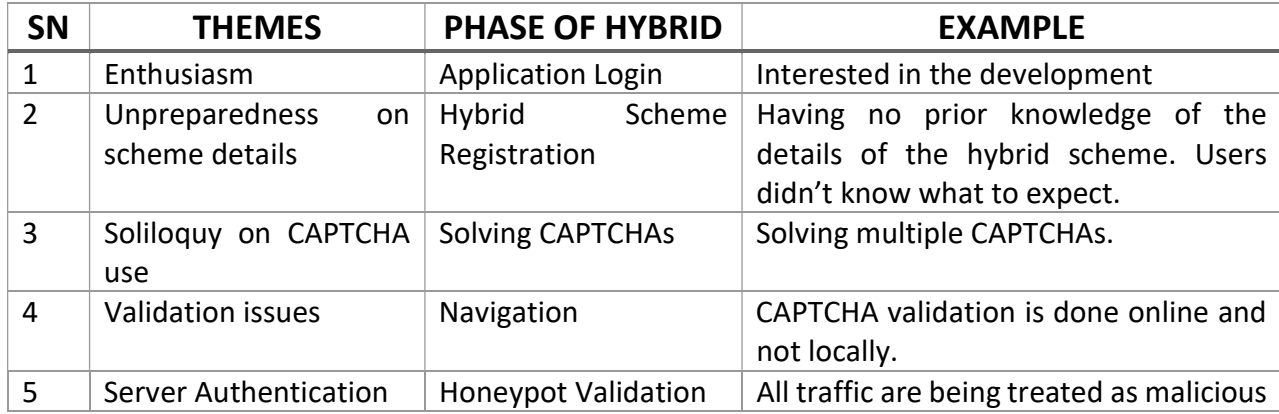

As a result of the user feedback in Table 4.11, the following processes were addressed in the iteration on the initial design:

- i. Making the CAPTCHA less dramatic. Just simple and easy to comprehend.
- ii. The ability to decipher which HIP is active at every point in time.
- iii. Making the CAPTCHA locally solved and verifiable
- iv. Dynamic linking on user authentication and validation of IDS/IPS

## 4.4 Validation of Results

In this study, we have performed some experiments incorporating a hybrid IDS/IPS using Puzzle CAPTCHA and Honeypot, carried out as an hybrid security layer using HMM and Diffie-Hellman Key exchange algorithm for implementation, the output of the accuracy for the performance metrics of the hybrid approach is tabulated in Table 4.14 and in the process, outperforming some of the other approaches with 93% accuracy.

| <b>SN</b>               | <b>Hybridized IDS/IPS Approach</b>                      | Accuracy $(\% )$ |
|-------------------------|---------------------------------------------------------|------------------|
| $\mathbf{1}$            | <b>DBSCAN</b>                                           | 95               |
| $\overline{2}$          | K-Means, K-NN, NAÏVE BAYES                              | 98.43            |
| 3 <sup>1</sup>          | K-means, SVM and Fuzzy NN                               | 97.31            |
| $\overline{\mathbf{4}}$ | Hidden Markov Model (HMM) and Decision Trees            | 77.8             |
| 5                       | Clustering, KNN                                         | 91.7             |
| 6                       | K-means, Modified Optimum Path Forest (MOPF)            | 85.92            |
| 7                       | Tree-based subspace Clustering (TCLUS)                  | 98               |
| 8                       | Hidden Markov Model, Diffie-Hellman (Proposed<br>Model) | 93               |

Table 4.12: Accuracy Metrics for the Hybridized Technique of the Study

Previous hybridized models have produced varying levels of accuracy as highlighted in Table 4.12, some out-performing our model while others under-performed, when compared to our presented hybrid model.

# 4.5 Heuristic Evaluation of Hybrid Model

Heuristic Evaluation was chosen to examine the hybridized design under the following steps:

i. Nielsen's Norman Group rules on usability guidelines for Heuristic Evaluation was selected as appropriate heuristics to evaluate the hybridized design because of the range of evaluators considered (Hackers, Crackers and Researcher). It also allows users to be observed individually in a Think-Aloud and Thematic Analysis session and have the results compiled.

- ii. In addition to the few available researchers, a major stakeholder (Mr. Folarin Olufemi – a Network Administrator in Landmark University) was recruited to perform an evaluation of the attendance portal activities with a focus on the hybridized design.
- iii. A combination of the researchers and the stakeholder worked through the portal processes to see if heuristic criteria were met.
- iv. Where a violation of heuristic was found, it was noted and the specific heuristic categories were identified. Should an error be discovered that did not match a heuristic criteria, it was worthy of note.
- v. Upon completion, the hackers, researcher and stakeholder compared notes to form a comprehensive list.

Each item was critically reviewed and a severity rating marked for each that indicates the results of the discussion.

The schema for the severity rating is noted below.

- a. 0 don't agree that this is a usability problem
- b. 1 cosmetic problem
- c. 2 minor usability problem
- d. 3 major usability problem; important to fix
- e. 4 usability catastrophe; imperative to fix

#### 4.5.1 Results of Heuristic Evaluation

The complete list of violations identified by all evaluators (hackers, the researcher and stakeholder) can be found in Tables 4.13, 4.14 and 4.15.

System users (in this case, Hackers and Crackers) rated the severity of some of the violations identified in the Themes created and the result of their ratings was grouped in table 4.13

Table 4.13: List of severity ratings by the Hackers and Crackers

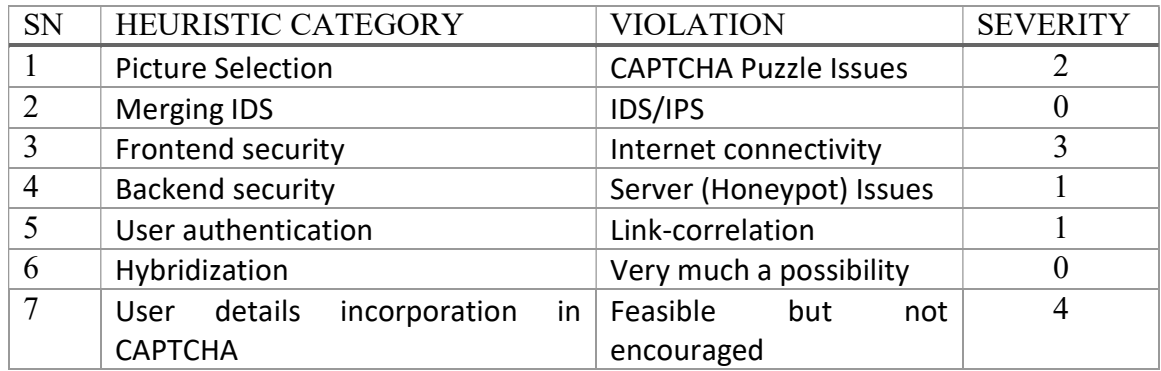

Furthermore, stakeholders (in this case, Network and Database Administrators) rated the severity of some of the violations identified in the Themes created and the result of their ratings was grouped in table 4.14

| <b>SN</b>      | <b>HEURISTIC CATEGORY</b>              | <b>VIOLATION</b>             | <b>SEVERITY</b> |
|----------------|----------------------------------------|------------------------------|-----------------|
|                | <b>Picture Selection</b>               | <b>CAPTCHA Puzzle Issues</b> | U               |
| $\overline{2}$ | <b>Merging IDS</b>                     | <b>IDS/IPS</b>               |                 |
| 3              | Frontend security                      | Internet connectivity        | 4               |
| $\overline{4}$ | Backend security                       | (Honeypot)<br>Server         | 0               |
|                |                                        | <b>Issues</b>                |                 |
| 5              | User authentication                    | Link-correlation             |                 |
| 6              | Hybridization                          | Very much a possibility      | 0               |
| 7              | details<br>incorporation<br>in<br>User | Feasible<br>but<br>not       | 2               |
|                | <b>CAPTCHA</b>                         | encouraged                   |                 |

Table 4.14: List of severity ratings by the Stakeholder (Network Administrators)

Finally, an overall (in this case, both the system users and stakeholders) rated the severity of some of the violations identified in the Themes created and the result of their ratings was grouped in table 4.15

| <b>SN</b>     | <b>HEURISTIC CATEGORY</b>     | <b>VIOLATION</b>             | <b>SEVERITY</b> |
|---------------|-------------------------------|------------------------------|-----------------|
|               | <b>Picture Selection</b>      | <b>CAPTCHA Puzzle Issues</b> |                 |
| $\mathcal{L}$ | <b>Merging IDS</b>            | <b>IDS/IPS</b>               |                 |
| 3             | Frontend security             | Internet connectivity        |                 |
|               | Backend security              | Server (Honeypot) Issues     |                 |
|               | User authentication           | Link-correlation             |                 |
|               | Hybridization                 | Very much a possibility      |                 |
| 7             | User details incorporation in | Feasible but not encouraged  |                 |
|               | <b>CAPTCHA</b>                |                              |                 |

Table 4.15: Overall list of severity ratings by both the Researcher and the Stakeholder

# 4.6 Discussion on Results

In line with the Research questions as depicted in Table 4.16, hypothesis and objectives which was set out from inception has been experimentally actualized and answers to our research questions have been provided determining which hypothesis to adhere to, the null or the alternative.

Table 4.16: Research questions answered

| <b>SN</b>      | <b>RESEARCH QUESTION</b>              | EXPERIMENTAL RESULT                            |
|----------------|---------------------------------------|------------------------------------------------|
| 1              | Web<br>Is it possible to improve      | There have been several hybridized IDS/IPS,    |
|                | Application security by hybridizing   | and the hybrid of CAPTCHA and Honeypot         |
|                | protocols to fend-off intrusions from | was successfully implemented in a Web          |
|                | bots?                                 | Application.                                   |
| $\overline{2}$ | Would<br>Web<br>the<br>proposed       | The resulting solution appeared to be very     |
|                | solution<br>Application<br>security   | secure and robust, and in the process produced |
|                | outperform the existing web security  | an improved overall performance in web         |
|                | solutions highlighted in literature?  | application security                           |

Kaspersky in an article (Kaspersky Lab, 2015) implied cyber surveillance through data exfiltration is a major fear of every business or establishment. In this experiment, the transfer of the intended data to the attacker occurs after host infection bypass and more often than not, uses encrypted traffic. Botnets essentially facilitate Distributed Denial of Service (DDoS) attacks, irrespective of the fact that the attackers are hired or owned (Symantec, 2016). Considering this, botnet infections keeps increasing year-in-year-out, making high-speed organizational networks, For example a university network, the primary targets.

Hence, in detecting botnets, communication in data can be based on some features within the network, features such as the communication protocol: HTTP, IRC, P2P or methods utilizing social network Thomas and Nicol, (2010) and also, the possibility of evasion techniques, For example Fast-Flux (Nazario and Holz, 2008).

The hybrid model developed in this study outperformed some of the already existing models in terms of accuracy with HMM + Diffie-Hellman achieving 93% as shown in table 4.17.

| <b>SN</b>     | <b>Authour</b>                                                   | Technique(s)                                                                                                    | Perf $(\% )$ |
|---------------|------------------------------------------------------------------|----------------------------------------------------------------------------------------------------|--------------|
|               | Amiri et. al., (2011)                                            | Modified<br>mutual information-based<br>feature selection algorithm (MMIFS)                                     | 88           |
| $\mathcal{L}$ | Zhang et. al., $(2012)$                                          | Weighed<br>Symmetrical<br>Under<br>Uncertainty Area<br>Roc(WSU AUC), Selection Robust<br>Stable Features (SRSF) | 87           |
| 3             | Fahad,<br>Tari,<br>Khalil,<br>and Alnuweiri,<br>Habib,<br>(2013) | Local Optimization Approach (LOA)                                                                               | 83           |

Table 4.17: Comparative Table Showing Performance Measures of other Techniques
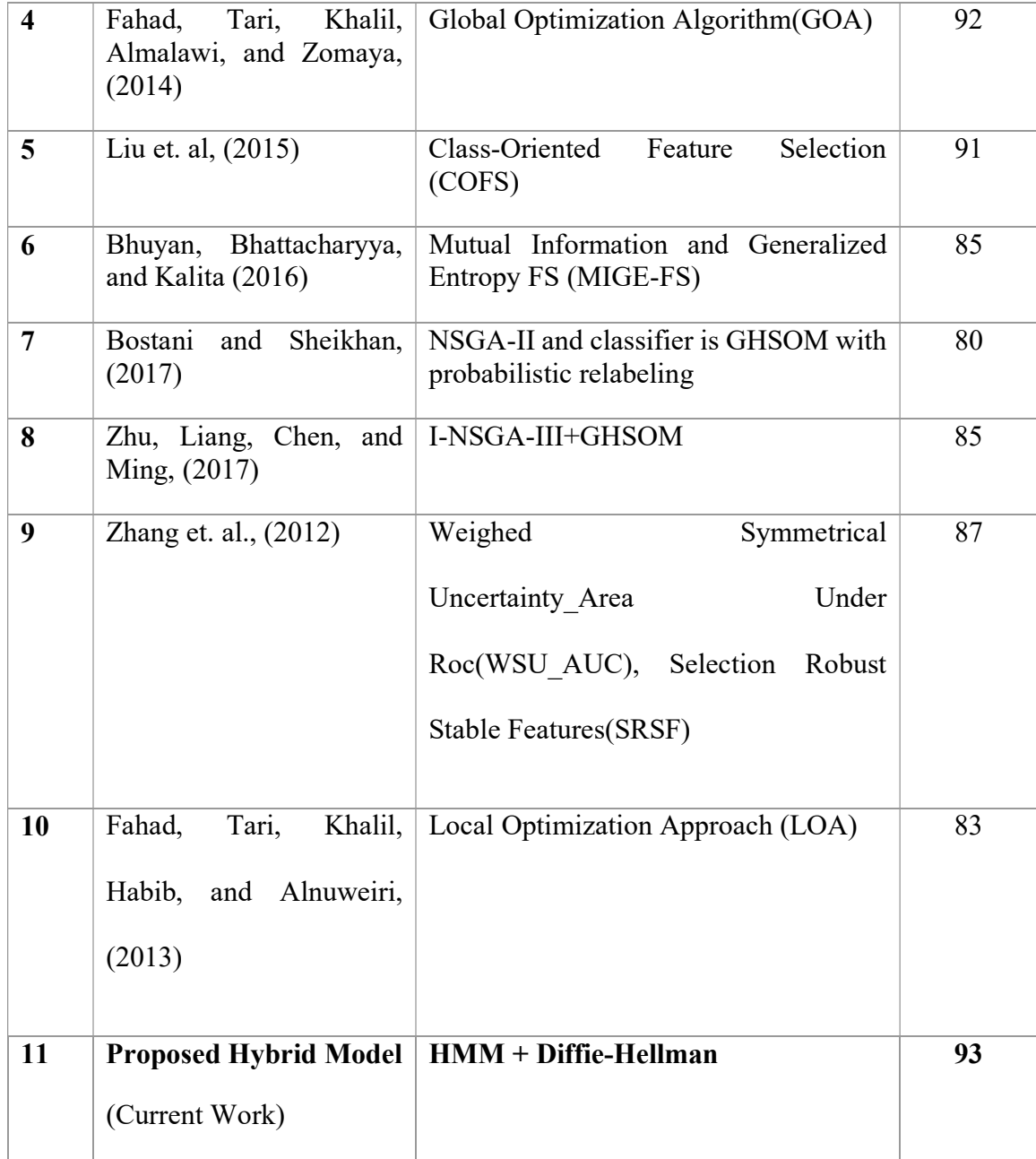

With HMM and Diffie-Hellman algorithms, a few experiments were carried out, where optimization is needed to obtain accurate results. This optimization-based method has been proven as very efficient for classification and can be a tool for Web Administrators or Web Developers to diagnose attacks and trace activities engaged by users over a network.

# CHAPTER FIVE SUMMARY, CONCLUSION AND RECOMMENDATION

#### 5.1. Summary

This study has succinctly looked at the concept of hybridization or layering on Intrusion Detection Systems (IDS) and have combined both the CAPTCHA and the Honeypot techniques, layering them over each other. The hybrid Intrusion Detection System utilizes a combination of Hidden Markov Model (HMM) and a Diffie Helman key exchange algorithms to work extensively on a manually generated dataset from user input on a locally developed server (https://att.lmu.edu.ng). The Hidden Markov Model (HMM) was solely channeled into identification of possible attacks while the Deffie Hellman key exchange has concentrated on confirming only the true attacks. This system performs the identification in a much simpler way by reducing the complexity of working on an overhead server as compared to a conventional local server. It achieved a good accuracy. Thus, IDS hybridization and layering achieves a more efficient security as depicted in the developed system. This work shows that as much as Honeypots and CAPTCHAs are both strong independent Intrusion Detection Systems and as well achieve the security aim they are targeted at, yet, there have been recorded breaches overtime when these independent security strategy are implemented. Hence, it becomes pertinent to push the ideology of layering and hybridization of more than one Intrusion Detection System in alleviating modern security problems on web platforms.

### 5.2 Conclusion

This study has been able to present the achievement of all four objectives set out from the

beginning as well as providing answers to the two (2) research questions created at the beginning of the study.

This study introduces a hybrid method to resolve the inherent problems in high data breaches in web applications. The hybridized IDS layer method guarantees positive responses of the relevant data. An optimized solution incorporating HMM and Diffie-Hellman algorithms were developed using a locally generated dataset. The results are unique, using Thematic and Think Aloud Analysis classifiers. This study proves that the conventional techniques of focusing on one particular Intrusion Detection System per time in solving web form challenges with bots and spam is not strong enough to repel multiple forms of attacks. It only solves one kind of attack mechanism. This has largely been overlooked in the previous literatures. Focus is expected to shift to a new and novel method for defending web forms and data protection that will help in effectively securing databases from structured and coordinated attacks. It is about time hybridization methods that are novel such as is presented in this study, are developed to provide a defense mechanism against coordinated attacks by hackers.

The developed method can become a solution to new problems and challenges present in web forms, application management and other data breach application management. The use and introduction of the hybridized approach for Intrusion Detection model is confined to all web induced interactive applications.

### 5.3 Contribution to Knowledge

This research work contributes to knowledge in the following ways:

- i. Introduction of SSH protocol, Diffie-Hellman key-exchange algorithm, Hidden Markov Models and Jess rules into the integration of an adaptive CAPTCHA and Honeypot was found to be successful and 93% accurate.
- ii. It also developed an in-house application on a locally designed server (https://att.lmu.edu.ng), which provides users within the community (both students and staff) with a pattern (or themes) in its usage over the server as they interact with web forms on the server.

#### 5.4 Recommendation

A developed hybridized framework should focus on solving more than one attack type at every point in time. Attackers are not relenting when it comes to the security of web applications. When they launch an attack and it is not successful, they try other forms of attack just to see how penetration can be possible. Hence the need for Intrusion Prevention/Detection Systems to become more versatile and exercise additional security measures. Hybridization seems to be the way forward and the earlier it gains wide acceptability, the better for everyone.

Results from the hybridized solution produced an accuracy level that surpassed majority of the existing solutions and in the process, users of the system noticed little difference compared to the usage of other methods which validates that our method scales linearly in usability and response time.

This hybrid solution is therefore recommended to web application developers for effective defense against bot attacks and human-solvers of CAPTCHA while also further strengthening the security of web applications and transactions over web-forms.

164

### 5.5 Future Work

Security in web forms need to look beyond a singular attack and defense mechanism, hence, future works will seek to develop frameworks that efficiently identifies several other forms of hybridization in Intrusion Detection Systems thereby forming hybrid techniques in further strengthening the security of web applications.

Development of frameworks that effectively identifies the strengths, weaknesses as well as compatibility of individual Intrusion Detection Systems, layers them and validates the conceived and developed hybrid system with various datasets.

### 5.6 Limitations of Work

In carrying out this study, there were a few limitations encountered some of which are listed below:

- i. Selection: Users of the system were carefully selected. They were those who are familiar with the latest IDS/IPS security technologies and have been users of the security systems for at least two  $(2)$  years.
- ii. Instrumentation: Users of the system were tutored on the modalities of operation of the system for familiarity purposes.
- iii. Platform: In this study, not all platforms of implementation are considered, the protocol was only tested on Web platform ruling out mobile app implementation.
- iv. Requirements: Method requires the use of Internet Service
- v. Predictability: You never really can predict the human mind

## **REFERENCES**

- Abdullah, W. K. (2016). A Survey of Current Research on CAPTCHA. International Journal of Computer Science and Engineering Survey, 7(3), 1–21.
- Abinaya, R., Janani, S., and Devi, P. N. (2015). Anti-Phishing Image Captcha Validation Scheme using Visual Cryptography. International Journal of Scientific Research in Science, Engineering and Technology (IJSRSET), 1(2), 86–90.
- Al-Fannah, N. M. (2018). Making Defeating CAPTCHAs Harder for Bots. Proceedings of Computing Conference 2017, 2018 - Janua, 775–782. https://doi.org/10.1109/SAI.2017.8252183
- Aljarah, I., and Ludwig, S. A. (2013). MapReduce Intrusion Detection System based on a Particle Swarm Optimization Clustering algorithm. 2013 IEEE Congress on Evolutionary Computation, CEC 2013, (June), 955–962. https://doi.org/10.1109/CEC.2013.6557670
- Almazyad, A. S., Ahmad, Y., and Kouchay, S. A. (2011). Multi-Modal CAPTCHA: A User Verification Scheme. IEEE Symposium on Security and Privacy, 11.
- Amiri, F., Yousefi, M. R., Lucas, C., Shakery, A., and Yazdani, N. (2011). Mutual information-based feature selection for intrusion detection systems. Journal of Net-work and Computer Applications, 34(4), 1184-1199.
- Anil, J., Naveli, G. S., and Bhukya, S. (2018). *Image Based CAPTCHA Generation System*. International Journal of Pure and Applied Mathematics 118(24), 1–9.
- Ezenwoke, A., and Igbekele, E. (2019). Cloud Computing Research in Nigeria: A Bibliometric and Content Analysis. Asian Journal of Scientific Research, 12(1), 41– 53.
- Ba, Y. (2017). Understanding Cybercrime and Developing a Monitoring Device. (Bachelor's Thesis). Turku University of Applied Sciences, Turku, Finland, 2017.
- Banday, M. T., and Shah, N. A. (2009). Image Flip CAPTCHA. The ISC Int'l Journal of Information Security, 8, 13.
- Banday, M. T., and Shah, N. A. (2011). A Study of CAPTCHAs for Securing Web Services. International Journal of Secure Digital Information Age, Vol. 1. No. 2, December 2009
- Baykara, M., and Das, R. (2018). A novel honeypot based security approach for real-time intrusion detection and prevention systems. Journal of Information Security and Applications, 41(August), 103–116. https://doi.org/10.1016/j.jisa.2018.06.004
- Bhuyan, M. H., Bhattacharyya, D. K., and Kalita, J. K. (2012). An effective unsupervised network anomaly detection method. ACM International Conference Proceeding Series, (March 2016), 533–539.
- Bhuyan, M. H., Bhattacharyya, D. K., and Kalita, J. K. (2016). A multi-step outlier-based anomaly detection approach to network-wide traffic. Information Sciences, 348, 243– 271.
- Bohara, A., Thakore, U., and Sanders, W. H. (2016). Intrusion detection in enterprise systems by combining and clustering diverse monitor data. Symposium and Bootcamp on the Science of Security (April), 7–16.
- Bostani, H., and Sheikhan, M. (2017). Modification of supervised OPF-based intrusion detection systems using unsupervised learning and social network concept. Pattern Recognition, 62, 56-72.

Bursztein, E., Bethard, S., Fabry, C., Mitchell, J. C., and Jurafsky, D. (2010). How Good

Are Humans At Solving Captchas. IEEE Symposium on Security and Privacy. Retrieved from http://www.stanford.edu/~jurafsky/burszstein 2010 captcha.pdf -March 15, 2021

Butrimas, V. (2018). Threat Intelligence Report: Cyberattacks Against Ukrainian Ics. Report, Threat Intelligence. NATO Cooperative Cyber Defence Centre of Excellence, Tallinn , Estonia. https://www.sentryo.net/wpcontent/uploads/2017/09/EBOOK\_CYBERATTACKS-AGAINST-UKRAINIAN-ICS.pdf - May 18, 2021

- Casas, P., Mazel, J., and Owezarski, P. (2012a). Knowledge-independent traffic monitoring: Unsupervised detection of network attacks. IEEE Network, 26(1), 13–21.
- Casas, P., Mazel, J., and Owezarski, P. (2012b). Unsupervised Network Intrusion Detection Systems: Detecting the Unknown without Knowledge. Computer Communications, 35(7), 772–783.
- Chandrasekhar, A. M., and Raghuveer, K. (2013, January). Intrusion detection technique by using k-means, fuzzy neural network and SVM classifiers. In Computer Communication and Informatics (ICCCI), 2013 IEEE International Conference on page 1-7.
- Chellapilla, K., and Simard, P. Y. (2005). Using machine learning to break visual human interaction proofs (HIPs). Advances in Neural Information Processing Systems. Microsoft Research One Microsoft Way Redmond, WA 98052
- Chen, J., Luo, X., Guo, Y., Zhang, Y., and Gong, D. (2017). A Survey on Breaking Technique of Text-Based CAPTCHA. Security and Communication Networks, 2017,  $1-15.$
- Chen, J., Luo, X., Hu, J., Ye, D., and Gong, D. (2018). An Attack on Hollow CAPTCHA Using Accurate Filling and Nonredundant Merging. IETE Technical Review (Institution of Electronics and Telecommunication Engineers, India), 35(sup1), 106– 118.
- Chen, J., Luo, X., Liu, Y., Wang, J., and Ma, Y. (2019). Selective Learning Confusion Class for Text-Based CAPTCHA Recognition. IEEE Access, 7, 22246–22259.
- Chen, M., Challita, U., Saad, W., Yin, C., and Debbah, M. (2019). Artificial Neural Networks-Based Machine Learning for Wireless Networks: A Tutorial. IEEE Communications Surveys and Tutorials, 21(4), 3039–3071.
- Chibuko R. I. B. (2015). The Legal Aspects of Cybercrime in Nigeria: An Analysis with the UK Provisions (PhD Dissertation). University of Stirling.
- Choudhury, M. M. (2009). A study of the significant factors affecting trust in electronic commerce. 1–364. Retrieved from http://ethesis.dur.ac.uk/2533/
- Costa, K. A., Pereira, L. A., Nakamura, R. Y., Pereira, C. R., Papa, J. P., and Falcão, A. X. (2015). A nature-inspired approach to speed up optimum-path forest clustering and its application to intrusion detection in computer networks. Information Sciences, 294, 95-108.
- Divyashree, N. (2018). Secured Conversion and Generation of Cognitive CAPTCHA Implementing Honeypot Technique. IOSR Journal of Computer Engineering (IOSR- $JCE$ ,  $20(3)$ ,  $24-26$ .
- Elbasiony, R. M., Sallam, E. A., Eltobely, T. E., and Fahmy, M. M. (2013). A hybrid network intrusion detection framework based on random forests and weighted kmeans. Ain Shams Engineering Journal, 4(4), 753–762.

https://doi.org/10.1016/j.asej.2013.01.003

- Fahad, A., Tari, Z., Khalil, I., Habib, I., and Alnuweiri, H. (2013). Toward an efficient and scalable feature selection approach for internet traffic classification. Computer Networks, 57(9), 2040-2057.
- Fahad, A., Tari, Z., Khalil, I., Almalawi, A., and Zomaya, A. Y. (2014). An optimal and stable feature selection approach for traffic classification based on multi-criterion fusion. Future Generation Computer Systems, 36, 156–169. https://doi.org/10.1016/j.future.2013.09.015
- Gogoi, P., Bhattacharyya, D. K., Borah, B., and Kalita, J. K. (2014). MLH-IDS: A multilevel hybrid intrusion detection method. Computer Journal, 57(4), 602–623. https://doi.org/10.1093/comjnl/bxt044
- Hernandez-Castro, C. J., R-Moreno, M. D., and Barrero, D. F. (2015). Using JPEG to Measure Image Continuity and Break Capy and Other Puzzle CAPTCHAs. IEEE Internet Computing, 19(6), 46–53. https://doi.org/10.1109/MIC.2015.127
- Hernández-Castro, C. J., R-Moreno, M. D., Barrero, D. F., and Gibson, S. (2017). Using machine learning to identify common flaws in CAPTCHA design: FunCAPTCHA case analysis. Computers and Security, Elsevier, Volume 70, September 2017, 744- 756
- Higgins, A. (2018). Adaptive Containerised Honeypots for Cyber-Incident Monitoring (PhD Dissertation). Computer Engineering Department, University of Dublin, Trinity College.
- Hindle, A., Godfrey, M. W., and Holt, R. C. (2008). Reverse Engineering CAPTCHAs. University of Waterloo, Ontario. Retrieved from http://yurichev.com/non-wiki-

files/RE\_for\_beginners-ru.pdf

- Hosseinpour, F., Amoli, P., Farahnakian, F., Plosila, J., and Hämäläinen, T. (2014). Artificial immune system based intrusion detection: Innate immunity using an unsupervised learning approach. International Journal of Digital Content Technology and Its Applications, 8(5), 1.
- Jha, M., and Acharya, R. (2016). An immune inspired unsupervised intrusion detection system for detection of novel attacks. In Intelligence and Security Informatics (ISI), 2016 IEEE, 292-297
- Jatti, S. A. V., and Kishor Sontif, V. J. K. (2019). Intrusion detection systems. International Journal of Recent Technology and Engineering, 8(2 Special Issue 11), 3976–3983. https://doi.org/10.35940/ijrte.B1540.0982S1119
- Kaspersky Lab. (2015). Damage Control: The Cost of Security Breaches. Retrieved from: https://media.kaspersky.com/pdf/it-risks-survey-report-cost-of-security-breaches.pdf - March 17, 2021
- Kaur, E. N. (2018). Introduction of Cyber Crime and Its Type. 5(08), 2014–2018. Retrieved from

https://www.academia.edu/37288317/INTRODUCTION\_OF\_CYBER\_CRIME\_AN

D ITS TYPE - March 15, 2021

- Khu-smith, V. (2003). Enhancing the security of electronic commerce transactions. (June). Retrieved from http://digirep.rhul.ac.uk/items/e42a99f4-78e1-69a3-87fd-6ac743f828ca/1/ - April 4, 2021
- Kluever, K. A. (2008). Video CAPTCHAs : usability vs . security. IEEE Workshop on Image Processing, 1–4.
- Li, Y., Wang, J. L., Tian, Z. H., Lu, T. B., and Young, C. (2009). Building lightweight intrusion detection system using wrapper-based feature selection mechanisms. Computers and Security, 28(6), 466–475. https://doi.org/10.1016/j.cose.2009.01.001
- Lin, W. C., Ke, S. W., and Tsai, C. F. (2015). CANN: An intrusion detection system based on combining cluster centers and nearest neighbors. Knowledge-Based Systems, 78(1), 13–21. https://doi.org/10.1016/j.knosys.2015.01.009
- Liu, Z., Wang, R., Tao, M., and Cai, X. (2015). A class-oriented feature selection approach for multi-class imbalanced network traffic datasets based on local and global metrics fusion. Neurocomputing, 168, 365-381.
- Ma, W., Qin, J., Xiang, X., Tan, Y., Luo, Y., and Neal, N. (2019). Adaptive Median Filtering Algorithm Based on Divide and Conquer and Its Application in CAPTCHA Recognition. 58(3), 665–677.
- Maguire, M., and Delahunt, B. (2017). Doing a Thematic Analysis: A Practical, Step-by-Step. The All Ireland Journal of Teaching and Learning in Higher Education, 8(3), 3351.
- Manzoor, S. M., and Soumya, K. R. (2014). Securing Websites through Multi-CAPTCHA. International Journal of Computing and Technology (IJCAT), 1(2), 59–62.
- Menken, M. (2002). JESS tutorial. *VrijeUniversiteit, Amsterdam, TheNetherlands*, 1–57.
- Miao, J., and Niu, L. (2016). A Survey on Feature Selection. *Procedia Computer Science*, 91(Itqm), 919–926. https://doi.org/10.1016/j.procs.2016.07.111
- Moradi, M., and Keyvanpour, M. (2015). CAPTCHA and its Alternatives: A Review. Security and Communication Networks. International Conference on Cross-Cultural Design, 2016 130-138.
- Mphago, B. (2017). Deception in Web Application Honeypots: Case of Glastopf. International Journal of Cyber-Security and Digital Forensics, 6(4), 179–185.
- Nassar, N., and Miller, G. (2013). Method for Two Dimensional Honeypot in a Web Application. Collaborative Computing: Networking, Applications and Worksharing (CollaborateCom), 2012 8th International Conference on Collaborative Computing
- Nazario, J., and Holz, T. (2008). As the net churns: Fast-flux botnet observations. 3rd International Conference on Malicious and Unwanted Software, MALWARE 2008, 24–31. https://doi.org/10.1109/MALWARE.2008.4690854
- Nguyen, V. D. (2014). Contributions to Text-based CAPTCHA Security. (PhD Dissertation) University of Wollongong, 190.
- Nisioti, A.; Mylonas, A.; Yoo, P.D.; and Katos, V. (2018) From intrusion detection to attacker attribution: A comprehensive survey of unsupervised methods. IEEE Commun. Surv. Tutor., 20, 3369–3388.
- Nkwetta, A. J. (2018). HONEY-SYSTEM : DESIGN , IMPLEMENTATION AND ATTACK ANALYSIS . College of Technology,University of Buea. 2018.
- Om, H., and Kundu, A. (2012). A hybrid system for reducing the false alarm rate of anomaly intrusion detection system. In Recent Advances in Information Technology (RAIT), IEEE 1st International Conference on (pp. 131-136).
- Omid, R., Gary, S., Large, J., and David, B. (2017). *In-Depth Study of CAPTCHA*. (April), 0–21. (Term Paper) University of Pennysylvania
- Pope, C., and Kaur, K. (2005). Is it Human or Computer? Defending eCommerce with CAPTCHA. IEEE Internet Computing, (April), 43–49.

Powers, D. M. W. (2020). Evaluation: from precision, recall and F-measure to ROC,

informedness, markedness and correlation. (January 2008). Retrieved from http://arxiv.org/abs/2010.16061 - May 16, 2021

- Premanand, V., Meiappane, A., and Arulalan, V. A. (2015). Survey on Captcha and its Techniques for BOT Protection. International Journal of Computer Applications, 109(5), 1–4. https://doi.org/10.5120/19181-0661
- Raj, S. B. E., Devassy, D., and Jagannivas, J. (2011). A new architecture for the generation of picture based CAPTCHA. ICECT 2011 - 2011 3rd International Conference on Advanced Computing, Networking and Security, 568-574.
- Rufus, R., Nick, W., Shelton, J., and Esterline, A. (2016). An autonomic computing system based on a rule-based policy engine and Artificial Immune Systems. CEUR Workshop Proceedings, 1584(April), 105–108.
- Rushikesh, K. (2019). Study on Honeypot Based Secure Network System. International Journal of Advanced Research in Computer Science, 10(3), 71–72. https://doi.org/10.26483/ijarcs.v10i3.6420
- Saad, S., Traore, I., Ghorbani, A., Sayed, B., Zhao, D., Lu, W., Hakimian, P. (2011). Detecting P2P botnets through network behaviour analysis and machine learning. 2011 9th Annual International Conference on Privacy, Security and Trust, PST 2011, 174–180.
- Sahu, N., and Richhariya, V. (2012). Honeypot: A Survey. International Journal of Computer Science And Technology, 8491, 858–864.
- Selvaraj, R., Kuthadi, V. M., and Marwala, T. (2016). EIDPS : An Efficient Approach to Protect the Network and Intrusion Prevention, Elsevier 35–47.

Shirali-Shahreza, M., and Shirali-Shahreza, S. (2008). Advanced collage CAPTCHA.

Proceedings - International Conference on Information Technology: New Generations, ITNG 2008, (July), 1234–1235.

- Shukla A. K., Singh P. and Vardhan M., (2019) A New Hybrid Feature Subset Selection Framework Based on Binary Genetic Algorithm and Information Theory, International Journal for Computational Intelligence and Applications. 18(3), 1950020.
- Smith, S. W. (2001). WebALPS: A Survey of E-Commerce Privacy and Security Applications. ACM SIGecom Exchanges 2.3 1(212).
- Song, J., Takakura, H., Okabe, Y., and Nakao, K. (2013). Toward a more practical unsupervised anomaly detection system. *Information Sciences*, 231, 4–14. https://doi.org/10.1016/j.ins.2011.08.011
- Souley, B., and Abubakar, H. (2018). A Captcha Based Intrusion Detection Model. International Journal of Software Engineering and Applications, 9(1), 29–40. https://doi.org/10.5121/ijsea.2018.9103
- Subramanyam, M., and Priya, V. (2018). A Study of Captcha Techniques and Development of SUPER Captcha for A Study of Captcha Techniques and Development of SUPER Captcha for Secured Web Transactions.
- Symantec. (2016). Internet security threat report. Network Security, 21(2), 1–3. Retrieved from http://linkinghub.elsevier.com/retrieve/pii/S1353485805001947

Thomas, K., and Nicol, D. M. (2010). The Koobface botnet and the rise of social malware? Proceedings of the 5th IEEE International Conference on Malicious and Unwanted Software, Malware 2010, (November 2010), 63–70. https://doi.org/10.1109/MALWARE.2010.5665793

- Vahdani A. P., and Amoli, V. (2015). Unsupervised network intrusion detection systems for zero-day fast-spreading network attacks and botnets. Jyväskylä Studies in Computing, 10(231), 1–13.
- Vasilomanolakis, E., Karuppayah, S., Muhlhauser, M., and Fischer, M. (2015). Taxonomy and survey of collaborative intrusion detection. ACM Computing Surveys, 47(4). https://doi.org/10.1145/2716260
- vonHan, L., Blum, M., and Langford, J. (2013). Telling Humans and Computers Apart (Automatically) or How Lazy Cryptographers do AI. In Communication of the ACM (Vol. 3).
- Winter-Hjelm C, Kleming M. H., Bakken R. H., (2009) An in-teractive 3D CAPTCHA with semantic information.Proceedings of the Norwegian AI Society, NAIS'2009, ACM, 2009; 157–160.
- Woo, S. S., Rey, M. Del, and Kim, J. (2014). 3DOC: 3D Object CAPTCHA. WWW'14 Companion, 397–398.
- Yamamoto, T., Tygar, J. D., and Nishigaki, M. (2010). CAPTCHA using strangeness in machine translation. Proceedings - International Conference on Advanced Information Networking and Applications, AINA, (April), 430–437. https://doi.org/10.1109/AINA.2010.55
- Ylonen, T. (2006). The Secure Shell (SSH) Connection Protocol. Information Technology Promotion Agency, Japan.

Retrieved https://www.ipa.go.jp/security/rfc/RFC4254EN.html - March 18, 2021

Yu, N., and Darling, K. (2019). A Low-Cost Approach to Crack Python CAPTCHAs Using AI-Based Chosen-Plaintext Attack. Applied Sciences, 9(10).

https://doi.org/10.3390/app9102010

- Zhang, H., Lu, G., Qassrawi, M. T., Zhang, Y., and Yu, X. (2012). Feature selection for optimizing traffic classification. Computer Communications, 35(12), 1457-1471.
- Zhang, J., Hei, X., and Wang, Z. (2019). Typer vs . CAPTCHA : Private information based human cheating. Beijing Electronics Science and Technology Institute, 1-17.
- Zhou, M., Huang, H., and Wang, Q. (2012). A graph-based clustering algorithm for anomaly intrusion detection. ICCSE 2012 - Proceedings of 2012 7th International Conference on Computer Science and Education, (Iccse), 1311–1314. https://doi.org/10.1109/ICCSE.2012.6295306

# APPENDICES

# Appendix A

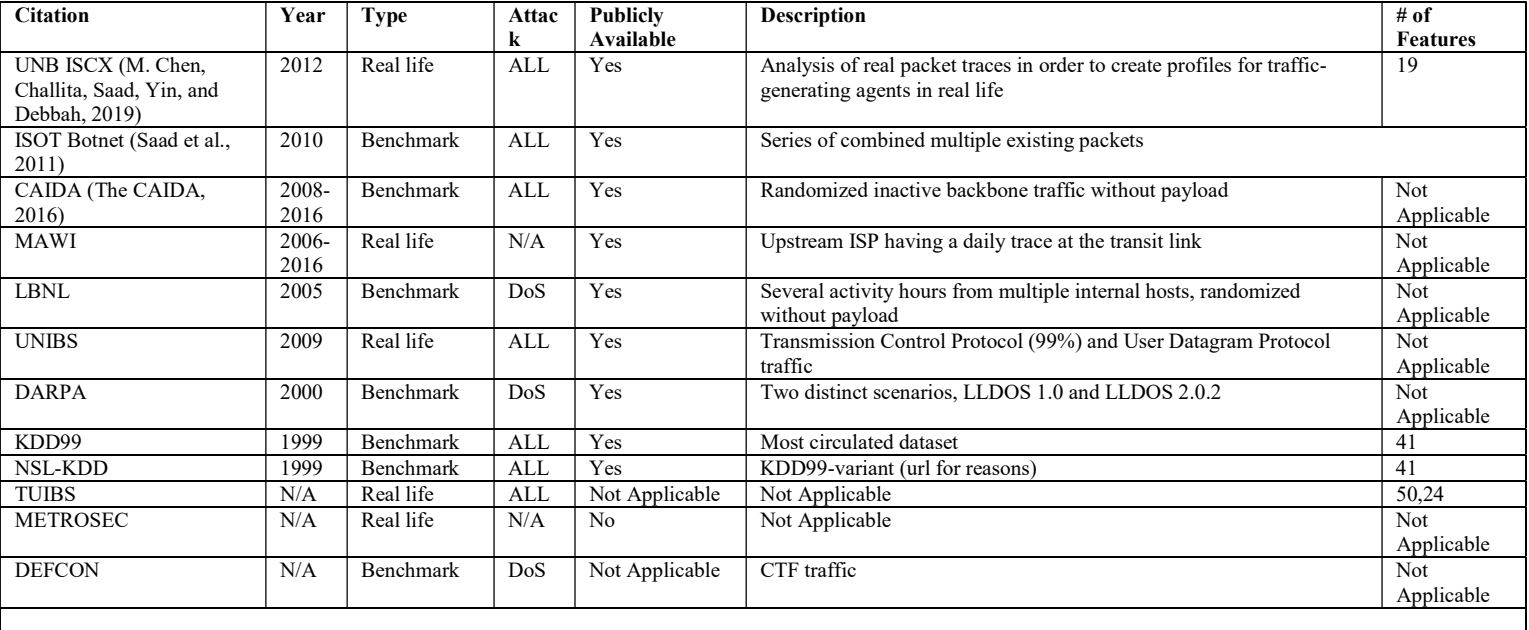

# Some major IDS Datasets

### Appendix B

Honeypot configuration file  $\langle$ ?php ///////////////////////////////////////////////////////// //Google Hack Honeypot v1.1 //Configuration File //http://ghh.sourceforge.net - many thanks to SourceForge /////////////////////////////////////////////////////////

//////////////////////////////////////////////////////// //Begin Global Configuration Section ////////////////////////////////////////////////////////

////////////////////////////////////////////////////////

//Logging (CSV or MySQL?) ////////////////////////////////////////////////////////

//CSV, MySQL, or xml-rpc? \$LogType = 'xmlrpc'; //Enter 'CSV', 'xmlrpc', or 'MySQL', then complete the relevant configuration section below

//CSV Config

 \$Filename = ''; //yourORIGINALfilename.txt (this better be original!!!!!) This is where logs are being written to.

 //MySQL Config \$Owner  $=$  "; //There may be many people logging in the remote database, so who are you? This will determine which logs are yours.

 \$Server = ''; //MySQL Server (IP, IP:port, IP:port/path/to/socket) \$DBUser = ''; //MySQL Username \$DBPass = ''; //DB Password \$DBName = ''; //Default ghh (name of the database)

//XML-rpc Config

 $$XMLhost =$ "; //the hostname for the site that has xmlrpc example ghh.sf.net  $\frac{1}{2}$  SXMLport = "; //the port that xmlrpc is running on this is most likely port 80, if you use something other then 80 we will try to connect with https.

 $$XML$ resource = "; //the "path" to the xmlrpc server such as

'/ghh/xmlrpc/server.php'

\$XMLident = ''; //the string that identfies this host to the xml server

 \$XMLmagic = ''; //the magic string that goes along with the host like a password \$XMLrpc = 'xml.inc'; //the file to include that has xmlrpc (name it something other then xmlrpc.inc or .php)

\$XMLhttps = false;

 $\text{SXML}$ proxy = false; //if you are behind a proxy set this to true

 $XMLproxyHost = ""$ ; //the host that you need to go through for the proxy  $\text{SML}$ proxyPort = 0; // the port for your proxy

//////////////////////////////////////////////////////// //End Global Configuration Section ////////////////////////////////////////////////////////

////////////////////////////////////////////////////////

//Begin Housekeeping Section ////////////////////////////////////////////////////////

 $\Im$ Signature = array();  $DateTime = date("m-d-Y h: i:s A");$  $$Attack = "":$ \$HoneypotName = "";  $\text{Log} = \text{""};$ error reporting $(0)$ ;

\$downloadedFile = null; ////////////////////////////////////////////////////////

//End Housekeeping Section //////////////////////////////////////////////////////// ////////////////////////////////////////////////////////

//End Housekeeping Section ////////////////////////////////////////////////////////

#### ////////////////////////////////////////////////////////

//Begin Basic Security Section (This makes the configuration file a honeypot itself to prevent fingerprinting, no transparent links to this file please.) ////////////////////////////////////////////////////////

//Checks for \$RegisterGlobals so \$Honeypot cannot be bypassed

if(ini\_get("register\_globals")==1)

{

 if (strstr(\$\_SERVER["REQUEST\_URI"], "config.php")) unset(\$Honeypot);

```
}
```
if(!isset(\$Honeypot)){

 //Set Config honeypot's name \$HoneypotName = "CONFIG.PHP"; //Attack Acquisition Section  $$Attack = getAttack();$  //Determine Standard Signatures \$Signature = standardSigs(\$Attack, "none"); //Build Log

 writeLog(\$Owner, \$HoneypotName, \$DateTime, \$Attack, \$Signature, \$LogType, \$Filename, \$DBName, \$DBUser, \$DBPass, \$Server);

exit;

}

} ////////////////////////////////////////////////////////

//End Basic Security Section //////////////////////////////////////////////////////// ////////////////////////////////////////////////////////

//Begin Functions Section

//Contains core functions of GHH which are shared by all honeypot files. //Function list: getAttacker(),standardSigs(),sanitize(), writelog(), buildLog() ////////////////////////////////////////////////////////

```
function getFullHeaders() { 
     return var export($ SERVER, true) . var export($ GET, true) .
var export($ POST, true);
} 
//downloadHTTPfile($host, $port, $resorce) 
//this downloads the first 500k of a file and then puts the base64 of that in the global 
varable downloadedFile 
function downloadHTTPfile($host, $port, $resorce) {
```

```
 $connection = fsockopen($host, $port); 
         \text{Sresorce} = \text{preg replace}(\text{Sresorce}, \frac{1}{\cdot}, \frac{1}{2}(\cdot^*)/{\cdot}); //set the headers to look like wget 
         \text{Frequency} = "GET \text{fresorce HTTP}/1.1\r\n'\n";
         \text{Frequency} := \text{Host: } \text{host} \\text{Frequency} := \text{user-agent: Wget}/1.10.2\text{tr}\,";$request .= "accept: */*\r \nu";
         \text{Frequency} := \text{"content-length: } 0 \text{`r\n'n";{\text{Frequency}} := {\text{Connection: Close}} \\\text{right";} //did we fail to connect 
          if (!$connection) 
                   return ; 
          fwrite($connection, $request); 
         $buffer = ""; while (!feof($connection) andand strlen($buffer) < 1024 * 500) 
\{\sin = \text{fgets}(\text{Sconnection}, 4096);$buffer = $in; } 
         preg_replace($buffer, '//', '/'.chr(13).chr(10).chr(0).chr(10).'/');
         if (strlen($buffer) > 0)
                  $GLOBALS['downloadedFile'] = base64 encode($buffer);
```

```
//getProxy() Detects a proxy. If the real IP is available, it's logged. 
function getProxy() \{$proxy = array(;
       if(isset($_SERVER['HTTP_CLIENT_IP'])) 
             $proxy = array merge($proxy, explode(',')$_SERVER['HTTP_CLIENT_IP'])); 
       if(isset($_SERVER['HTTP_X_FORWARDED_FOR'])) 
             $proxy = array merge(Sproxy, explode(',',$ SERVER['HTTP X FORWARDED FOR']));
      if (!count($proxy) > 0) {
              if (isset($_SERVER["HTTP_PROXY_CONNECTION"]) || 
isset($SERVER['HTTP VIA''])) {
                     return "::Proxy Detected"; 
 } 
              return ""; 
 } 
      $proxy = impulse('::', $proxy); return '::' . $proxy; 
}
```
//Sanitize returns a version of the string passed that does not have any characters that could cause problems with sql or html. function sanitizeHtmlandSql(\$string) {

```
if (strtolower(LogType) != "xmlrpc") {
          \text{Sornament}[0] = \text{Nand};
          $ornament [1] = \frac{1}{\leq};
          $ornament [2] = \frac{1}{>};
          $ornament [3] = \frac{1}{12};
          $ornament [4] = "1";
          $ornament [5] = \frac{1}{2}\%,
          $ornament [6] = \sqrt{\langle};
          $ornament [7] = \langle \wedge \rangle;
          $ornament [8] = \sqrt{+}/;
          $ornament [9] = \frac{1}{7};
          \text{Substitute}[0] = \text{'and}\#26;';
          \text{Substitute}[1] = \text{`andlt;};\text{Substitute}[2] = \text{'andgt;'};\text{Substitute}[3] = \text{'andquot;'};\text{Substitute}[4] = \text{'and}\#39;';
          \text{Substitute}[5] = \text{'and}\#37;\text{Substitute}[6] = \text{'and\#40;'};\text{Substitute}[7] = \text{'and}\#41;';
          \text{Substitute}[8] = \text{'and}\#43;';
```

```
\text{Substitute}[9] = \text{'and}\#2d;
          } else { 
                   $ornament [0] = \frac{1}{7};
                   \text{Substitute}[0] = ';
 } 
         \deltaclean = substr(preg_replace(\deltaornament, \deltasubstitute, \deltastring),0,3000);
          return $clean; 
}
```

```
\ell //sanitize() returns \ SERVER['REQUEST URI'] stripped of any illegal chars that may
corrupt the log when parsed into HTML. 500 character limit per field. 
function sanitize($string, $maxlen=250) {
```

```
 if (strtolower($LogType) != "xmlrpc") { 
                    $ornament [0] = \text{Wand};
                    $ornament [1] = \frac{1}{5};
                    $ornament [2] = \frac{1}{5}.
                    $ornament [3] = \ln \frac{1}{n};
                    $ornament [4] = \frac{1}{12};
                    $ornament [5] = "1'];
                    $ornament [6] = \frac{1}{2}\%,
                    $ornament [7] = \sqrt{\langle};
                    $ornament [8] = \langle \wedge \rangle;
                    $ornament [9] = \sqrt{+};
                    $ornament [10] = \frac{1}{5};
                    $ornament [11] = \frac{1}{7};
                    \text{Substitute}[0] = \text{and} \#26;
                    \text{Substitute}[1] = \text{`andlt;};\text{Substitute}[2] = \text{'andgt;'};\text{Substitute}[3] =";
                    \text{Substitute}[4] = \text{'andquot;'};\text{Substitute}[5] = \text{'and}\#39;\text{Substitute}[6] = \text{and} \#37;
                    \text{Substitute}[7] = \text{'and}\#40;';
                    \text{Substitute}[8] = \text{'and}\#41;';
                    \text{Substitute}[9] = \text{'and\#43;'};\text{Substitute}[10] = \text{'and}\#45;';
                    \text{Substitute}[11] = \text{'and}\#44;';
           } else { 
                    \text{Sornament}[0] = \frac{1}{7};
                    \text{Substitute}[0] = ';
 }
```

```
\deltaclean = substr(preg_replace(\deltaornament, \deltasubstitute, \deltastring),0,\deltamaxlen);
 return $clean;
```

```
}
```
//displayLog() returns nothing. Writes results of captured honeypot attack to disk or database function displayLog(\$Accessor, \$Honey, \$TimeStamp, \$Hack, \$Imprint, \$LogType, \$Filename, \$DBN, \$DBUsername, \$DBPassword, \$Server) {  $\frac{\sigma}{\sigma}$  SigLog = ";

```
if(strtolower(LogType) == "mysql") {
                 foreach ($Imprint as $string) 
                        \frac{\sigma}{\sigma} \frac{\sigma}{\sigma} = \frac{\sigma}{\sigma} = \frac{\sigma}{\sigma} \frac{\sigma}{\sigma} : \frac{\sigma}{\sigma};
                 //Host and user details are extracted from configuration file 
                 $link = mysql_connect($Server, $DBUsername, $DBPassword); 
                if (!\text{Slink}) {
                         die(); 
 } 
                 //The name of the DB is extracted from config file. 
                $db = myself select db(SDBN); $query = "INSERT INTO logs ( `Accessor`, `Tripped`, `TimeOfHack`, 
`Host`, `RequestURI`, `Referrer`, `Accepts`, `AcceptsCharset`, `AcceptLanguage`, 
`Connection`, `keepalive`, `UserAgent`, `Imprints`, `Headers`) 
VALUES ('" . $Accessor . "', '" . $Honey . "', NOW( ), '" . $Hack['IP'] . "', '" . 
$Hack['request'] . "' , '" . $Hack['referer'] . "', '" . $Hack['accept'] . "', '" . $Hack['charset'] . 
"", "" . $Hack['language'] . "', "' . $Hack['connection'] . "', "' . $Hack['keep_alive'] . "', "' .
$Hack['agent'] . "', '" .$SigLog . "', '" . $Hack['headers'] . "');"; 
                $result = mysql query($query, $link);mysql close($link);
        }else if (strtolower($LogType) == "xmlrpc") {
                 include($GLOBALS['XMLrpc']); 
                 //make a connection to the xmlrpc server 
                 $server = new xmlrpc_client($GLOBALS['XMLresource'], 
$GLOBALS['XMLhost'], $GLOBALS['XMLport']); 
                 //add xmlrpc debugging set to 1 
                 $server->setDebug(0); 
                 if ($GLOBALS['XMLproxy']) 
                         $server->setProxy($GLOBALS['XMLproxyHost'], 
$GLOBALS['XMLproxyPort']); 
                 //add ident and magic to the array 
                 $Attack['Ident'] = $GLOBALS['XMLident']; 
                 $Attack['Magic'] = $GLOBALS['XMLmagic'];
```
 //if we downloaded a file lets send it to our cental logging server \$Attack['downloadedFile'] = \$GLOBALS['downloadedFile'];

```
 //add the last few vars to the array 
                 foreach ($Signature as $string) 
                        \sigma = \frac{\sigma}{\sigma}. ';';
                 $Attack['SigLog'] = $SigLog; 
                 $Attack['Name'] = $HoneypotName; 
                 //convert our array and make a xmlrpc message to send out 
                 $XMLattack =new xmlrpcmsg('ghh.log', 
array(php_xmlrpc_encode($Attack))); 
                //send the message 
                 if (!$GLOBALS['XMLhttps']){ 
                         $responce = $server->send($XMLattack, 0, "http"); 
                 } else { 
                         $server->setSSLVerifyPeer(false); 
                        $response = $server->send($XMLattack, 0, "https"); } 
 } 
         else { //Type is CSV 
               SLog = ":
                $Log = $Honey.",". $TimeStamp.",". $Hack['IP'].",".
$Hack['request'] . "," . $Hack['referer'] . "," . $Hack['accept'] . "," . $Hack['charset'] . "," . 
$Hack['encoding'] . "," . $Hack['language'] . "," . $Hack['connection'] . "," . 
$Hack['keep_alive'] . "," . $Hack['agent'] . ","; 
 } 
//////////////////////////////////////////////////////// 
//End Functions Section 
//////////////////////////////////////////////////////// 
////////////////////////////////////////////////////////
```
//End of config.php //////////////////////////////////////////////////////// ?>

Sample Honeypot PHPShell

 $\langle$ ?php ///////////////////////////////////////////////////////// //Google Hack Honeypot v1.1 //Template File //http://ghh.sourceforge.net - many thanks to SourceForge /////////////////////////////////////////////////////////

////////////////////////////////////////////////////////

//Begin Configuration Section ////////////////////////////////////////////////////////

//Enter the path to the GHH global configuration file //(a smart move would be to change the config.php filename.)  $\text{SConfigFile} = ";$ 

//Enter the URL of the page that links to this honeypot. This will help detect false positives //where a user finds your transparent link. //(I.E http://yourdomain.com/forums/index.php, Wherever you put your transparent link to the honeypot.) \$SafeReferer = '';

//The Honeypot will appear to run under this username.  $$U$ sername = ";

```
////////////////////////////////////////////////////////
```
//End Configuration Section ////////////////////////////////////////////////////////

////////////////////////////////////////////////////////

//Housekeeping Section //Include config, disable the header protection, init variables, stealth the errors. ////////////////////////////////////////////////////////

error reporting $(0)$ ;  $$Honeypot = true;$ include(\$ConfigFile); ////////////////////////////////////////////////////////

//End housekeeping section ////////////////////////////////////////////////////////

//Attack Acquisition Section  $$Hack = getHacker();$ 

//Determine Standard Signatures \$Imprint = standardSigs(\$Attack, \$SafeReferer);

#### ////////////////////////////////////////////////////////

//Begin Custom Honeypot Section //GHH Honeypot by Brian Engert, Ryan McGeehan for GHDB Signature #365 (intitle:"PHP Shell \*" "Enable stderr" filetype:php) //////////////////////////////////////////////////////// \$Honey = "PHPSHELL";

```
//Beginning Shell Emulation 
$output= ''; 
if(isset($_POST['command'])) 
\{ //they sent us a command so let's look for ; then emulate it 
        \text{Scommand} = \$ POST['command'];
        \text{Scommands} = \text{explode}(";", \text{Scommand});\ell//echo "command = $command < br> \ell";//debug code
         foreach ($commands as $cmd) 
\{ //now I have each command with it's paramaters in a seperate string in the 
commands array 
                 \text{Space} = \text{strong}(\text{Send}, ""); //if this space is inside of quotes we want to
keep looking 
                 if (strcmp(\text{Space}, \text{""}) == 0)
                   $space = strlen($cmd);//we don't have a space so make the "space" the 
end of the string 
                 \text{SmyCommand} = \text{substr}(\text{Send}, 0, \text{Sspace});sparamaters = substr(Scmd, Sspace+1, strlen(Scmd));\text{South} = \text{runCommand}(\text{SmyCommand}, \text{Sparamaters}, \text{SUBerman}."\n";\
         } 
} 
//get the url up to the first ? so we have some proper links, prevent proxied attacks 
$ourfile = $_SERVER['REQUEST_URI']; 
\text{Squestion} = \text{stipos}(\text{Sourfile}, \text{'}?');
if (strcmp($question,"") == 0)
         $question =strlen($ourfile); 
\text{Source} = \text{substr}(\text{Source}, 0, \text{Squestion});//Trick PHP Shell page 
echo <<< Heredoc 
\text{thm}<head> 
<title>PHP Shell 1.7</title> 
</head> 
<body>\langle h1 \ranglePHP Shell 1.7\langle h1 \rangle
```

```
<form name="myform" action="{$ourfile}" method="post"> 
\langle p \rangle Current working directory: \langle b \rangle<a href="{$ourfile}?work_dir=/">Root</a>>/</b></p>
```

```
<p>Choose new working directory: 
<script language="JavaScript" type="text/javascript"> 
document.forms[0].command.focus(); 
</script> 
\langlehr><i>Copyright andcopy; 2000andndash;2002, <a 
href="mailto:gimpster@gimpster.com">Martin Geisler</a>. Get the latest 
version at <a href="http://www.gimpster.com">www.gimpster.com</a>.</i> 
</body> 
</html>Heredoc; 
//View Commands Hacker is running 
if(isset($_POST['command'])) 
       $Imprints[] = $ POST['command'];
//Find our PHP shell target in the referer site 
if (strstr($Hack['referer'], "Shell")){ 
         $Imprints[] = "Target in URL"; 
} 
//Finds if exact GHDB signature was used 
if (strstr ($Hack['referer'], 
"intitle%3A%22PHP+Shell+*%22+%22Enable+stderr%22+filetype%3Aphp")){ 
        \text{SImprints} = "GHDB Imprint!";
} 
//"Execute" commands like id, uname, wget. See associated functions below 
function runCommand($command, $paramaters, $Username) { 
 if(strcmp($command, 'id') == 0 || strcmp("/usr/bin/id", $command) == 0){
       \text{South} = \text{id}(\text{Sparameters});}else if(strcmp($command, 'uname') == 0 || strcmp("/bin/uname", $command) == 0){
        return uname($paramaters); 
 }else if(strcmp($command, 'wget') == 0 || strcmp("/usr/bin/wget", $command) == 0){
       \text{South} = \text{wget}(\text{Sparameters});}else if (strcmp($command, 'w') = 0 || strcmp("/usr/bin/w", $command) = 0){
  \text{South} = \text{w}(\text{Sparamaters}, \text{SUBername});}else if(strcmp($command, 'whoami') = 0 \parallel strcmp("/usr/bin/whoami", $command) = =
```

```
0){
```

```
 $output = whoami($paramaters, $Username);
```

```
}else if(strcmp($command, 'pwd') = 0 \parallel strcmp("/bin/pwd", $command) = 0){
       if (strstr($paramaters, '-'))
```
 $\text{South} = \text{"-bash: pwd: } \text{sparamaters: invalid option\,}$ : usage: pwd [-PL]"; else \$output = "/home/\$Username/htdocs"; }else if(strcmp("ps", \$command) == 0 || strcmp("/bin/ps", \$command) == 0){ \$output = " PID TTY TIME COMMAND\n16919 pts/0 0:00 bash";  $\text{else if}(\text{stremp}("cat", \text{Scommand}) == 0)$  \$output = cat(\$paramaters, \$Username); }else if(strcmp("ls", \$command) ==  $0 \parallel$  strcmp("/bin/ls", \$command) ==  $0$ ){  $\text{South} = \text{ls}(\text{Sparamaters});$ }else if(strcmp("ping", \$command) == 0 || strcmp("/bin/ping", \$command) == 0){  $\text{South} = \text{ping}(\text{Sparameters});$ }else if(strcmp("/bin/echo", \$command) == 0 || strcmp("echo", \$command) == 0){ \$output = descapeQuotes(\$paramaters); }else if(strcmp("/bin/bash", \$command) == 0 || strcmp("bash", \$command) == 0){  $\text{South} = \text{""}$ ; }else if(strcmp("uptime", \$command) =  $= 0$  || strcmp("/usr/bin/uptime", \$command) =  $=$  $0$ } $\{$  $\text{South} = \text{uptime}(\text{Sparameters});$  }else{  $\text{Southout} = \text{""}$ ; //the real phpshell does not give bash errors } return \$output; } function descapeQuotes(\$string) {  $\text{String} = \text{preg}\ \text{replace}(\text{Y}[\text{X}\text{X}])/\text{Y}, \text{Y}, \text{String}; \text{Y}$  //remove non escaped ' and "  $\text{String} = \text{preg}\ \text{replace}(\text{min}(\text{min}, \text{sum}, \text{String})$ ; //replace escaped ' and " with just the char that's being escaped  $\text{String} = \text{preg}\ \text{replace}(\text{min})', \text{""}, \text{String}; \text{time} \ \text{escape} \ \text{and} \ \text{with just the char}$ that's being escaped return \$string; } function whoami(\$paramaters, \$Username)  $\{$  if (strstr(\$paramaters, '--help'))  $\text{South} = \text{<<}$ whoamidump Usage: whoami [OPTION]... Print the user name associated with the current effective user id. Same as id -un. --help display this help and exit --version output version information and exit Report bugs to  $\langle \text{bug-corcutils}(\omega \text{gnu.org} \rangle)$ .

```
whoamidump;
```

```
 else if (strstr($paramaters, '--version'))
```

```
\text{Southut} = \ll \ll \text{moreversions}whoami (GNU coreutils) 5.2.1 
Written by Richard Mlynarik. 
Copyright (C) 2004 Free Software Foundation, Inc. 
This is free software; see the source for copying conditions. There is NO 
warranty; not even for MERCHANTABILITY or FITNESS FOR A PARTICULAR 
PURPOSE. 
moreversions; 
        else if (strcmp($paramaters, \prime) == 0)
                 \text{South} = \text{S}Username;
         else 
                  $output = "Try `whoami --help' for more information."; 
         return $output; 
} 
function uptime($paramaters) 
{ 
        $time = date("g:ia");$load1 = rand(35,60)/100;\text{Sload2} = \text{rand}(35,60)/100;\text{Sload3} = \text{rand}(35,60)/100;\text{Suptime} = \text{date}("z") + \text{rand}(1,20); //today plus 50 days
         if (strstr($paramaters, '-V')) 
                 \text{Southu} = \text{''procps version } 3.2.1";
        else if (strcmp($paramaters, \prime) == 0)
                 \text{South} = \text{Stime."} up ". Suptime." days, 15:24, 1 user, load averages:
".$load1.", ".$load2.", ".$load3.""; 
         else 
                 \text{South} = \text{``usage: uptime [-V] \n -V \n} display version";
         return $output; 
} 
function cat($paramaters, $Username) 
\{ if (strstr($paramaters, '--help')) 
                 \text{South} = \text{"Usage: cat [OPTION] [FILE]...}Report bugs to \langle \text{bug-coreutils}(\hat{\omega} \text{gnu.org} \rangle.";
         else if (strstr($paramaters, '--version')) 
                 \text{South} = \text{``cat (coreutils)} 5.2.1\text{'}n\text{Written by Torbjorn Granlund and}Richard M. Stallman.\n\nCopyright (C) 2004 Free Software Foundation, Inc.\nThis is
free software; see the source for copying conditions. There is NO\nwarranty; not even 
for MERCHANTABILITY or FITNESS FOR A PARTICULAR PURPOSE."; 
         else if (strstr($paramaters, '>') || strstr($paramaters, '<')) 
                 \text{South} = \text{""};
         else if (strstr($paramaters, '/etc/passwd')) 
                 \text{Southput} = \text{"root:x:0:0:root://root://bin/bash)}
```

```
190
```
daemon:x:1:1:daemon:/usr/sbin:/bin/sh bin:x:2:2:bin:/bin:/bin/sh sys:x:3:3:sys:/dev:/bin/sh sync:x:4:65534:sync:/bin:/bin/sync games:x:5:60:games:/usr/games:/bin/sh man:x:6:12:man:/var/cache/man:/bin/sh lp:x:7:7:lp:/var/spool/lpd:/bin/sh mail:x:8:8:mail:/var/mail:/bin/sh news:x:9:9:news:/var/spool/news:/bin/sh uucp:x:10:10:uucp:/var/spool/uucp:/bin/sh proxy:x:13:13:proxy:/bin:/bin/sh www-data:x:33:33:www-data:/var/www:/bin/sh backup:x:34:34:backup:/var/backups:/bin/sh list:x:38:38:Mailing List Manager:/var/list:/bin/sh irc:x:39:39:ircd:/var/run/ircd:/bin/sh gnats:x:41:41:Gnats Bug-Reporting System (admin):/var/lib/gnats:/bin/sh nobody:x:65534:65534:nobody:/nonexistent:/bin/sh Debian-exim:x:102:102::/var/spool/exim4:/bin/false identd:x:100:65534::/var/run/identd:/bin/false sshd:x:101:65534::/var/run/sshd:/bin/false bind:x:103:104::/var/cache/bind:/bin/false postfix:x:104:105::/var/spool/postfix:/bin/false mysql:x:105:107:MySQL Server,,,:/var/lib/mysql:/bin/false \$Username:x:1000:1000:,,,:/home/\$Username:/bin/bas"; else if (strstr(\$paramaters, '/etc/hosts'))

 $\text{Southput} = "127.0.0.1$  localhost.localdomain localhost

 $\leq$ ?php

define('PHPSHELL\_VERSION', '1.7');

?>

```
<html> 
<head> 
<title>PHP Shell <?php echo PHPSHELL_VERSION ?></title> 
</head> 
<body><h1>PHP Shell <?php echo PHPSHELL_VERSION ?></h1> 
<form name=\"myform\" action=\"<?php echo \$PHP_SELF ?>\" method=\"post\"> 
\langle p \rangle Current working directory: \langle b \rangle\langle?php
```
 $\text{Wowck}$  dir splitted = explode('/', substr(\\$work\_dir, 1));

```
echo '<a href=\"' . \$PHP_SELF . '?work_dir=/\">Root</a>/'; 
if (!empty(\$work_dir_splitted[0])) {
 \{5path} =";
 for (\$i = 0; \$i < count(\$work\;dir\;splitt); \$i++) {
  \sqrt{\sqrt{1}}. \sqrt{\sqrt{1}} . \sqrt{\sqrt{1}} air splitted[\sin;
  printf('<a href=\"%s?work_dir=%s\">%s</a>/',
        \$PHP_SELF, urlencode(\$path), \$work_dir_splitted[\$i]); 
  } 
} 
?> </b> </p>
<p>Choose new working directory: 
\leq select name=\"work dir\" onChange=\"this.form.submit()\">
\langle?php
\$dir handle = opendir(\$work dir);
while (\delta t = \text{readdir}(\delta t \cdot \text{handle})) {
 if (is dir(\$dir)) {
  if (\$dir == '.') {
    echo \"<option value=\\"\$work_dir\\" selected>Current Directory</option>\n\";
  \} elseif (\$dir == '..') {
         directory is the root directory \langle \cdot \rangle. */
    if (strlen(\$work dir) == 1) {
    \} elseif (strrpos(\$work_dir, '/') == 0) {
    echo \"<option value=\\"/\\">Parent Directory</option>\n\";
     } else { 
phpshellz; 
        else if (strcmp($paramaters, \prime) == 0)
                \text{South} = \text{""};
         else 
                 $output = "cat: ".$paramaters.": No such file or directory"; 
         return $output; 
} 
function ls($paramaters) 
{ 
        $pattern = "\mathcal{N}([a-zA-Z-]]^*)\'';
         preg_match($pattern, $_SERVER['REQUEST_URI'], $matches); 
        //this gives me the file that should be in ls : D
```

```
 if (strstr($paramaters, '--help')) 
                \text{South} = \text{<<}lsmandump
lsmandump; 
         else if (strstr($paramaters, '-la') || strstr($paramaters, '-al') || (strstr($paramaters, '-
a') andand strstr($paramaters, '-l'))) 
                \text{South} = \text{"total} 16drwxr-xr-x 2 $Username $Username 80 2005-11-30 10:37 . 
drwxr-xr-x 3 $Username $Username 80 2005-11-30 10:33 .. 
-rw-r--r-- 1 $Username $Username 12976 2005-11-30 10:34 index.php 
-rw-r--r-- 1 $Username $Username 12976 2005-11-30 10:34 ".sanitize($matches[1])." 
-rw-r--r-- 1 $Username $Username 12976 2005-11-30 10:34 config.php 
"; 
         else if (strstr($paramaters, '-l')) 
                \text{South} = \text{"total} 16-rw-r--r-- 1 $Username $Username 12976 2005-11-30 10:34 index.php 
-rw-r--r-- 1 $Username $Username 12976 2005-11-30 10:34 ".sanitize($matches[1])." 
-rw-r--r-- 1 $Username $Username 12976 2005-11-30 10:34 config.php 
"; 
        else if (strcmp($paramaters, \prime) == 0)
                \text{Southput} = \text{"index.php} \text{ ".sanitize}(\text{Smatches}[1])." \text{ config.php";} else 
        \text{Southput} = \text{"ls: unrecognised option \$ parameters\n\n\nTry \s -help' for moreinformation."; 
        return $output; 
}
```

```
function ping($paramaters)
```

```
\{
```

```
\text{Sparameter} = \text{explode}("", \text{Sparameters}); foreach ($paramater as $param)
```
### {

```
 if (strstr($param, '.'))
```

```
\delta domainip = \gamma//this is either our domain or ip of what we are going to
```

```
"Ping" 
 }
```

```
 if (isset($domainip)){ 
  \sin = \text{gethostdynamic}($domainip);
  $ttl = rand(60, 120);$timea = rand(100, 130);//if it goes below 100 it's still 3 digits so this makes it ezer
  $timeb = rand(100, 130);$timec = rand(100, 130);$timed = rand(100, 130);sleep(($timeb + $timec + $timed)/1000 + 2);
   //I should do this for as meny as I'm told to do with -t but amm don't want to right
```

```
now
```
 $\text{South} = \text{''PING} \ \text{Sdomain} \ (\text{Sip}) \ \text{56(84)} \ \text{bytes of data}.$ 64 bytes from \$domainip (\$ip): icmp\_seq=1 ttl=\$ttl time=\$timea ms 64 bytes from \$domainip (\$ip): icmp\_seq=2 ttl=\$ttl time=\$timeb ms 64 bytes from \$domainip (\$ip): icmp\_seq=3 ttl=\$ttl time=\$timec ms 64 bytes from \$domainip (\$ip): icmp\_seq=4 ttl=\$ttl time=\$timed ms --- \$domainip ping statistics --- 4 packets transmitted, 4 received, 0% packet loss, time 2999ms rtt min/avg/max/mdev = \$timea/\$timeb/\$timed/\$timec ms "; }else {  $\text{Southput} = \ll \ll \text{pingpong}$ Usage: ping [-LRUbdfnqrvVaA] [-c count] [-i interval] [-w deadline] [-p pattern] [-s packetsize] [-t ttl] [-I interface or address] [-M mtu discovery hint] [-S sndbuf]  $\lceil$  -T timestamp option  $\lceil \cdot \rceil$  tos  $\lceil \cdot \rceil$  [hop1 ...] destination pingpong; } return \$output; } function w(\$paramaters, \$Username)  $\{$  $$time = date("g:ia");$  $\delta$ load1 = rand(35,60)/100;  $\text{Sload2} = \text{rand}(35,60)/100$ ;  $\text{Sload3} = \text{rand}(35,60)/100;$  $\text{Suptime} = \text{date}("z") + 50; //\text{today plus } 50 \text{ days}$  if (strstr(\$paramaters, '-V'))  $\text{Southu} = \text{''procps version } 3.2.1$ "; else if (strstr(\$paramaters, '-h')){ if (strstr(\$paramaters, 'f')){ if (strstr(\$paramaters, 's')){  $\text{Southput} = \text{"SUsername} \quad \text{pts}/0 \quad 0.00\text{s} - \text{bash";}$  }else{  $\text{Southput} = \text{"SUsername} \quad \text{pts}/0 \quad 15:58 \quad 0.00 \quad 0.04 \quad \text{Solv}$ 0.01s -bash"; } }else if (strstr(\$paramaters, 's')){  $\text{Southput} = \text{"SUsername} \quad \text{pts}/0 \quad - \quad 0.00\text{s} \quad \text{bash";}$  } }else if (strstr(\$paramaters, '-s')){ if (strstr(\$paramaters, 'f')){ \$output = " \$time up 1 day, 21:05, 1 user, load average: \$load1, \$load2, \$load3\nUSER TTY IDLE WHAT\n\$Username pts/0 0.00s -bash"; }else

 $\text{South} = "$  Stime up Suptime day, 21:07, 1 user, load average: \$load1, \$load2, \$load3\nUSER TTY FROM IDLE WHAT\n\$Username pts/0  $-$  0.00s -bash"; }else if (strstr(\$paramaters, '-f')){  $\text{South} = " \text{Simple up} \text{Suptime day}, 21:10, 1 \text{ user}, \text{load average: } \text{float},$ \$load2, \$load3\nUSER TTY LOGIN@ IDLE JCPU PCPU WHAT\n\$Username pts/0 15:58 0.00s 0.04s 0.01s -bash"; }else if (strcmp(\$paramaters, ") = 0) \$output = " \$time up \$uptime day, 20:51, 1 user, load average: \$load1, \$load2, \$load3\nUSER TTY FROM LOGIN@ IDLE JCPU PCPU WHAT\n\$Username pts/0 - 15:58 0.00s 0.03s 0.01s w"; else  $\text{Southput} = " 16:34:20 \text{ up } 1 \text{ day}, 21:27, 1 \text{ user}, \text{load average: } \text{float1},$ \$load2, \$load3\nUSER TTY FROM LOGIN@ IDLE JCPU PCPU WHAT"; return \$output; } function id(\$paramaters) {  $\text{South} = \text{''uid} = 0(\text{root}) \text{ gid} = 0(\text{root}) \text{ groups} = 0(\text{root})$ "; if (strstr(\$paramaters, '--help')) {  $\text{South} = \ll \ll \text{id}$ help Report bugs to  $\langle \text{bug-corcutils}(\hat{\alpha})\rangle$ gnu.org>. idhelp; } return \$output; } function uname(\$paramaters) {  $\text{State} = \text{date}("D M i G: i:s");$  $\text{South} = \text{""}$ ; if (strstr(\$paramaters, '-')) $\{$  //the next array of if's are correct order I checked the combos and you only need 1 at least for snrvmo if (strstr(\$paramaters, '--help'))  $\{$  $\text{South} = \text{<<} \text{HEREDOC}$ debian:/home/lart# uname --hes uname: unrecognised option `--hes' Try `uname --help' for more information. HEREDOC; return \$output; } if (strstr(\$paramaters, 's') || strstr(\$paramaters, '--kernel-name'))

 $\text{South} = \text{"Linux"};$  if (strstr(\$paramaters, 'n') || strstr(\$paramaters, '--nodename'))  $$output = "debian";$  if (strstr(\$paramaters, 'r') || strstr(\$paramaters, '--kernel-release'))  $$output = "2.6.8-2-k7";$  if (strstr(\$paramaters, 'v') || strstr(\$paramaters, '--kernel-version'))  $\text{South} = \text{"#1} \ \text{State "};$  if (strstr(\$paramaters, 'm') || strstr(\$paramaters, '--machine'))  $$output = "i686";$  if (strstr(\$paramaters, 'o') || strstr(\$paramaters, '--operating-system')) \$output .= "GNU/Linux"; if (strstr(\$paramaters, 'a') || strstr(\$paramaters, '--all')) \$output .= "Linux debian  $2.6.8-2-k7$  #1 \$date i686 GNU/Linux"; if (strlen(\$output)  $= 0$ )  $\{$  $\text{South} = \text{<<}$ badparam uname: unrecognised option `\$paramaters' Try `uname --help' for more information. badparam; } }else  $\text{South} = \text{"Linux"}$ ; return \$output; } function wget(\$paramaters) {  $$time = date("g:ia");$  $$size = rand(5120,1048576);$  $$speed = rand(30,500);$  $\delta$ datetime = date("m-d-Y.G-i-s"); if (strstr(\$paramaters, '--help')){ \$output = "GNU Wget 1.9.1, a non-interactive network retriever. Usage: wget [OPTION]... [URL]... Copyright (C) 2003 Free Software Foundation, Inc. This program is distributed in the hope that it will be useful, but WITHOUT ANY WARRANTY; without even the implied warranty of MERCHANTABILITY or FITNESS FOR A PARTICULAR PURPOSE. See the GNU General Public License for more details.

Originally written by Hrvoje Niksic <hniksic@xemacs.org>.";

```
 }else if (strstr($paramaters, 'http://')){ 
         if (ereg("http:\/\/.*\/.*\/",$paramaters)){ 
      //file is inside of a folder
```
```
//echo "file is in a folder\text{Br}";//go debug code
                $pattern = "http:\}(\sqrt{([a-zA-Z\..-]}*)(\sqrt{.*})\sqrt{(.*)}/";preg_match($pattern, $paramaters, $matches);
                \deltadomain = sanitize(\deltamatches[1]);
                $folder =sanitize($matches[2]);
                $file = sanitize($matches[3]);
              } else { 
                   //echo "file is not in a folder\text{Br})";//go debug code
                 $pattern = "/http:\/\/(.*)\/(.*)/"; 
                preg_match($pattern, $paramaters, $matches);
                \deltadomain = sanitize(\deltamatches[1]);
                $folder = "";$file = sanitize($matches[2]);
 } 
                    //downloads a file and sends it with our xmlrpc 
                    downloadHTTPfile($domain, 80, $folder . "/" . $file); 
                   \sin = \text{gethostbyname}(\text{Sdomain});$url = "http://" . $domain . $folder . "/" . $file;\text{ScleanSysURL} = \text{santize system string}(\text{Surl}, 5, 256);if ($file == ")
\{ $file = "index.html"; 
 } 
                   \text{Southput} = \text{``-Stime--}\ \text{``}. \ \text{Surl} \ \text{``} \ \text{``}"... " . $ip ."\nConnecting to " .$domain . "[" . $ip ."]:80... connected.\nHTTP request 
sent, awaiting response... 200 OK\nLength: $size 
[text/html]\n\n100%[====================================>] $size --.--
K/s \ln\left(14:36:50 \right) ($speed K/s) - `". $file . "' saved [$size/$size]";
          }else if (strstr($paramaters, 'ftp://') andand strstr($paramaters, '@') ){ 
                   $pattern = "/ftp:\}(\mathcal{N}(\mathcal{N}:\mathcal{N})) preg_match($pattern, $paramaters, $matches); 
                   Susername = sanitize(Smatches[1]);
                   $password =sanitize($matches[2]);
                   \deltadomain = sanitize(\deltamatches[3]);
                   \sin = \text{gethostdynamic}(\text{Sdomain});$folder = sanitize($matches[4]);
                   $file = sanitize($matches[5]);
                   $url = 'ftp://'.$username.''.$password.'@'.$domain.$folder.''.$file;\text{Southput} = \text{"--$time--}\ \text{"}.$url." \text{in} \implies \text{"}.$file." \text{in} \ \text{Resolving}".$domain."... ".$ip."\nConnecting to ".$domain."[".$ip."]:21... connected.\nLogging in 
as ".$username." ... Logged in!\n==> SYST ... done. ==> PWD ... done.\n==> TYPE I
... done. ==> CWD ".$folder." ... done.\n==> PASV ... done. ==> RETR ".$file." ...
```

```
done.\nLength: 729,821 
(unauthouritative)\n\n100%[====================================>] 
729,821 155.12K/s ETA 00:00\n\n15:44:07 (146.77 KB/s) - `".$file."' saved 
[729821]"; 
         }else if (strstr($paramaters, 'ftp://')){ 
                 if (ereg("ftp:\/\/.*\/.*\/",$paramaters)) { 
                        $pattern = "/ftp:\}(\sqrt{[a-zA-Z}.-a])\(\/.*)\/(.*)/";
                        preg_match($pattern, $paramaters, $matches);
                        \deltadomain = sanitize(\deltamatches[1]);
                        $folder =sanitize($matches[2]);
                        $file = sanitize($matches[3]);
                 } else { 
                        $pattern = "\(ftp|http):\\\}\langle \langle \frac{[a-zA-Z\..-]}*\rangle \langle \frac{[.*]}{\;'};\ranglepreg_match($pattern, $paramaters, $matches);
                        \deltadomain = sanitize(\deltamatches[2]);
                        $folder = "/";$file = sanitize($matches[3]);
 } 
     if (strcmp($folder,"") == 0)
     {
        $folder = "/": } 
      if (strcmp($file, "")) 
        $file = "llisting";$username = "anonymous";
                sip = gethostbyname(Sdomain); $url = 'ftp://'.$domain.$folder.'/'.$file; 
                \text{Southput} = \text{``-$time--}\text{``}.\$url." \text{''} \implies \text{``}.\$file." \text{''} \text{Resolving}".$domain."... ".$ip."\nConnecting to ".$domain."[".$ip."]:21... connected.\nLogging in 
as ".$username." ... Logged in!\n==> SYST ... done. ==> PWD ... done.\n==> TYPE I
... done. ==> CWD ".$folder." ... done.\n==> PASV ... done. ==> RETR ".$file." ...
done.\nLength: 729,821 
(unauthouritative)\n\n100%[====================================>] 
729,821 155.12K/s ETA 00:00\n\n15:44:07 (146.77 KB/s) - `".$file."' saved 
[729821]"; 
        }else if (preg_match("\land.[a-zA-Z]{2,4}\lor.*/",$paramaters)) {
                ~\text{Sparams} = \text{explode}("", \text{Sparamaters}); foreach ($params as $parma) 
\{if (preg_match("\land.[a-zA-Z]{2,4}\lor.*/",$parma))
                                $url = "http://" .$parama; } 
                \text{Surlstuff} = \text{parse} \text{url}(\text{Surl}); $domain = $urlstuff['host'];
```

```
\text{SlastSlash} = \text{strpos}(\text{Surlstuff}[\text{path}'], \text{?}'); $folder = substr($urlstuff['path'], 0, $lastSlash); 
                  $file = substr($urlstuff['path'], $lastSlash+1, strlen($urlstuff['path'])-1); 
                  downloadHTTPfile($domain, 80, $folder . "/" . $file); 
                 \sin = \text{gethostbyname}(\text{Sdomain}); $url = "http://" . $domain . $folder . "/" . $file; 
                 \text{ScleanSysURL} = \text{santize system string}(\text{Surl}, 5, 256);if ($file == ")
\{ $file = "index.html"; 
 } 
                 \text{South} = \text{``-$time--}\ \text{``}. \ \text{Surl} \ \text{``n=}> \ \text{``}. \ \ \text{Ifil} \ \ \text{``nResolving} \ \ \text{``} \ \ \text{Sdomain}."... " . $ip ."\nConnecting to " .$domain . "[" . $ip ."]:80... connected.\nHTTP request
sent, awaiting response... 200 OK\nLength: $size 
[text/htm1] \n\infty | \frac{100\%}{\text{Ssize}} --.-
K/s \ln\ln14:36:50 ($speed K/s) - `". $file . "' saved [$size/$size]";
         }else{//either I got a weird/bad url or they didn't give me http/ftp 
                 \text{South} = \text{wget: missing URL} \times \text{log} \times \text{OPTION}.[URL]...\n\nTry `wget --help' for more options."; 
         } 
         return $output; 
}
```

```
?>
```
# Appendix C

Server Program: Implementing the Diffie-Hellman Key Exchange Algorithm in Java

```
import java.net.*; 
import java.io.*; 
public class GreetingServer { 
   public static void main(String[] args) throws IOException 
  \{ try { 
       int port = 8088;
        // Server Key 
       int b = 3;
       // Client p, g, and key
        double clientP, clientG, clientA, B, Bdash; 
        String Bstr; 
        // Established the Connection 
        ServerSocket serverSocket = new ServerSocket(port); 
       System.out.println("Waiting for client on port " + serverSocket.getLocalPort() +
"..."); 
        Socket server = serverSocket.accept(); 
        System.out.println("Just connected to " + server.getRemoteSocketAddress()); 
        // Server's Private Key 
       System.out.println("From Server : Private Key = " + b);
        // Accepts the data from client 
       DataInputStream in = new DataInputStream(server.getInputStream());
       clientP = Integer.parseInt(in.readUTF()); // to accept p
       System.out.println("From Client : P = " + clientP);clientG = Integer.parseInt(in.readUTF()); // to accept g
       System.out.println("From Client : G = " + clientG);clientA = Double.parseDouble(in.readUTF()); // to accept A
       System.out.println("From Client : Public Key = " + clientA);
       B = ((Math.pow(clientG, b)) % clientP); // calculation of BBstr = Double.toString(B); // Sends data to client
```

```
 // Value of B 
      OutputStream outToclient = server.getOutputStream(); 
     DataOutputStream out = new DataOutputStream(outToclient);
      out.writeUTF(Bstr); // Sending B 
     Bdash = ((Math.pow(clientA, b)) % clientP); // calculation of Bdash
      System.out.println("Secret Key to perform Symmetric Encryption = " 
                   + Bdash); 
      server.close(); 
    } 
    catch (SocketTimeoutException s) { 
      System.out.println("Socket timed out!"); 
    } 
    catch (IOException e) { 
    } 
 }
```
Client Program: Implementing the Diffie-Hellman Key Exchange Algorithm in Java

```
import java.net.*; 
import java.io.*; 
public class GreetingClient { 
   public static void main(String[] args) 
  \{ try { 
         String pstr, gstr, Astr; 
         String serverName = "localhost"; 
        int port = 8088;
         // Declare p, g, and Key of client 
        int p = 23;
        int g = 9;
        int a = 4;
         double Adash, serverB; 
         // Established the connection 
         System.out.println("Connecting to " + serverName 
                    + " on port " + port);
         Socket client = new Socket(serverName, port); 
         System.out.println("Just connected to "
```
}

+ client.getRemoteSocketAddress());

 // Sends the data to client OutputStream outToServer = client.getOutputStream(); DataOutputStream out = new DataOutputStream(outToServer);

 $pstr = Integer.toString(p);$ out.writeUTF(pstr); // Sending p

 $gstr = Integer.toString(g);$ out.writeUTF(gstr); // Sending g

 } }

double A = ((Math.pow(g, a)) % p); // calculation of A  $Astr = Double.toString(A);$ out.writeUTF(Astr); // Sending A

```
 // Client's Private Key 
System.out.println("From Client : Private Key = " + a);
```
 // Accepts the data DataInputStream in = new DataInputStream(client.getInputStream());

```
serverB = Double.parseDouble(in.readUTF()); System.out.println("From Server : Public Key = " + serverB);
```

```
Adash = ((Math.pow(serverB, a)) % p); // calculation of Adash
```

```
 System.out.println("Secret Key to perform Symmetric Encryption = " 
                + Adash); 
   client.close(); 
 } 
 catch (Exception e) { 
   e.printStackTrace(); 
 }
```
# Appendix D

BOT programs already captured by our Hybridized secure IDS

## First BOT program

from selenium import webdriver from selenium.webdriver.common.proxy import Proxy, ProxyType from selenium.webdriver.support.ui import WebDriverWait from selenium.webdriver.support import expected\_conditions import schedule from datetime import date, timedelta, time, datetime from time import sleep

from secret import friends, service date, check

```
class AttBot(): 
  def __init_(self, username, pw, service_type):
      print("Opening browser...") 
      self.driver = webdriver.Chrome() 
      self.wait = WebDriverWait(self.driver, 10) 
      self.username = username 
     self.py = pwself.service type = service type self.error = False 
   def login(self, count=0): 
      print("Accessing login page...") 
      self.driver.get("https://att.lmu.edu.ng/log/login") 
      sleep(2) 
     if count \le 5:
         try: 
           print("Trying to login "+self.username+"...") 
          uname = self.driver.find element by xpath("//*[@id='name']")
           uname.send_keys(self.username) 
          password = self.driver.find element by xpath(
             \frac{m}{\epsilon}[@id='content-inner']/div/div/form/fieldset/div[2]/input")
           password.send_keys(self.pw) 
          submit = self.driver.find element by xpath(
             \frac{m}{r} (@id='content-inner']/div/div/form/fieldset/input[1]")
           submit.click() 
           try:
```

```
login error = self.driver.find element by xpath( "//*[@id='content-inner']/div/div/form/fieldset/div[1]/div") 
           if login error.text == "Wrong Username or Password!": print("Wrong Username or Password!") 
               self.error = True 
         except: 
            print("Logged in successfully") 
           count = 0 self.error = False 
      except: 
         print("Couldn't login "+self.username+" trying again...") 
         self.error = True 
         self.login(count+1) 
    else: 
      print("We tried to login "+self.username+" 5times but it failed") 
      self.error = True 
 def book(self, count=0): 
    print("Automating "+self.username+" chapel service...") 
    self.driver.get("https://att.lmu.edu.ng/check/serveChoice") 
    sleep(2) 
  if count \le 5:
      # Get element with tag name 'tbody' 
      tbody = self.driver.find_element_by_tag_name('tbody') 
      # Get all the elements available with tag name 'tr' 
     tr = tbody.find elements by tag_name('tr')
      confirm = False 
      for e in tr: 
        tds = e. find elements by tag_name('td')
         for td in tds: 
            if service_date in td.text: 
               confirm = True 
     select error = Falseselects check = self.driver.find elements by xpath(
         \frac{m}{2} \angle \angle \angle \angle \bu/div \div \angle \angle \angle \angle \angle \angle \angle \angle \angle \angle \angle \angle \angle \angle \angle \angle \angle \angle \angle \angle \angle \angle \angle \angle \a
     for select check in selects check:
         if "You have missed Roll Call last week!" in select_check.text: 
            print("You have missed Roll Call last week!") 
           select error = True elif "Chapel Service Closed for the Semester" in select_check.text: 
            print("Chapel Service Closed for the Semester") 
           select error = True
```
if not confirm:

```
 if not select_error: 
         try: 
           print( 
              "Booking your prefered service, make sure you didn't miss roll call") 
          if self.service type = "first":
             service choice = self.driver.find element by xpath(
                 '//*[@id="page"]/form/div/div[2]/select/option[1]') 
              if "" in service_choice.text: 
                 print("First service has ended") 
              else: 
                service choice.click()
           else: 
             service choice = self.driver.find element by xpath(
                 '//*[@id="page"]/form/div/div[2]/select/option[2]') 
             service choice.click()
          agree = self.driver.find element by xpath(
             \frac{1}{2}'//*[@id="confirm remove original"]')
           agree.click() 
           # Wait for the alert to be displayed 
          self.wait.until(expected conditions.alert is present())
           # Store the alert in a variable for reuse 
          alert = self.driver.switch to.alert
           # Press the Cancel button 
           alert.accept() 
          self.driver.find element by css selector(
              "input[type='submit']").click() 
         except: 
           print("Couldn't book service for " + 
               self.username+", something went wrong") 
           print("Trying again...") 
           self.book(count+1) 
         else: 
          print("Automatation was successful for " + \text{self} username + " check it booked the prefered service") 
   else: 
      print("You have booked chapel service already") 
 else: 
   print("We tried to book service " + 
       self.username+" 5times but it failed")
```

```
 def logout(self): 
      self.driver.get("https://att.lmu.edu.ng/log/logout") 
      sleep(2) 
# def main task():
# if check():
for friend in friends: 
   bot = AttBot(friend["username"], friend["pw"], friend["service_type"]) 
   bot.login() 
  if bot.error = False:
      bot.book() 
      bot.logout() 
   bot.driver.close() 
# else:
# print("Can't not book chapel service now") 
# schedule.every().tuesday.at("18:00").do(main_task) 
# schedule.every().wednesday.do(main_task)
# schedule.every().thursday.do(main_task)
# while True: 
# schedule.run pending()
\# sleep(1)
Second BOT program
```

```
const cron = require('node-cron'); 
const httpx = require('axios');
var qs = \text{require}('querystring');
```
let cookieJar;

```
var d = new Date();d.setDate(d.getDate() + (7 - d.getDay()) % 7);
let ds = d.toISOString().slice(0, 10) + " Service 1";
```

```
let spike = ()=>{
       var flow = true;
       var str = {
                "username": "adegoke.david", 
               "password" : "##############"
        } 
        var ul = 'https://att.lmu.edu.ng/log/login?username=' + str.username +
```

```
'andpassword=' + str.password;
```

```
 console.log(ul); 
        httpx.post(ul, str, { 
           timeout: 10000, 
           jar: cookieJar, 
           withCredentials: true 
         \}).then((rp)=>{
                console.log(rp.headers['content-length']); 
                console.log(rp); 
                if(rp.headers['content-length'] < 2000){ 
                       console.log(rp.headers['set-cookie'][0]); 
                      flow = true;
                } else { 
                      flow = false; } 
                return; 
       \cosh((err)=>\console.log("An unexpected error occurred \pi" + err);
               if(err)flow = true;
                } else { 
                      flow = false;
 } 
                return; 
        }); 
        return flow; 
} 
let graffiti = () \Rightarrow \{var flow = true;
       var selectObj = \{ "regnum": "1500205", 
                "pupdate": ds, 
               "i_agree": "1"
        } 
        httpx.post("https://att.lmu.edu.ng/check/mySelection?regnum=" + 
selectObj.regnum + "andpupdate=" + selectObj.pupdate + "andi_agree=" + 1,selectObj).then((np)=>{
               if(np){
                      flow = true;
                } else { 
                      flow = false;
 } 
                return; 
       \}).catch((err)=>{
               if(err)
```

```
flow = true;
               } else { 
                      flow = false; } 
               return; 
        }); 
        return flow; 
} 
let corona = (cst)=>{
        cron.schedule(cst, ()=>{ 
               try{ 
                       spike() ? graffiti() : console.log("Couldn't select. Retrying in a 
few minutes..."); 
              \} catch(e)\{ console.log("An unexpected error occurred. See more details 
below: \ln" + e.message);
 } 
        }); 
} 
const cst = 40,5,15 7 * * Tue';
```

```
var valid = cron.schedule(cst);
```

```
valid ? corona(cst) : console.log("validity test failed");
```
# APPENDIX E: SYSTEM EVALUATION QUESTIONNAIRE INTRODUCTION

#### Goodday Sir/Ma,

This questionnaire aims at eliciting information from you in order to measure the usability of the Hybrid Security System developed for the Landmark University Attendance Portal for providing required security services.

Please answer the question honestly by selecting or writing the answer that best express your view.

We would like to assure you of the confidentiality of the information provided. Thank you.

## SECTION A: Background Information

1. Email Address of respondent:

Age Range: [Below 20 Years][20-30 Years] [30-40 Years] [More than 40 Years]

#### SECTION B: User Web Experience with the system

Are you a frequent user of Web Applications? [Yes] [No] Do you visit averagely one Web Application per day? [Yes] [No] Would you consider your Web Applications activities safe? [Yes] [No] [Maybe] Are you familiar with Cybersecurity concepts? [Yes] [No] [Maybe] How many years of Cybersecurity consciousness do you have?  $\lfloor \lt 5yrs \rfloor$   $\lfloor \gt = 5yrs \rfloor$ Are you familiar with Intrusion Detection and Prevention Systems (IDS and IPS) and its operations? [Yes] [No] Have you heard of CAPTCHAs? [Yes] [No] [Maybe] Are you familiar with the operations of CAPTCHAs? [Yes] [No] [Maybe] Do you consider CAPTCHAs frustrating? [Yes] [No] [Maybe] Have you heard of Honeypots? [Yes] [No] [Maybe] Are you familiar with the operations of Honeypots? [Yes] [No] [Maybe]

Do you believe Hybrid security systems are better than Single Web Application security systems? [Yes] [No] [Maybe]

Do you use the LMU Attendance portal? [Yes] [No]

How often do you use the LMU Attendance portal? [Daily] [Weekly] [Monthly] Have you noticed any change on the portal over the last 2-3months? [Yes] [No] Has this change affected the use of the portal? [Yes +vely] [Yes -vely] [Indifferent] Do you have difficulties using the portal even with correct logon details? [Yes] [No] [Maybe]

How would you rate your activities on the LMU Attendance portal asides during Chapel Service Selection period?

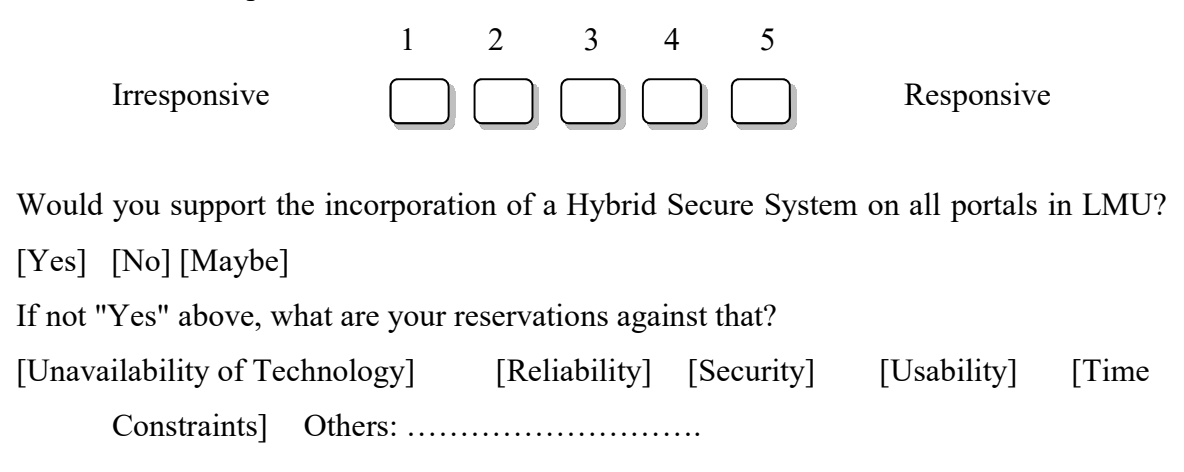

Please tick  $(\sqrt{2})$  on the appropriate answer. 1-Strongly Disagree, 2-Disagree, 3-Undecided, 4-Agree, 5-Strongly Agree

## SECTION C: INTERACTION WITH SYSTEM

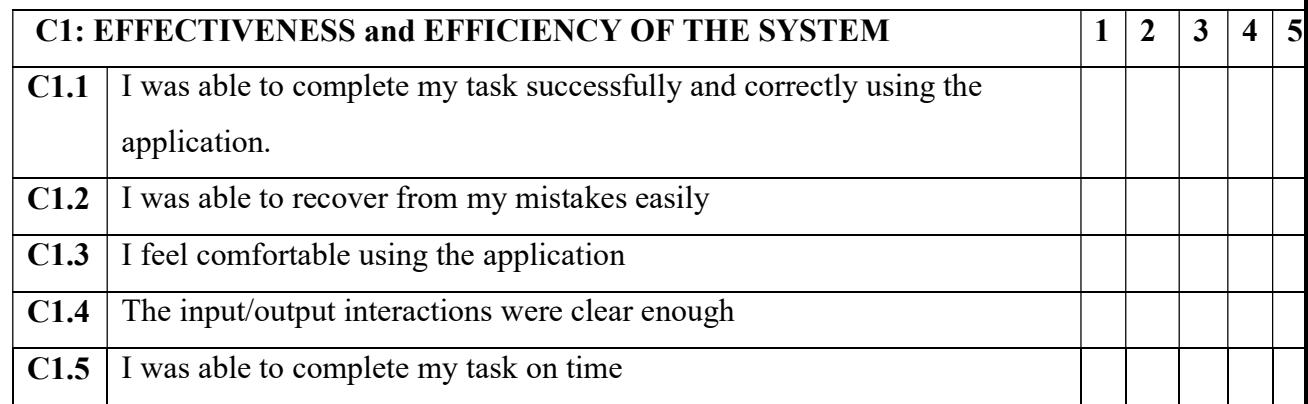

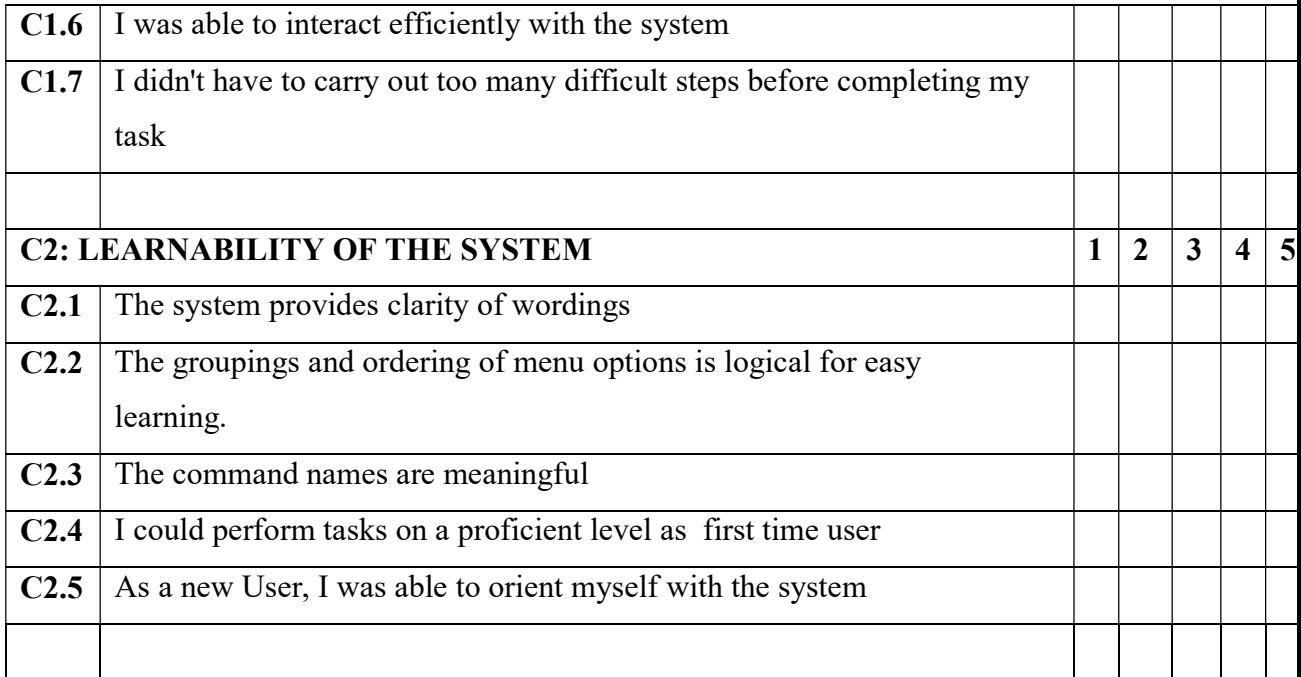